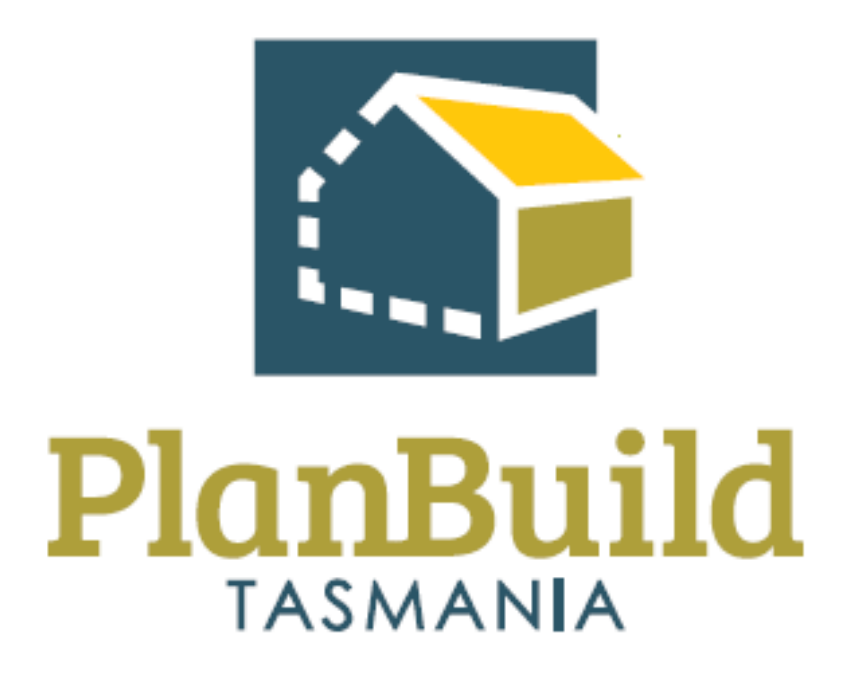

# <span id="page-0-0"></span>Train the Trainer Manual

#### Contents

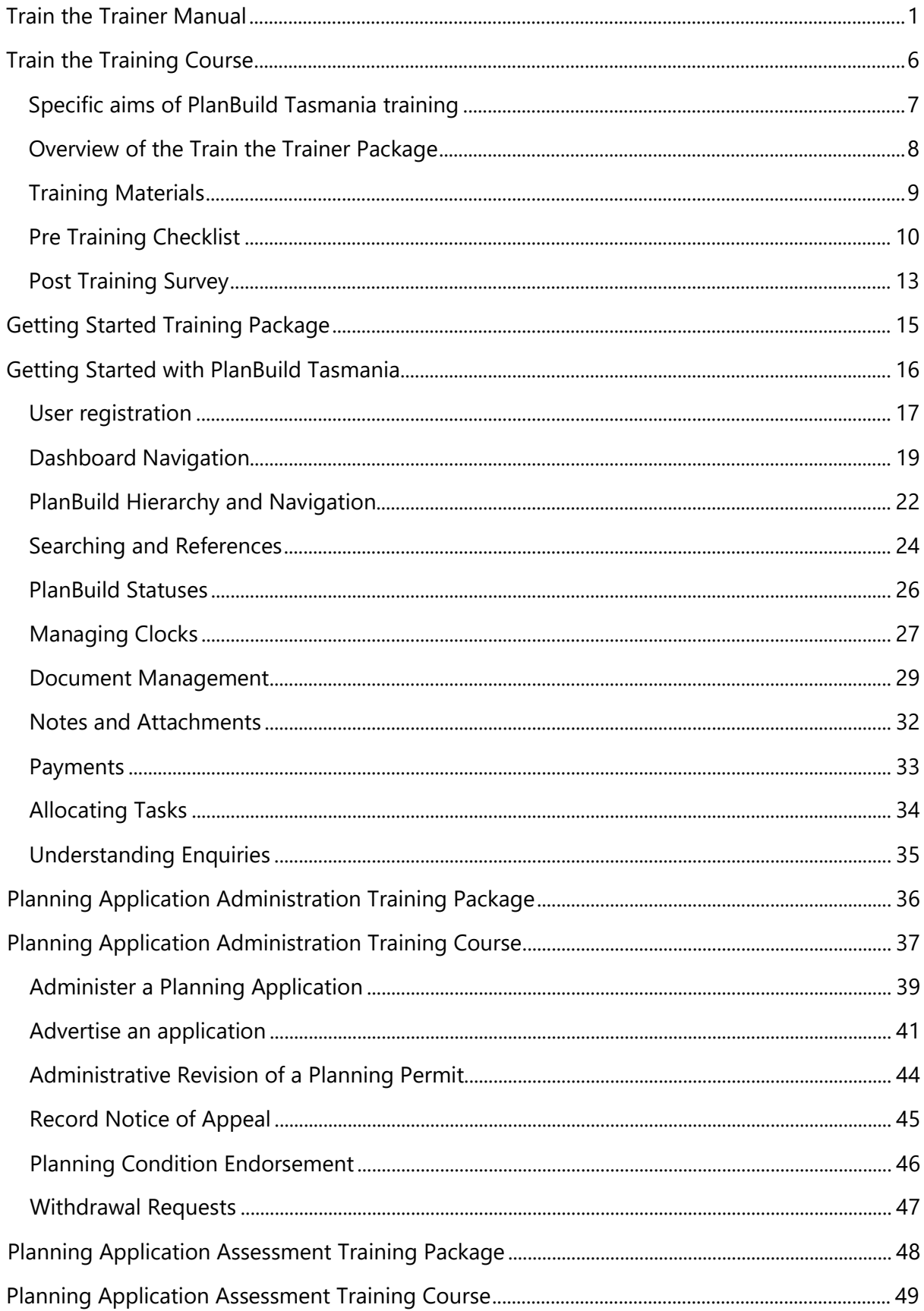

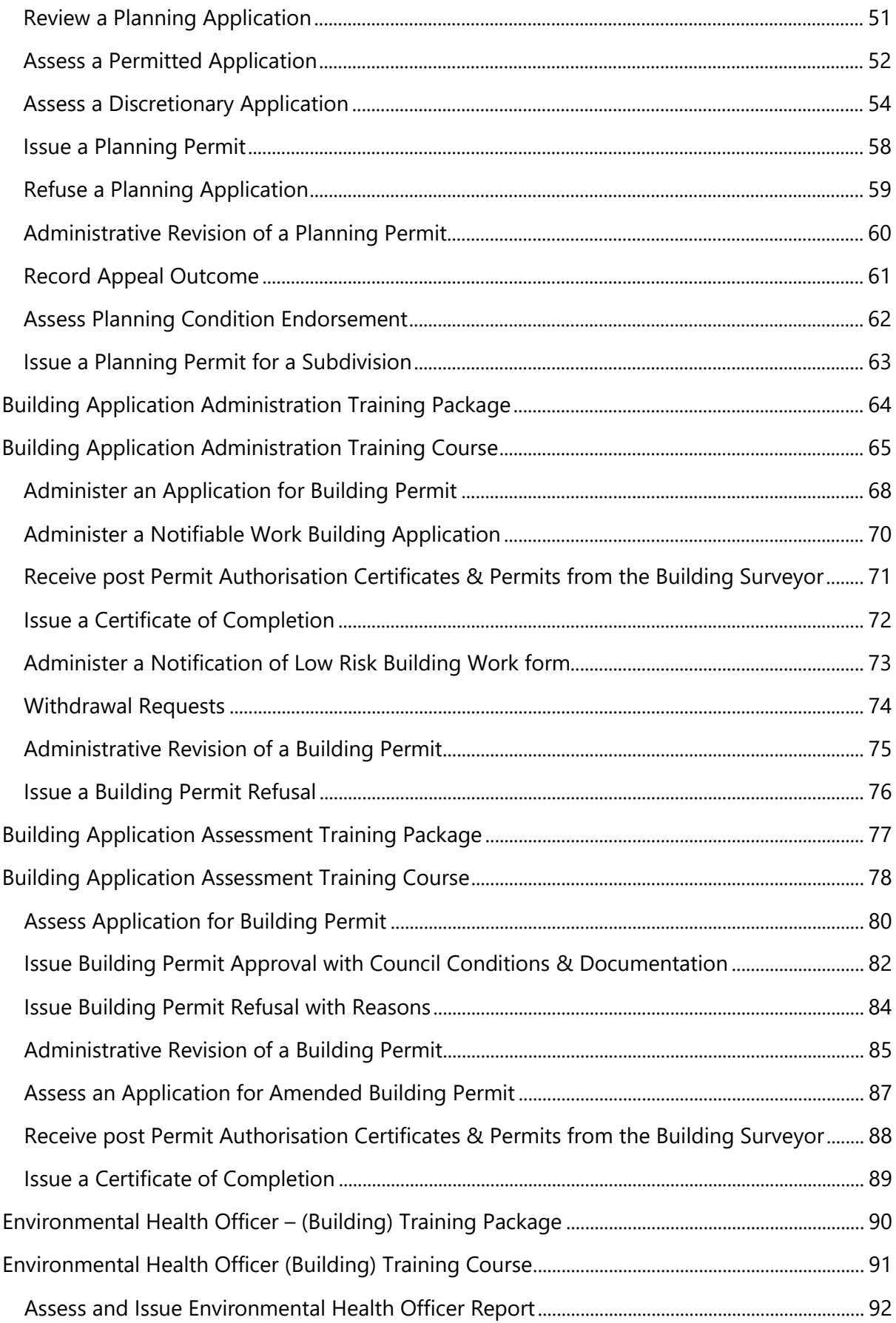

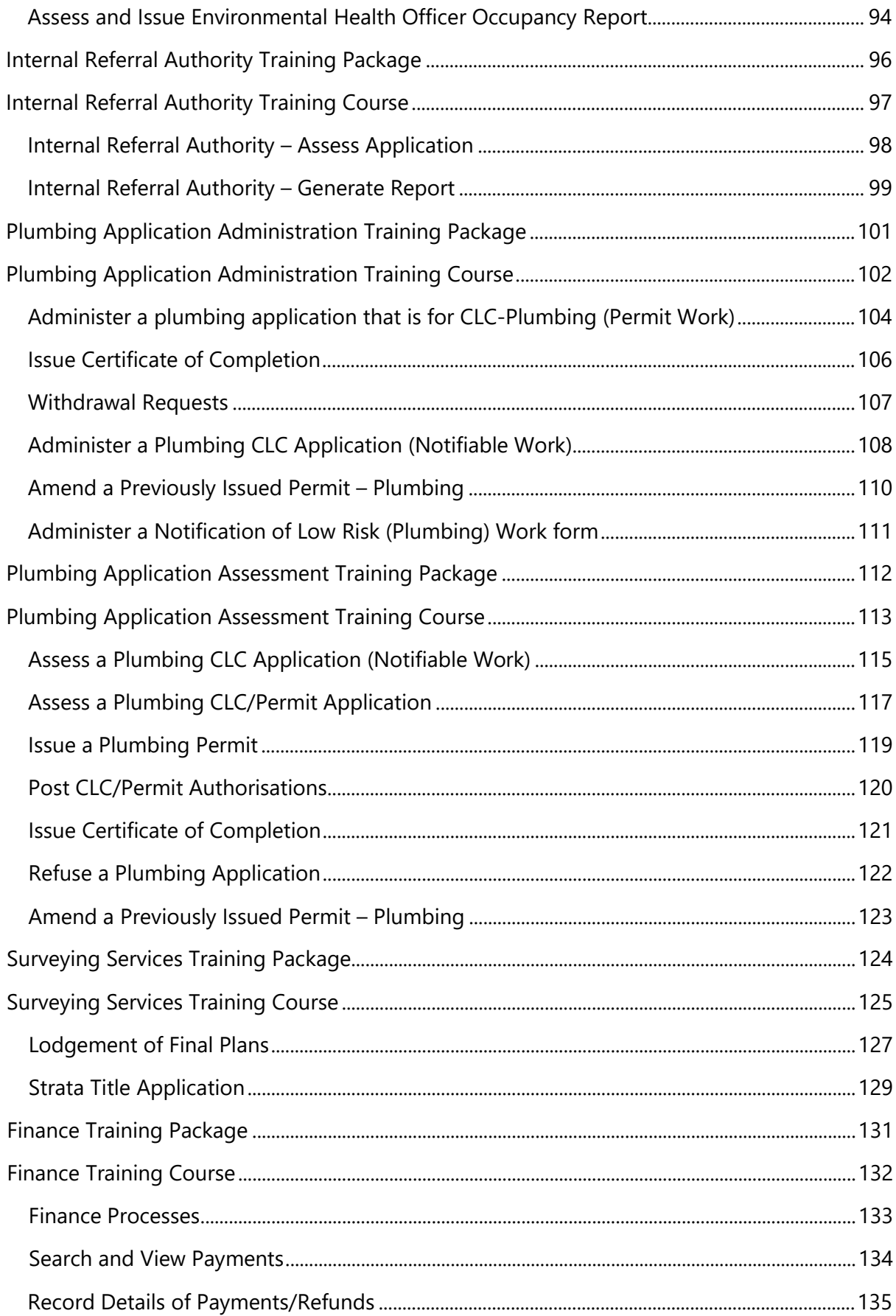

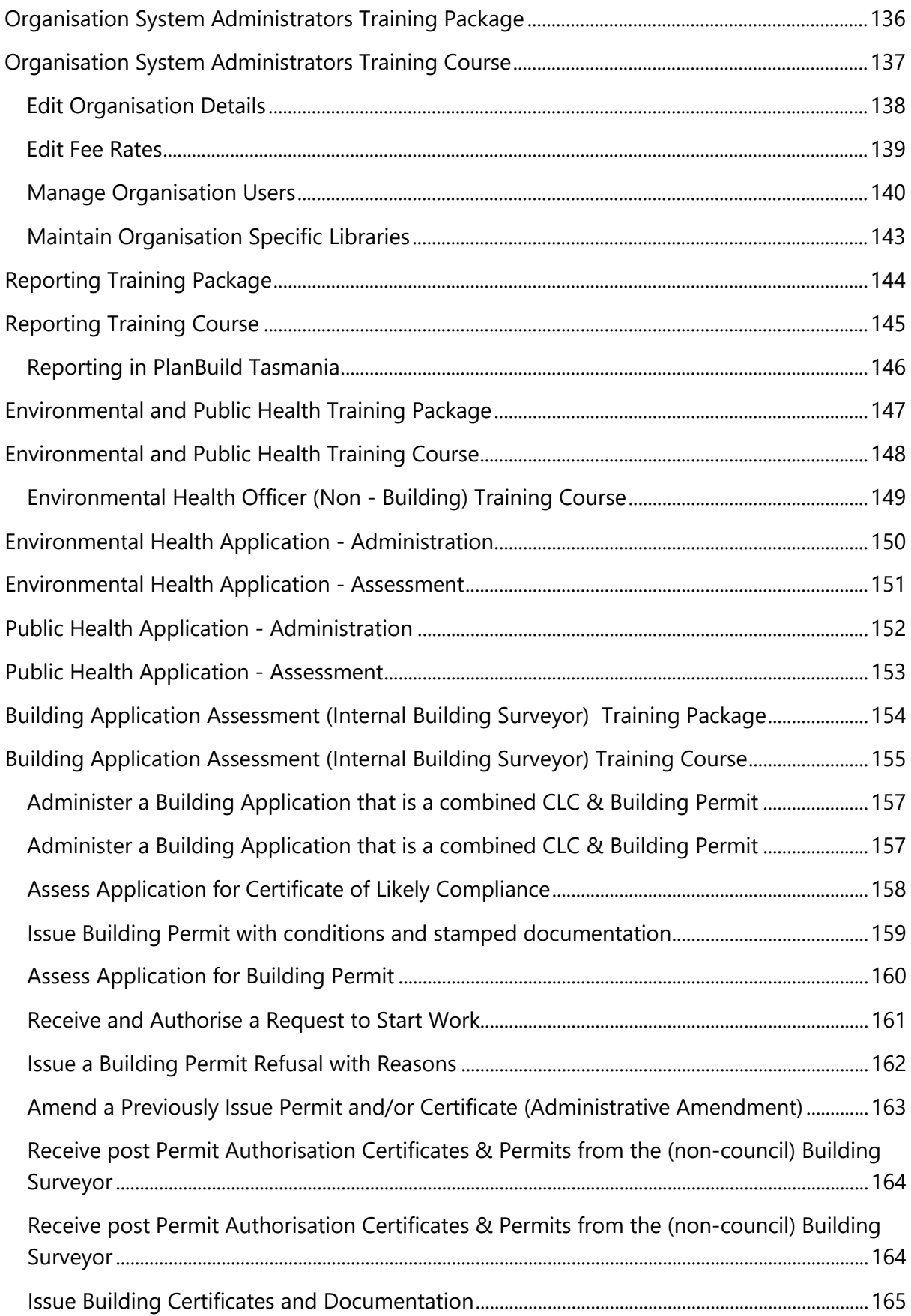

## <span id="page-5-0"></span>Train the Training Course

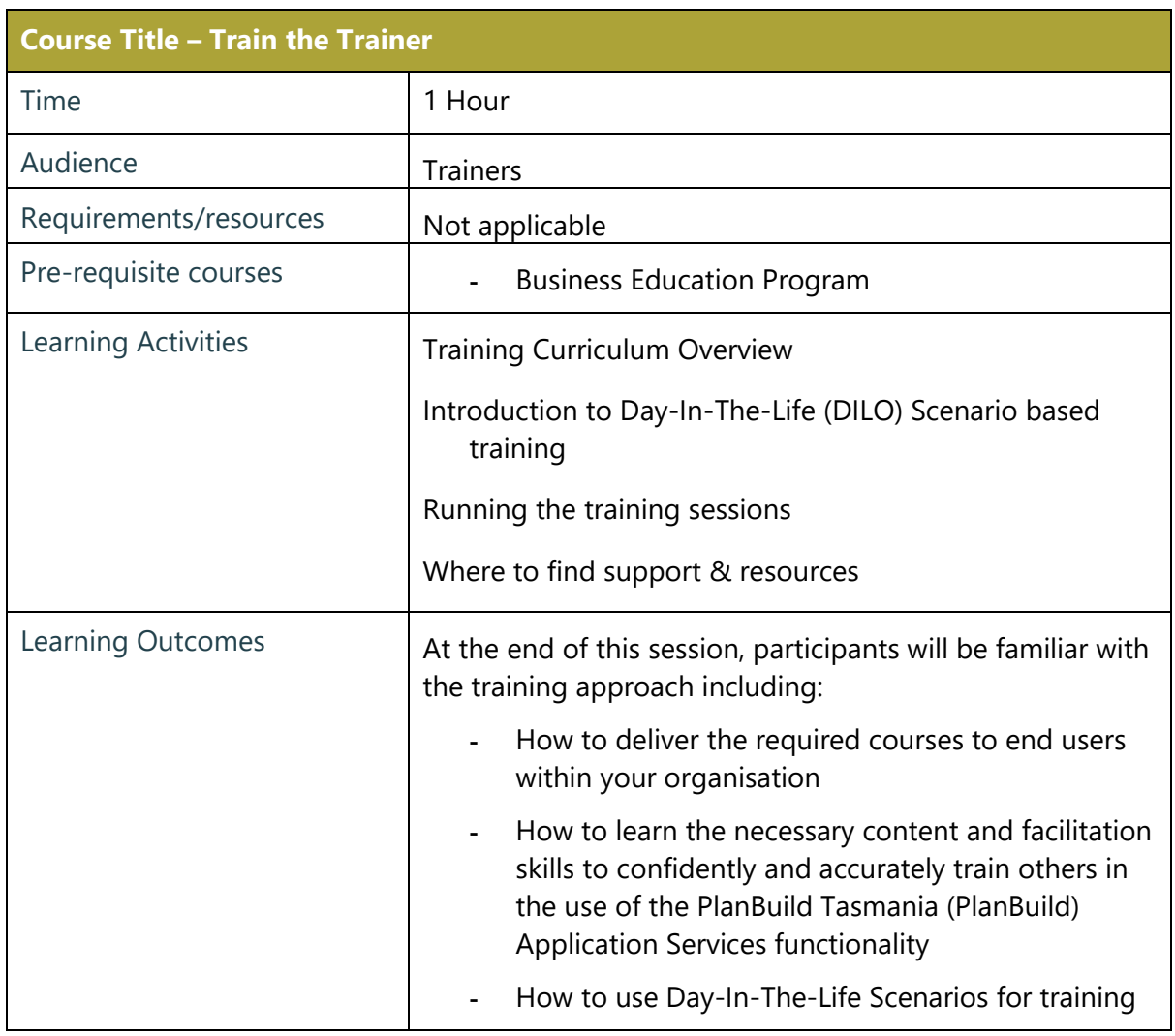

## <span id="page-6-0"></span>Specific aims of PlanBuild Tasmania training

The Training Delivery Support provided by the PlanBuild Tasmania project team is broken into 2 key parts:

- Train the Trainer
- End User Training

### Train the Trainer

Participants undertaking the Train the Trainer Course will:

- $\triangleright$  learn the necessary content and facilitation skills to confidently and accurately train others in the use of the PlanBuild Tasmania Application Services functionality.
- $\triangleright$  will be provided tools, including this document, on how to run end user training sessions.

### End User Training

Participants in the end user training will:

- $\triangleright$  learn the necessary skills to confidently use the PlanBuild Tasmania Application Services functionality relevant for their roles
- $\triangleright$  will be provided tools by the trainers to support the training both during the course and post to ensure staff are suitably prepared to use PlanBuild.

### Using this Manual

This manual provides an overview of the training and outlines the content and objectives of each course.

It details the materials needed to run each session and provides guidance for using the training materials in the sessions.

Prior to delivering end user training, trainers should complete the Train the Trainer sessions with the PlanBuild Tasmania team.

The Train the Trainer sessions provide contextual information about the PlanBuild solution as well as facilitation notes, background information and points for discussion.

It is important that Trainers are familiar with the all the training material before using it. This means becoming very familiar with this document, and more importantly the PlanBuild solution.

Trainers need to be well prepared in order to make sure that the group feels supported and understood and that Trainers can accurately answer questions posed by the participants.

### <span id="page-7-0"></span>Overview of the Train the Trainer Package

These materials were developed to support Trainers in training end users in the PlanBuild solution.

This package is the full Train the Trainer package and includes all end user training materials that can be provided to participants as part of the training.

These Training Materials have been developed to assist trainers to deliver the required courses to end users within their organisation.

It will cover training for the following End User Training Courses:

- **►** Getting Started
- $\triangleright$  Planning Application Administration
- $\triangleright$  Planning Application Assessment
- $\triangleright$  Building Application Administration
- $\triangleright$  Building Application Assessment
- EHO Assessment
- $\triangleright$  Internal Referrals
- $\triangleright$  Plumbing Application Administration
- $\triangleright$  Plumbing Application Assessment
- $\triangleright$  Surveying Services Assessment
- $\triangleright$  Finance
- $\triangleright$  Organisation System Administration
- $\triangleright$  Environmental Health Administration and Assessment (TBD)
- $\triangleright$  Public Health Administration and Assessment (TBD)

## <span id="page-8-0"></span>Training Materials

The full training package includes:

- $\triangleright$  This manual, which provides facilitation notes and points to cover for trainers
- $\triangleright$  Training slides with slide notes for each course
- $\triangleright$  Training packages for printing and providing to end user participants
- $\triangleright$  Tips for Trainers
- $\triangleright$  PlanBuild Help Pages and other resources available online
- $\triangleright$  Pre training delivery checklist

These materials will be updated and are available to download from planbuild.tas.gov.au

### <span id="page-9-0"></span>Pre Training Checklist

Complete this checklist before delivering each end-user training course.

### Set up PlanBuild

- $\Box$  Ensure all participants have a PlanBuild logon
- $\Box$  Ensure all participants have the correct user profile setup for the training
- $\Box$  Review the Training Course content
- $\Box$  Review the scenarios to be covered in the Course
- $\Box$  Set up any applications required for the Scenarios
- ☐ Ensure condition and RFI libraries updated
- $\Box$  Ensure fee rates are configured (if upfront payment applicable)
- $\Box$  Ensure templates generate with correct logo
- $\Box$  Test that PlanBuild is accessible from the training room

#### Print Resources

- ☐ Print the relevant Training Course Package
- $\Box$  Print the test credit card page (if upfront payment applicable)
- $\Box$  Print feedback survey

#### Set up the room

- $\Box$  Save test documents to the laptops (e.g. plans for the participants to upload)
- $\Box$  Set up the laptops and switch off the timeout for the logon screen
- ☐ Open PlanBuild on all laptops

### Other tips

- $\triangleright$  Familiarise yourself with the participants. If you expect that someone may require additional assistance, recommend seating them next to another person who you expect can support them in the session.
- $\geq$  Book the room 15-30 minutes before the session to get setup
- $\triangleright$  Ensure there is a clock in the room and/or ensure you have a watch/phone to keep track of time.

## Technical Tips and Troubleshooting

#### **Technical Tips**

Prompting manual form completion

PlanBuild works on scheduled processes run automatically by the system periodically (usually every few minutes). When running a training session it will be necessary to manually prompt these processes to avoid waiting for the next scheduled action.

A trainer will likely need to manually prompt the **Form Completion Daemon** during a training session. Upon completing a form (i.e. a permit or certificate), the user will not have access to the finalised PDF document or any stamped/approved documentation until the system has run a scheduled form completion process. In this circumstance, the user will be presented with a message on the Completed summary screen stating *'Processing final document. This should only take a few minutes'*.

To manually complete queued documents the trainer should:

- 1. Login as 'system' user from the login screen
- 2. Select 'Administration' from the navigation bar on the left of the screen
- 3. Select 'System Status' from the dropdown list
- 4. Select 'Form Completion Daemon' from the options on screen
- 5. In the expanded 'Form Completion Daemon' section, select 'Start'

Once these steps are completed, all documents should be produced and available to users. If users are waiting for this process on the Completed summary screen, they will need to refresh their browser.

If the 'Start' button on the Form Completion Daemon is locked, it means that the system has recently run this process automatically, or the process has been manually prompted within the last minute.

#### > Troubleshooting

Issue: User cannot see a task that has been assigned to them.

Check: Ensure that the user is logged into the correct profile-view. For example, where the user is a Council Assessing Officer or Admin Officer, ensure they are logged into their Hobart City Council profile by clicking on their name in the top right hand corner of the PlanBuild screen and selecting 'Hobart City Council'. A tick will appear against the profile the user is currently signed in with.

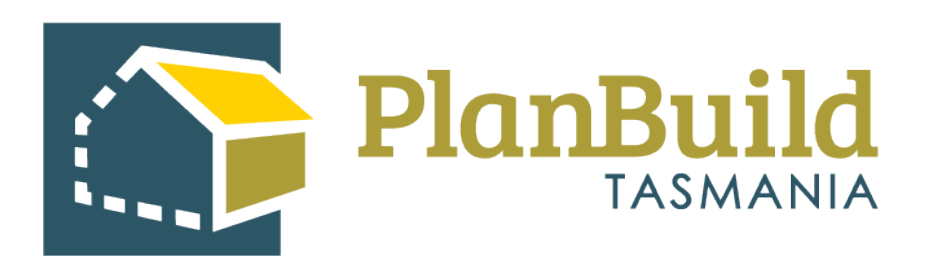

### <span id="page-12-0"></span>Post Training Survey

#### **About you -**

- 1. Which area of the Council are you from?
	- $\square$  Planning
	- $\square$  Building
	- $\square$  Plumbing
	- $\Box$  Administration
	- Customer Service
	- $\Box$  Others

#### **About the course content -**

- 2. How relevant is the training to your role?
	- □ Very relevant
	- $\square$  Somewhat relevant
	- $\square$  Barely relevant
	- $\Box$  Irrelevant
- 3. Which part of the training content do you think could be improved (if any):
- 4. Were you able to get all your questions answered during the training? If not, what is/are your question(s)?
	- $\Box$  Yes, all my questions were answered.
	- $\square$  No, I would like to know:
- 5. After the training, how confident are to perform your current work using PlanBuild?
	- □ Very confident

- $\Box$  I think I can do it with a little assistance or practice.
- $\Box$  I think I need another / more specific or detailed training.
- $\Box$  My role doesn't involve using PlanBuild.
- 6. How do you feel about the amount of information presented in the session?
	- $\square$  Too much
	- □ Sufficient
	- $\Box$  Not in-depth / comprehensive enough
- 7. Do you think you would be benefited from a follow-up training session after this?
	- $\Box$  Yes. I would like the follow-up session to focus on:
	- $\Box$  No.
- 8. Is there anything else you want to share about / suggest for this training?

**Thank you for attending the PlanBuild Application Services training.**

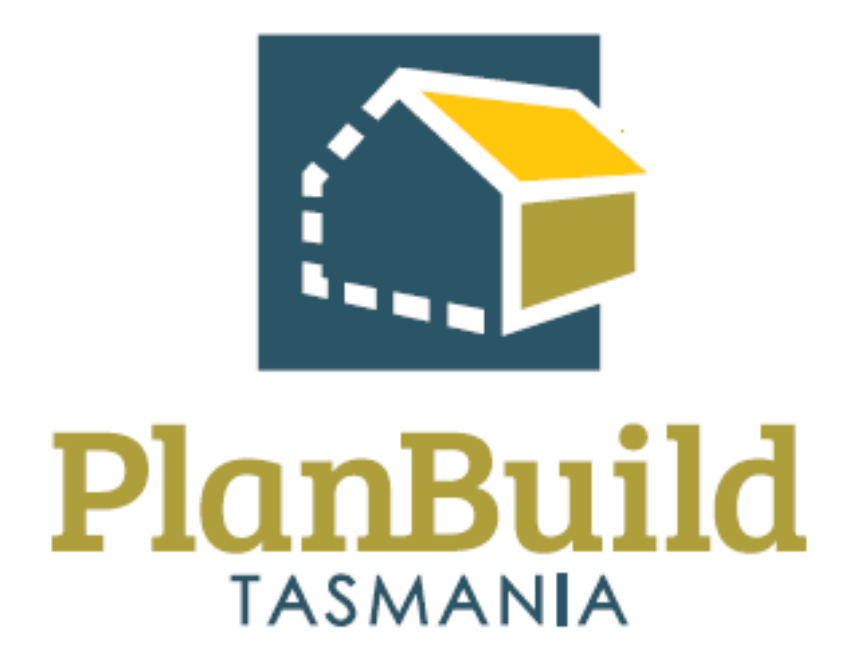

<span id="page-14-0"></span>Getting Started Training Package

## <span id="page-15-0"></span>Getting Started with PlanBuild Tasmania

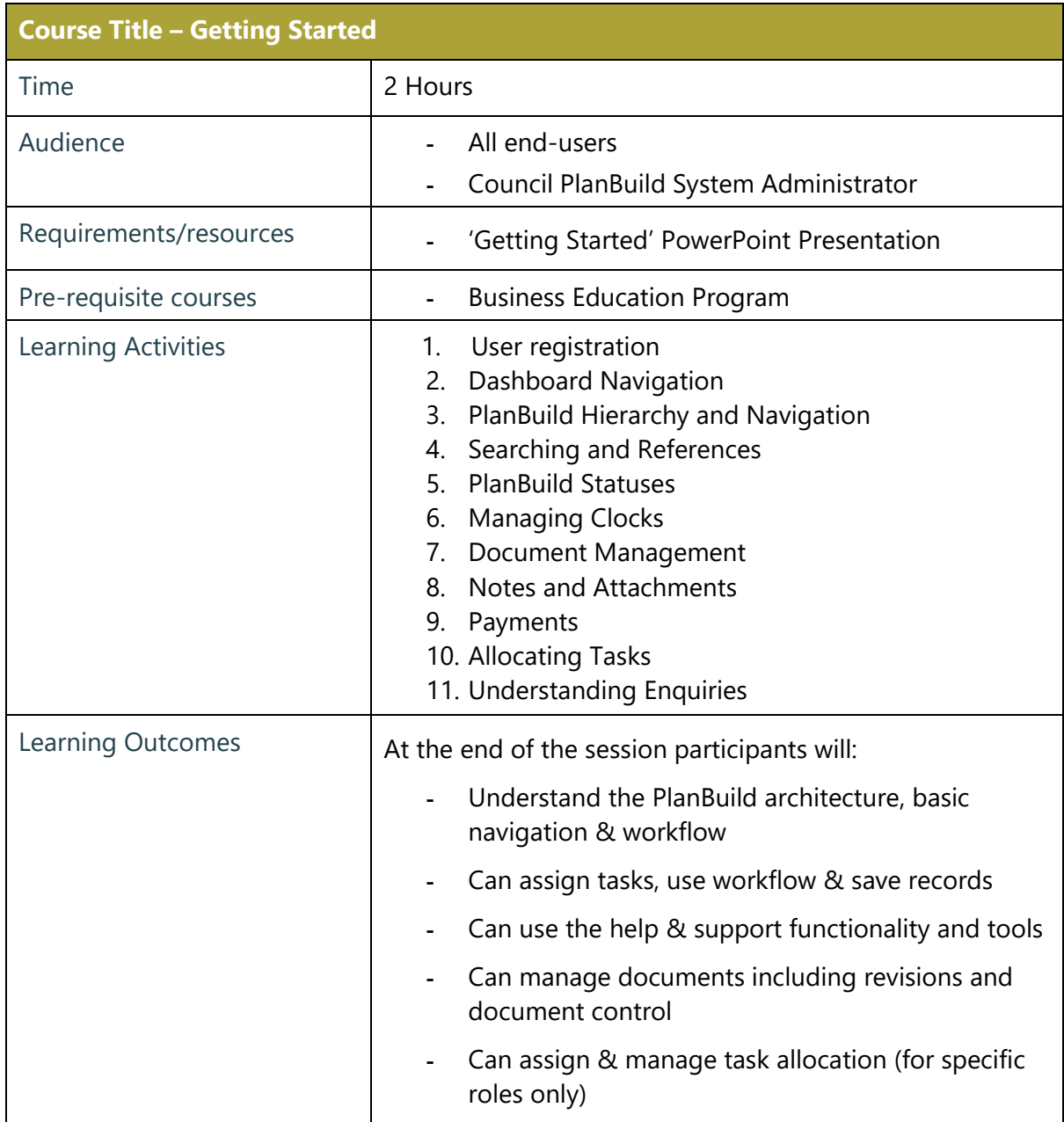

## <span id="page-16-0"></span>User registration

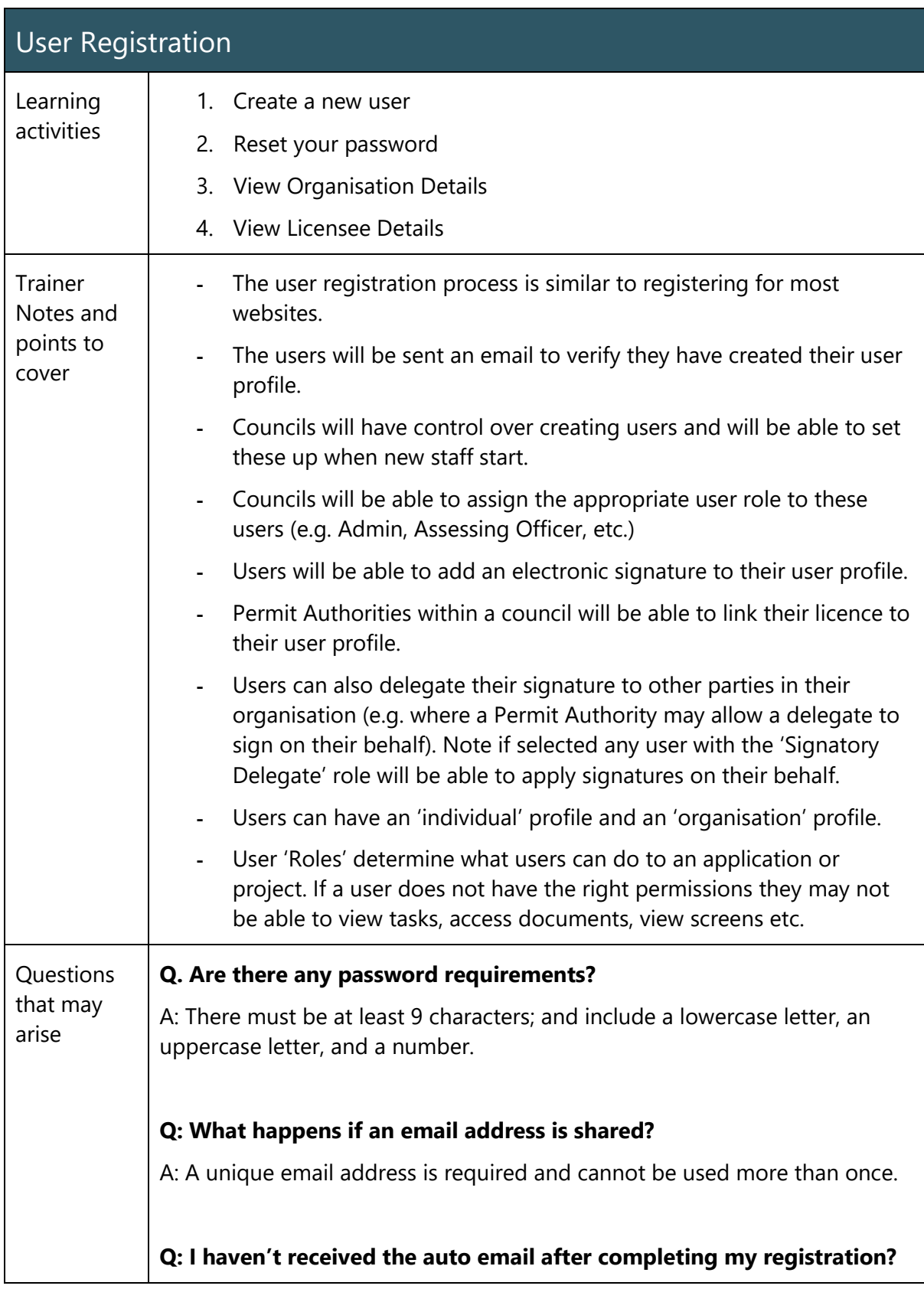

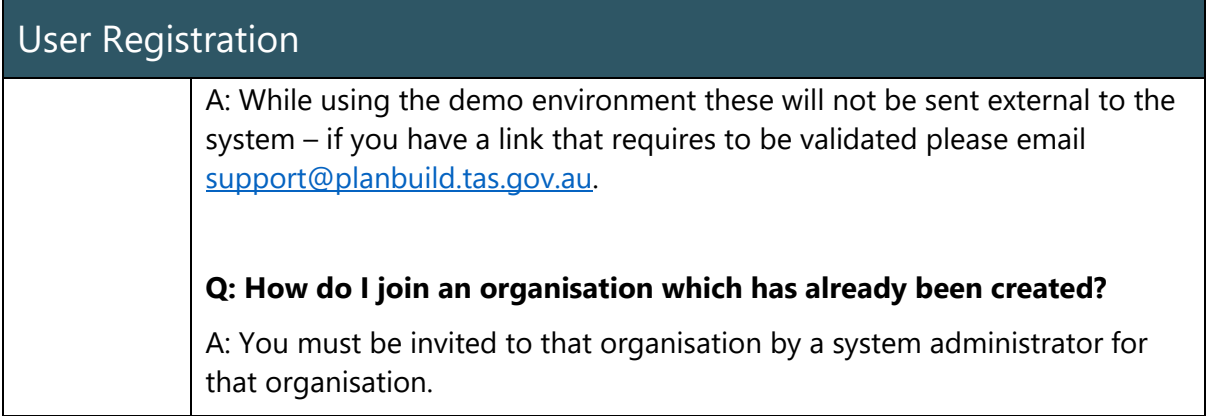

## <span id="page-18-0"></span>Dashboard Navigation

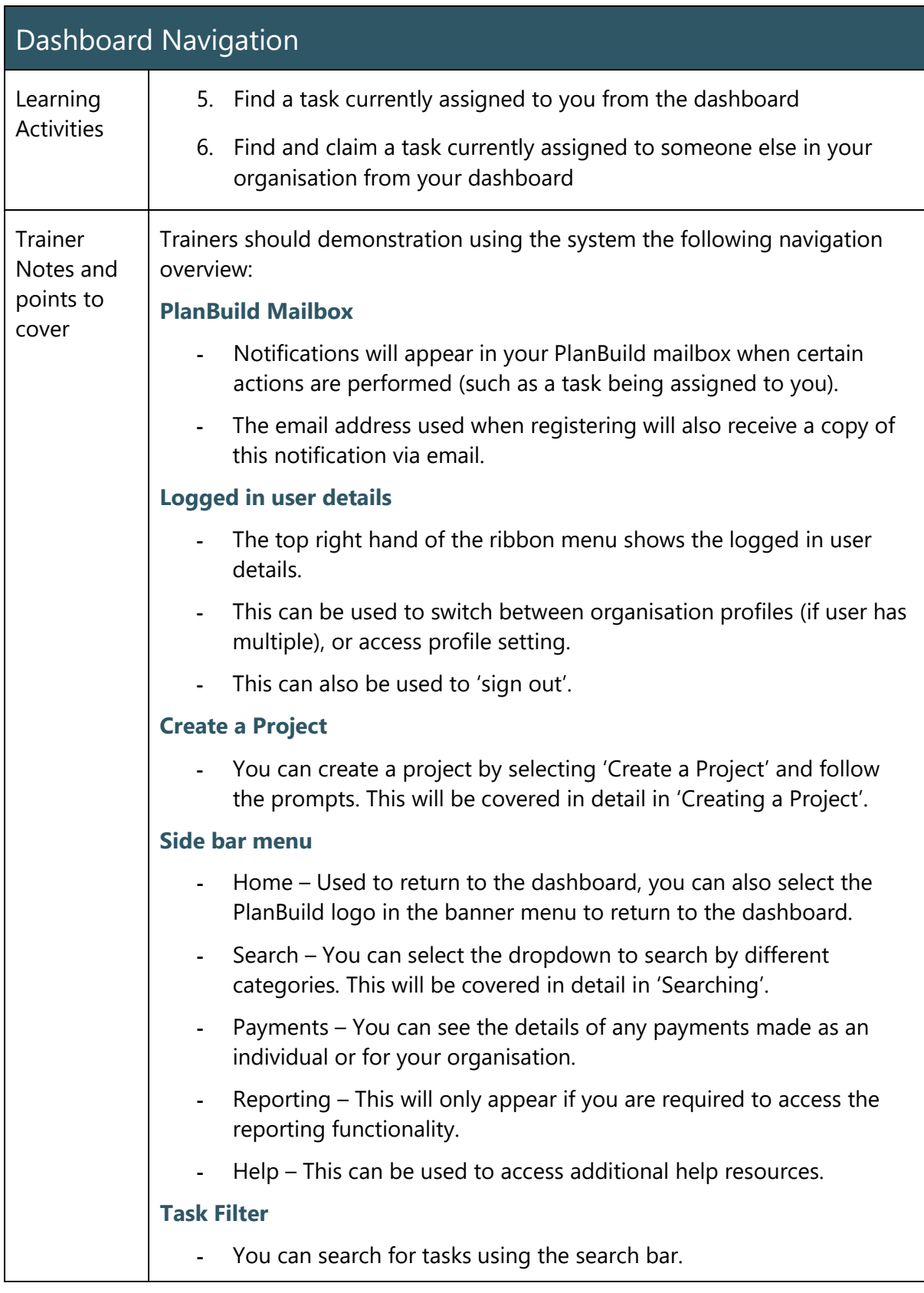

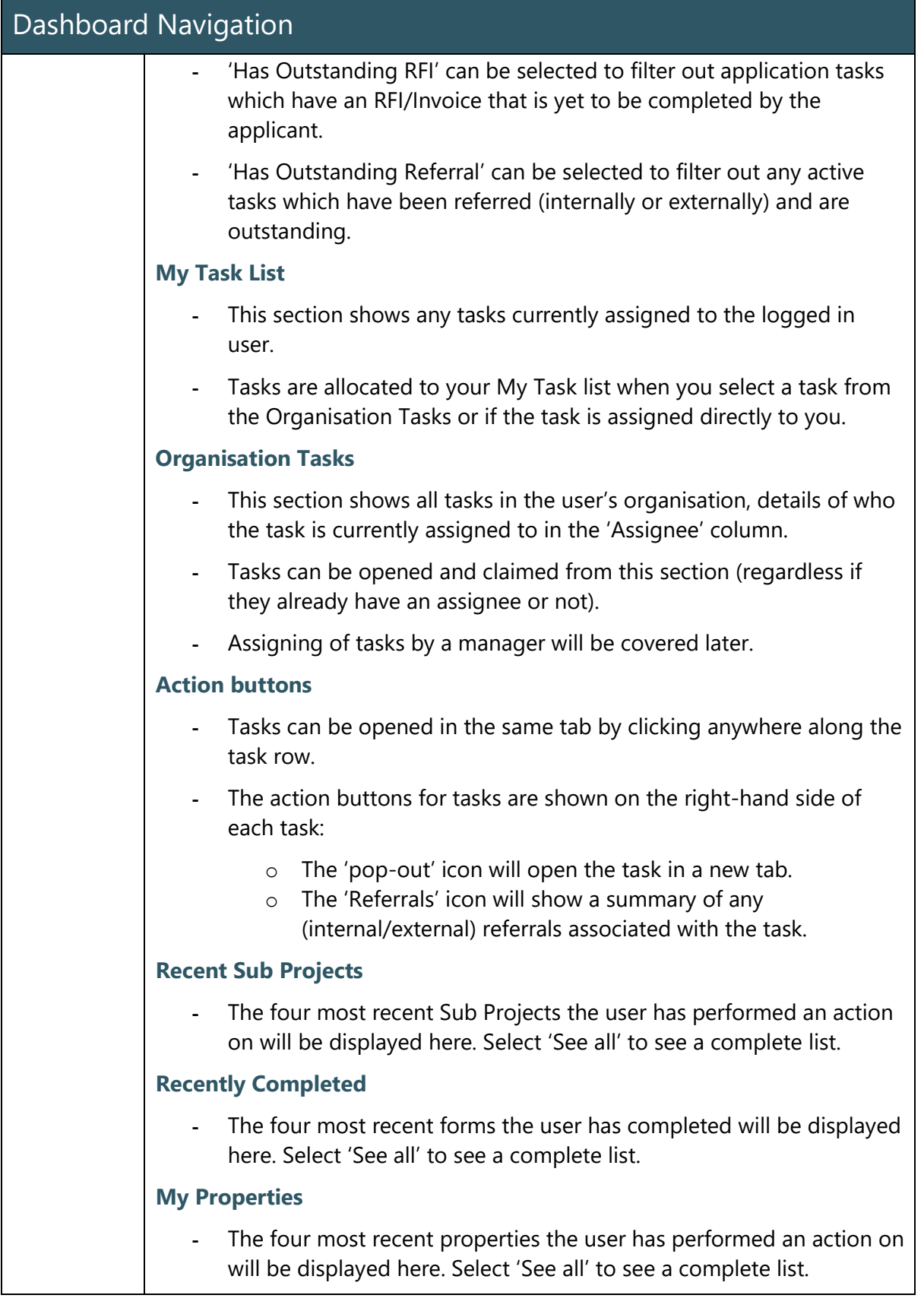

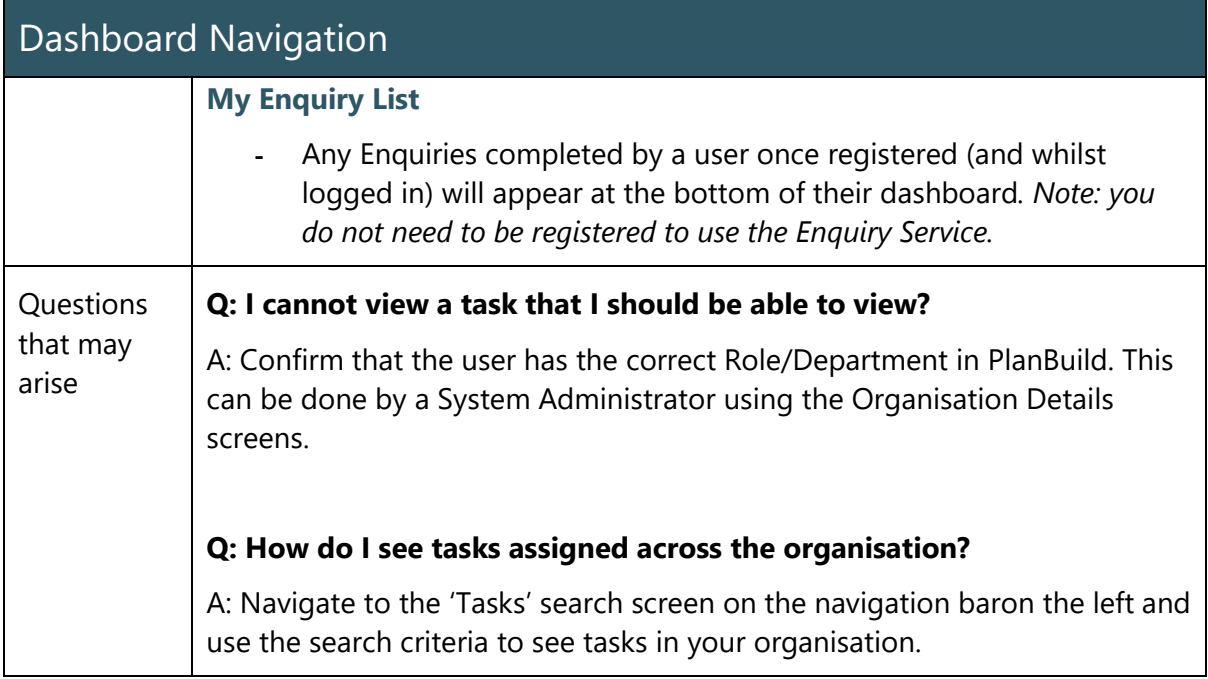

## <span id="page-21-0"></span>PlanBuild Hierarchy and Navigation

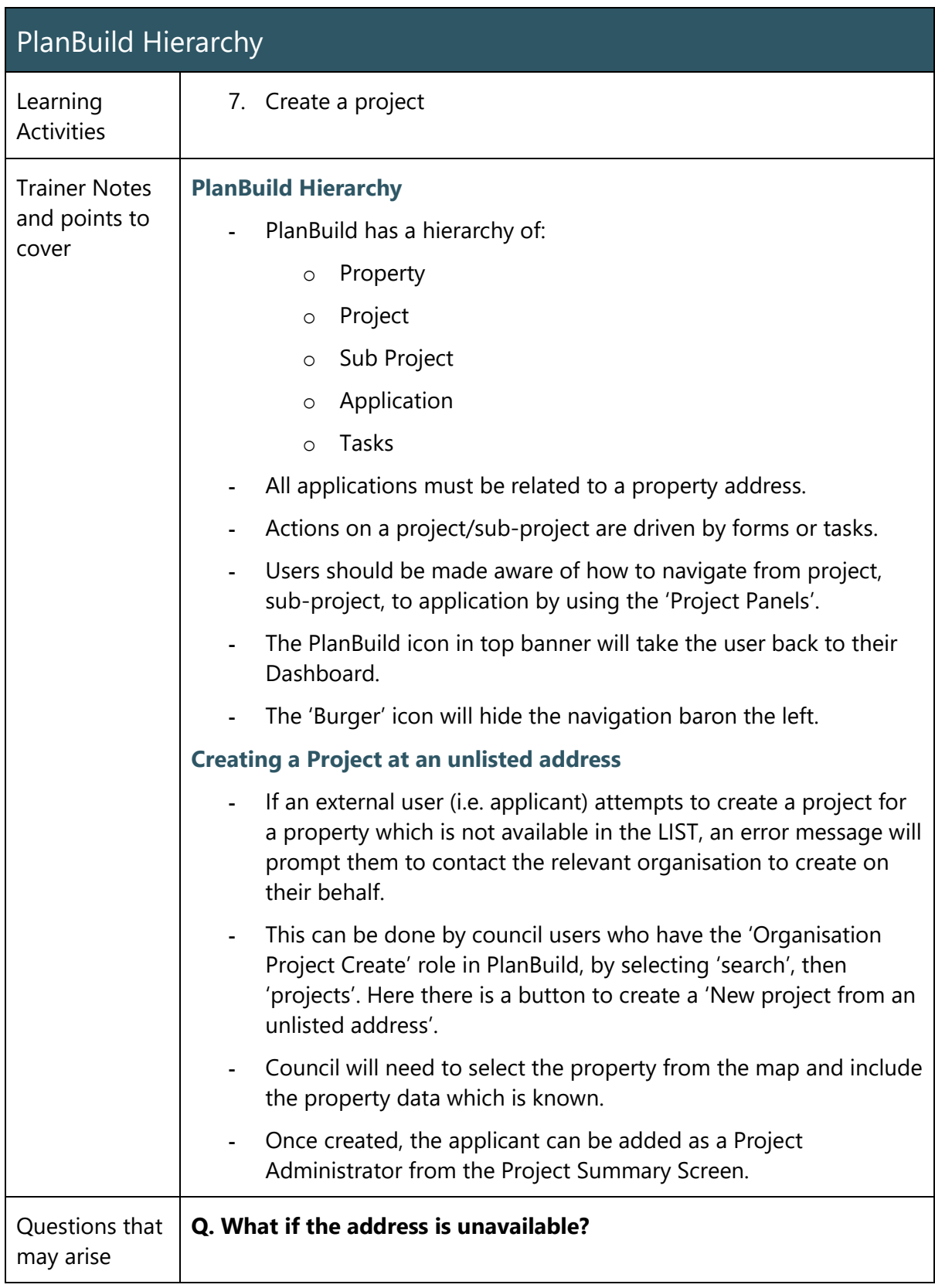

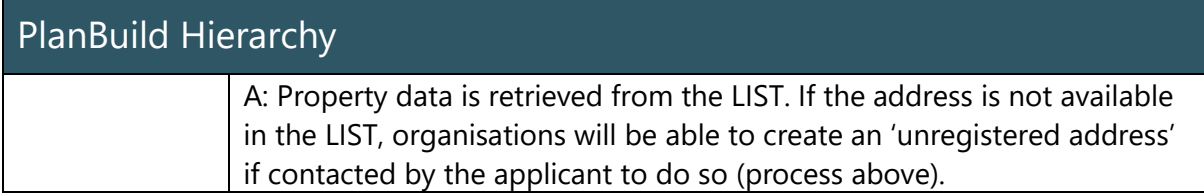

## <span id="page-23-0"></span>Searching and References

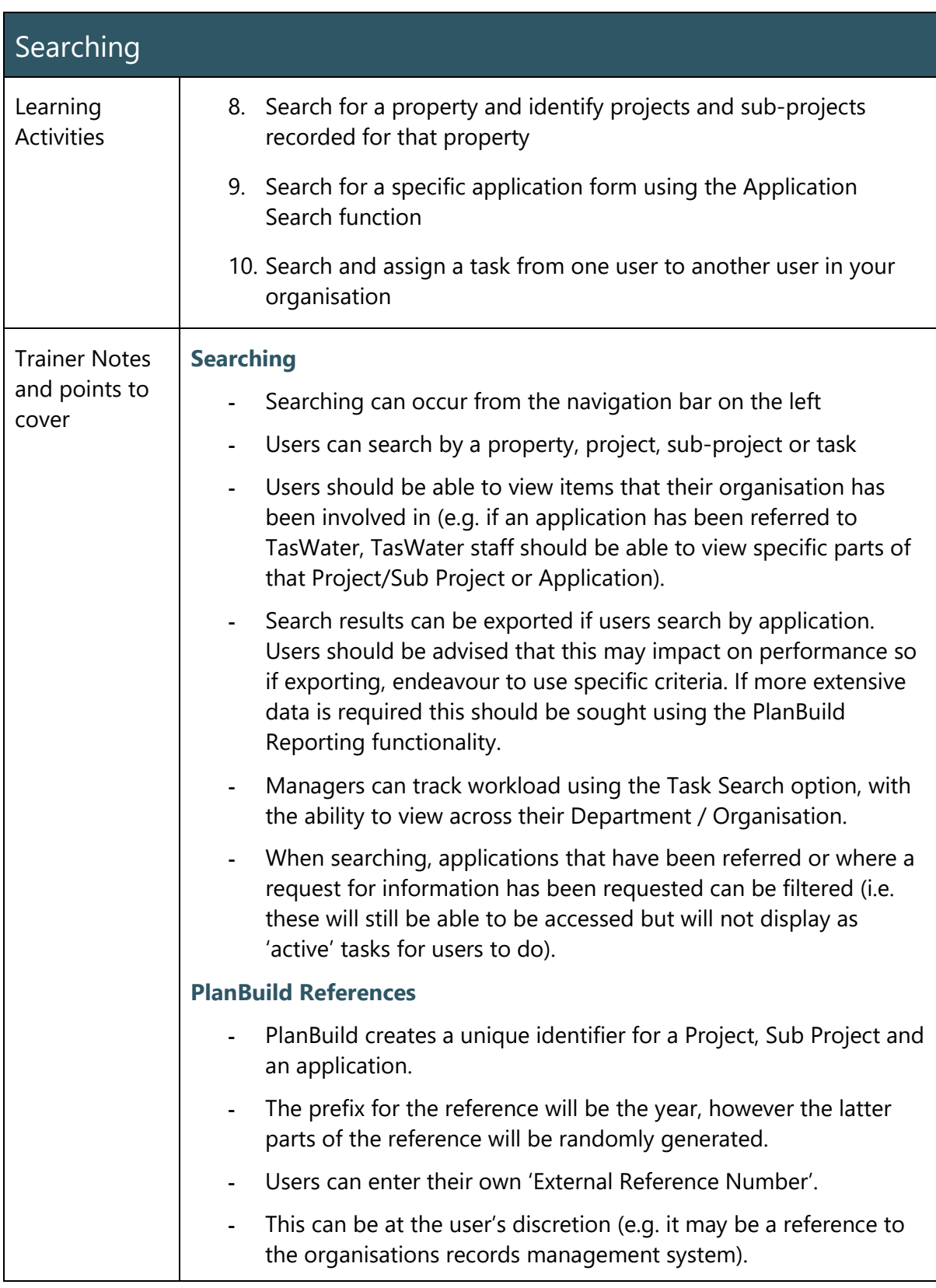

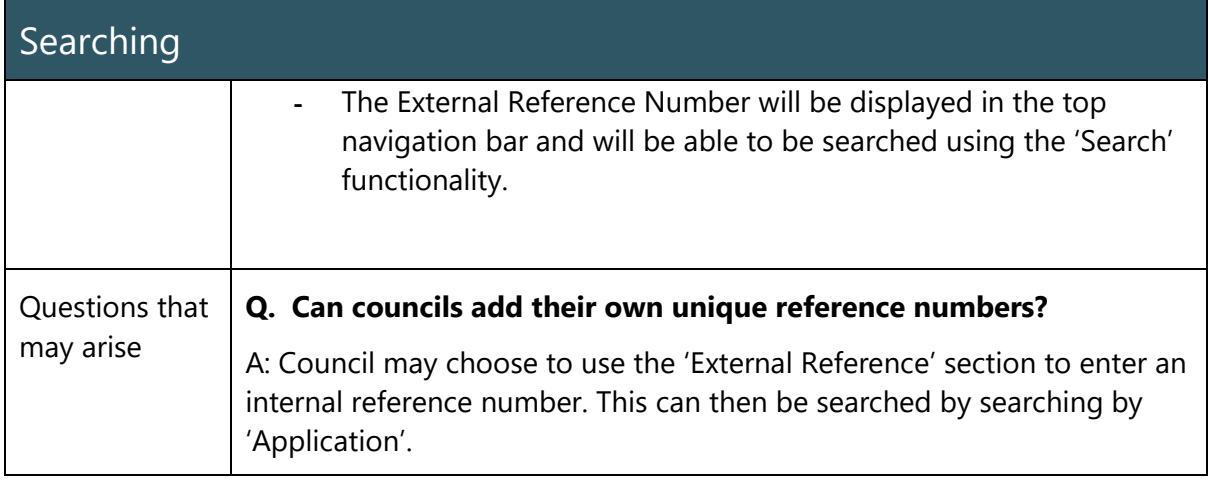

## <span id="page-25-0"></span>PlanBuild Statuses

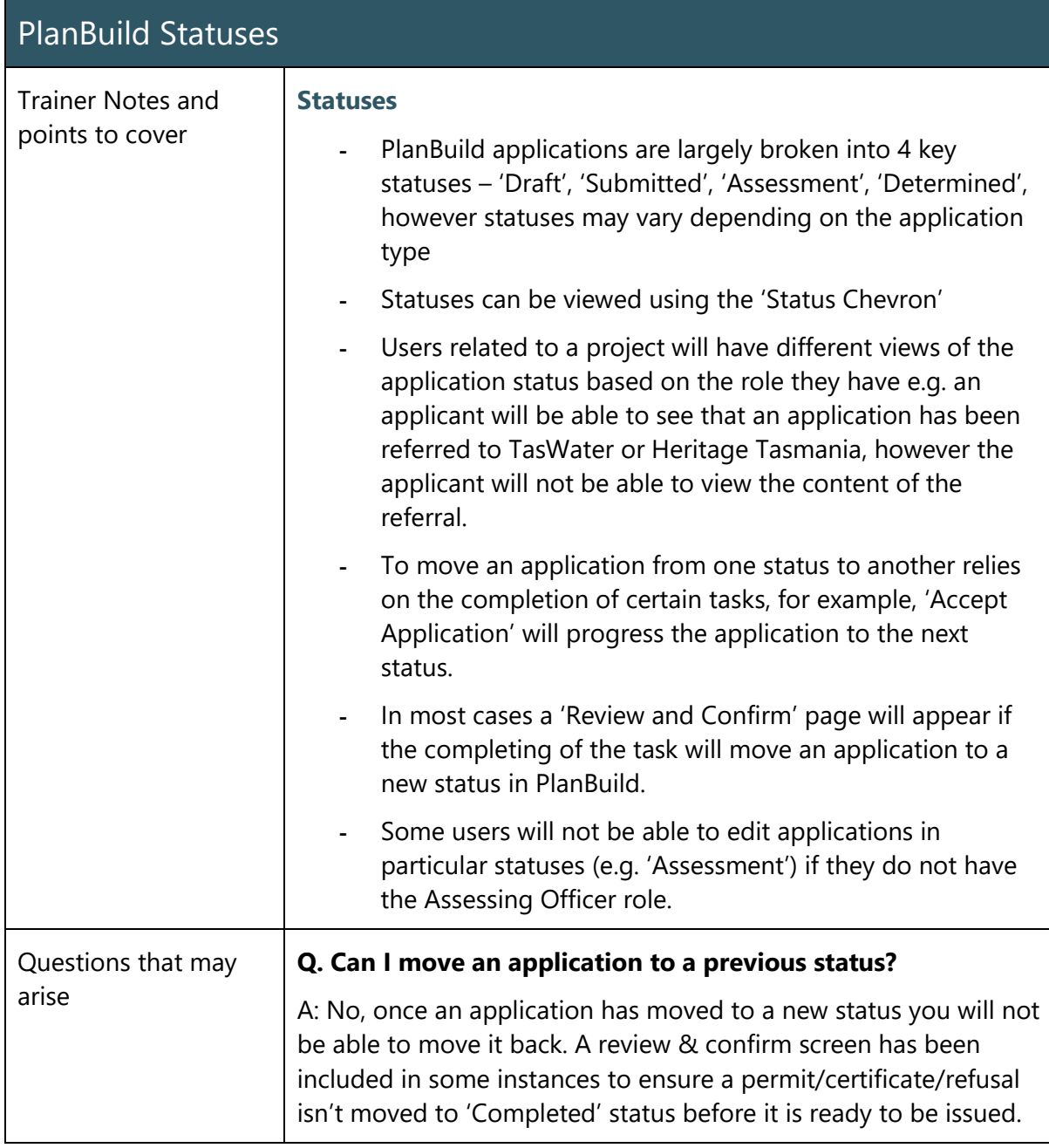

## <span id="page-26-0"></span>Managing Clocks

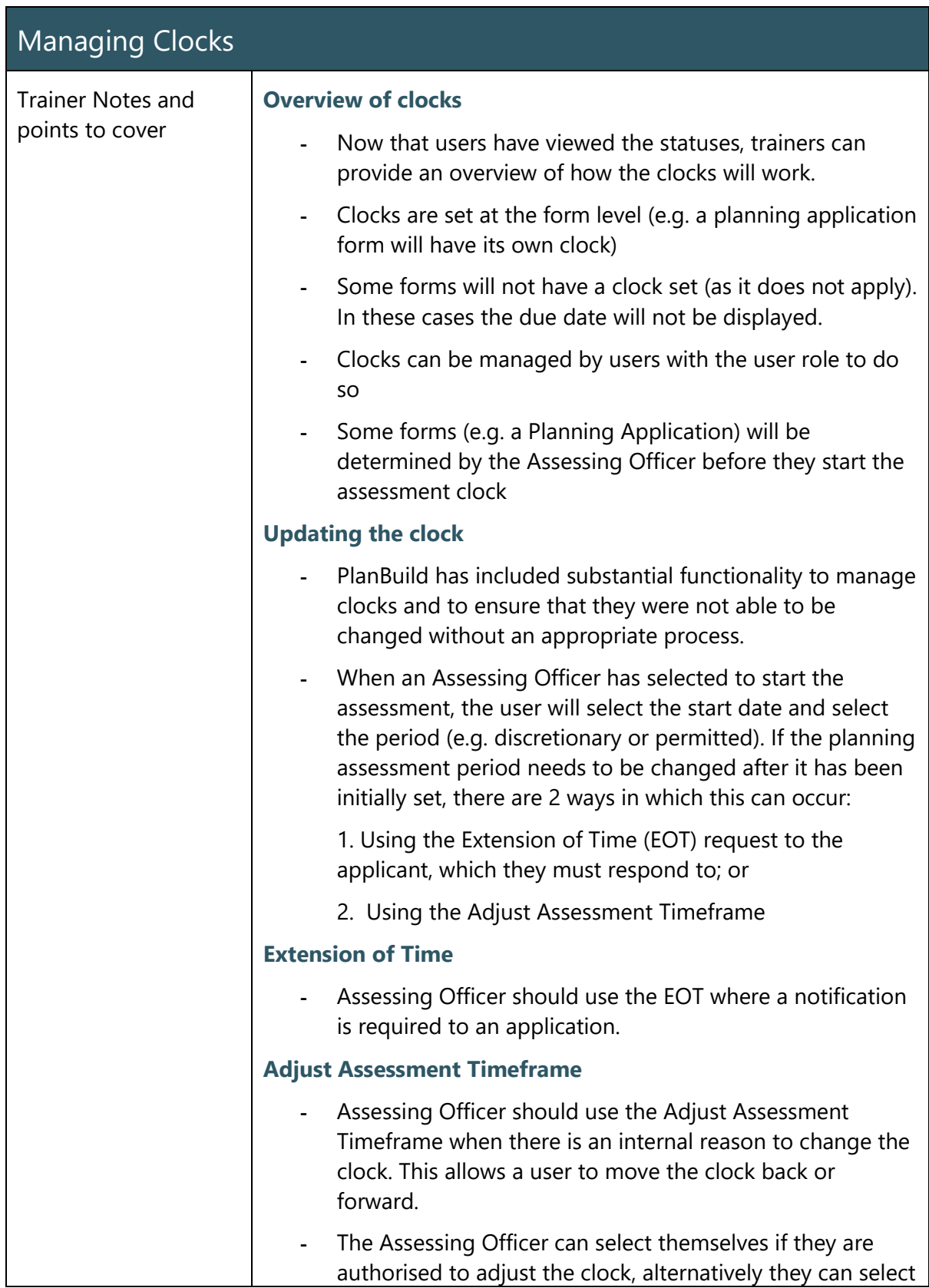

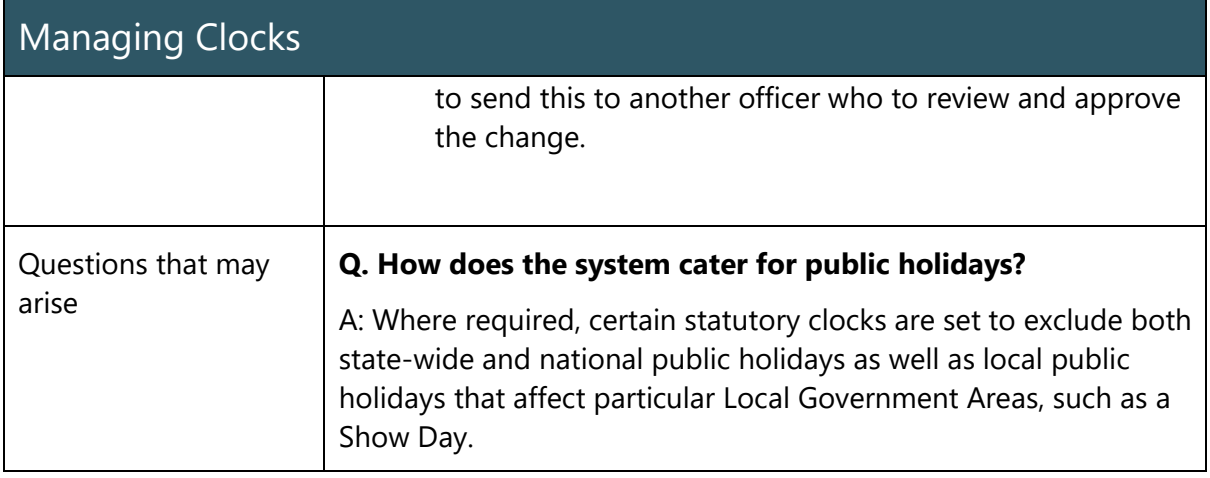

## <span id="page-28-0"></span>Document Management

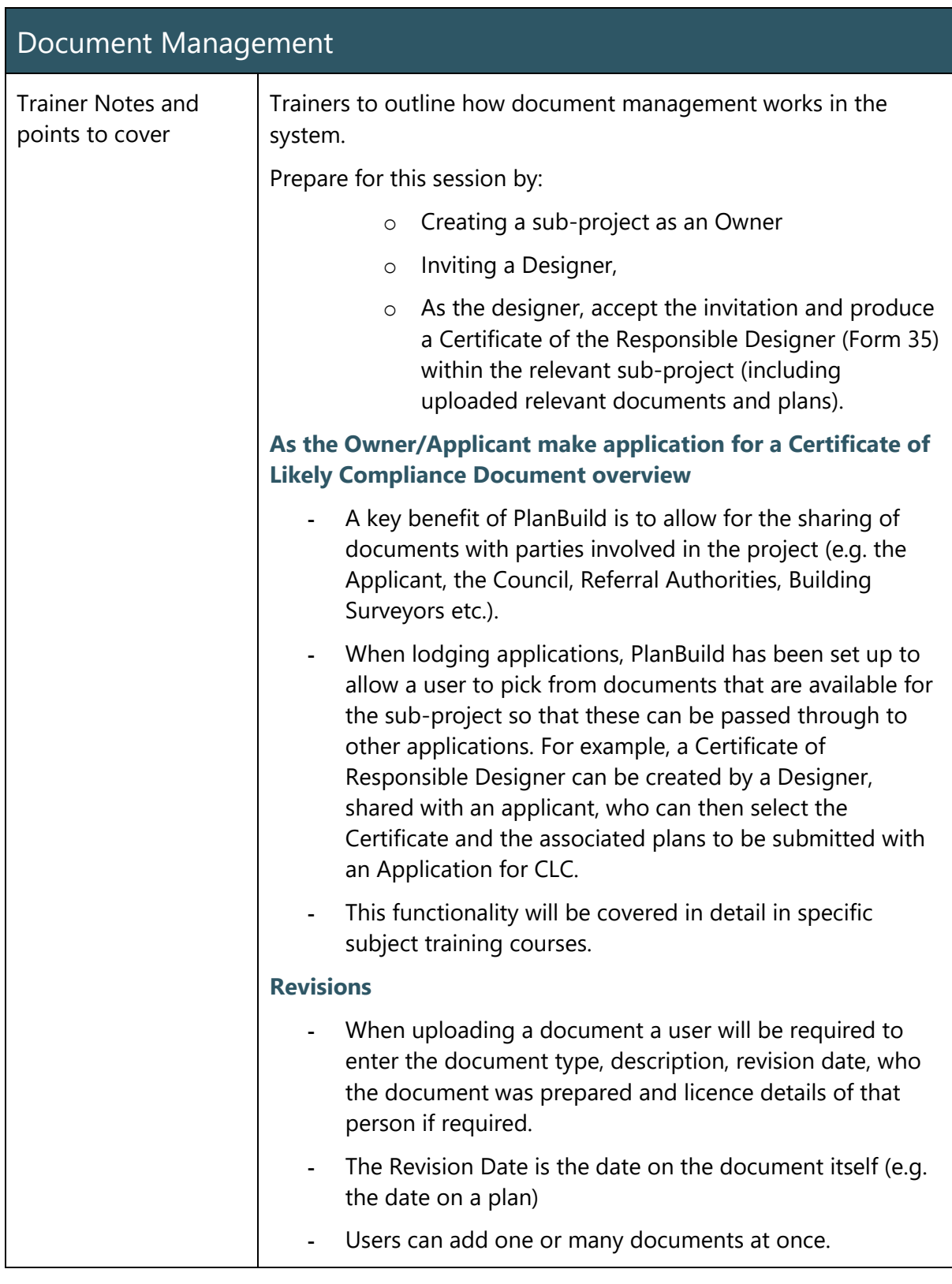

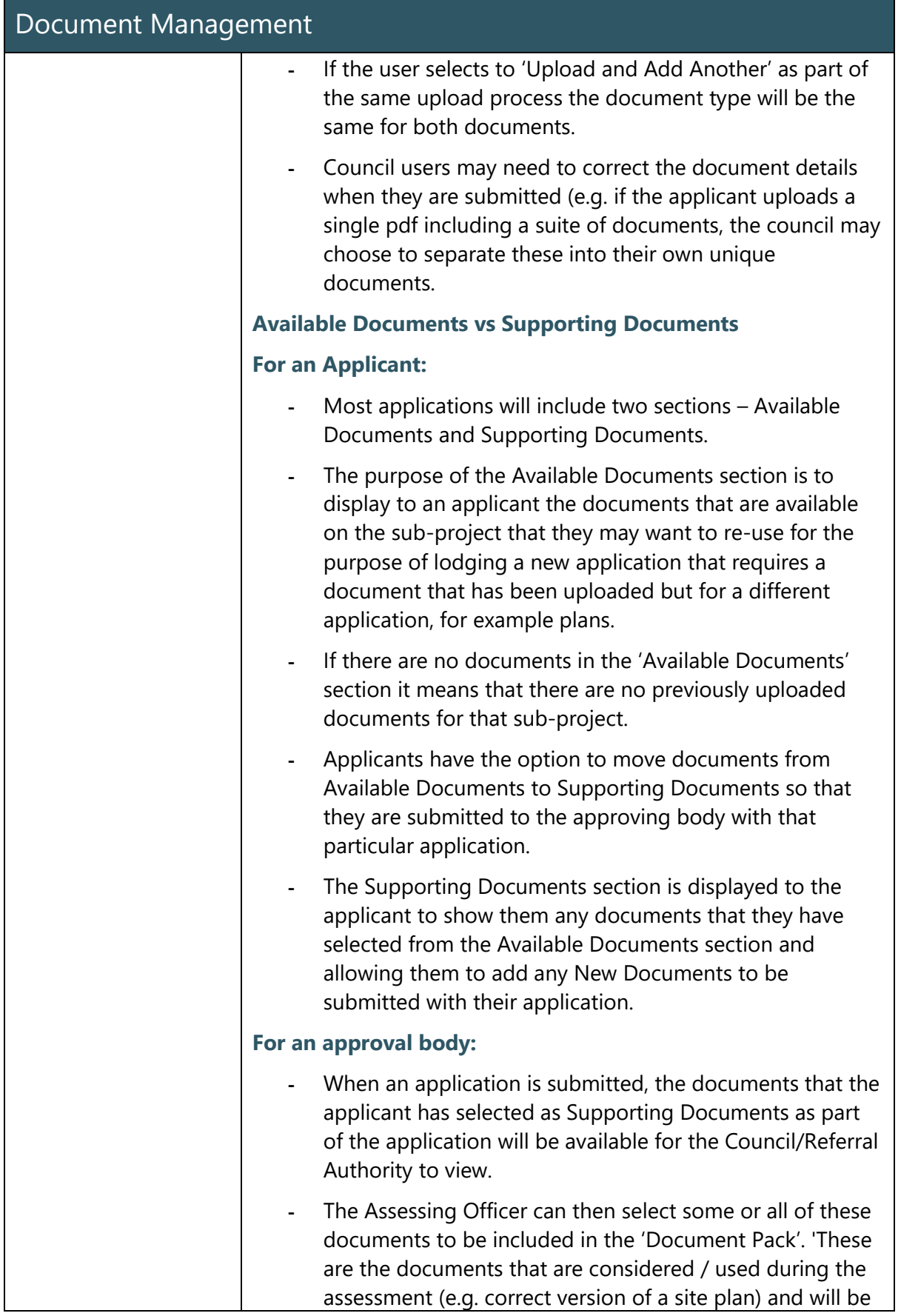

30

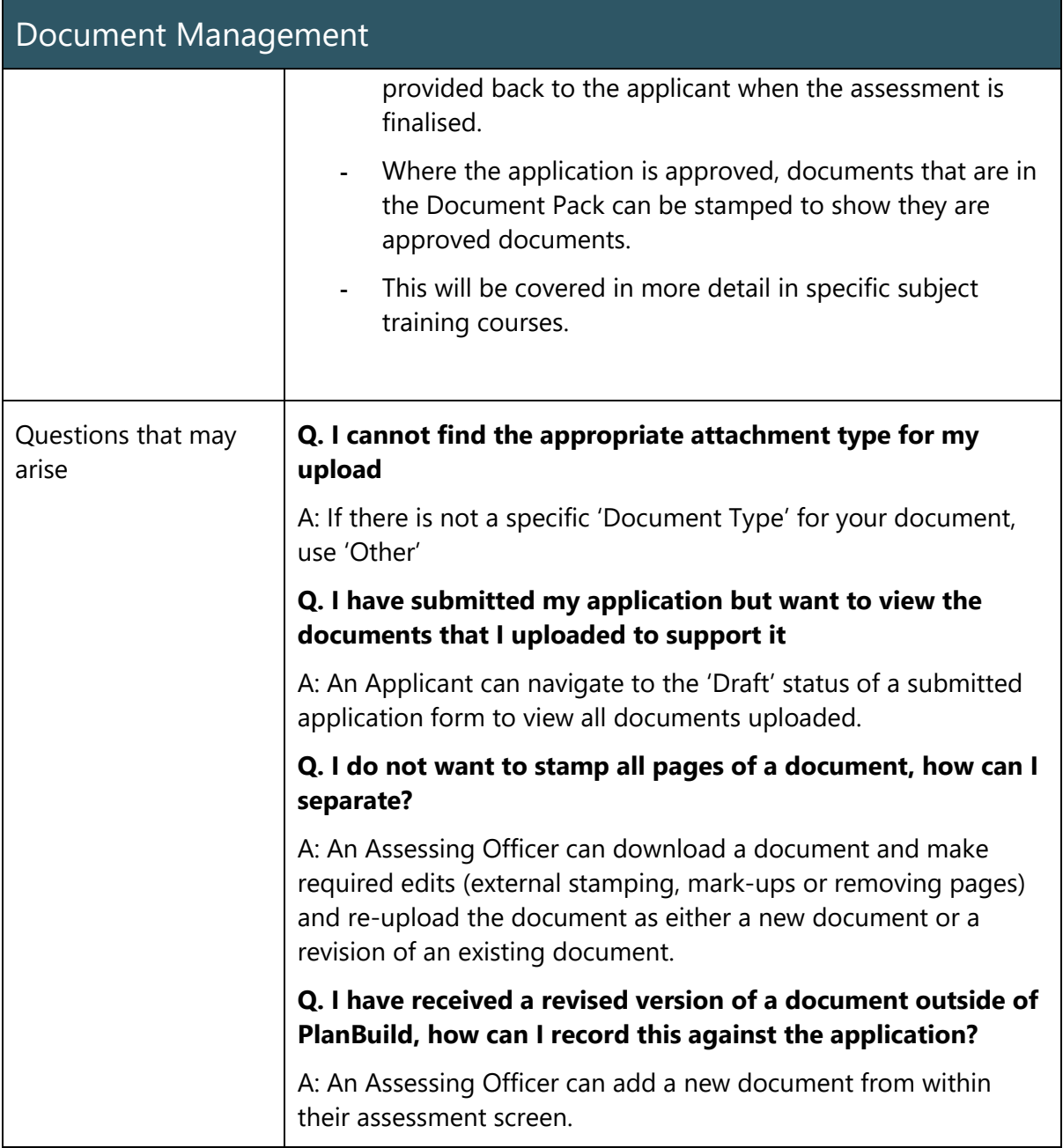

## <span id="page-31-0"></span>Notes and Attachments

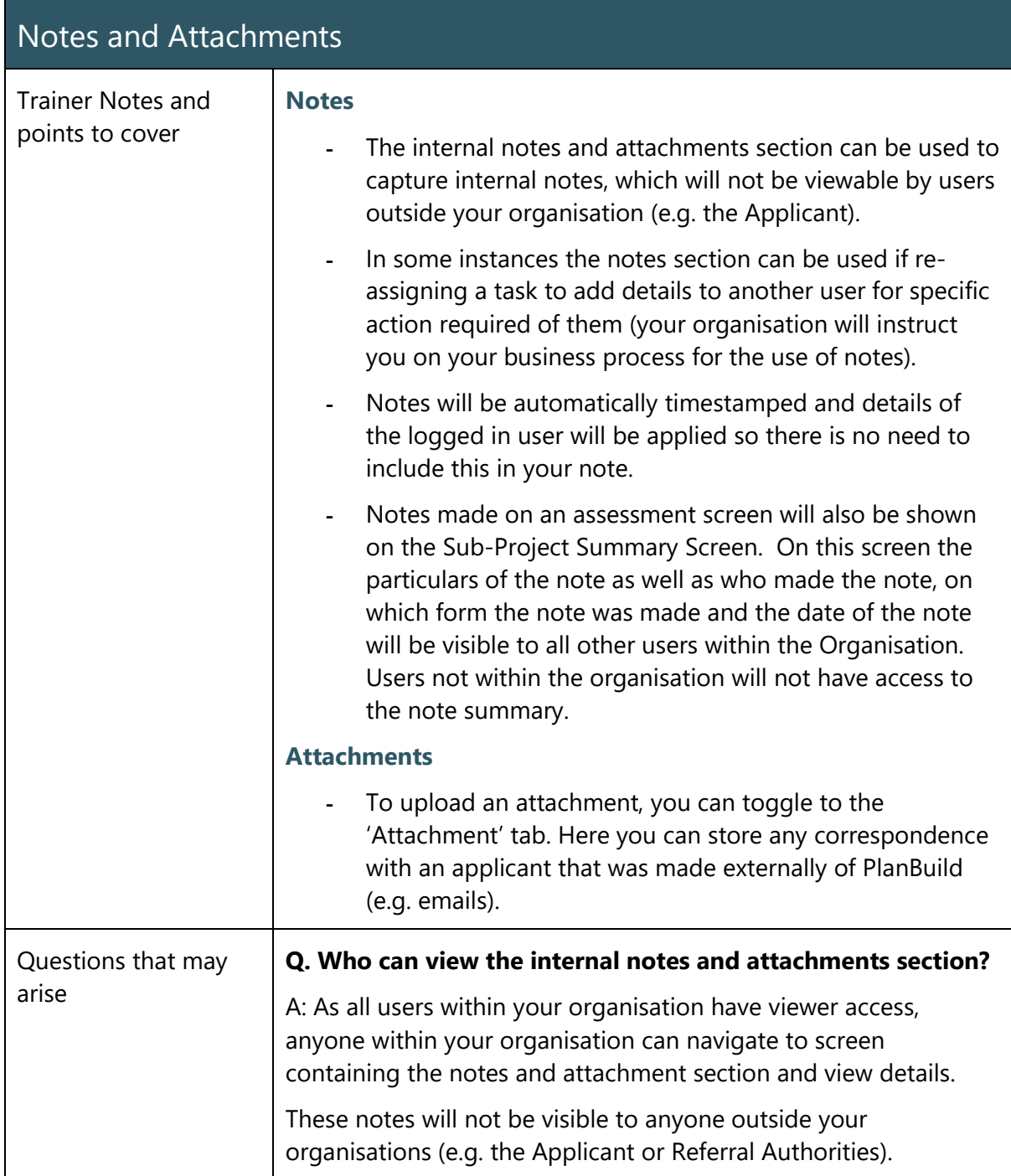

### <span id="page-32-0"></span>Payments

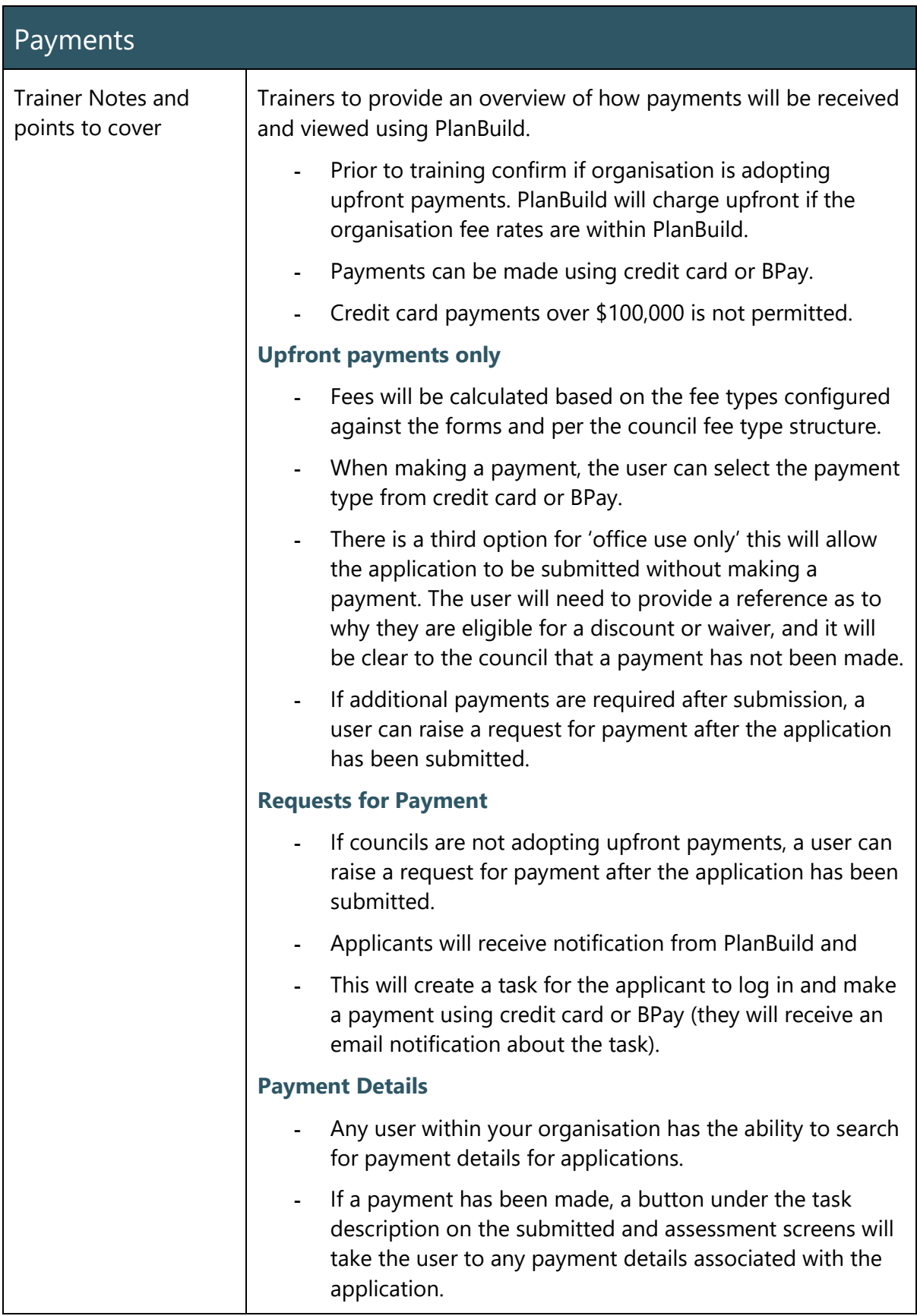

## <span id="page-33-0"></span>Allocating Tasks

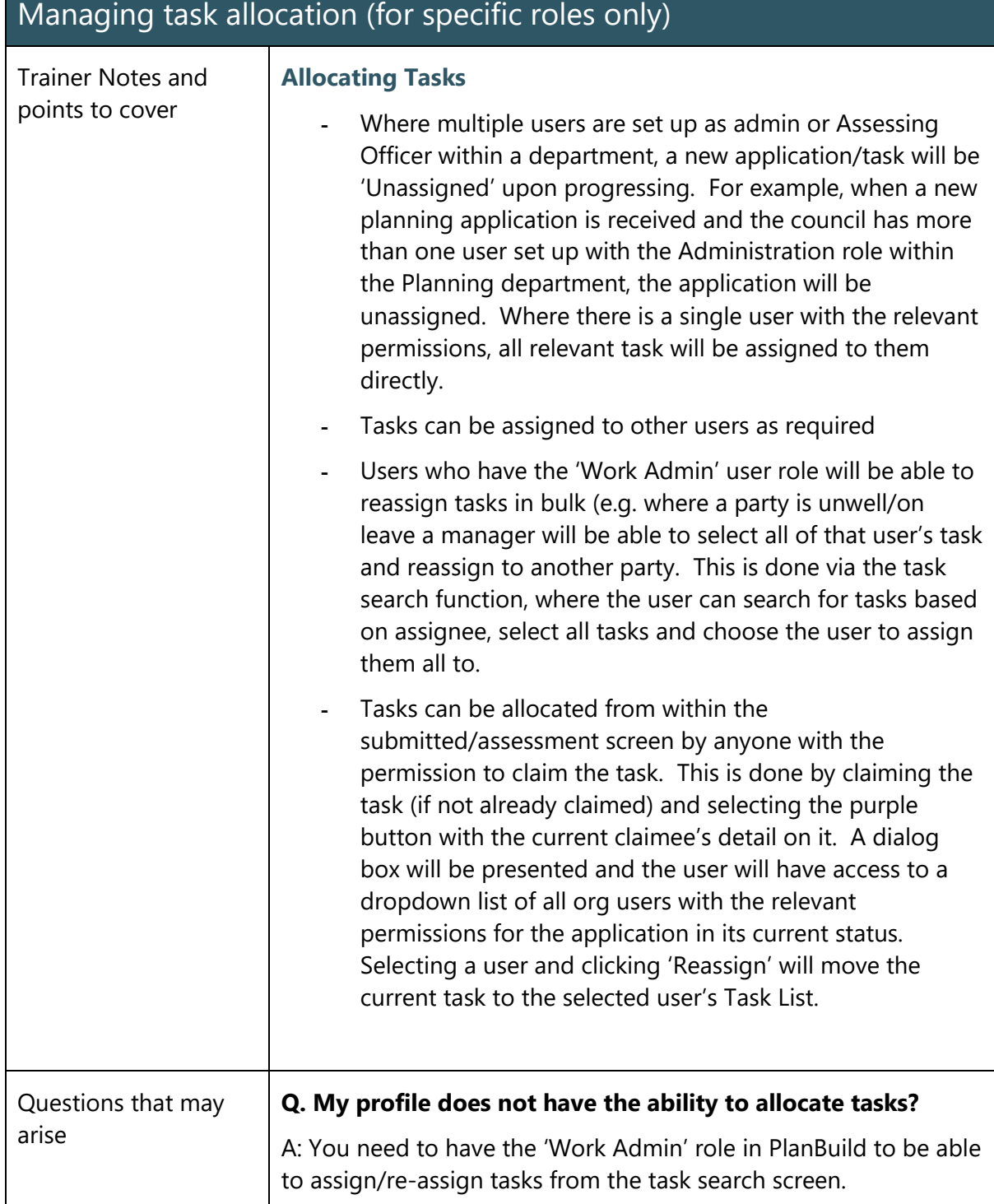

## <span id="page-34-0"></span>Understanding Enquiries

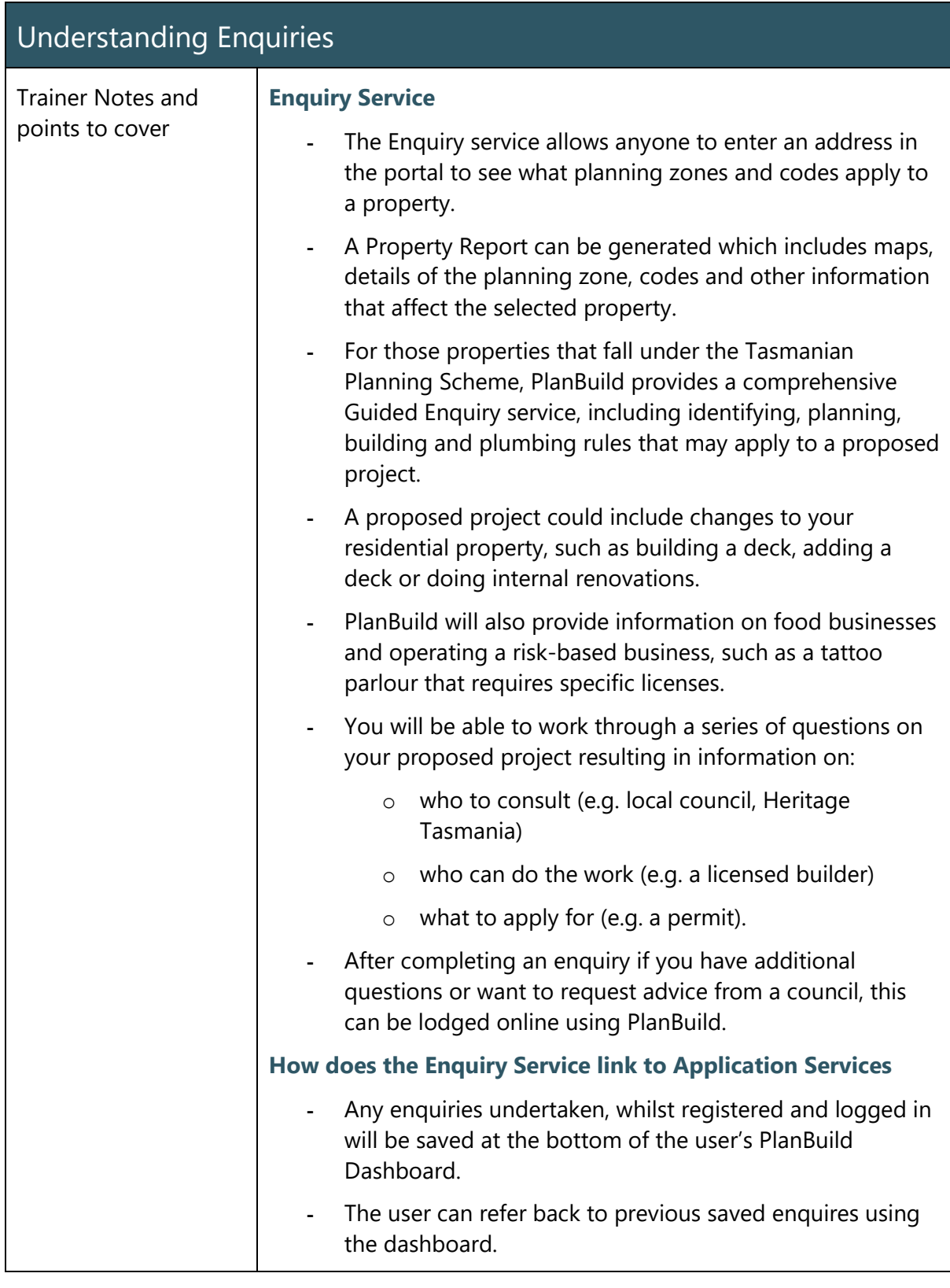

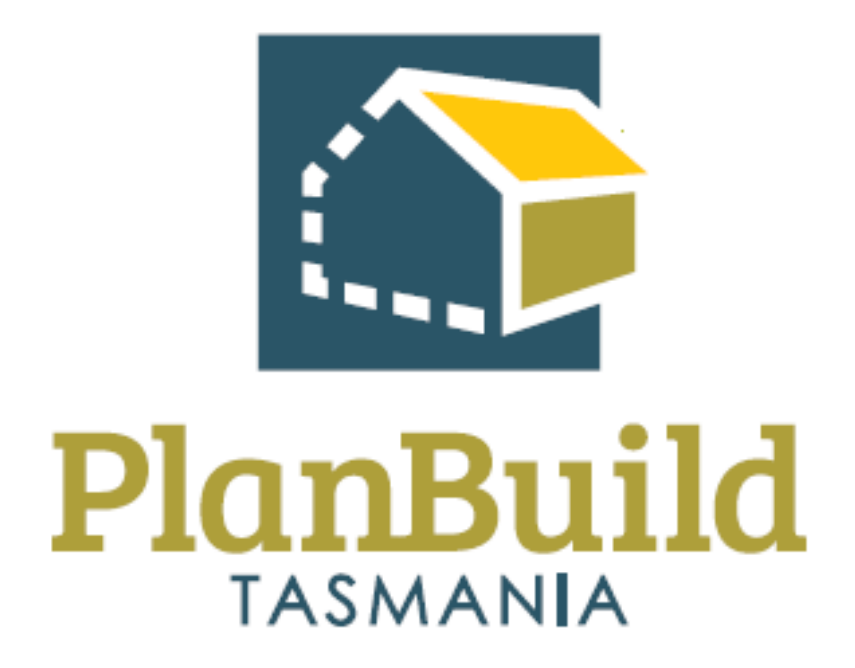

# <span id="page-35-0"></span>Planning Application Administration Training Package
# Planning Application Administration Training Course

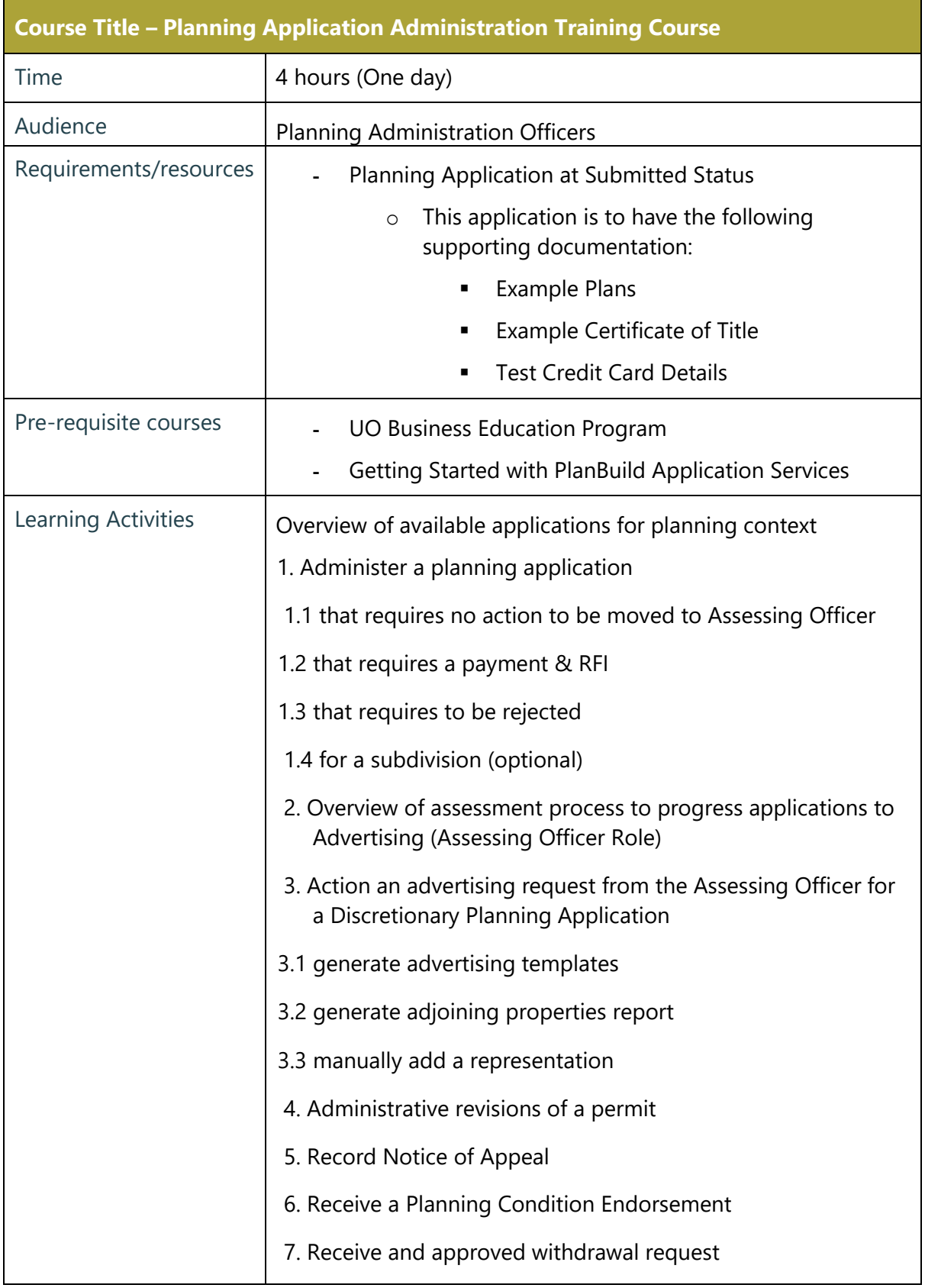

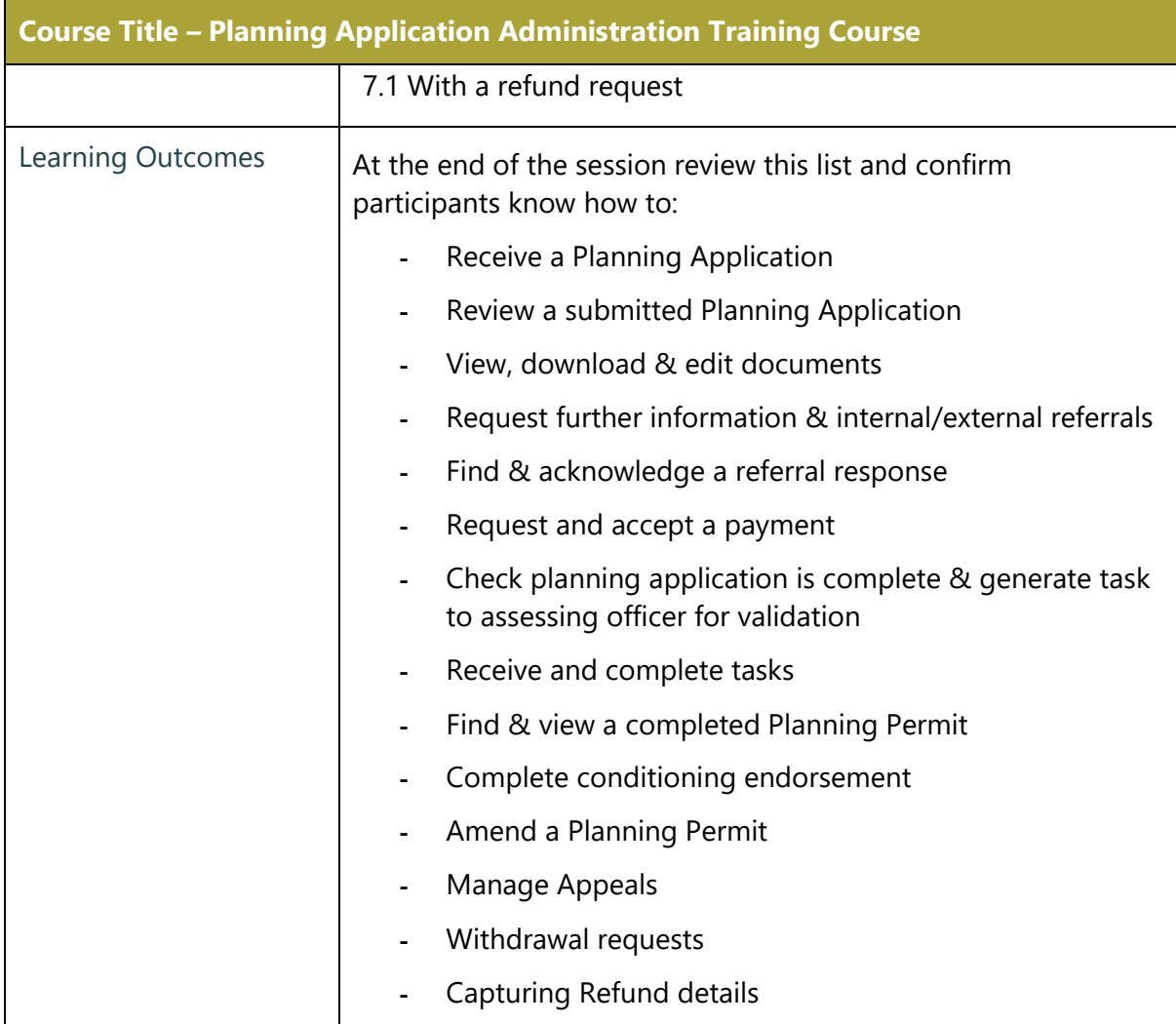

## Administer a Planning Application

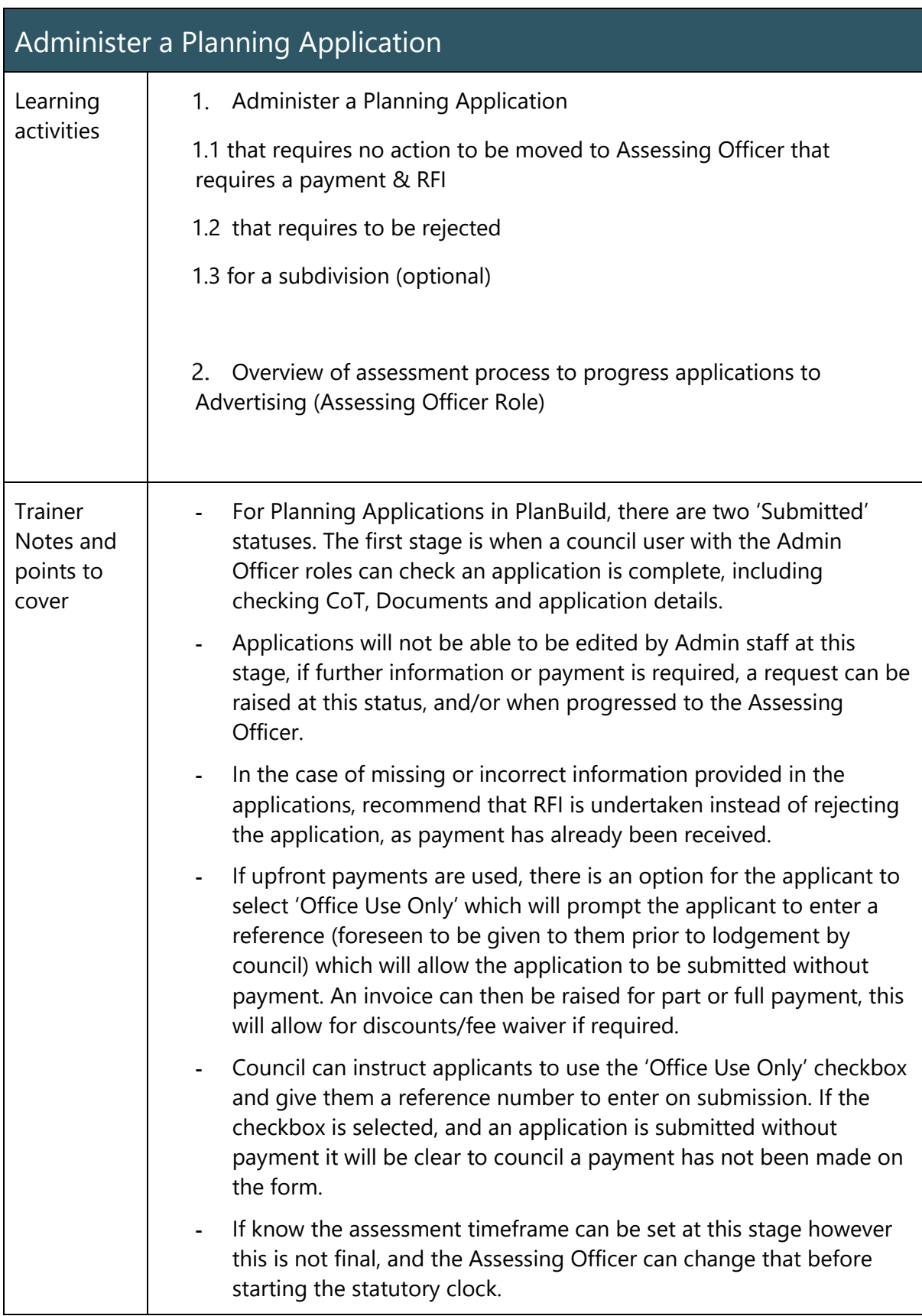

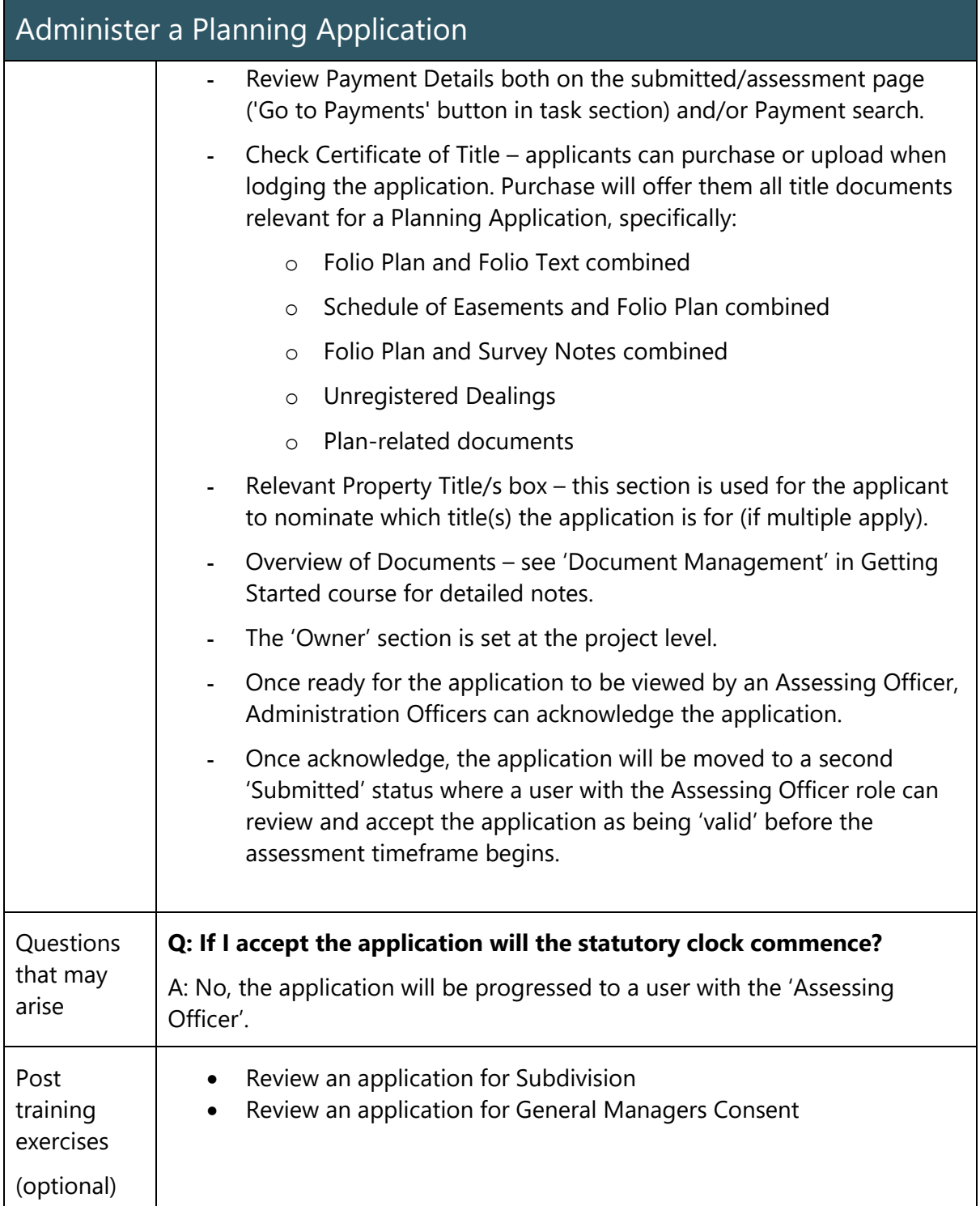

## Advertise an application

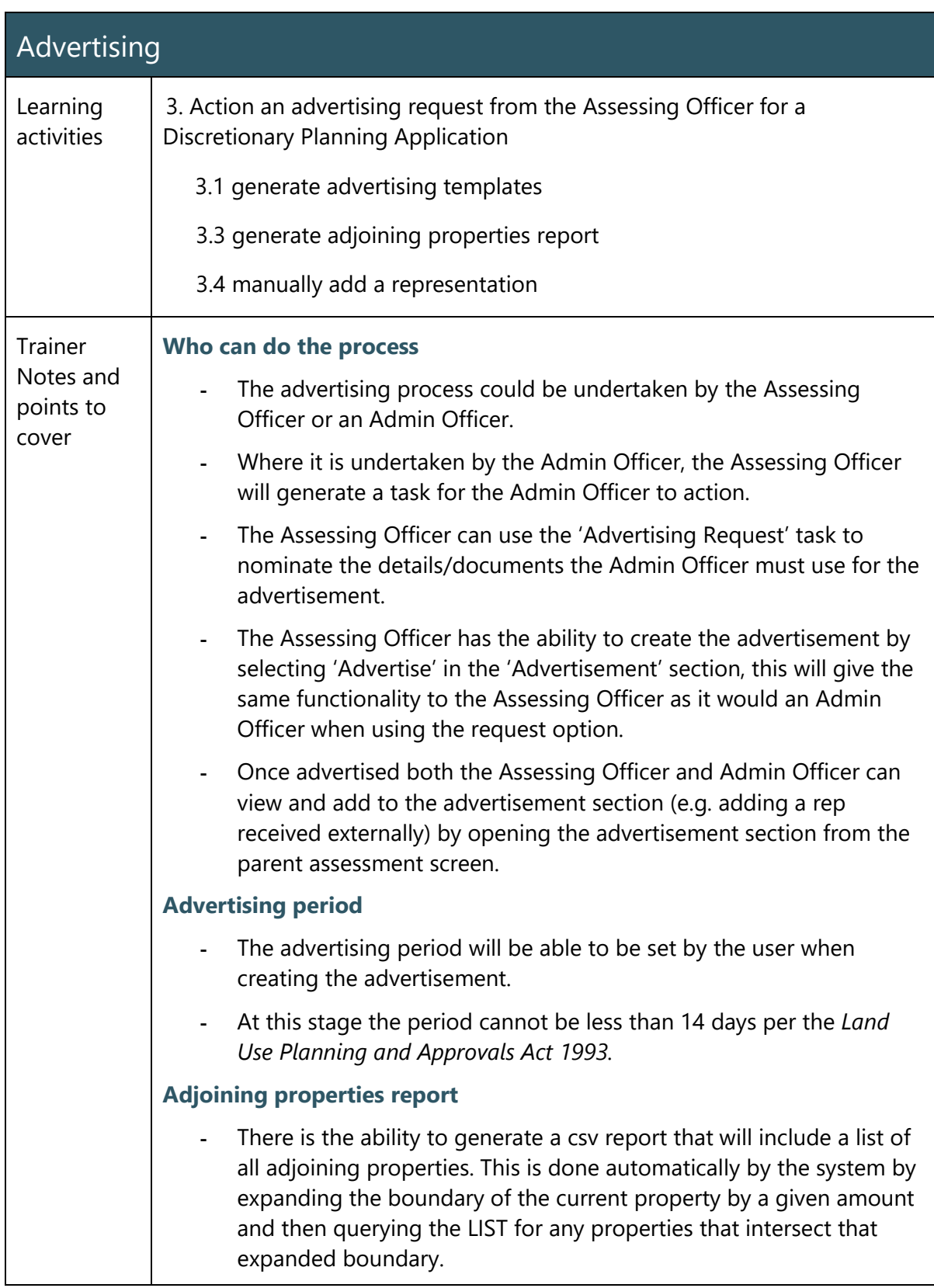

41

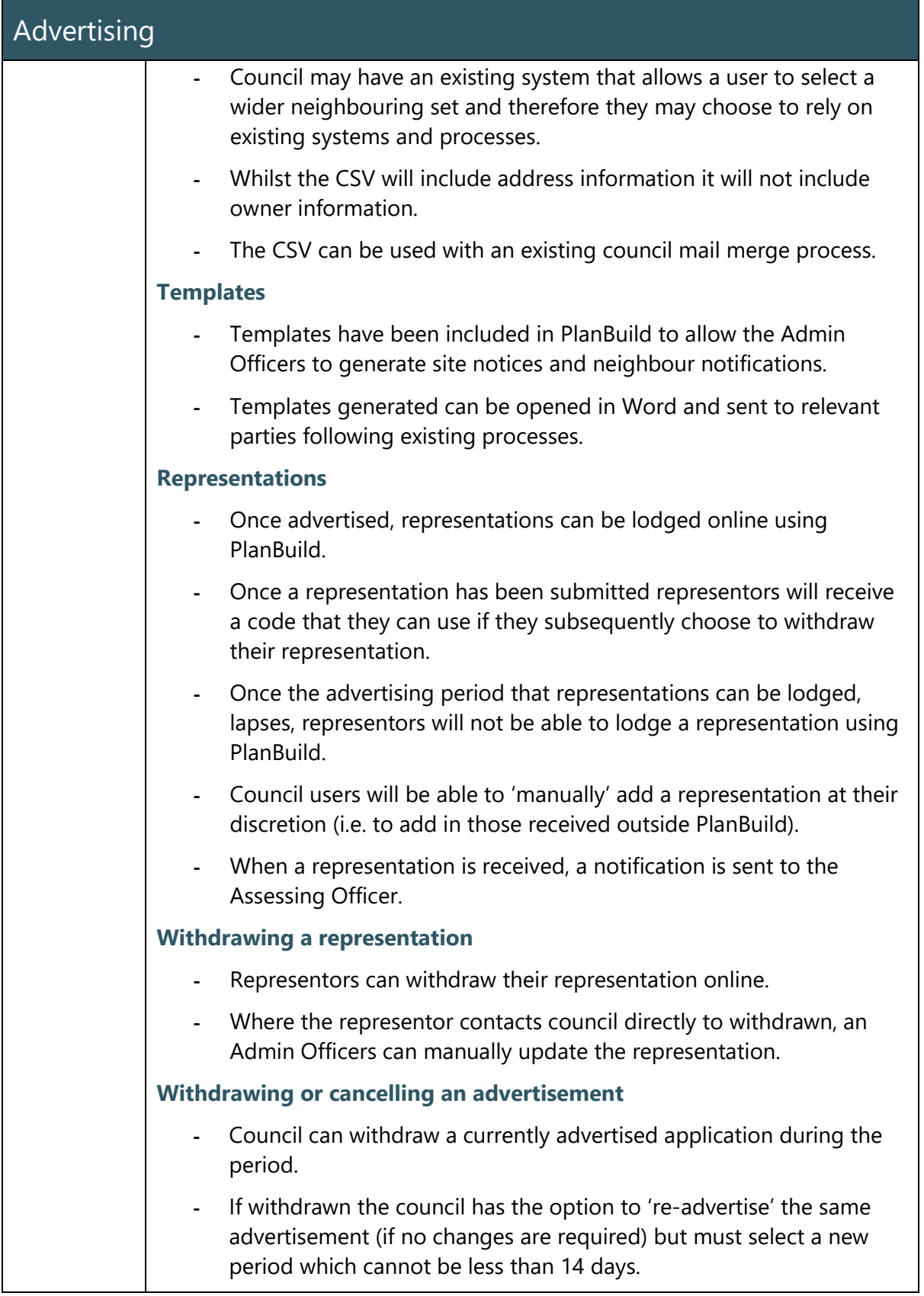

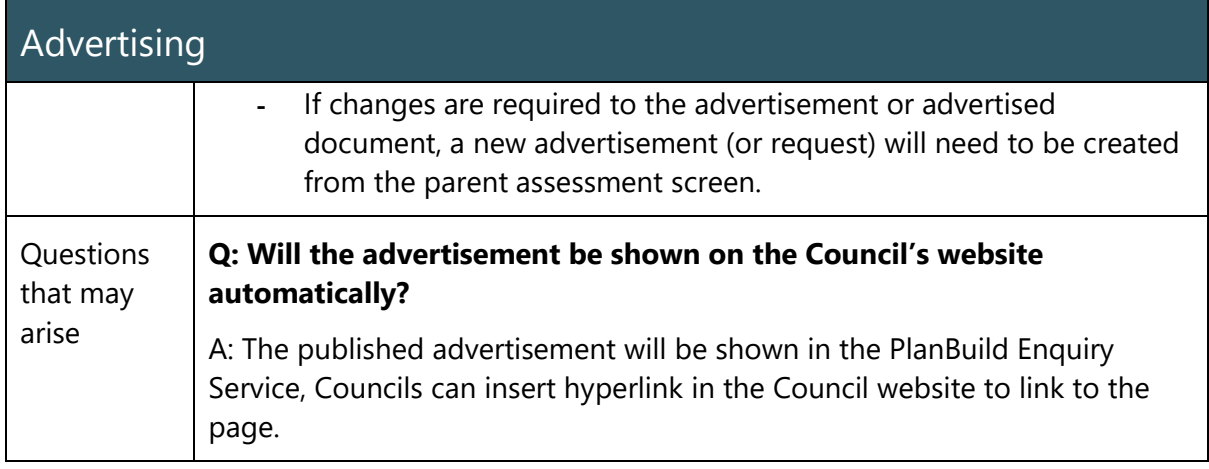

### Administrative Revision of a Planning Permit

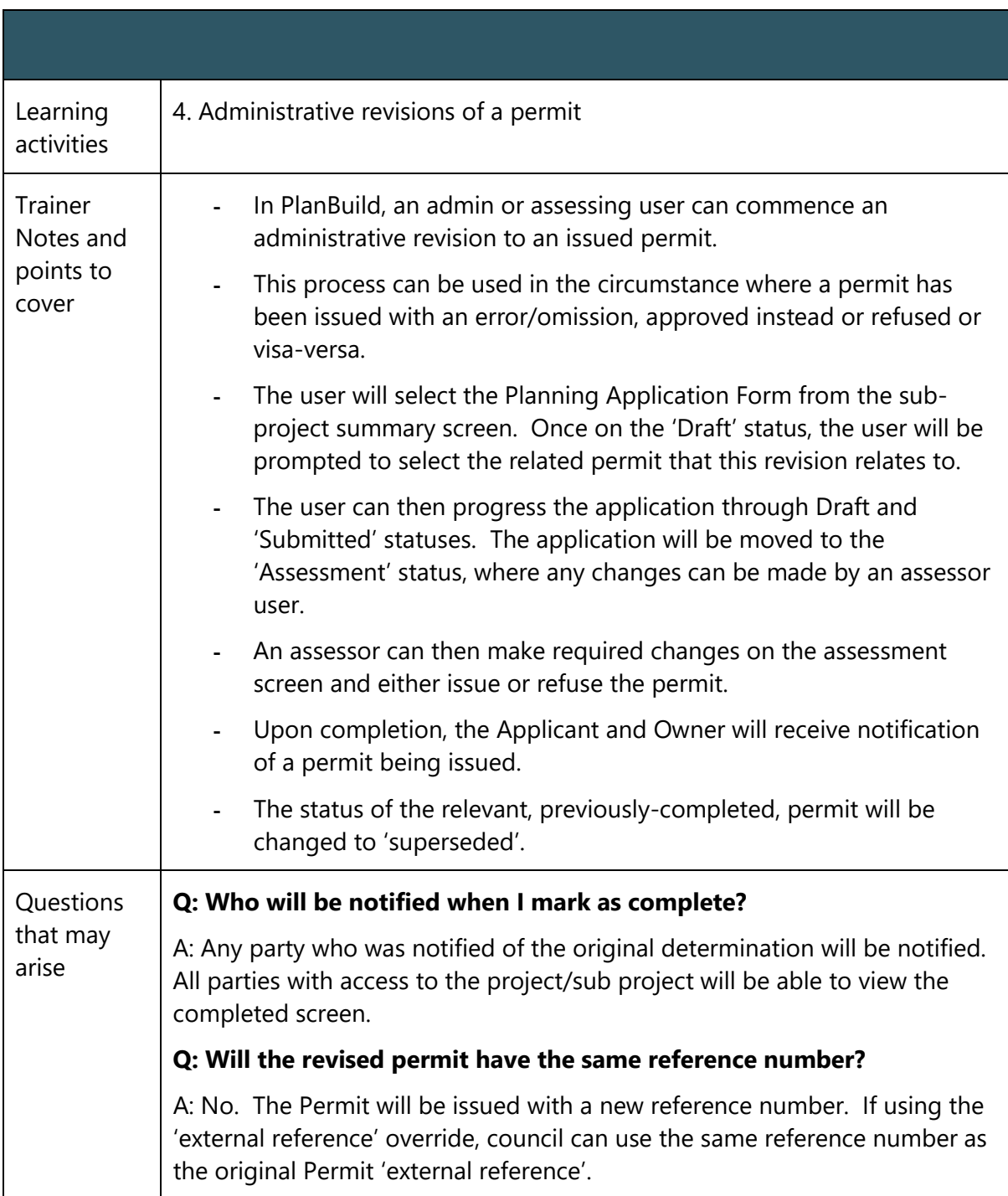

### Record Notice of Appeal

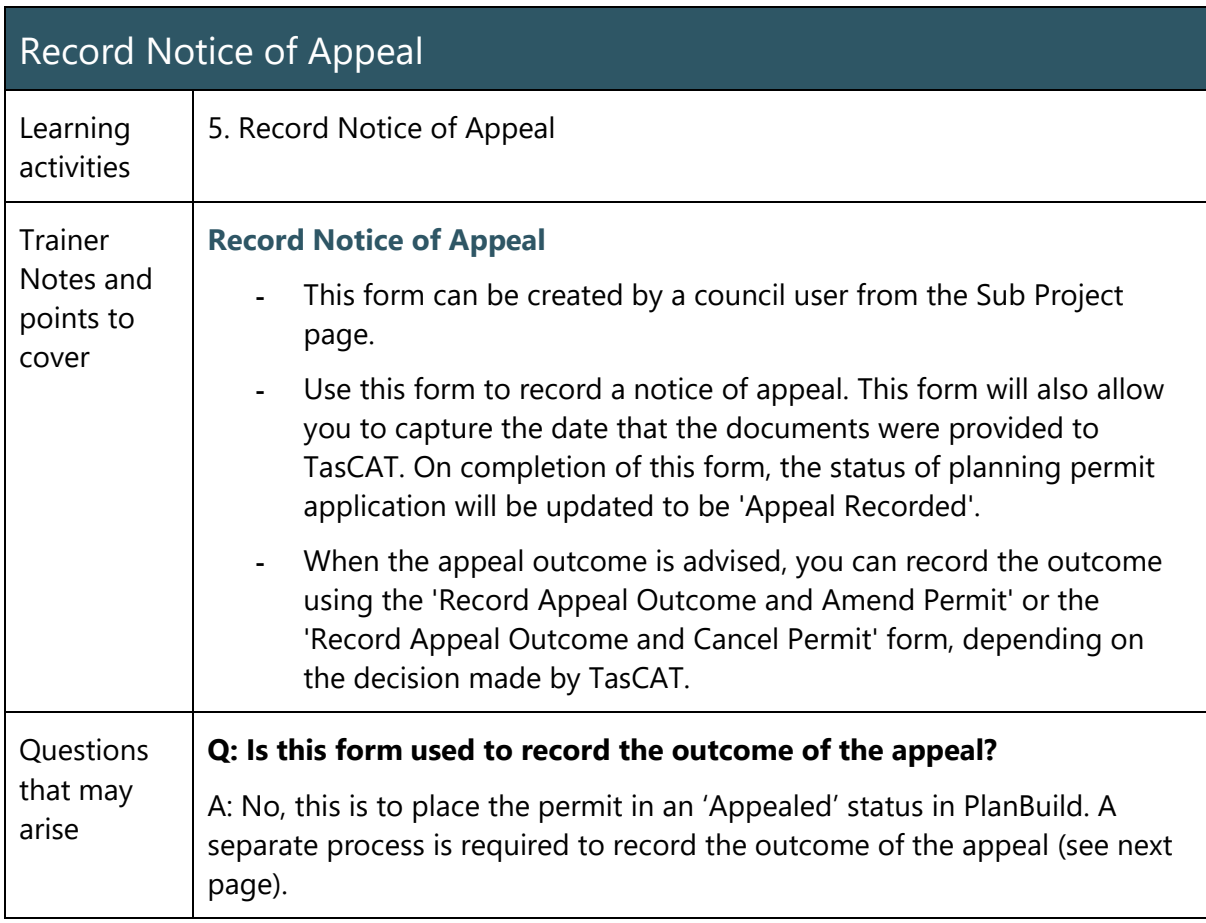

### Planning Condition Endorsement

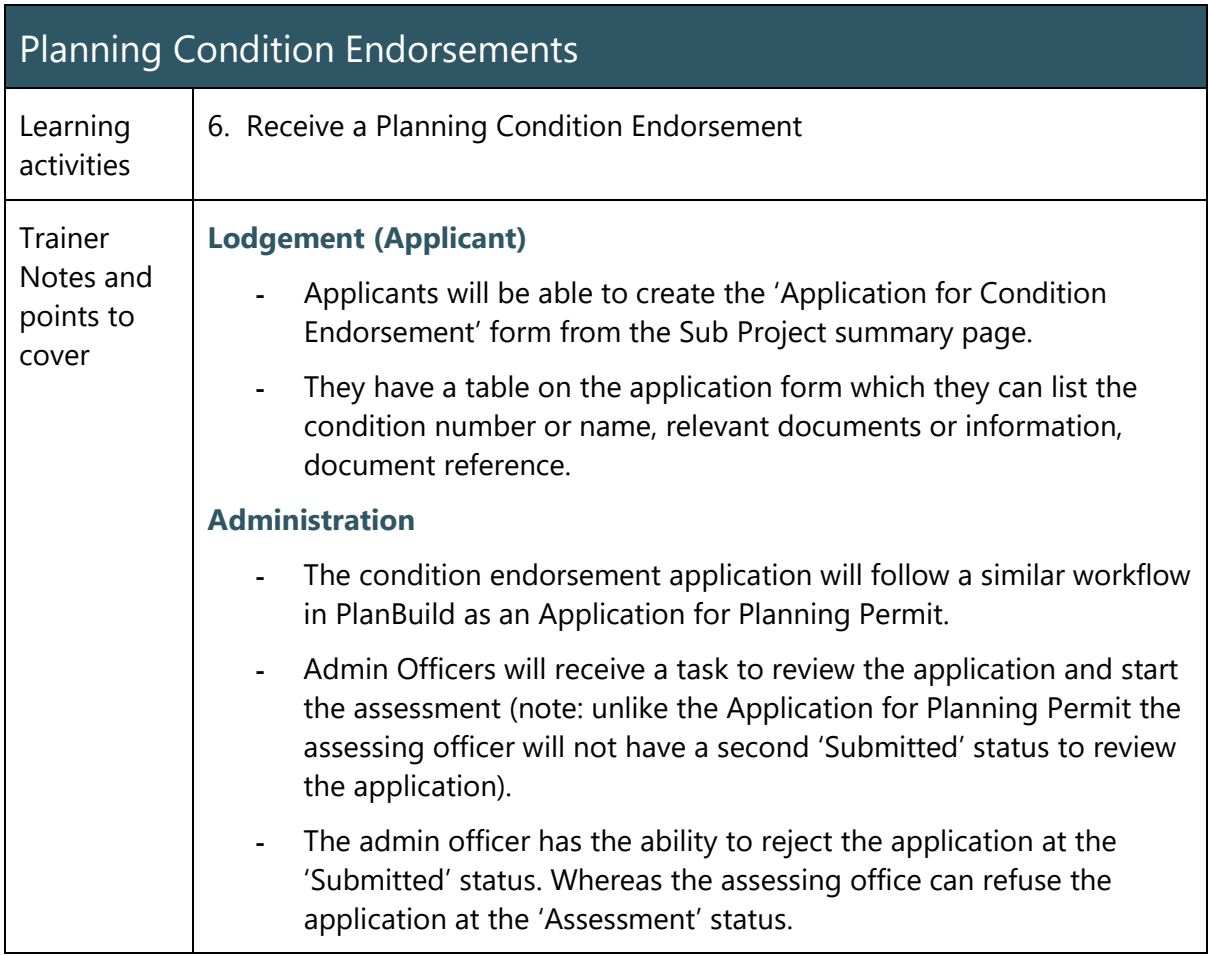

### Withdrawal Requests

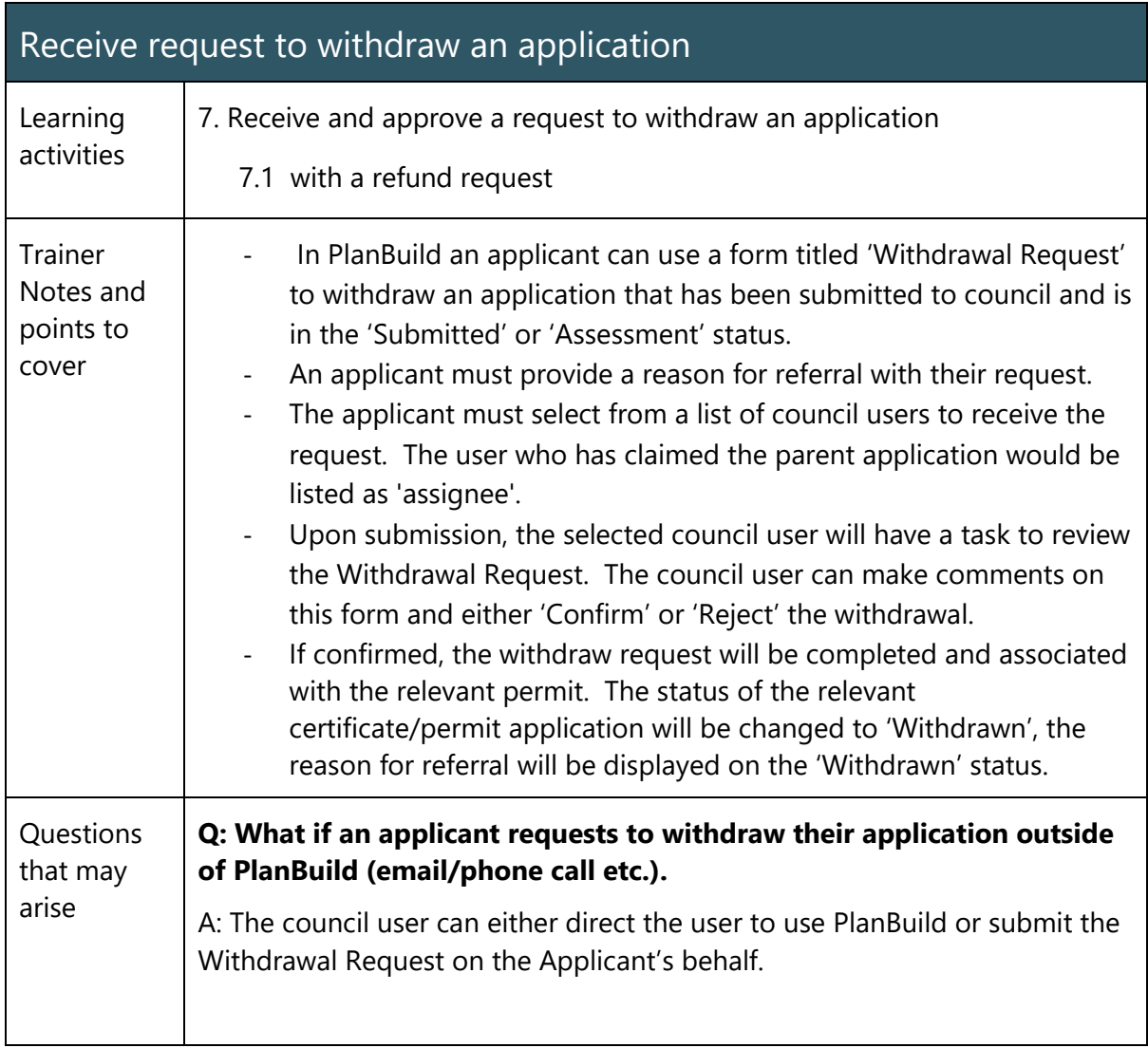

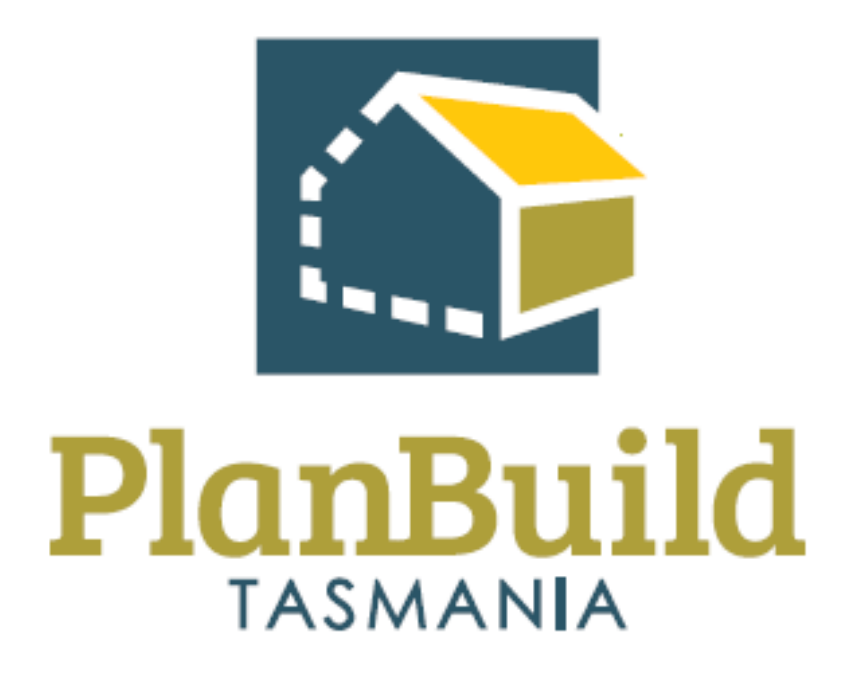

# Planning Application Assessment Training Package

# Planning Application Assessment Training Course

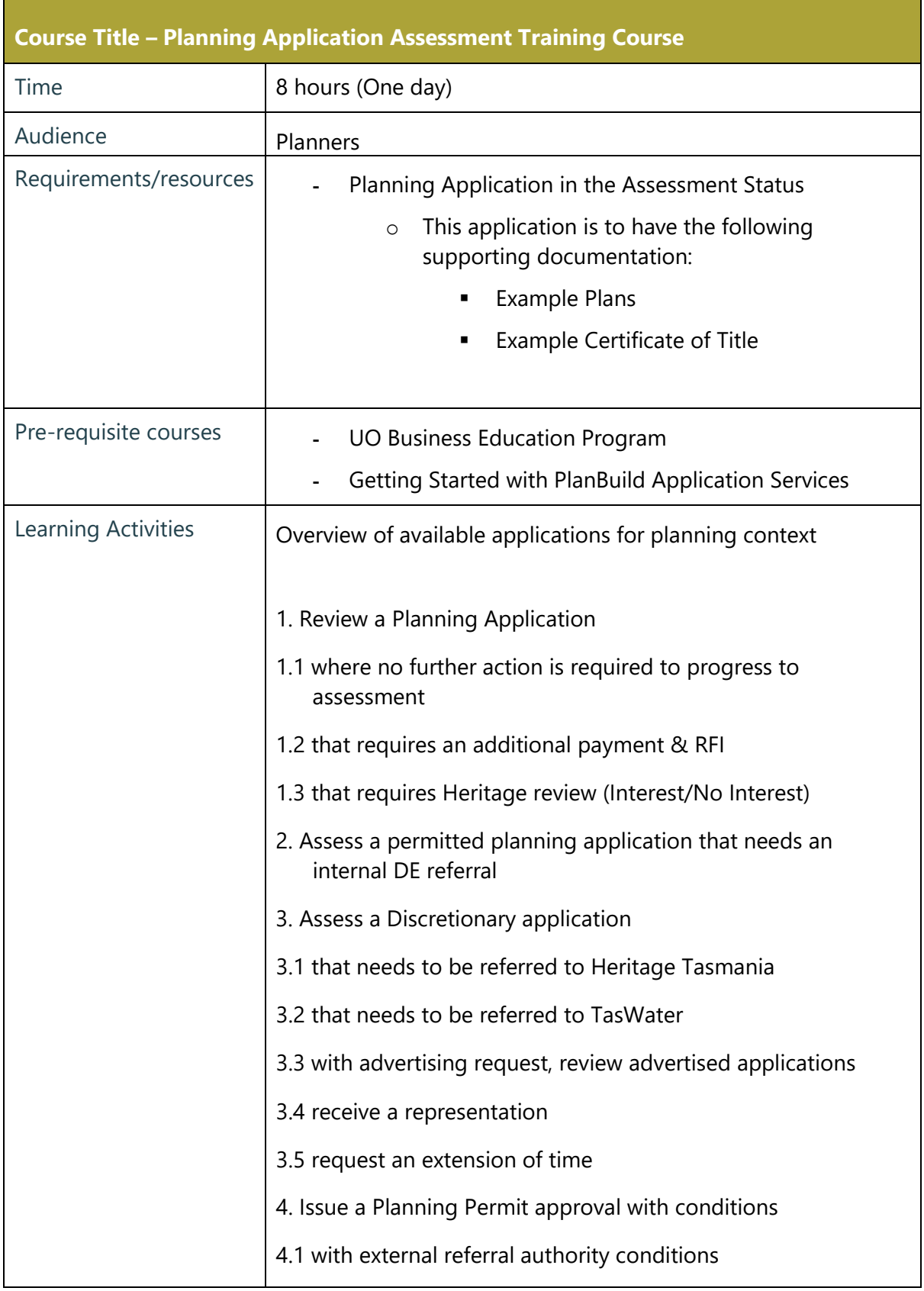

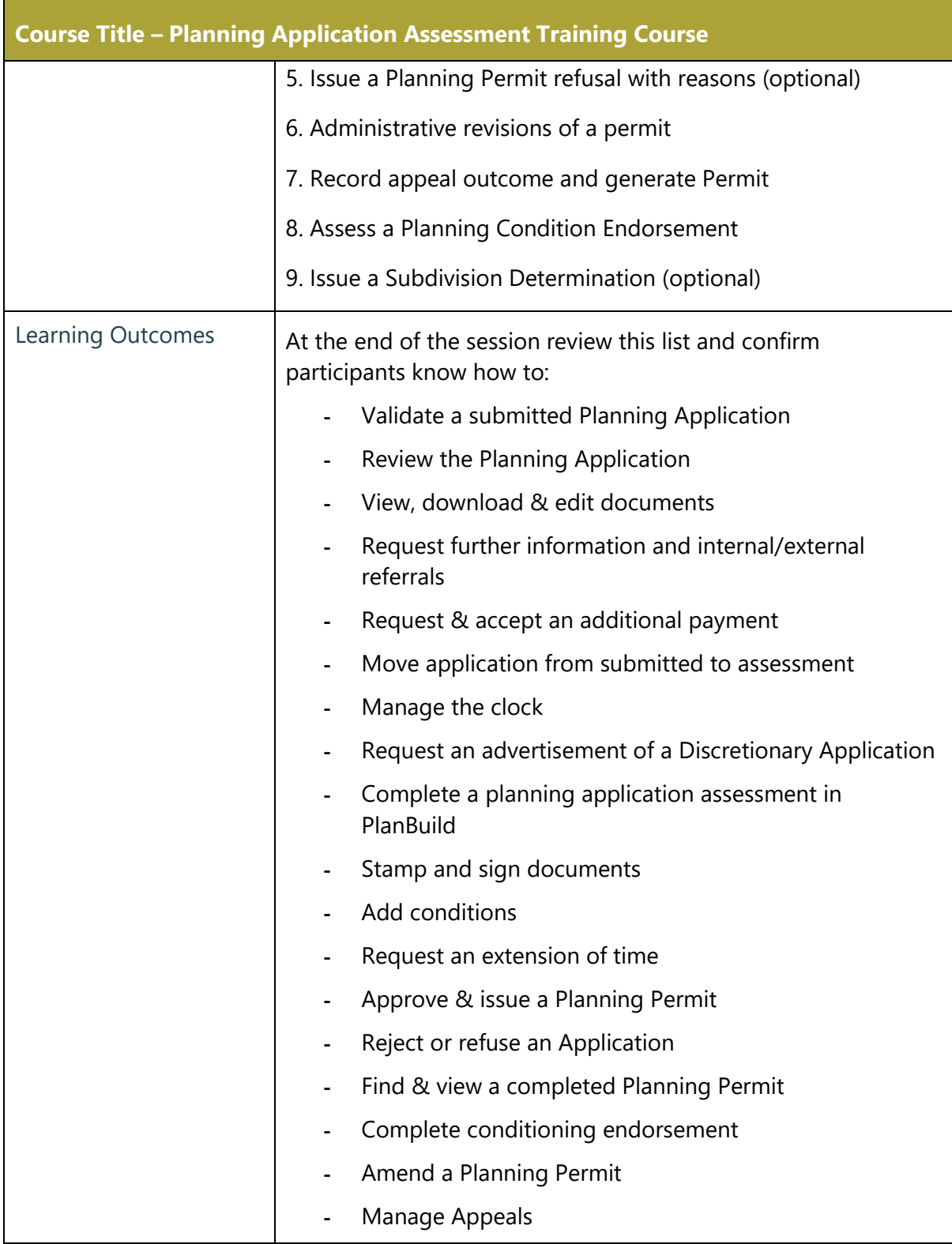

50

## Review a Planning Application

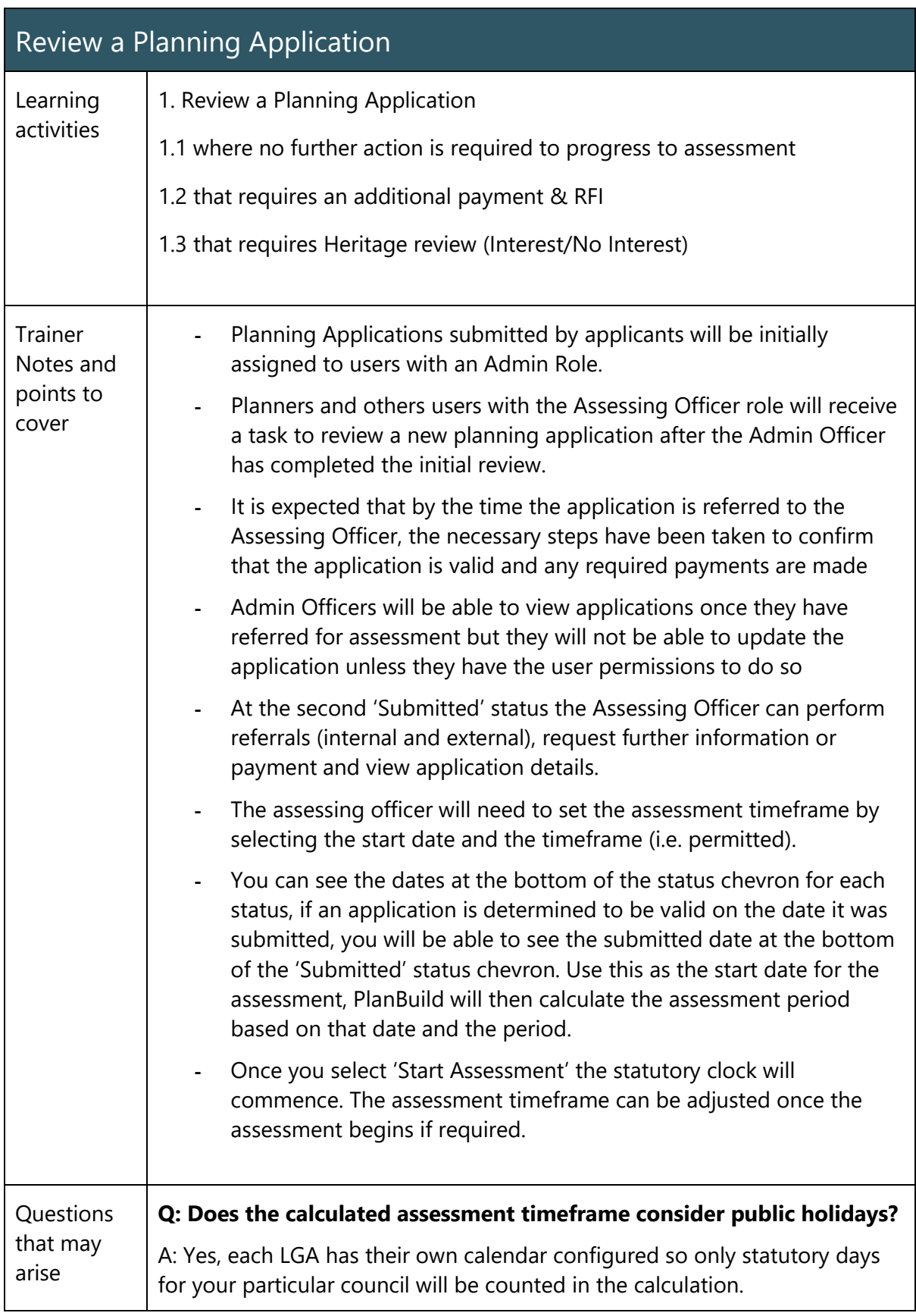

51

## Assess a Permitted Application

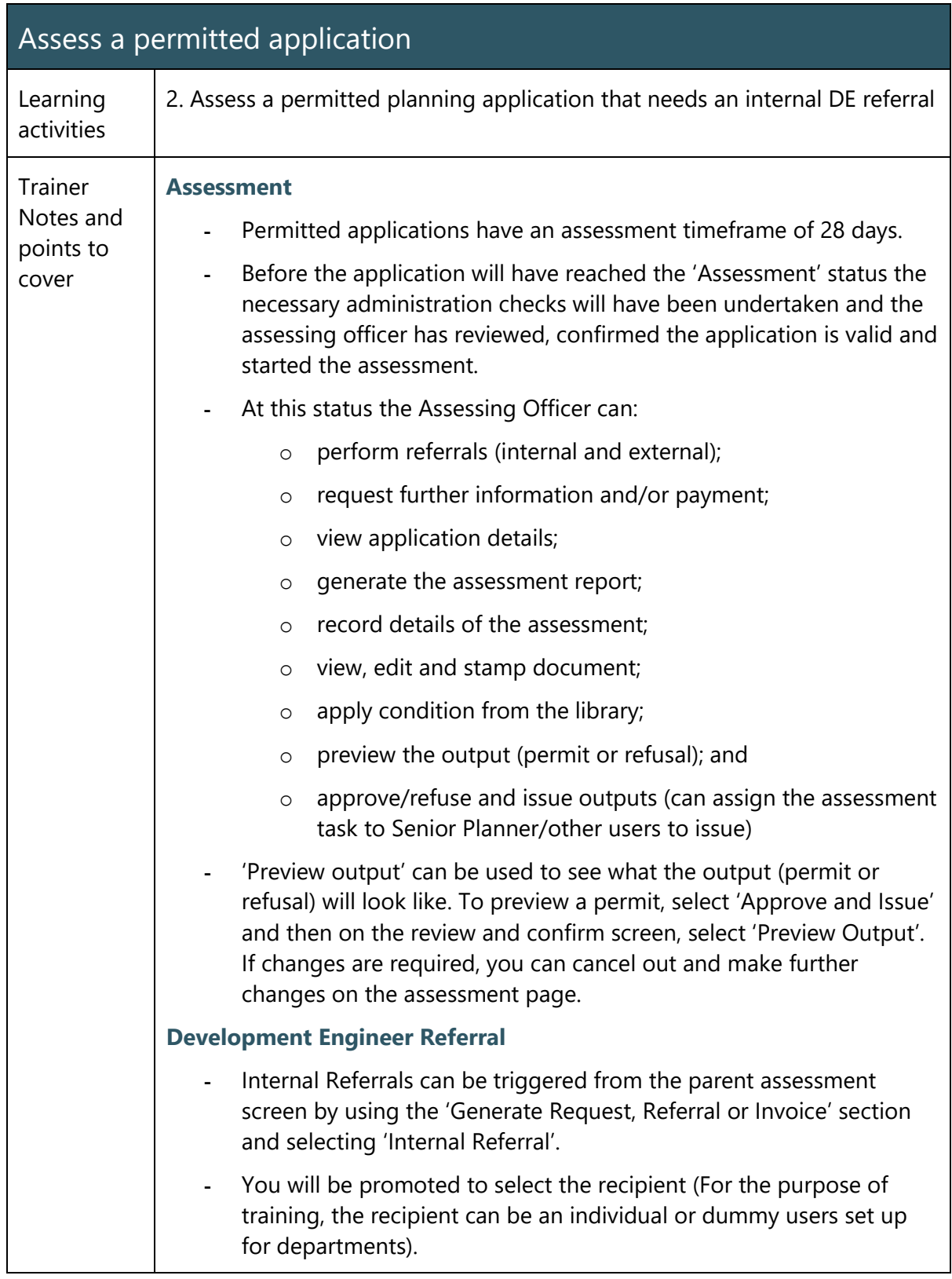

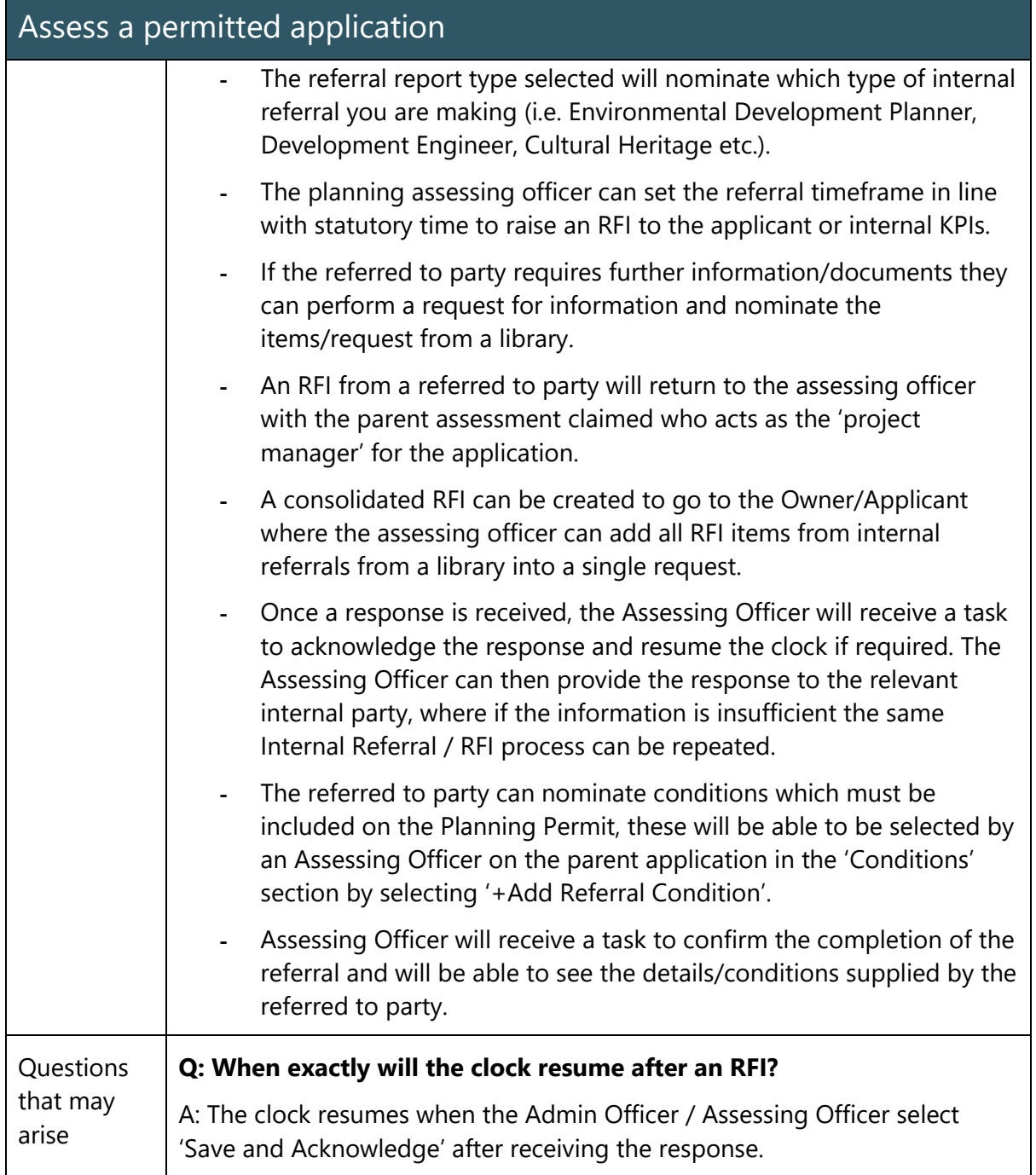

and the state of the state of

## Assess a Discretionary Application

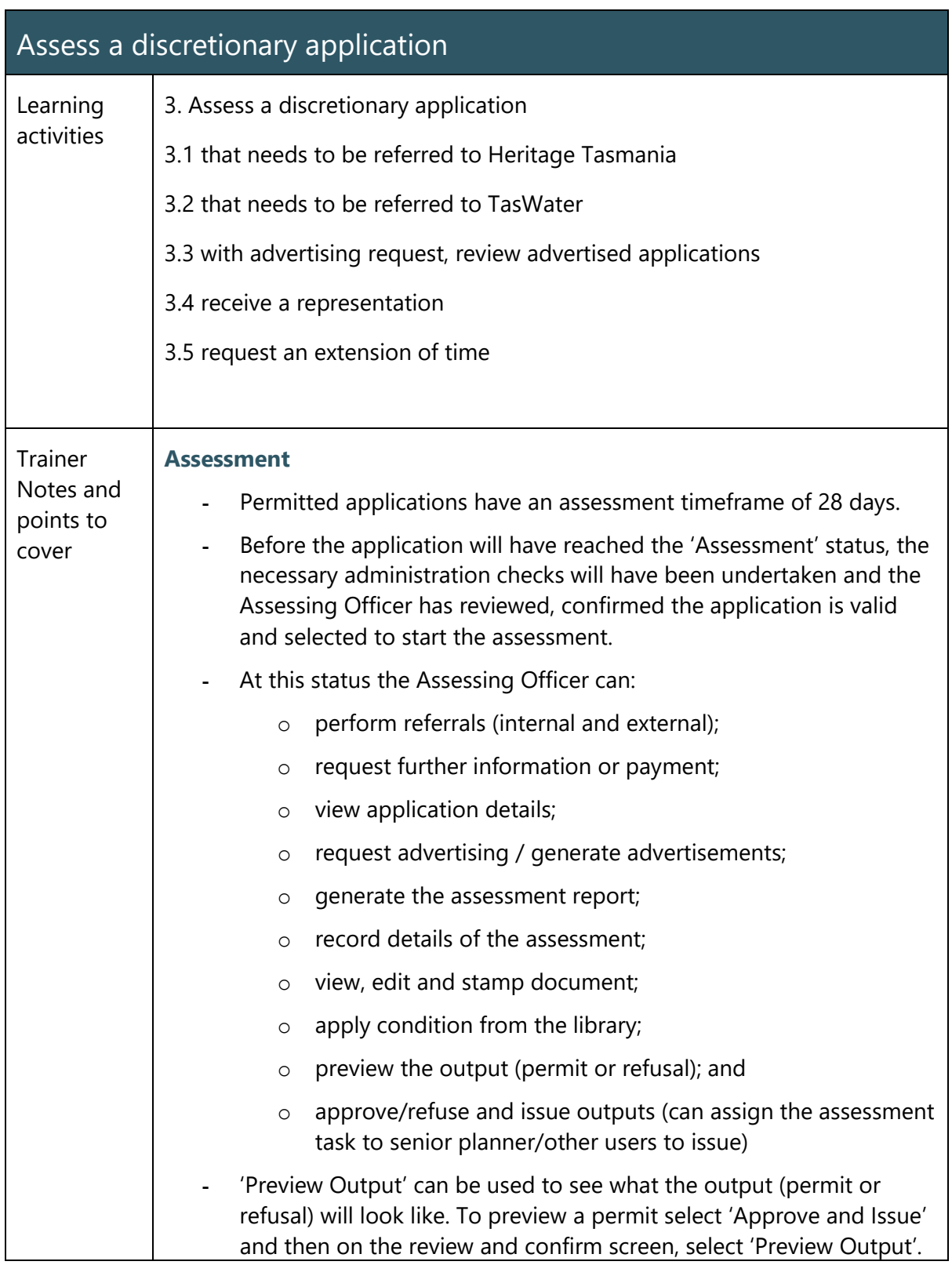

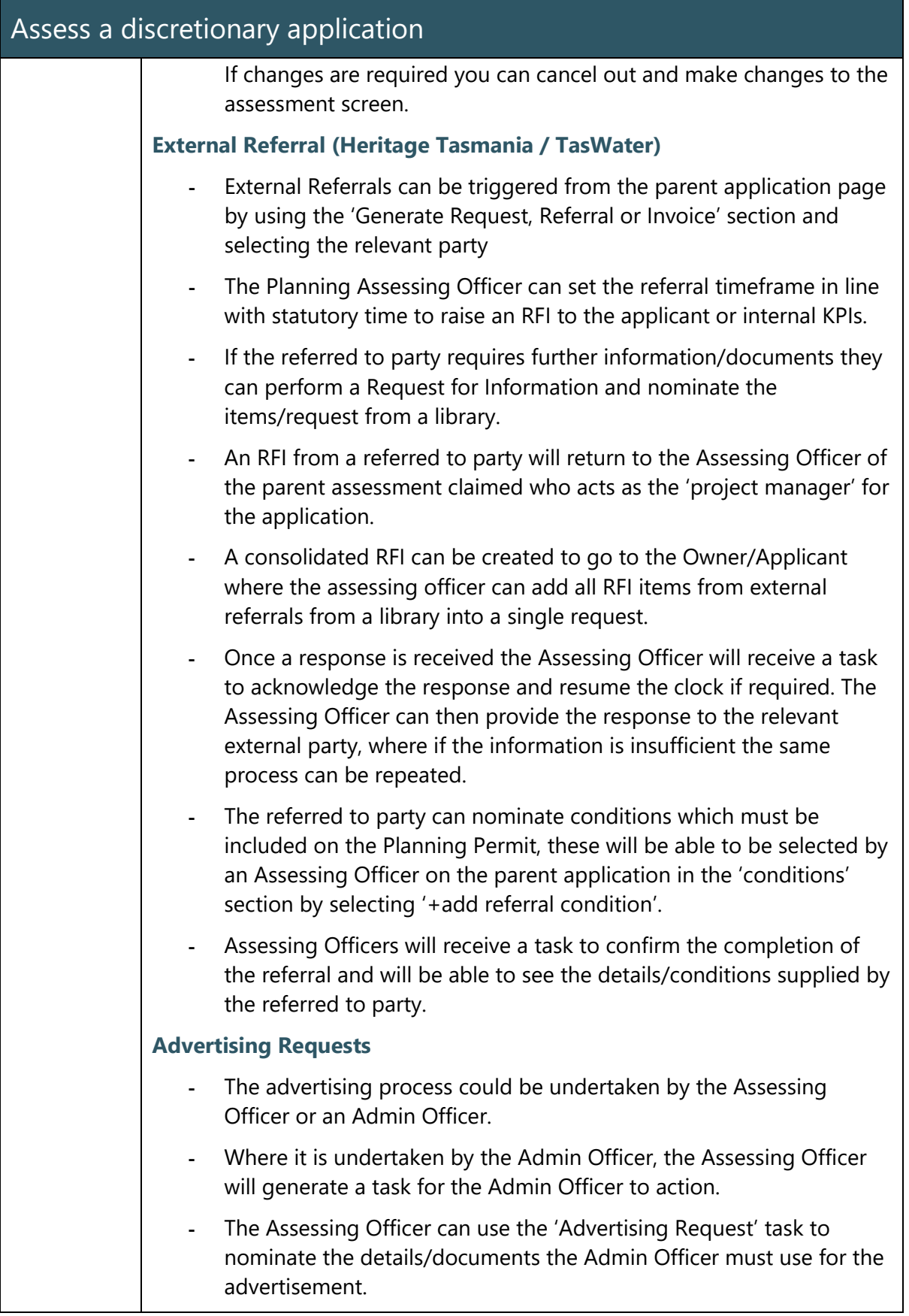

55

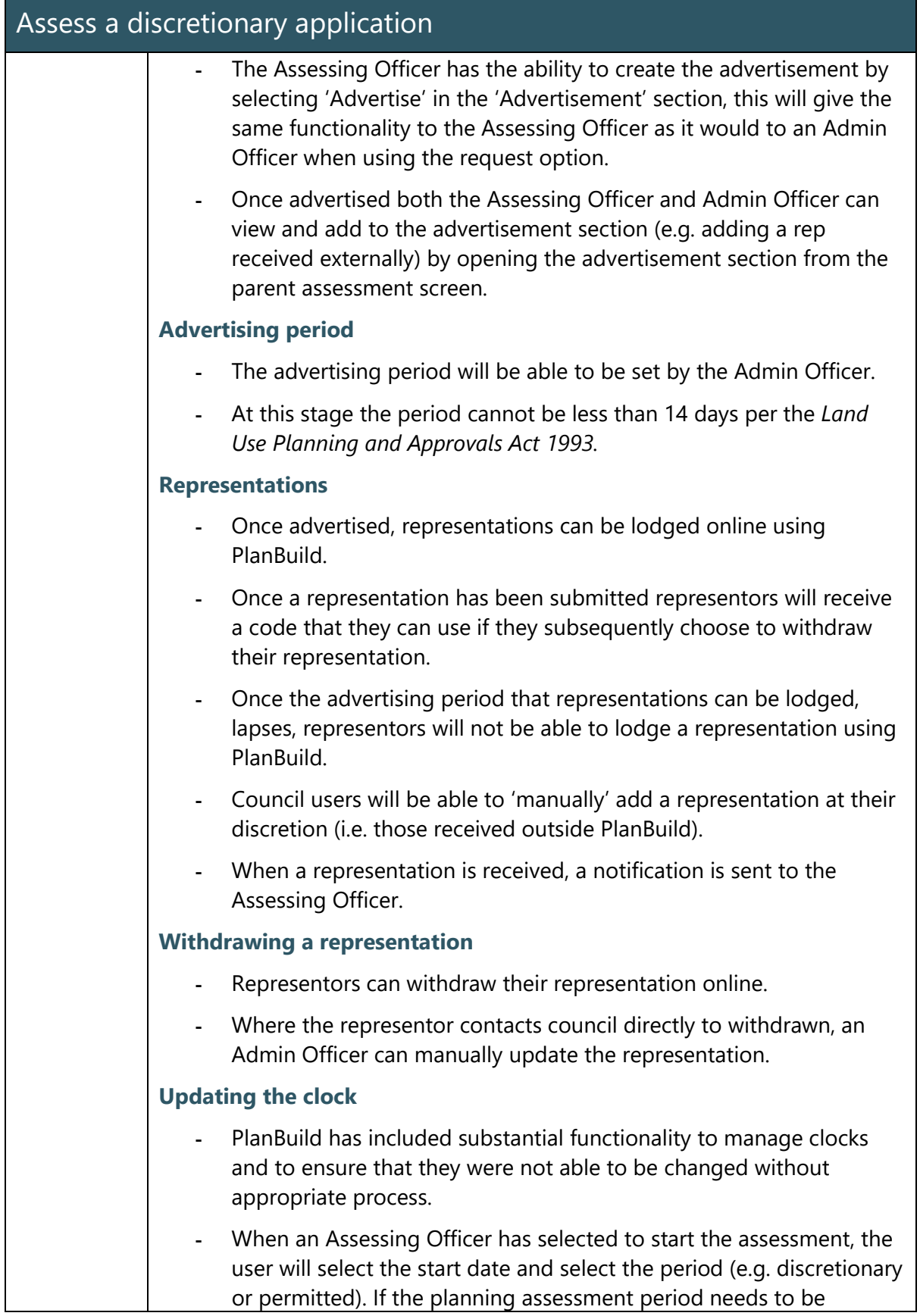

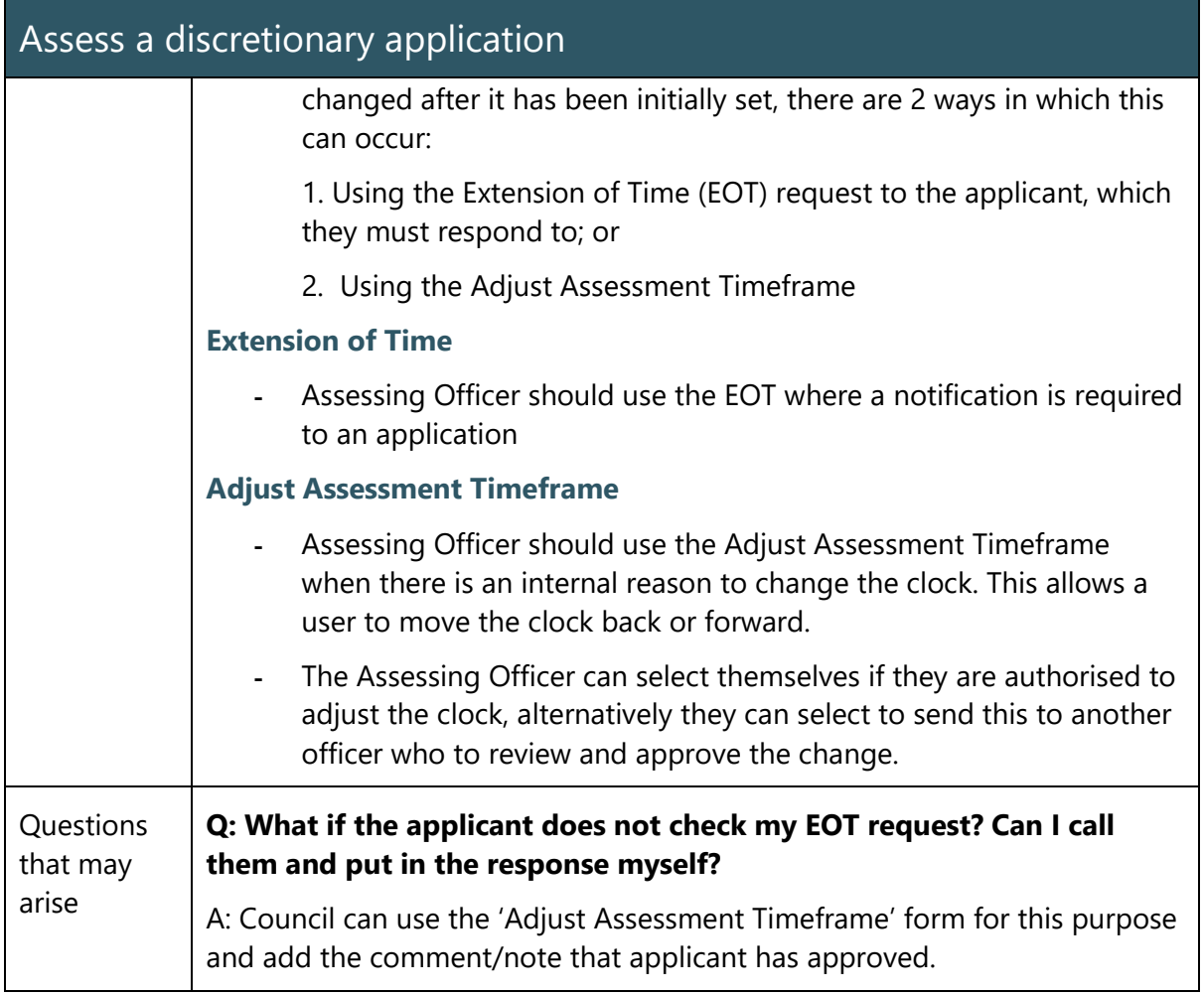

### Issue a Planning Permit

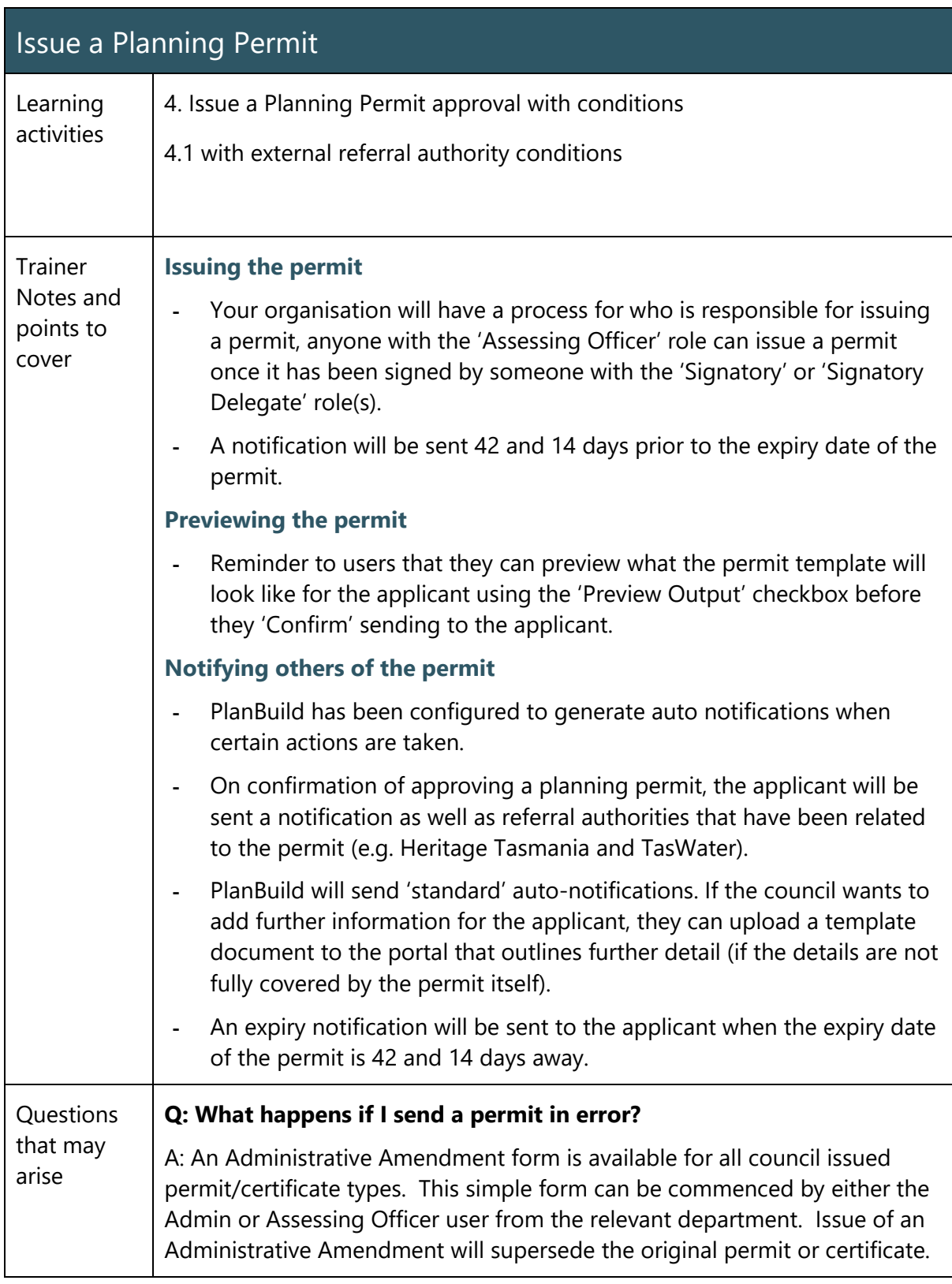

58

## Refuse a Planning Application

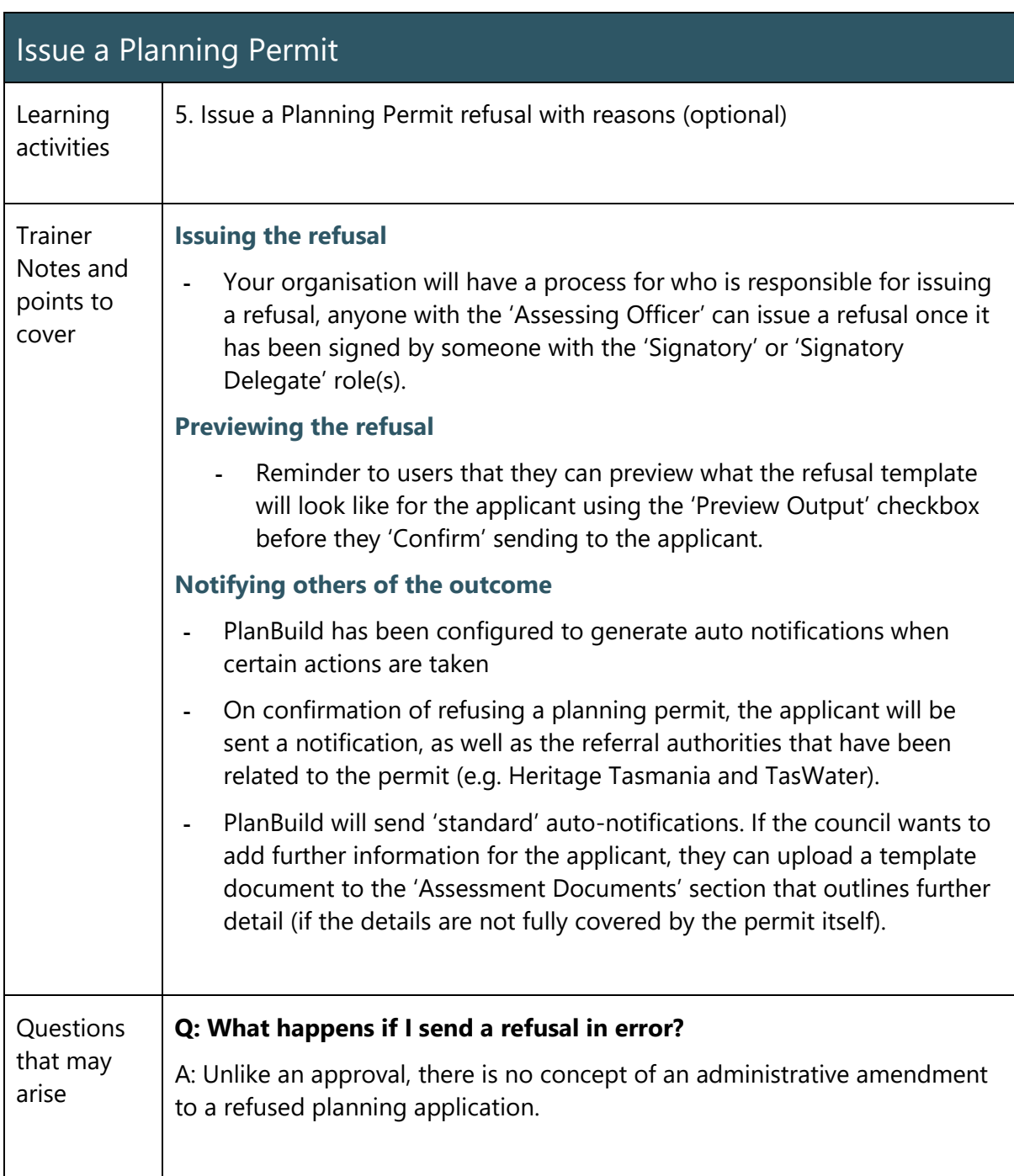

### Administrative Revision of a Planning Permit

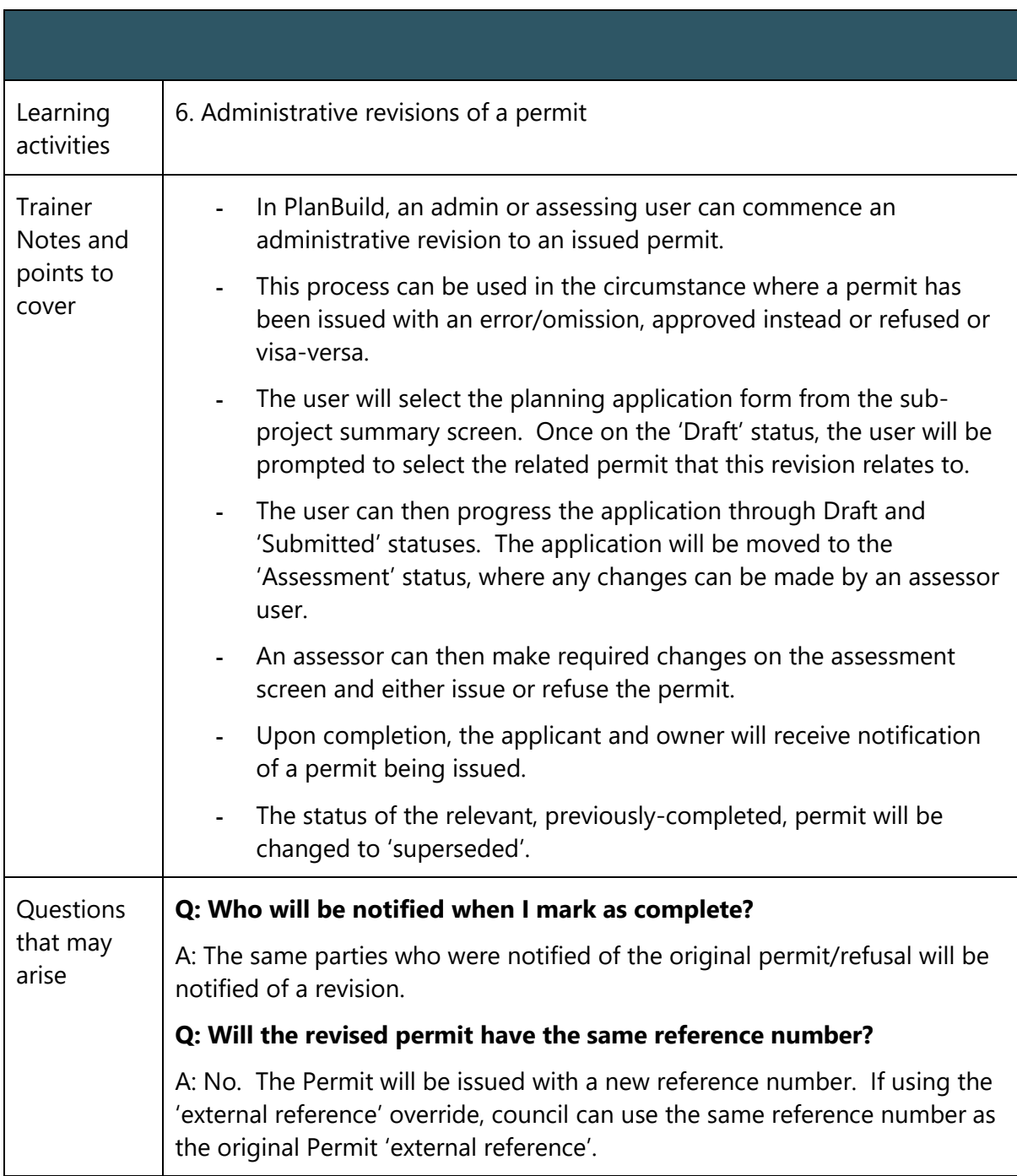

### Record Appeal Outcome

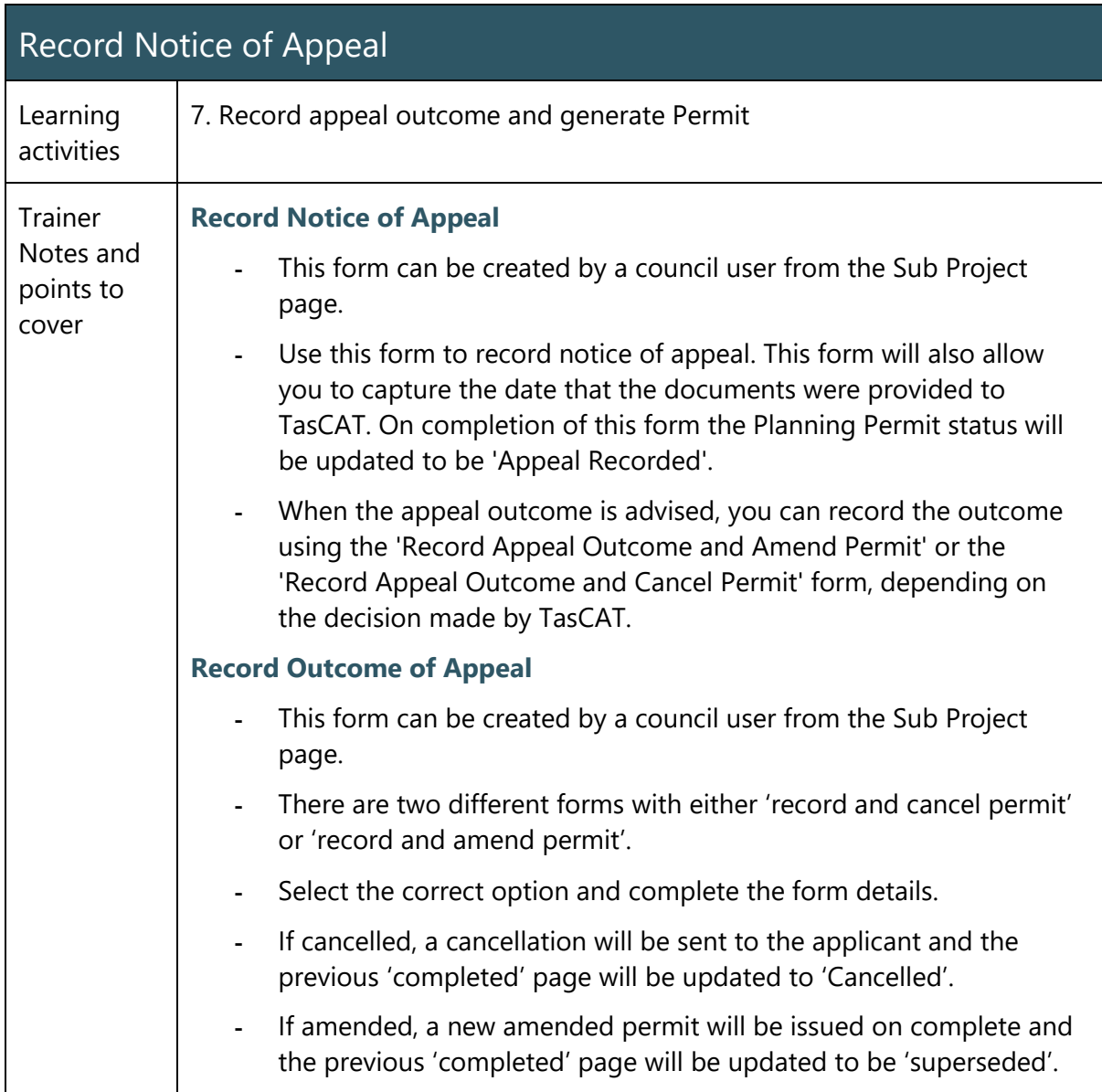

### Assess Planning Condition Endorsement

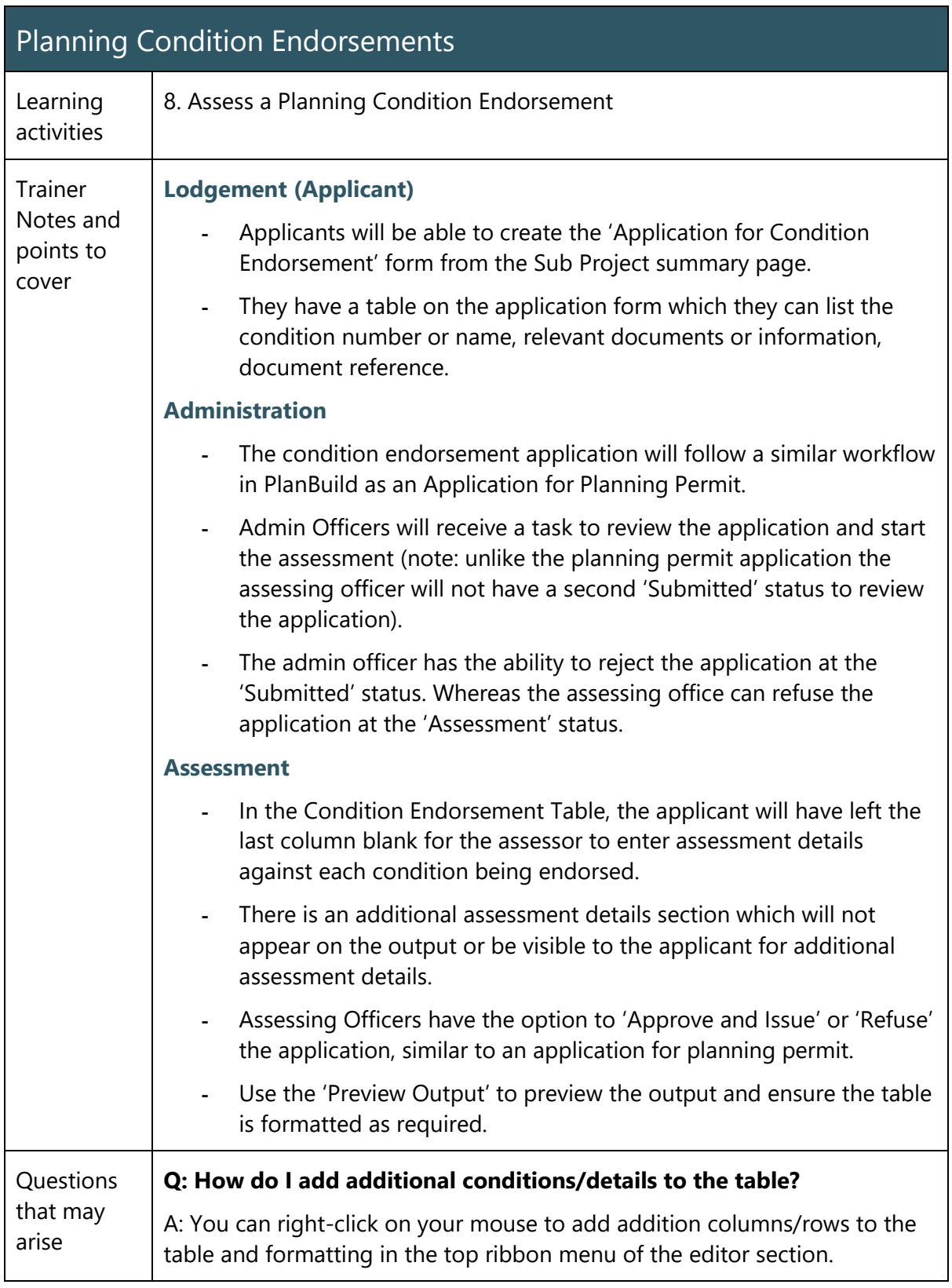

## Issue a Planning Permit for a Subdivision

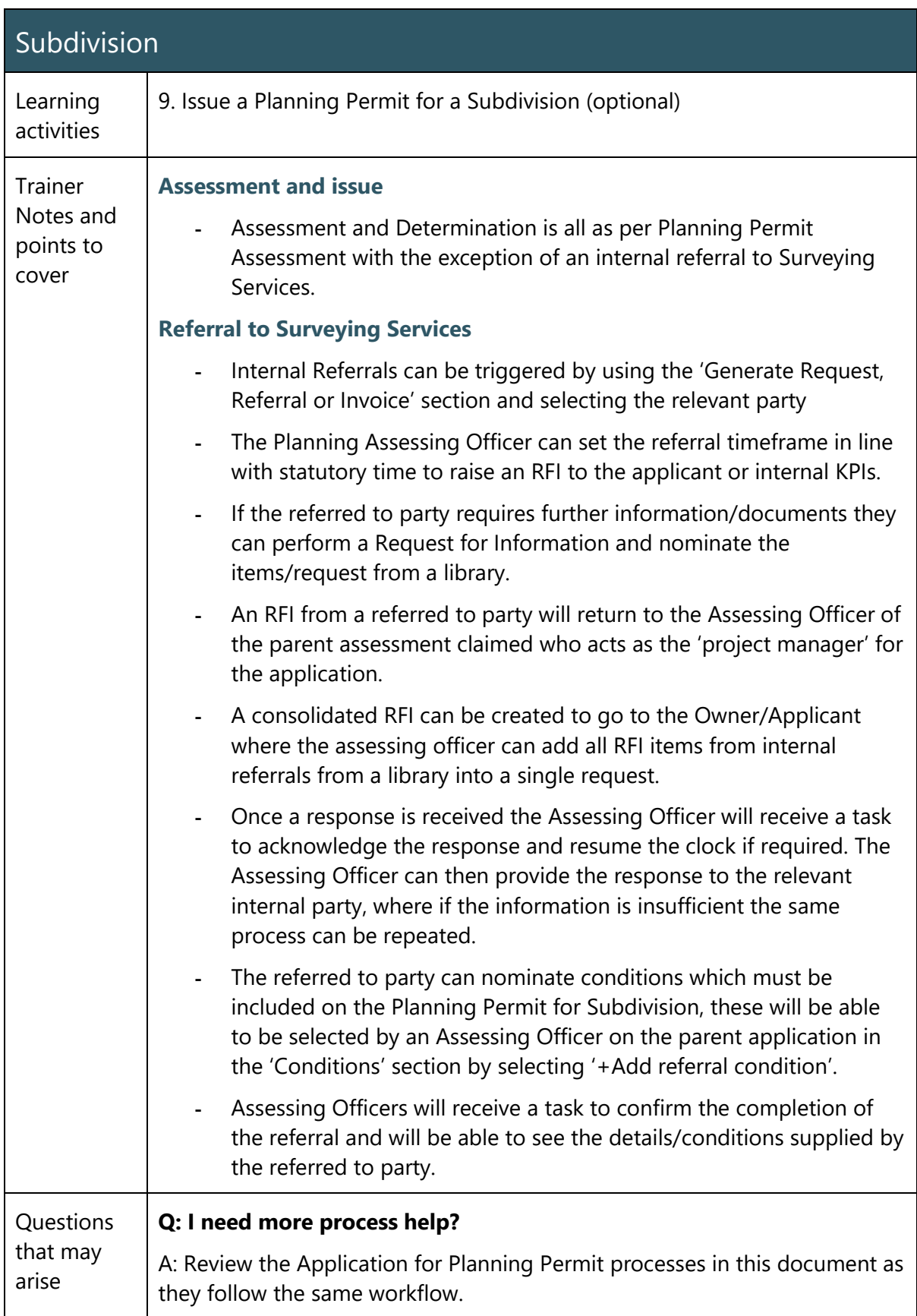

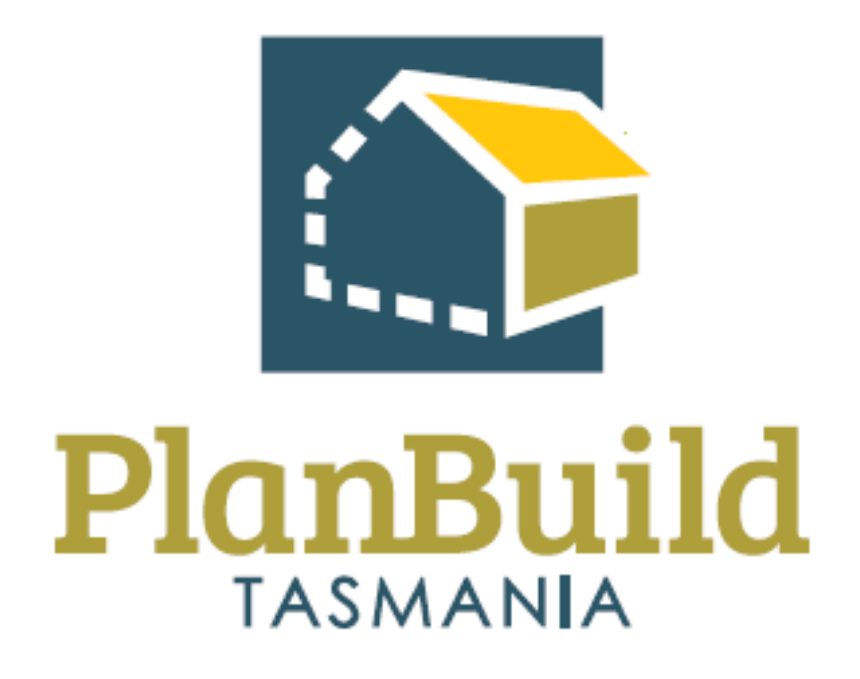

# Building Application Administration Training Package

## Building Application Administration Training Course

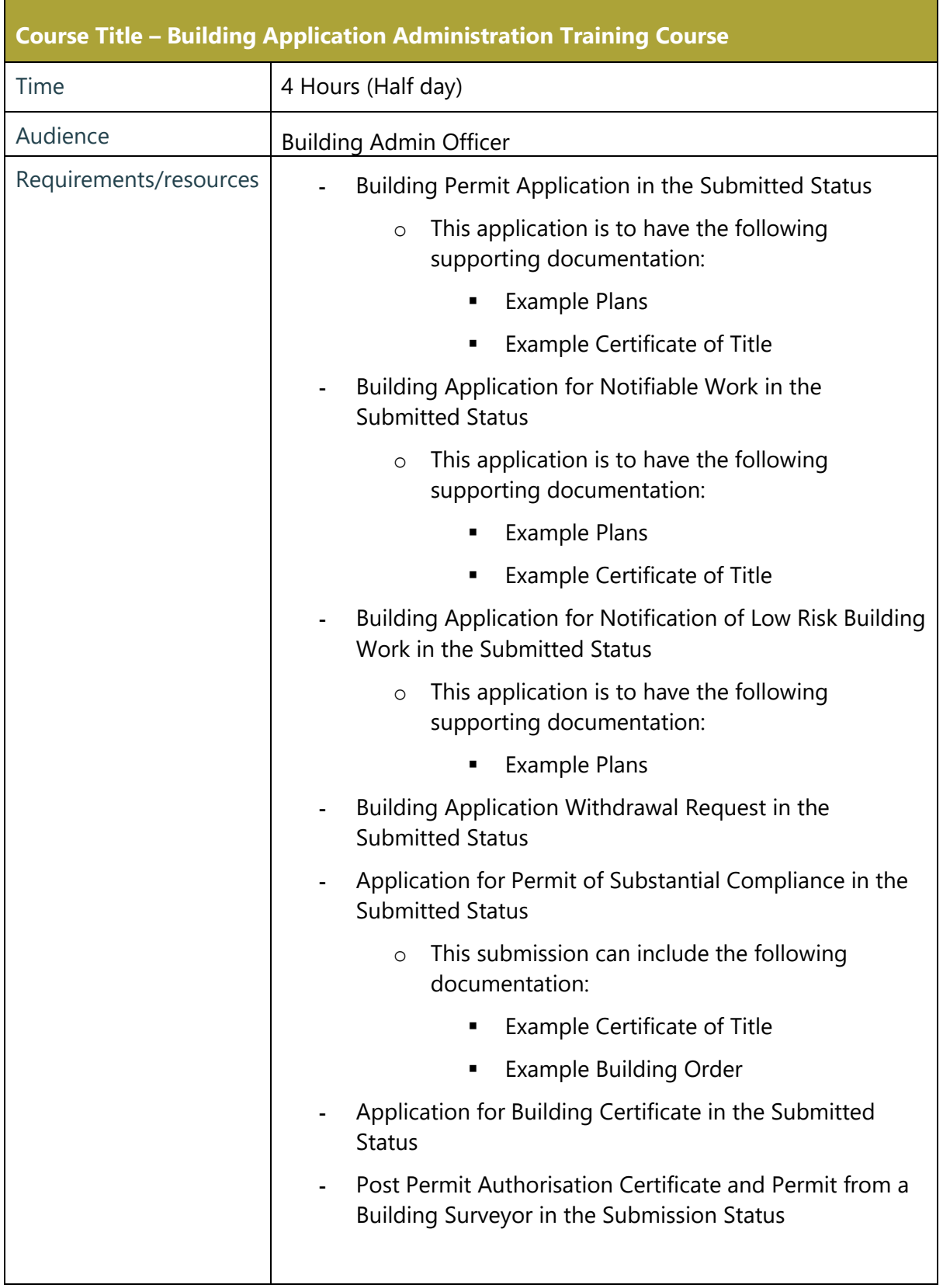

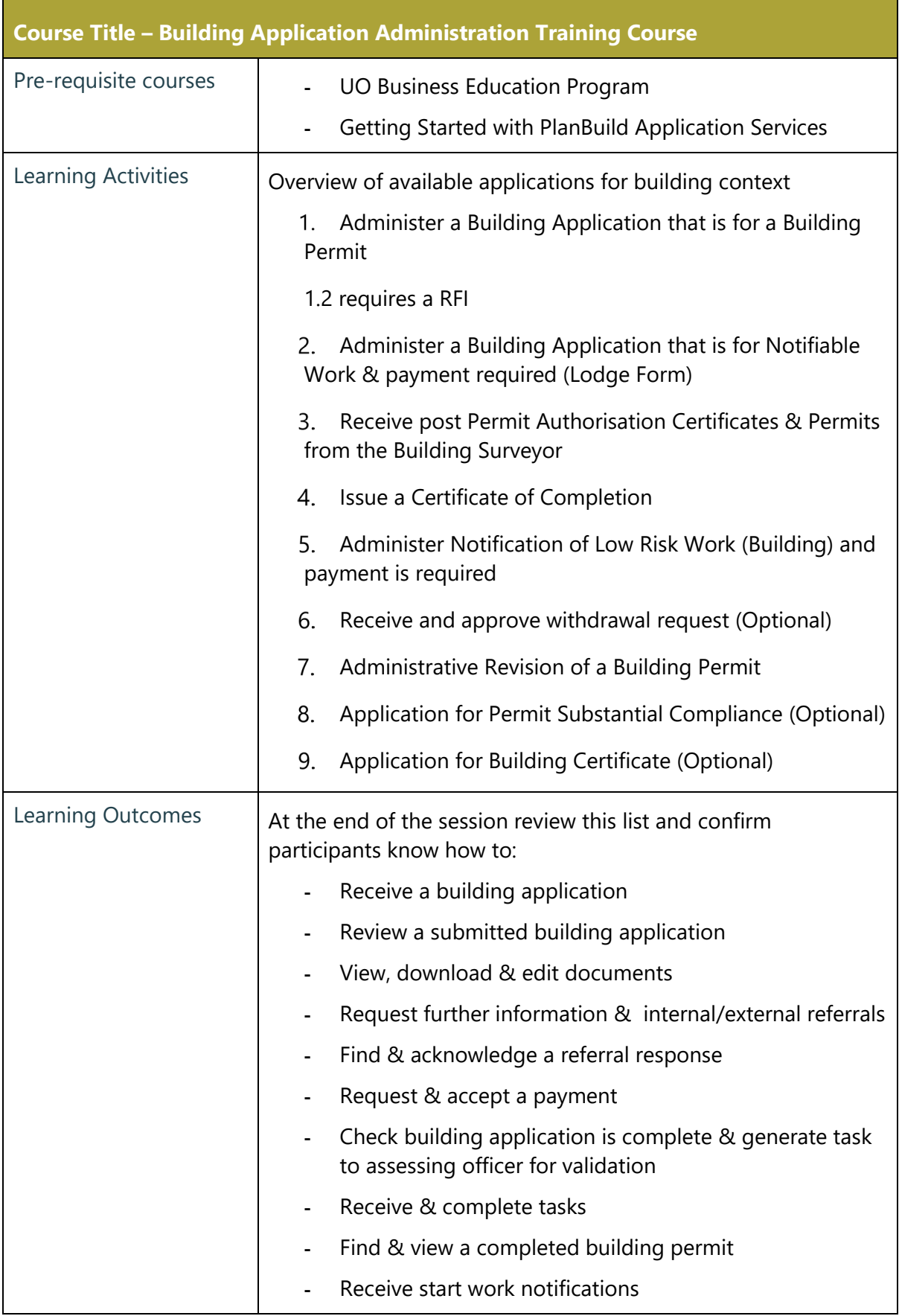

÷,

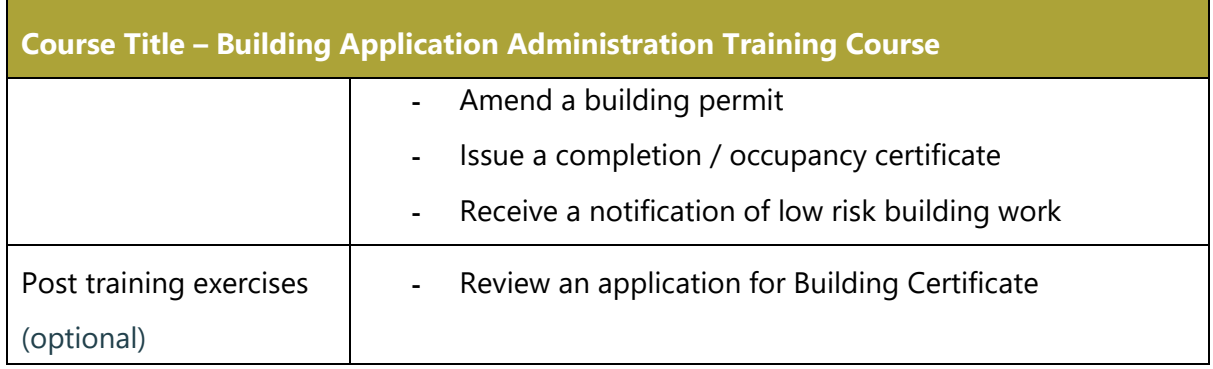

÷,

## Administer an Application for Building Permit

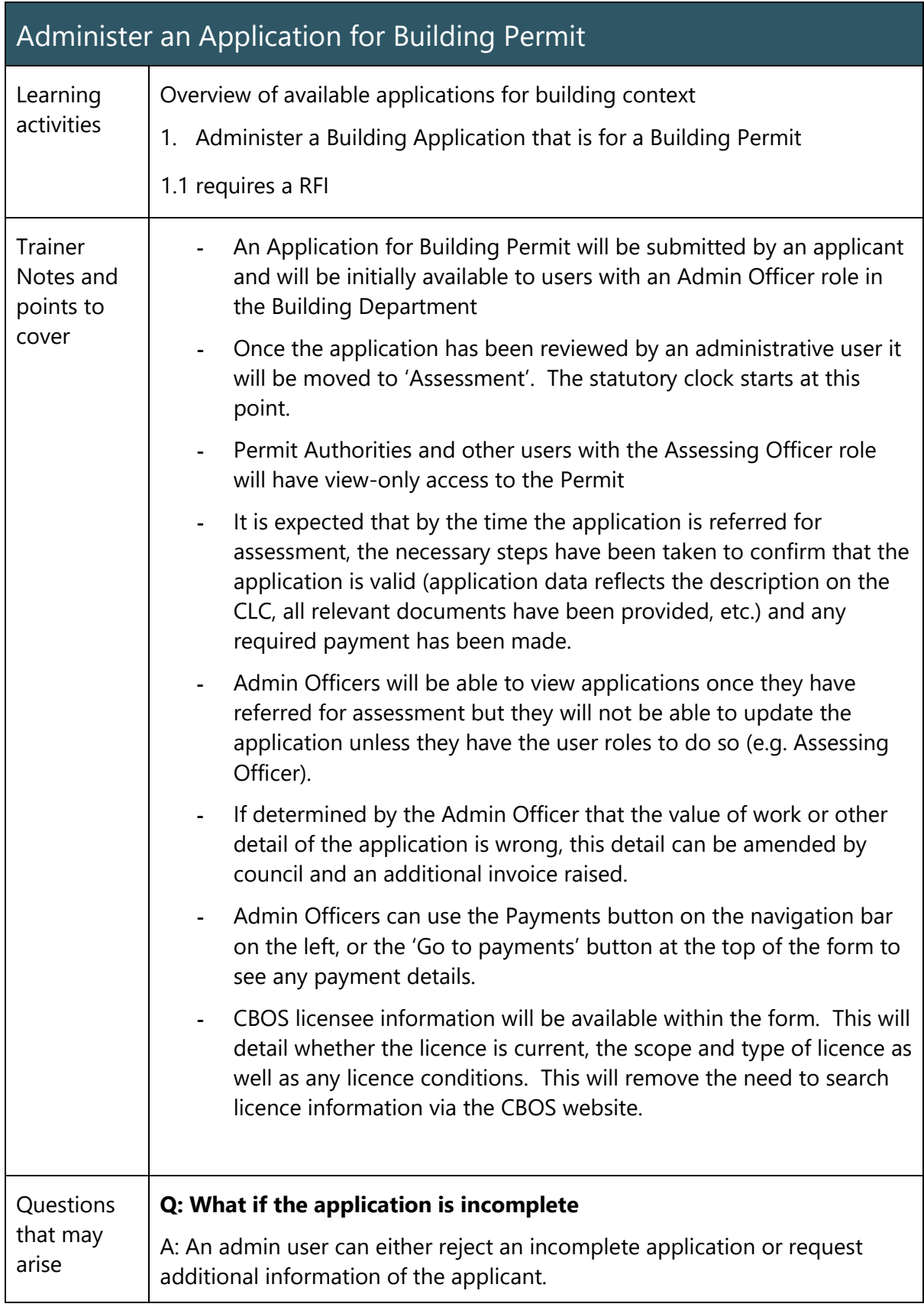

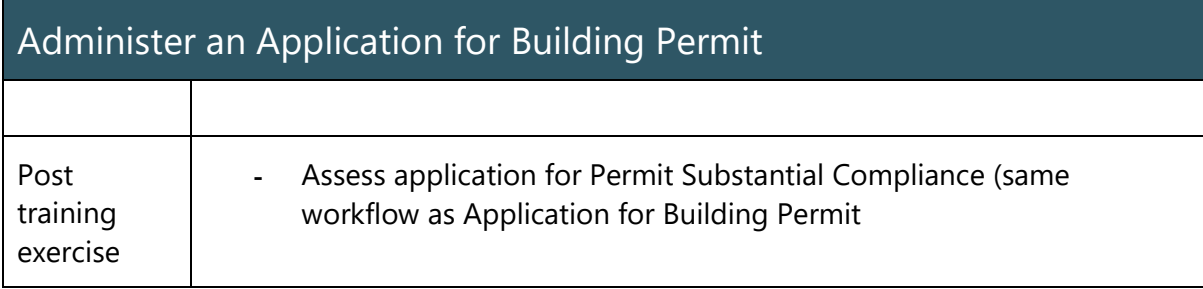

### Administer a Notifiable Work Building Application

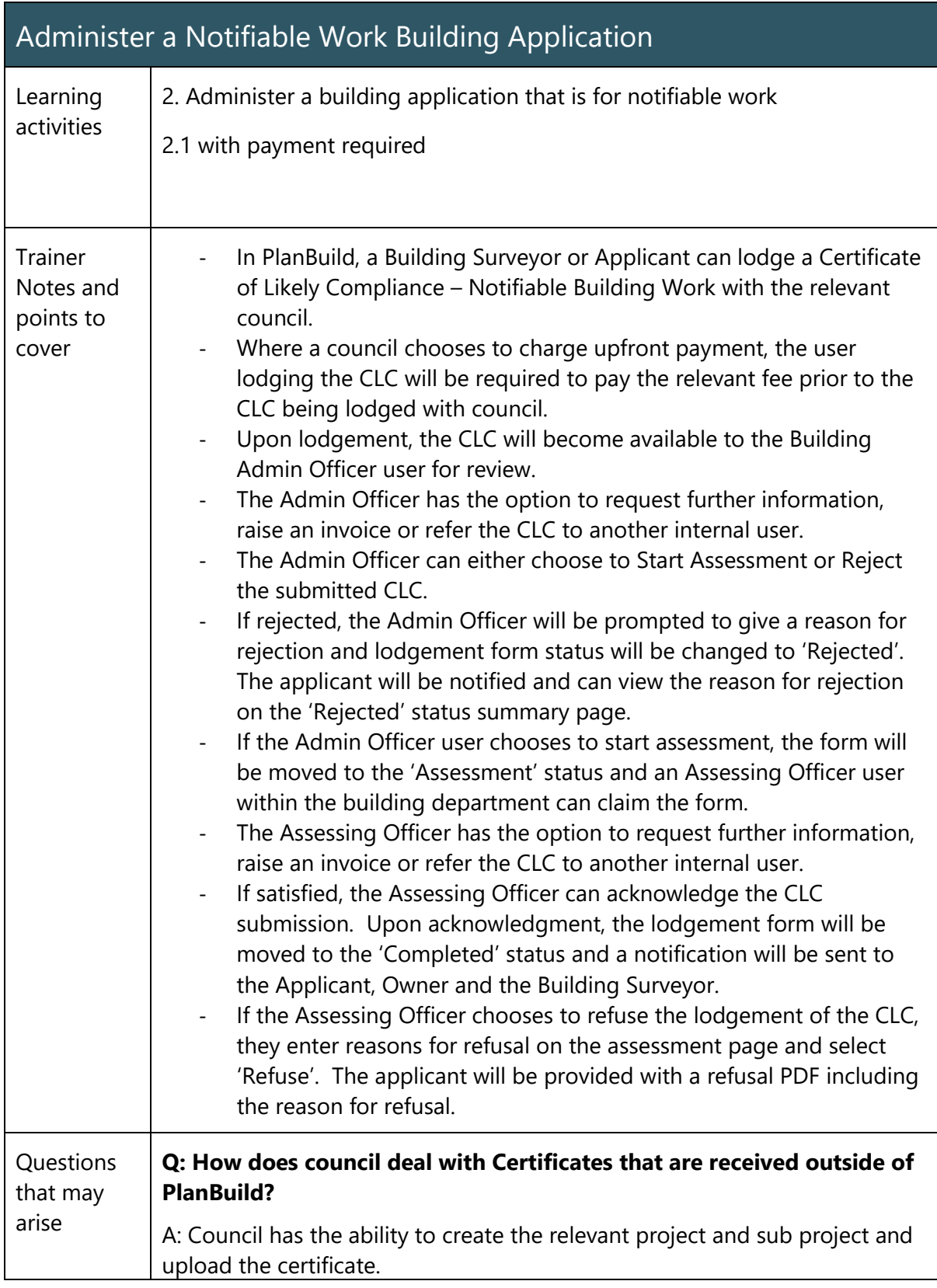

#### Receive post Permit Authorisation Certificates & Permits from the Building Surveyor

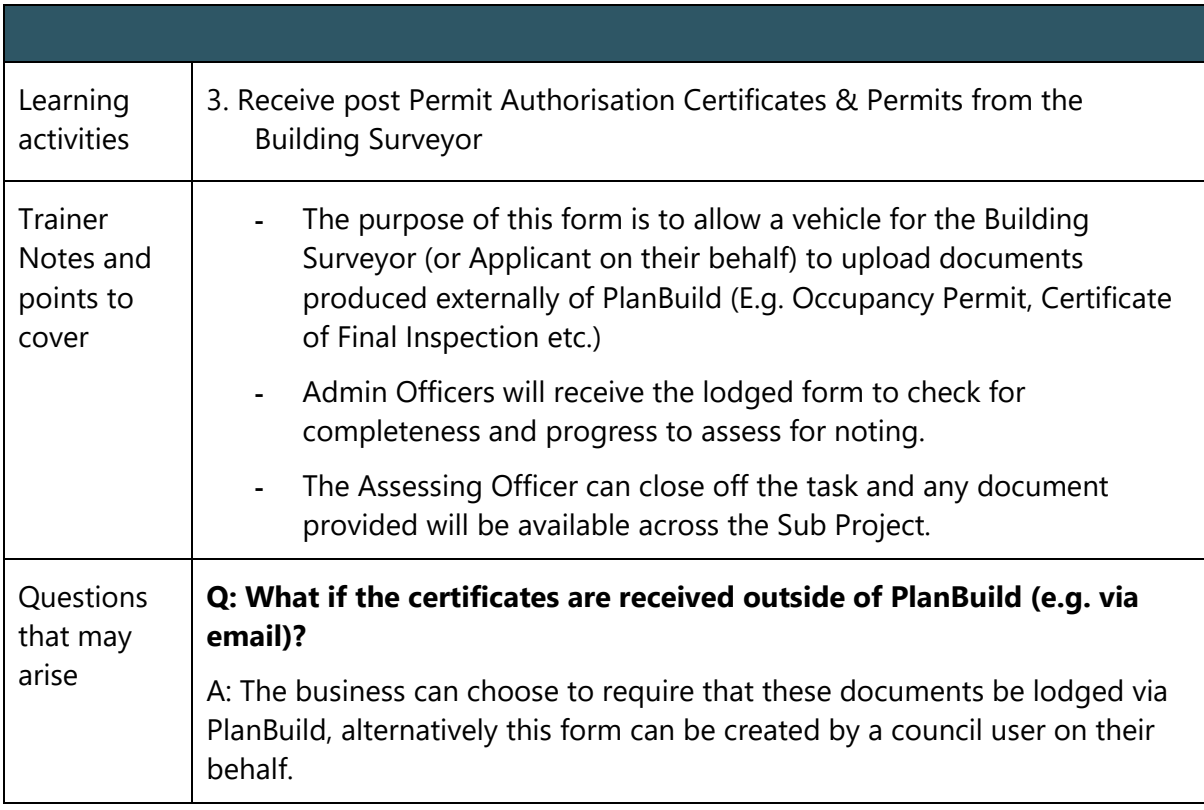

## Issue a Certificate of Completion

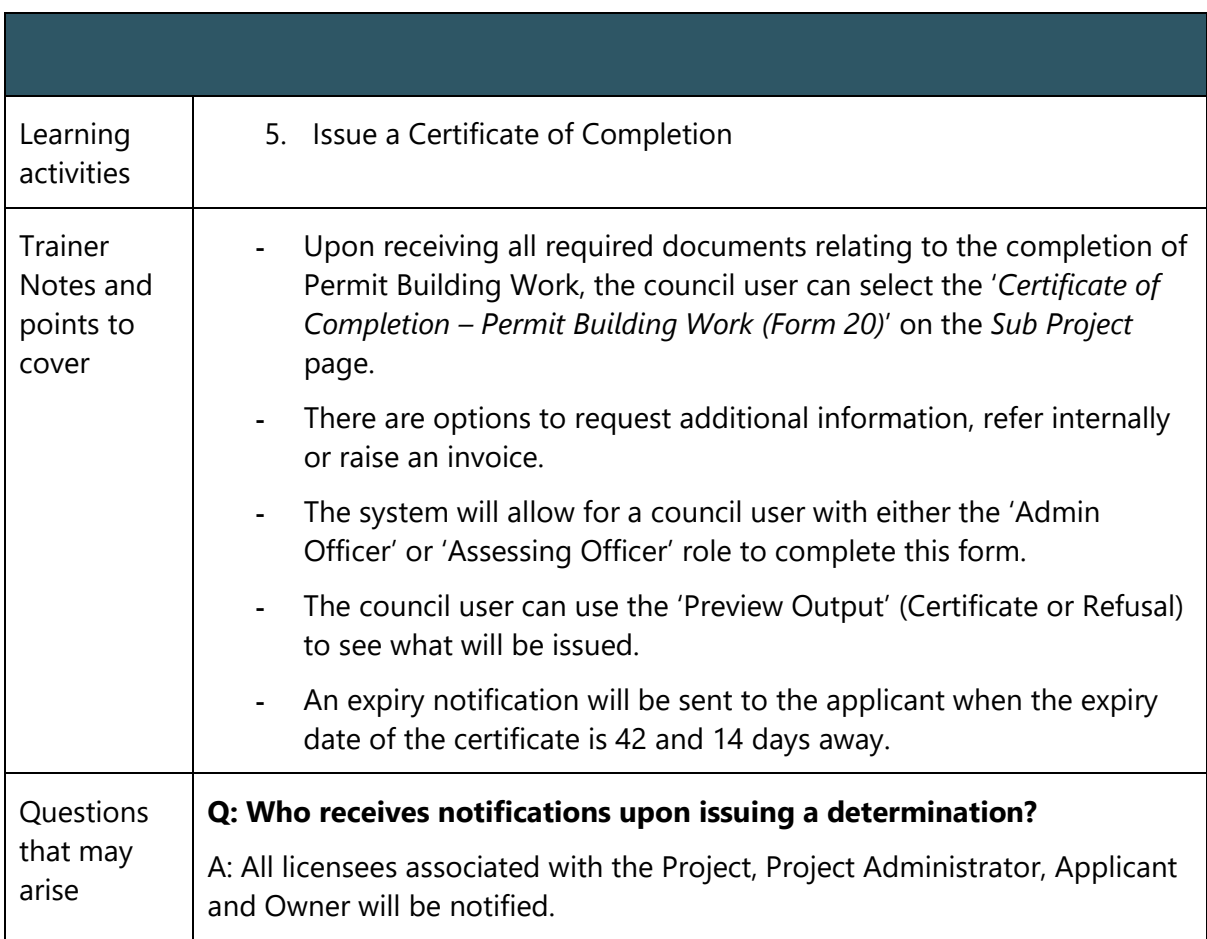
#### Administer a Notification of Low Risk Building Work form

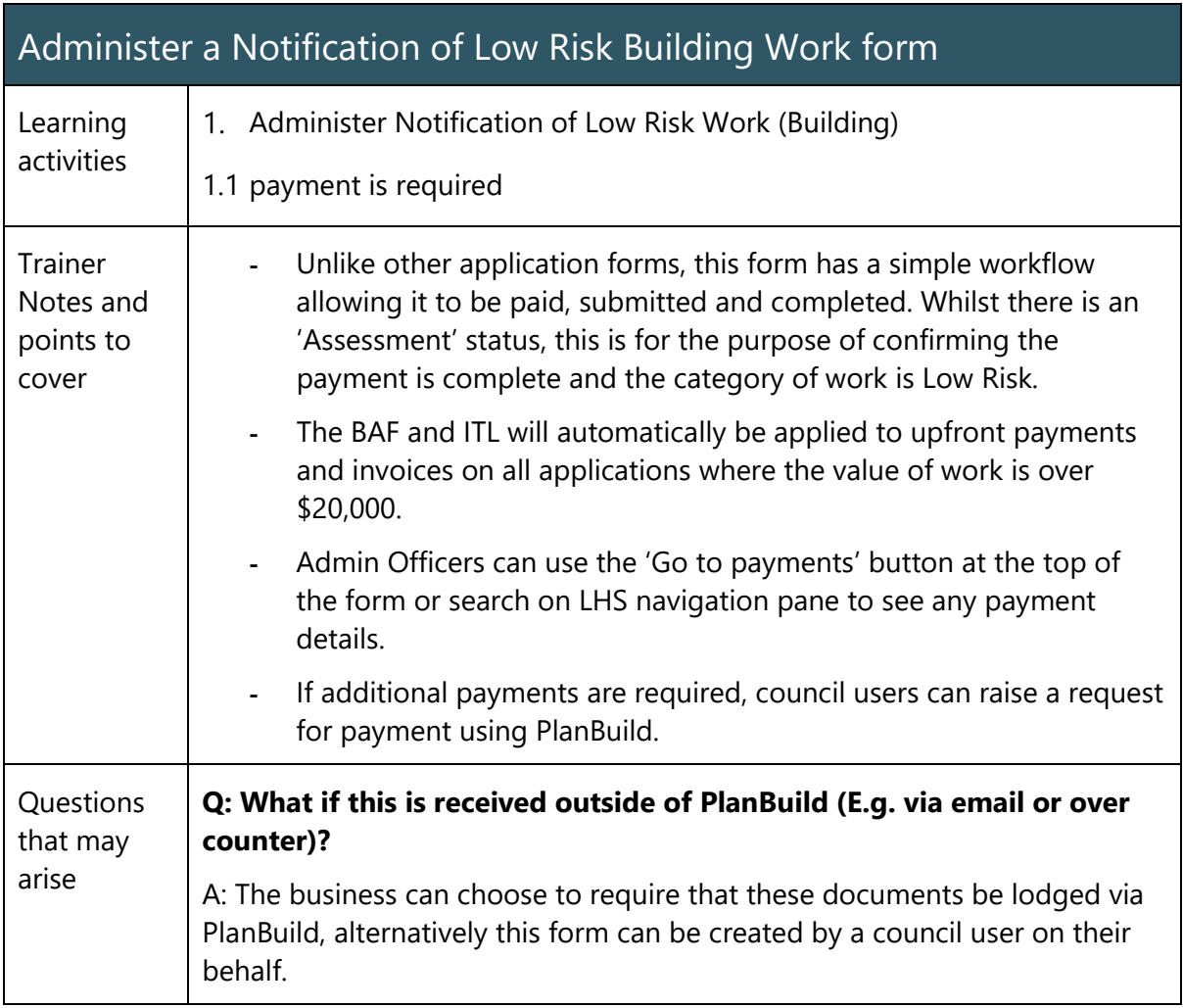

## Withdrawal Requests

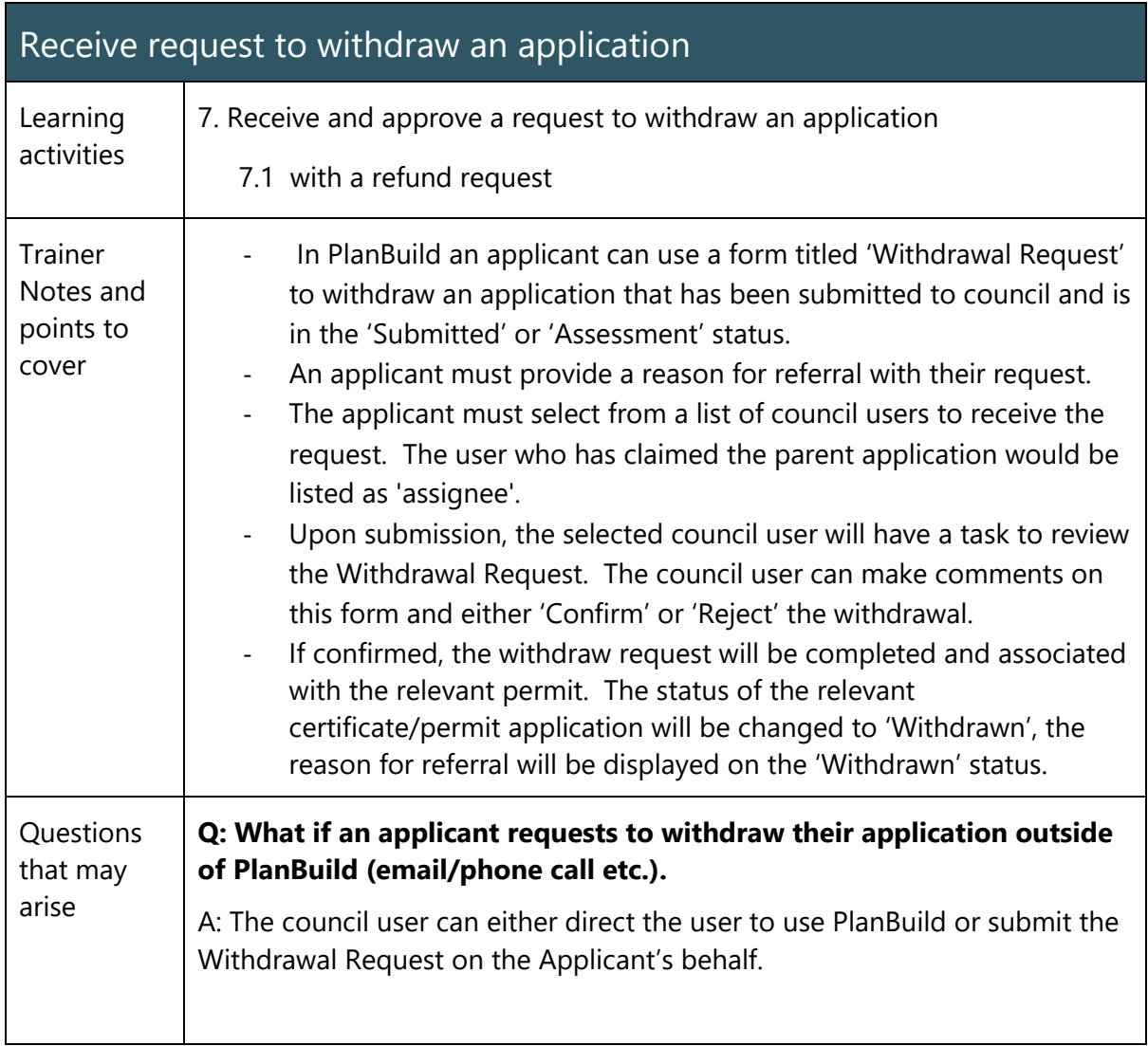

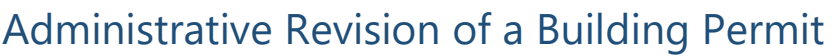

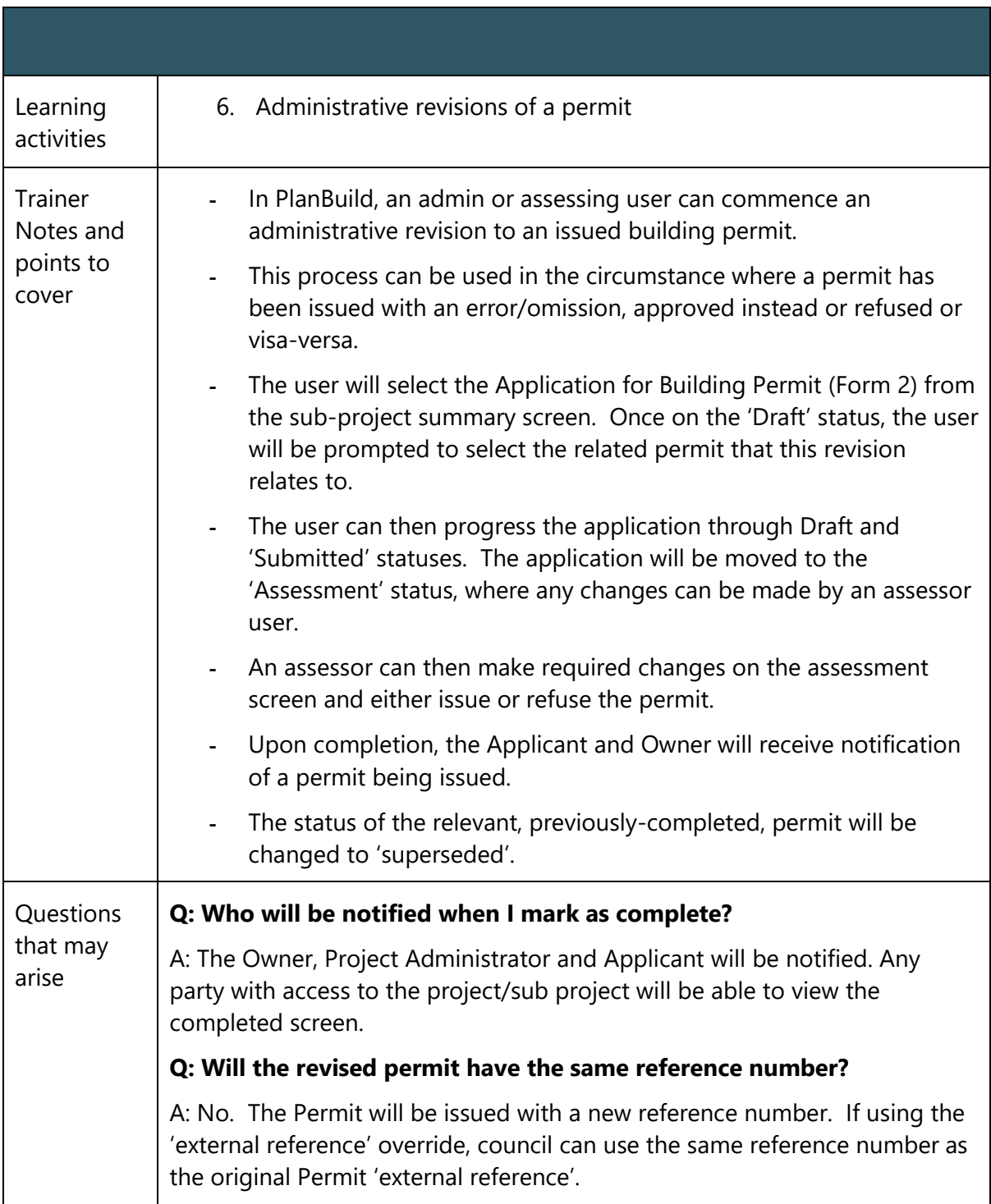

# Issue a Building Permit Refusal

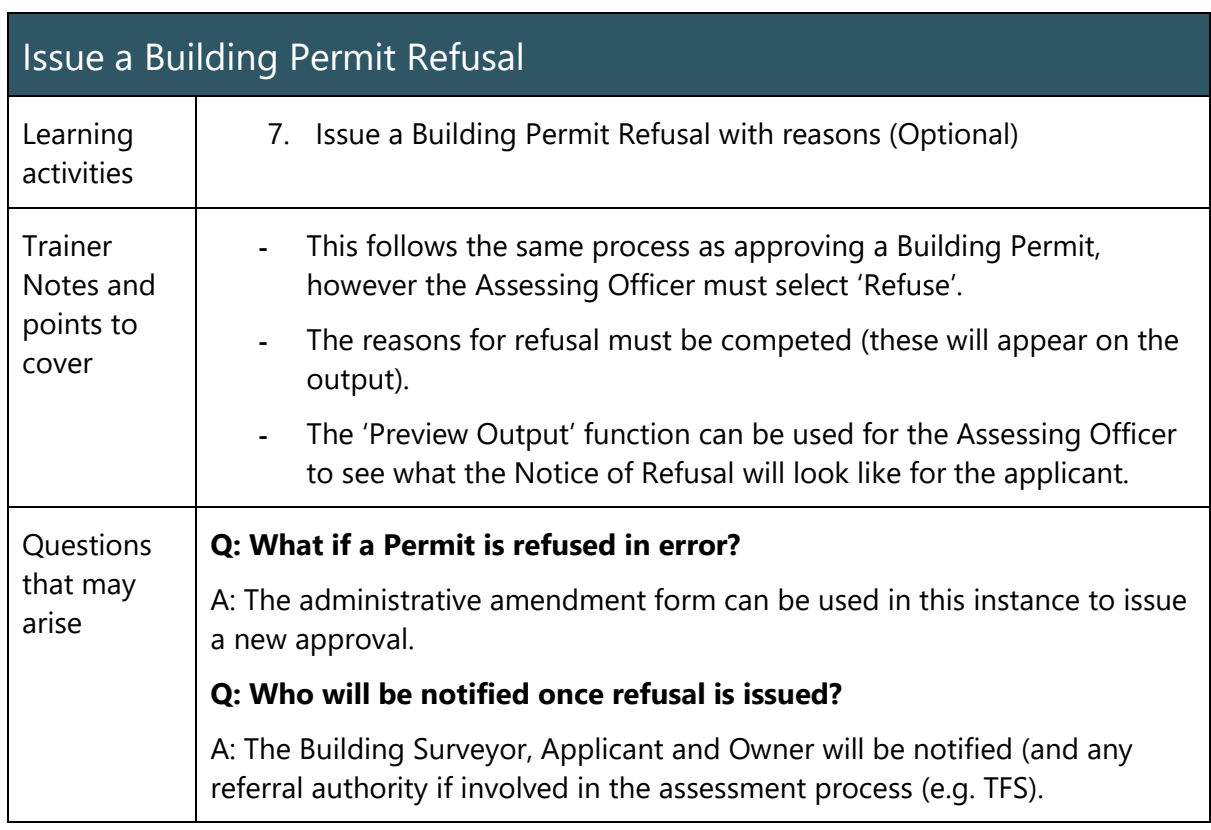

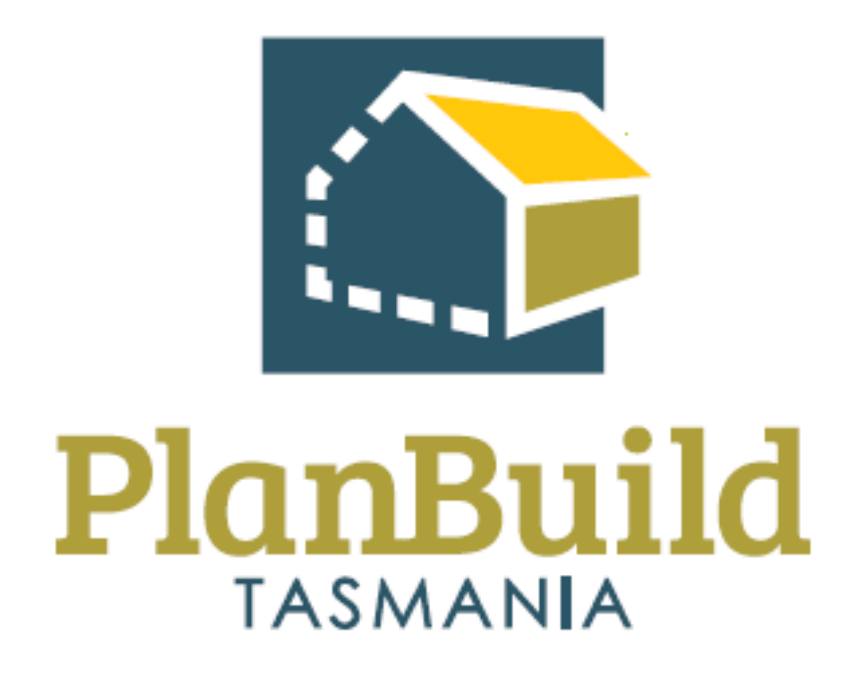

# Building Application Assessment Training Package

# Building Application Assessment Training Course

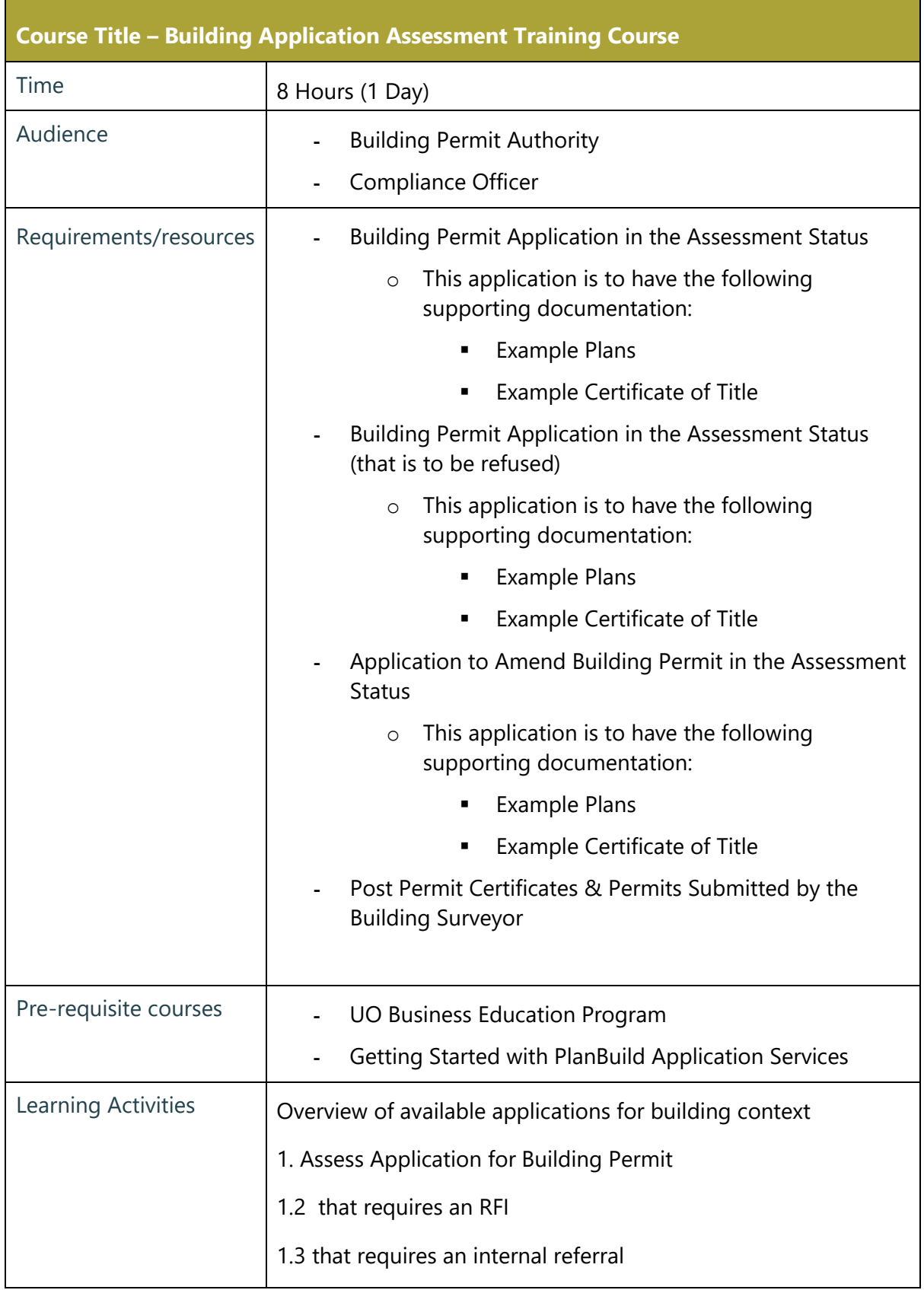

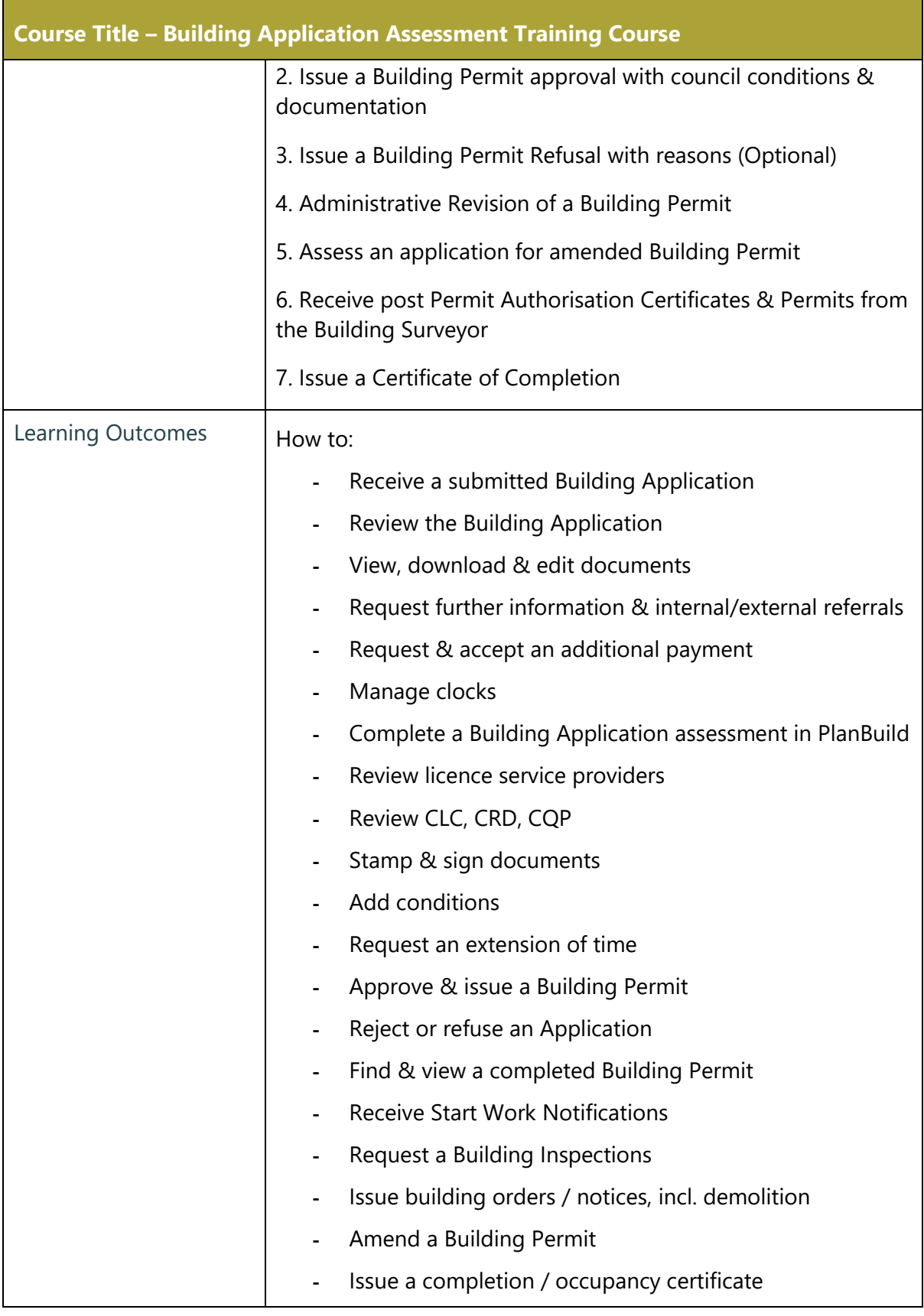

÷,

# Assess Application for Building Permit

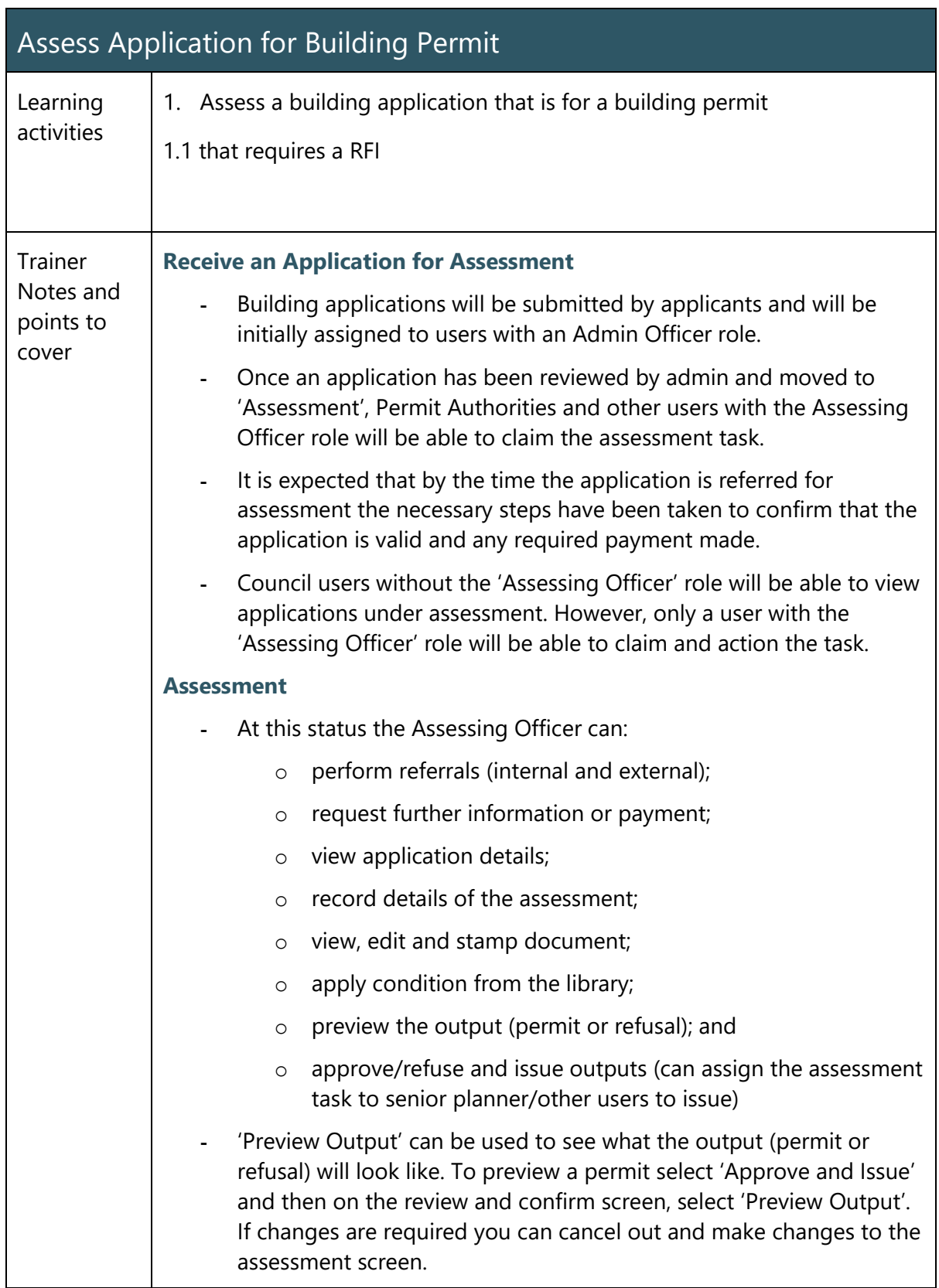

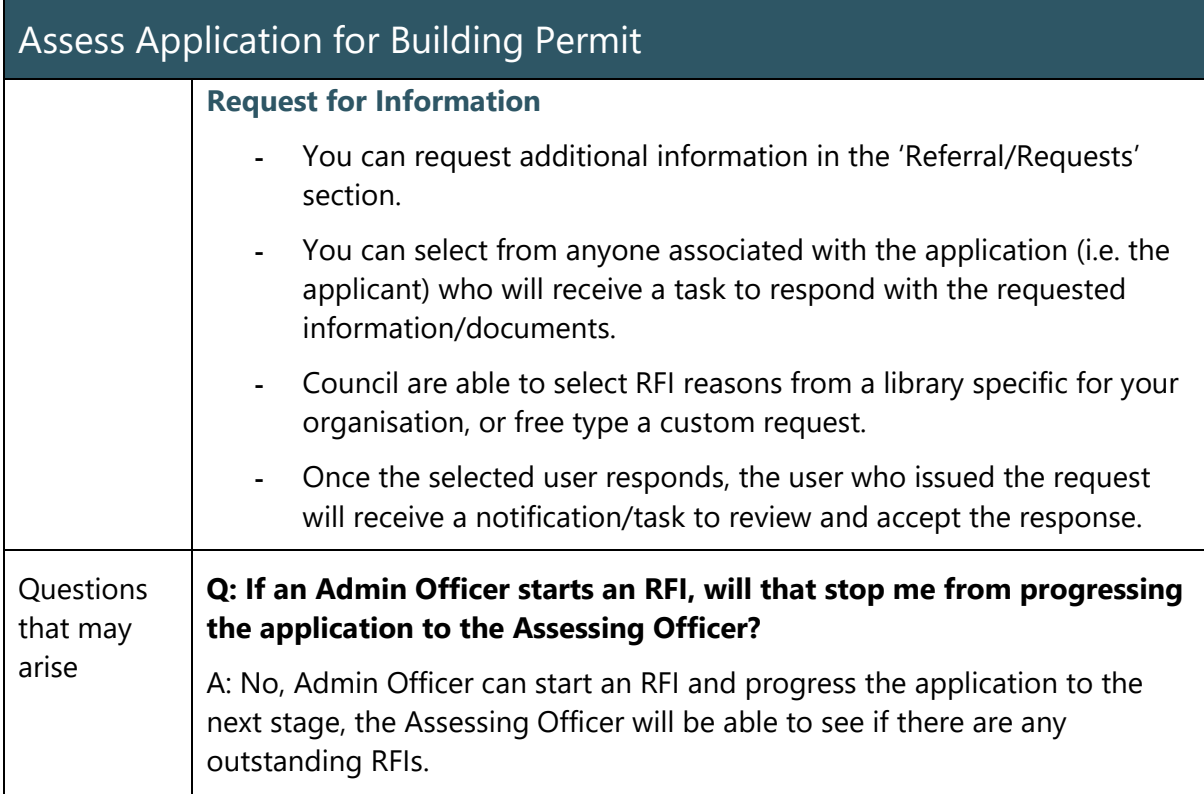

#### Issue Building Permit Approval with Council Conditions & Documentation

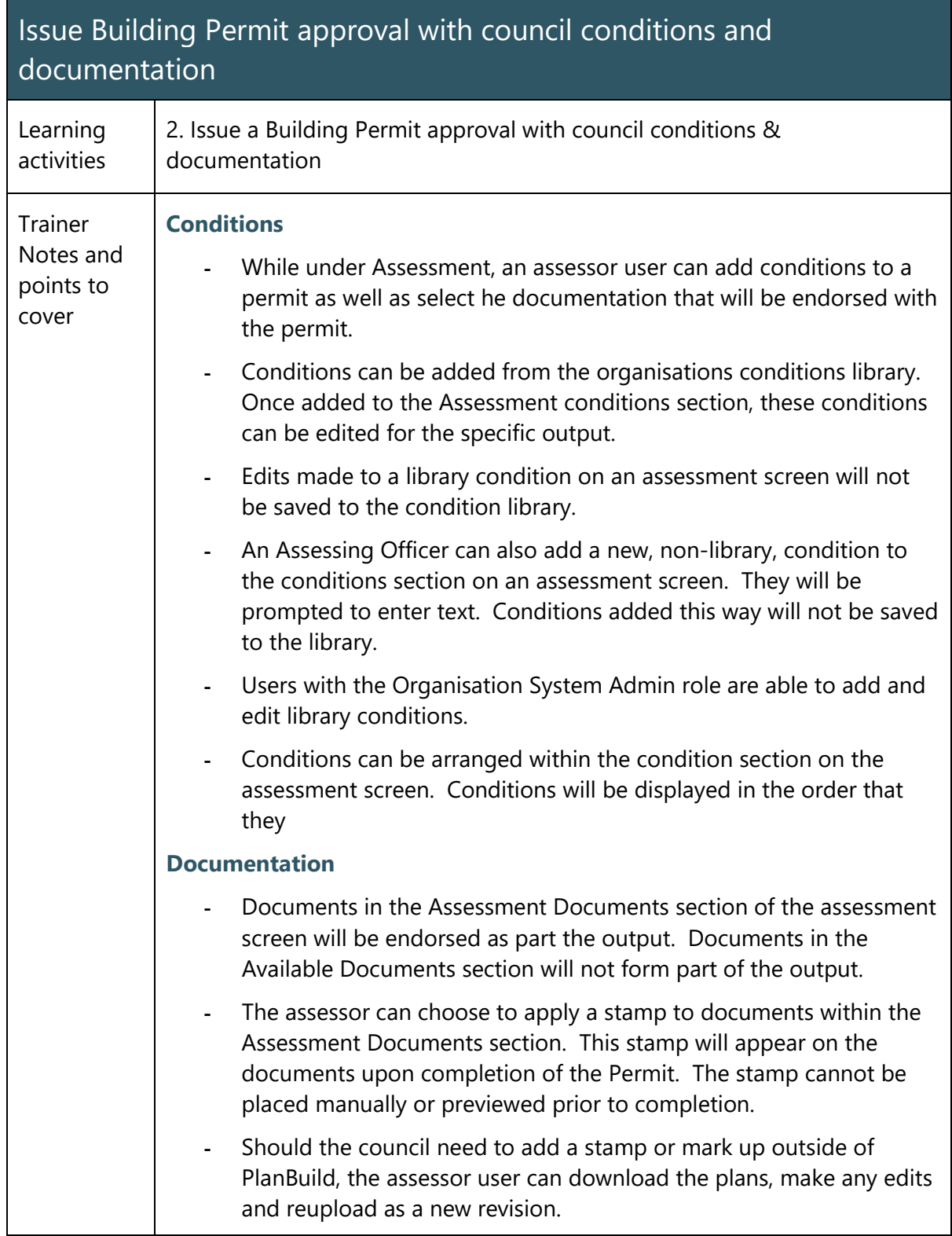

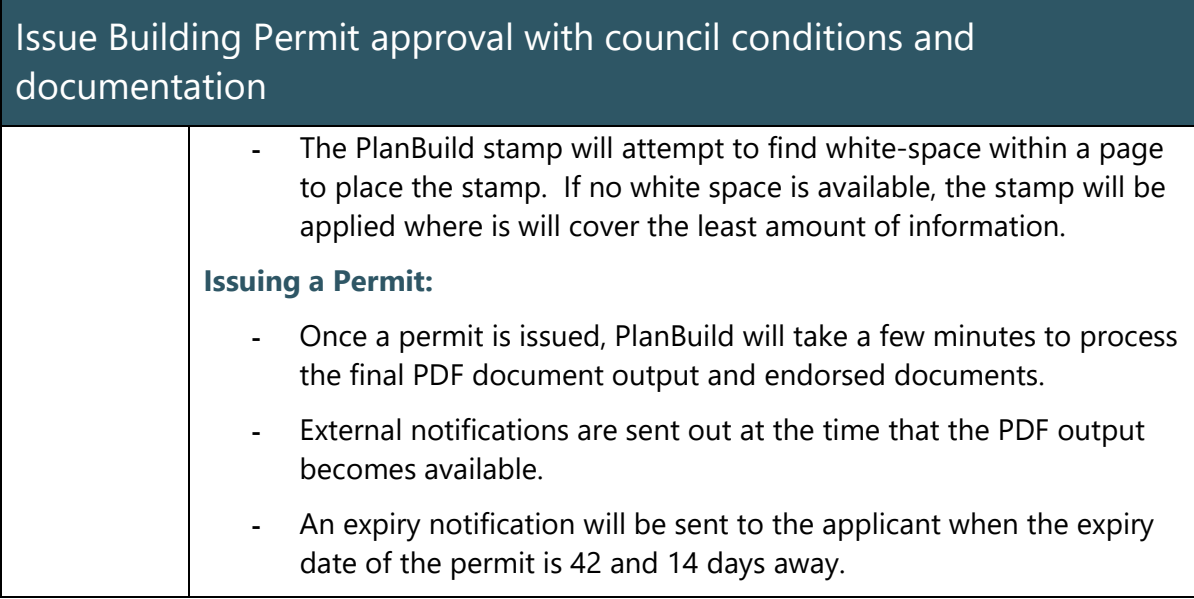

#### Issue Building Permit Refusal with Reasons

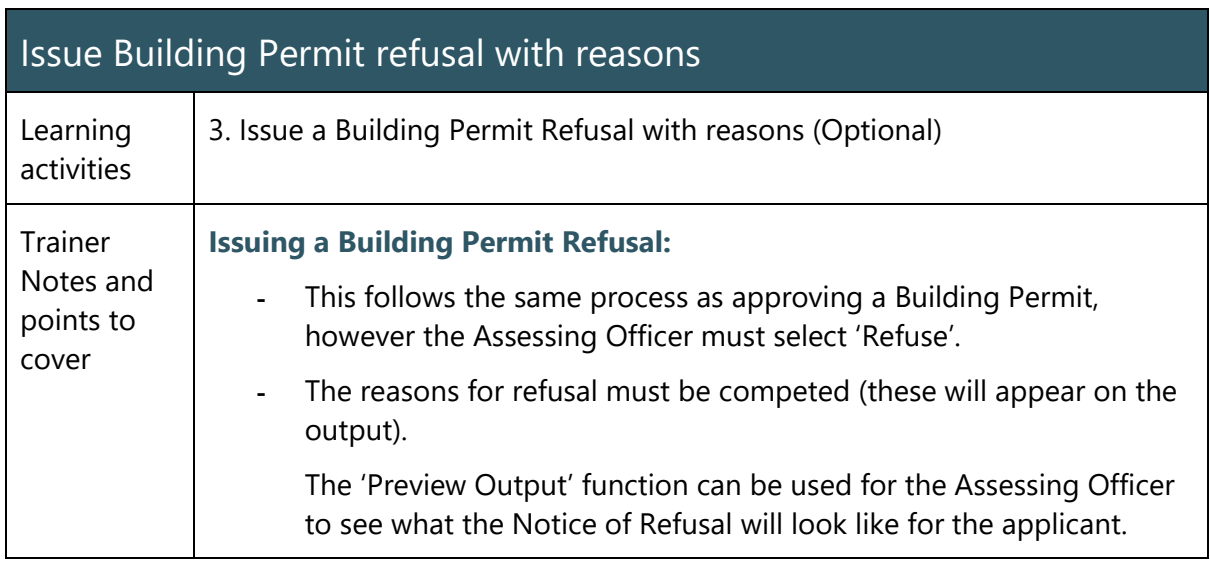

#### Administrative Revision of a Building Permit

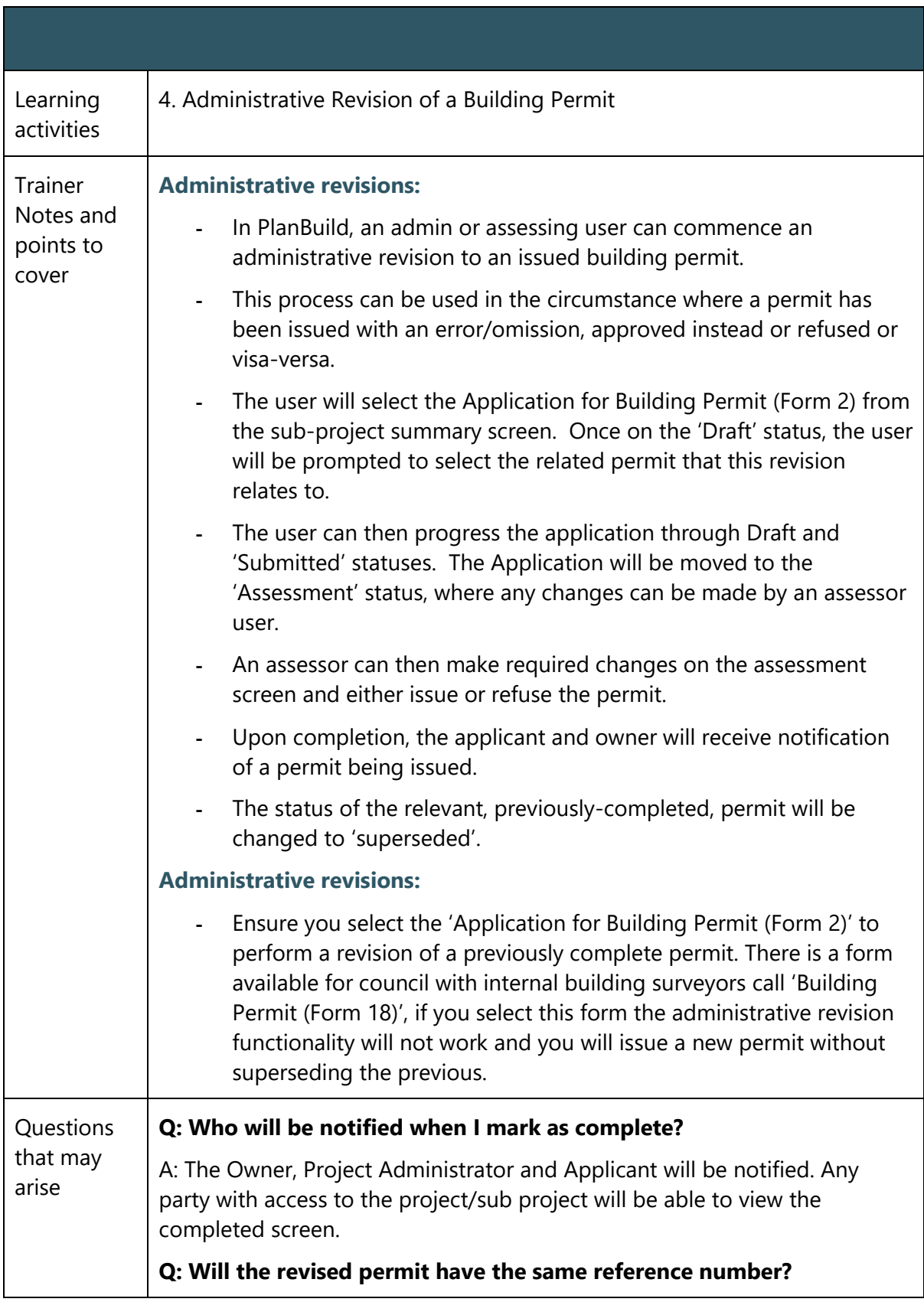

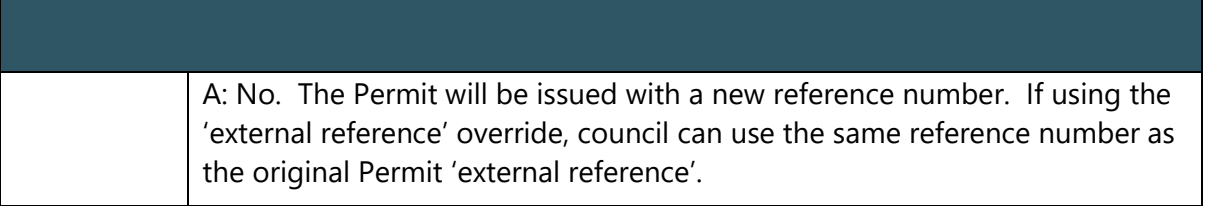

# Assess an Application for Amended Building Permit

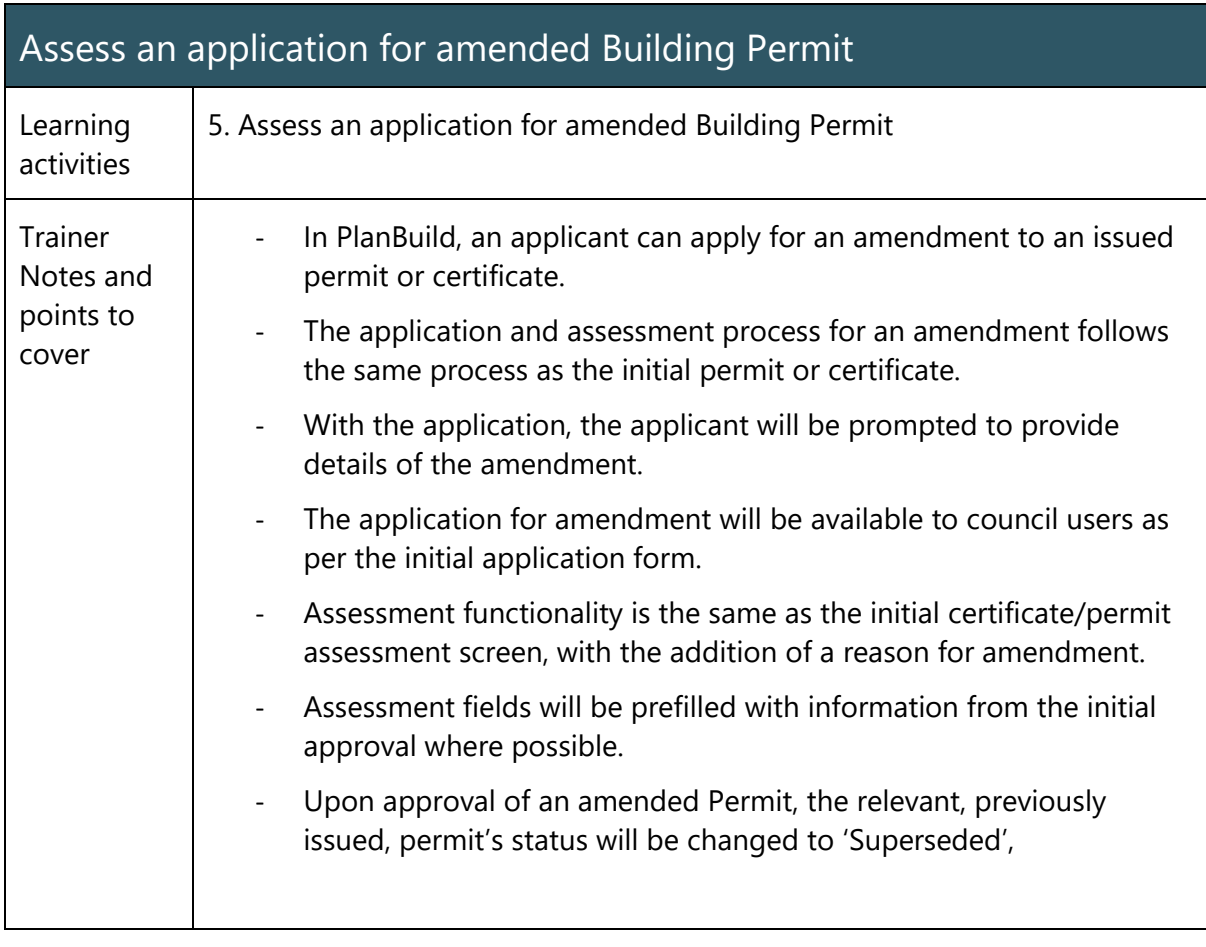

## Receive post Permit Authorisation Certificates & Permits from the Building Surveyor

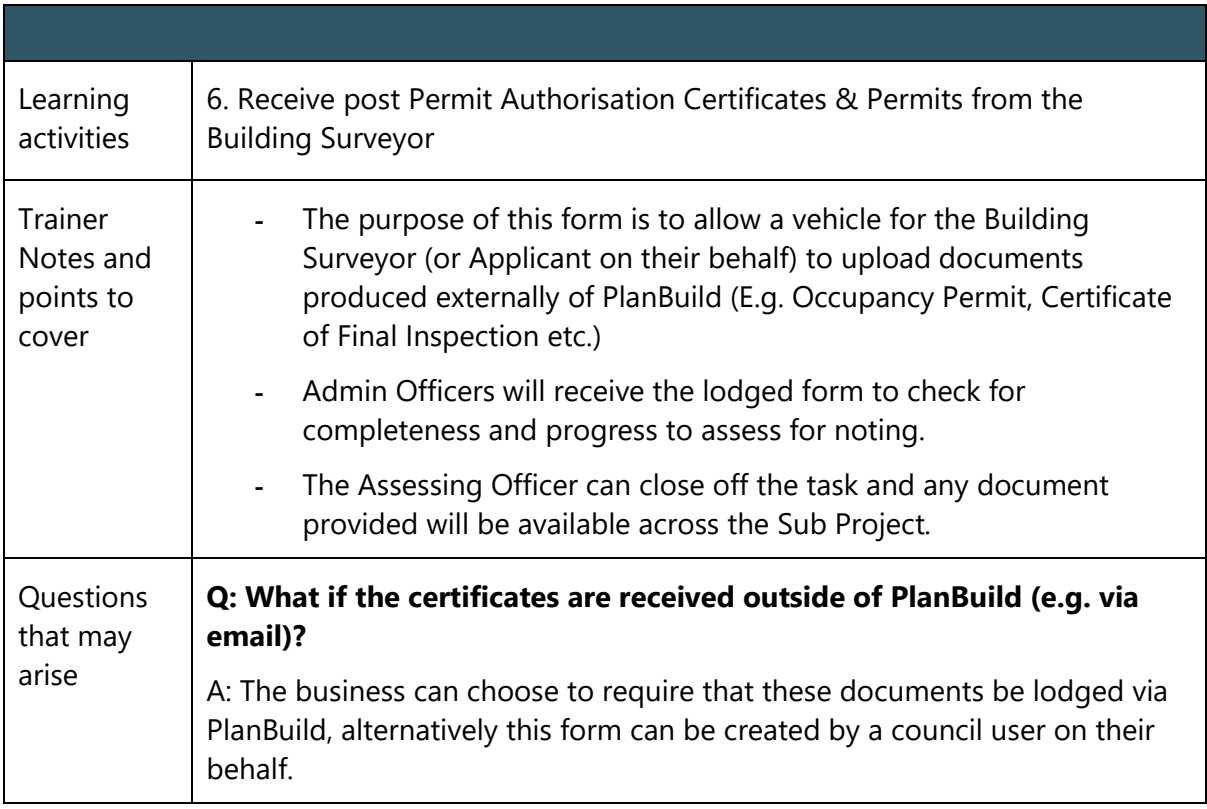

# Issue a Certificate of Completion

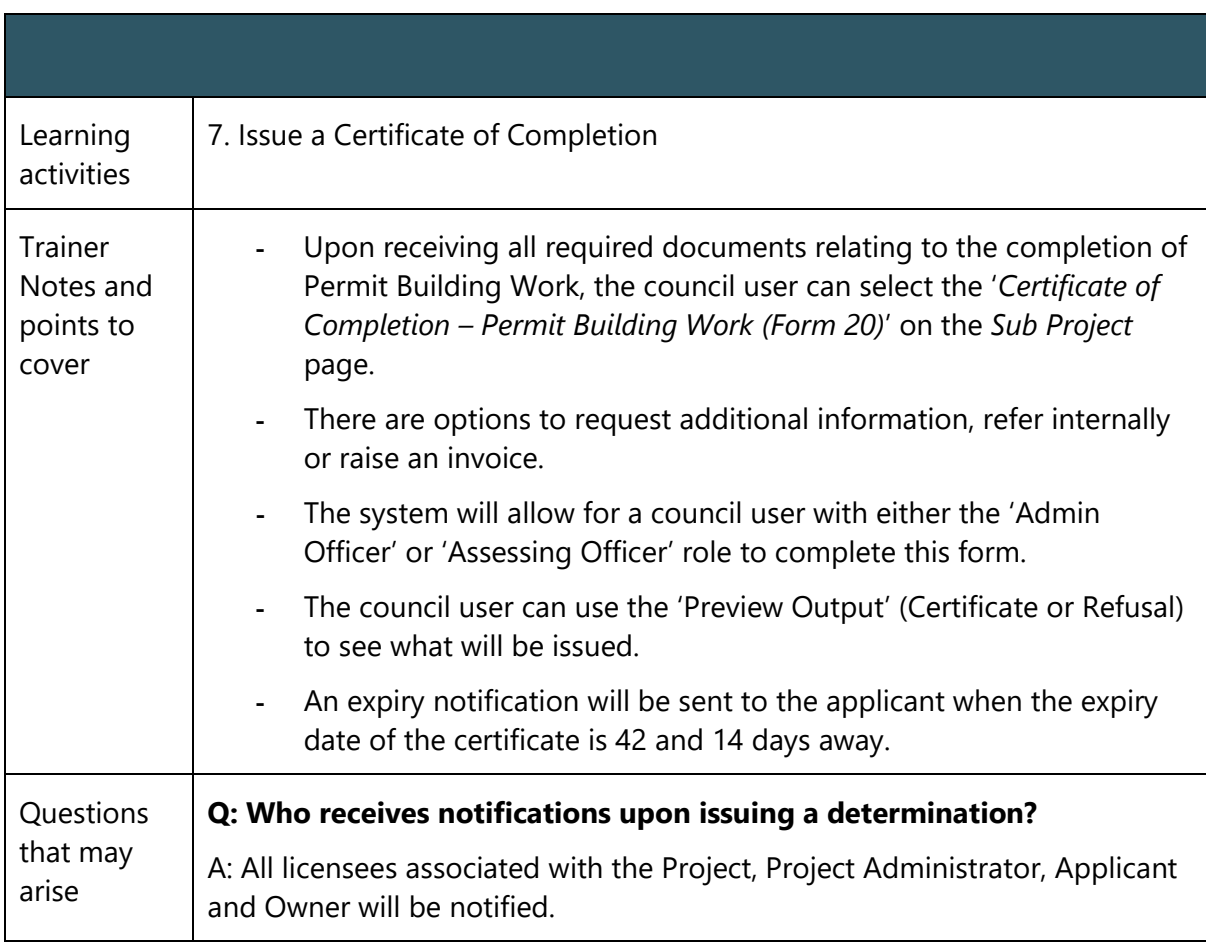

89

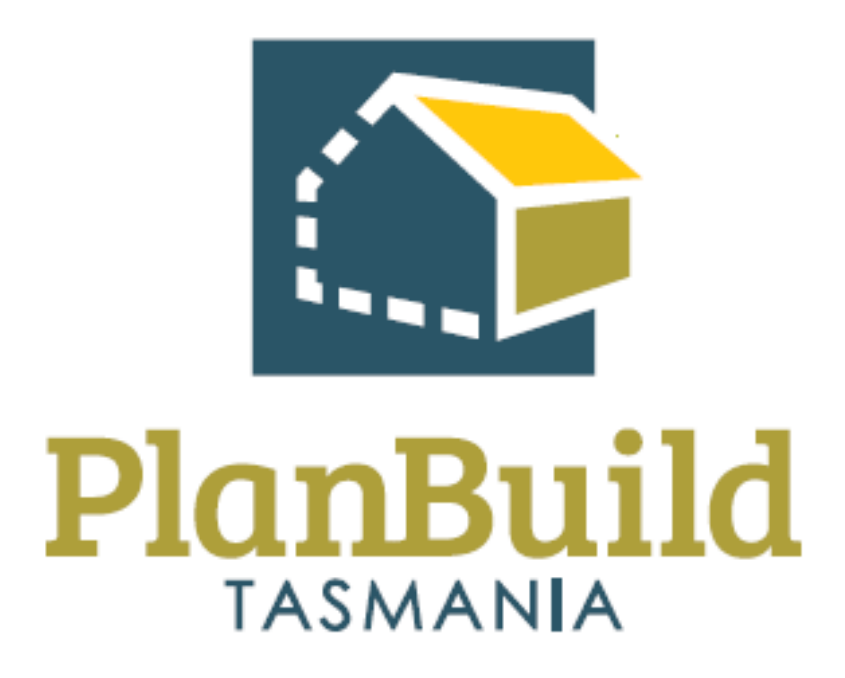

# Environmental Health Officer – (Building) Training Package

# Environmental Health Officer (Building) Training Course

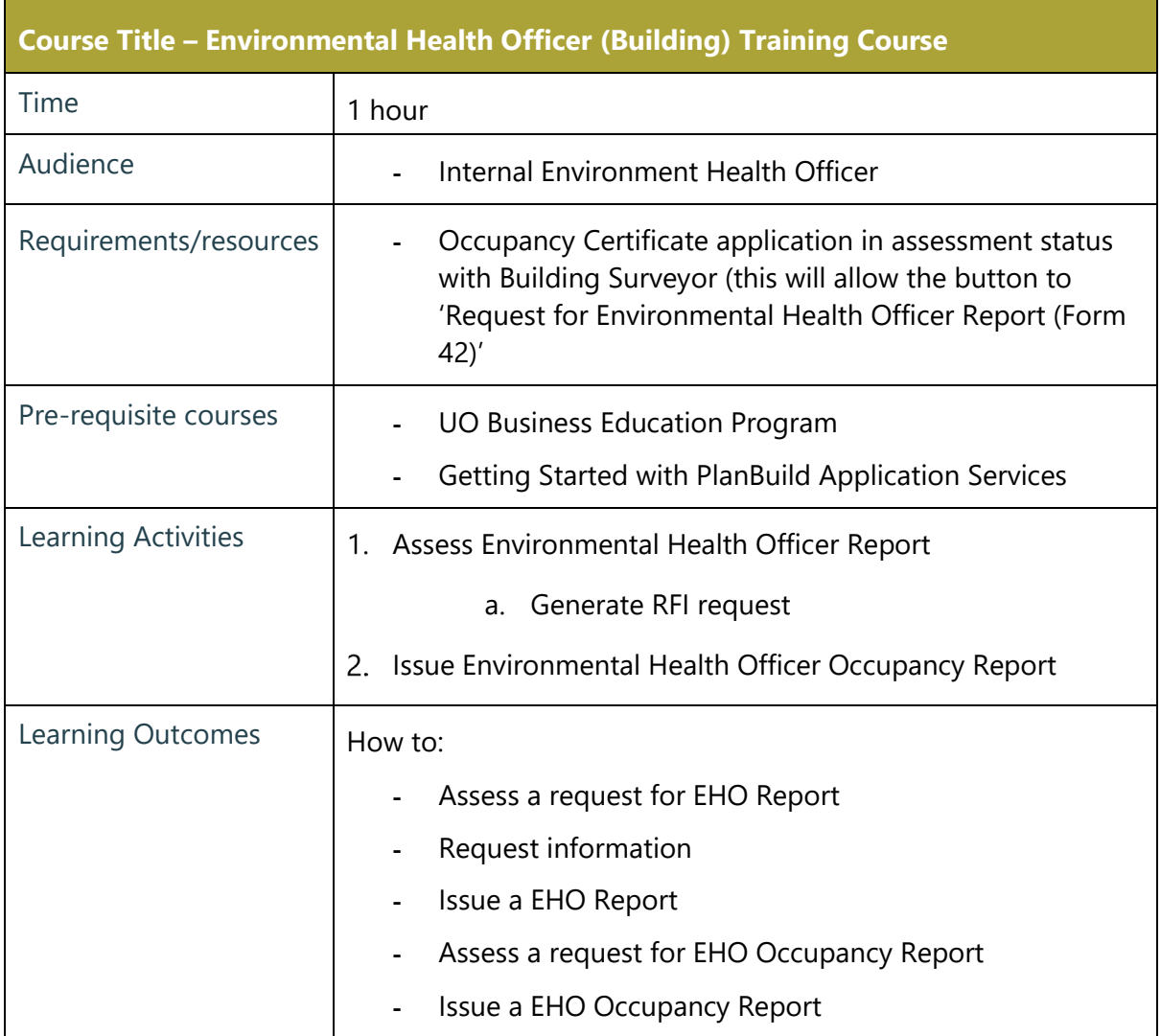

÷

#### Assess and Issue Environmental Health Officer Report

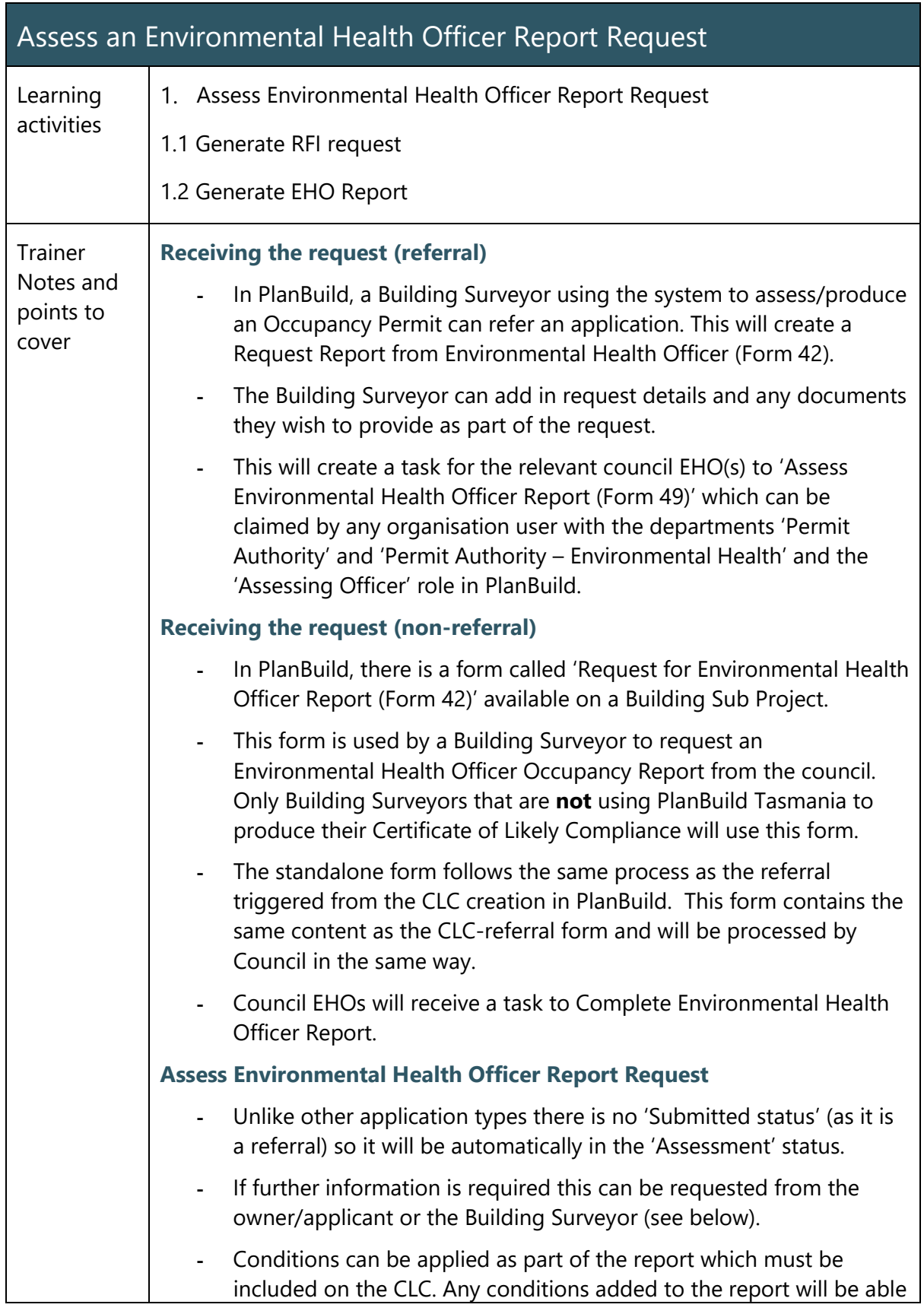

92

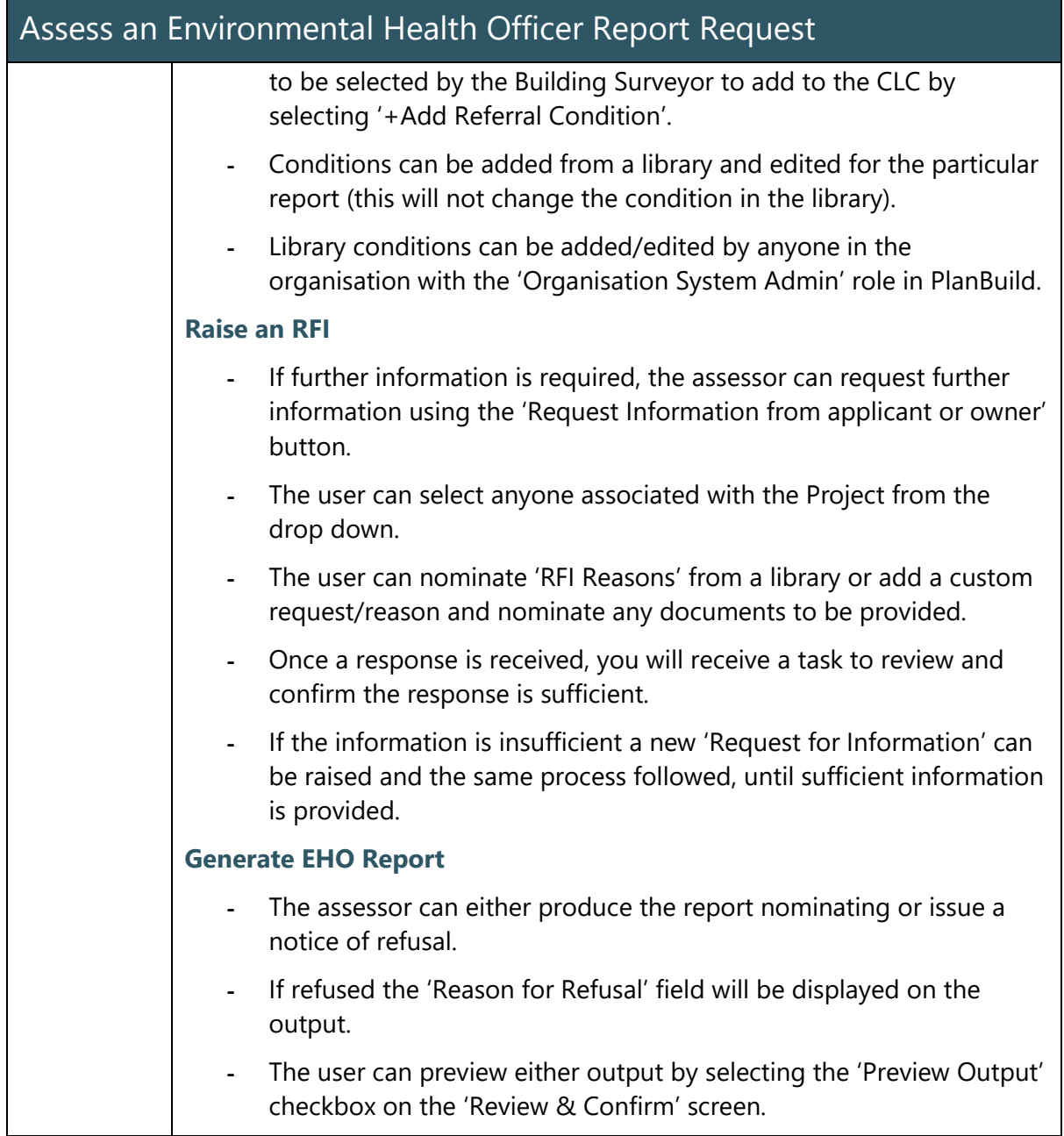

## Assess and Issue Environmental Health Officer Occupancy Report

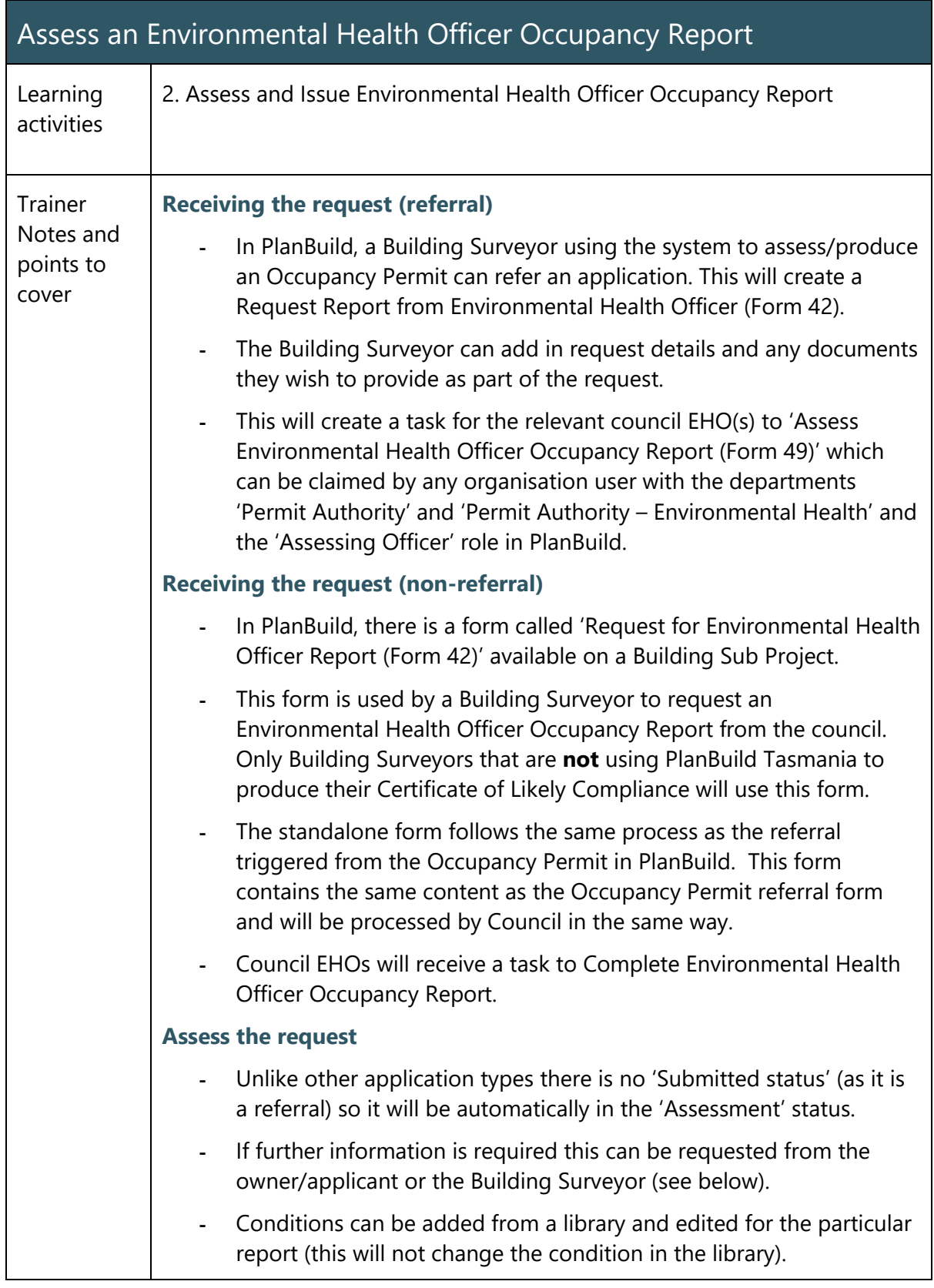

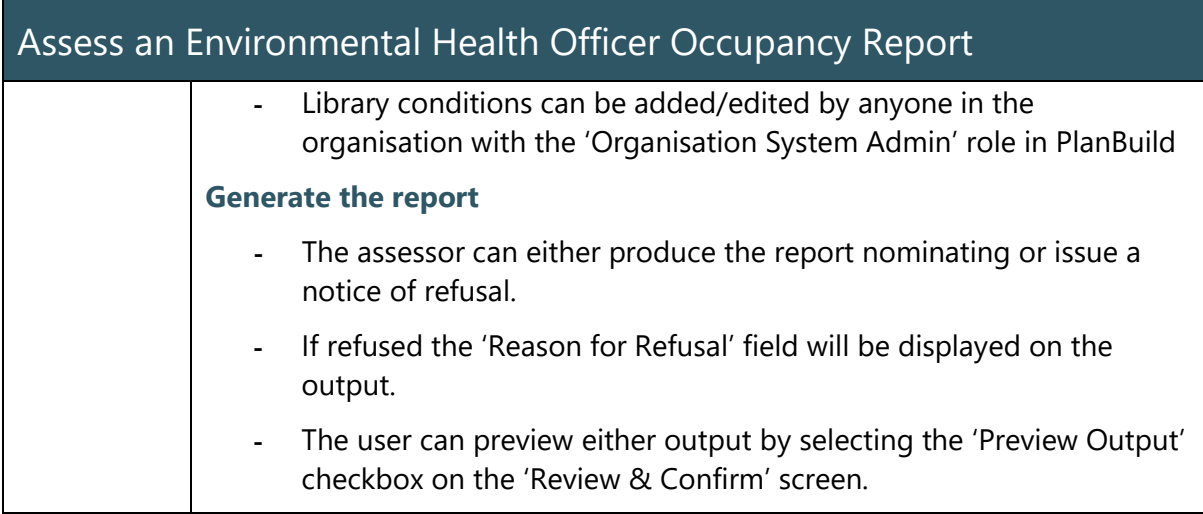

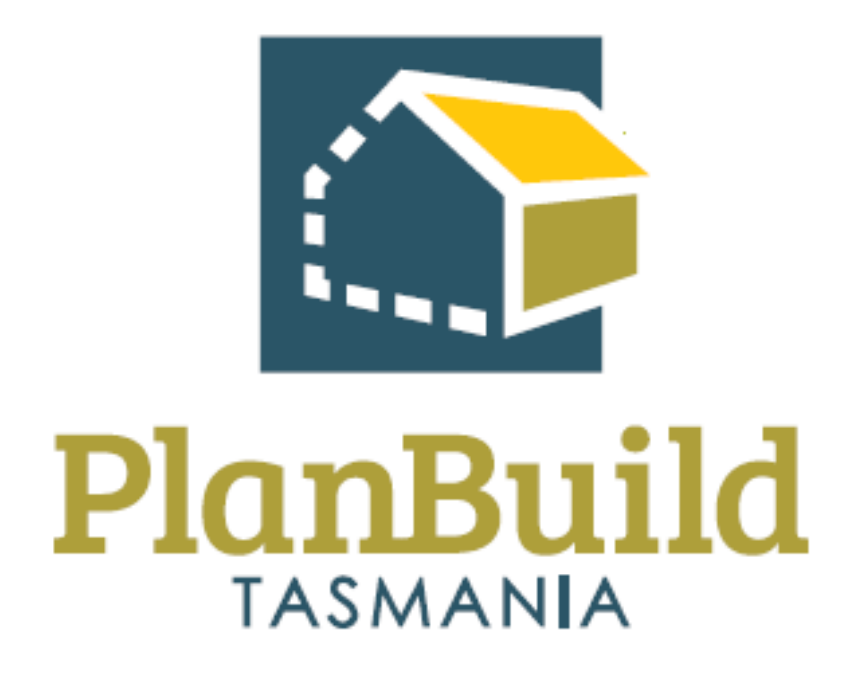

# Internal Referral Authority Training Package

# Internal Referral Authority Training Course

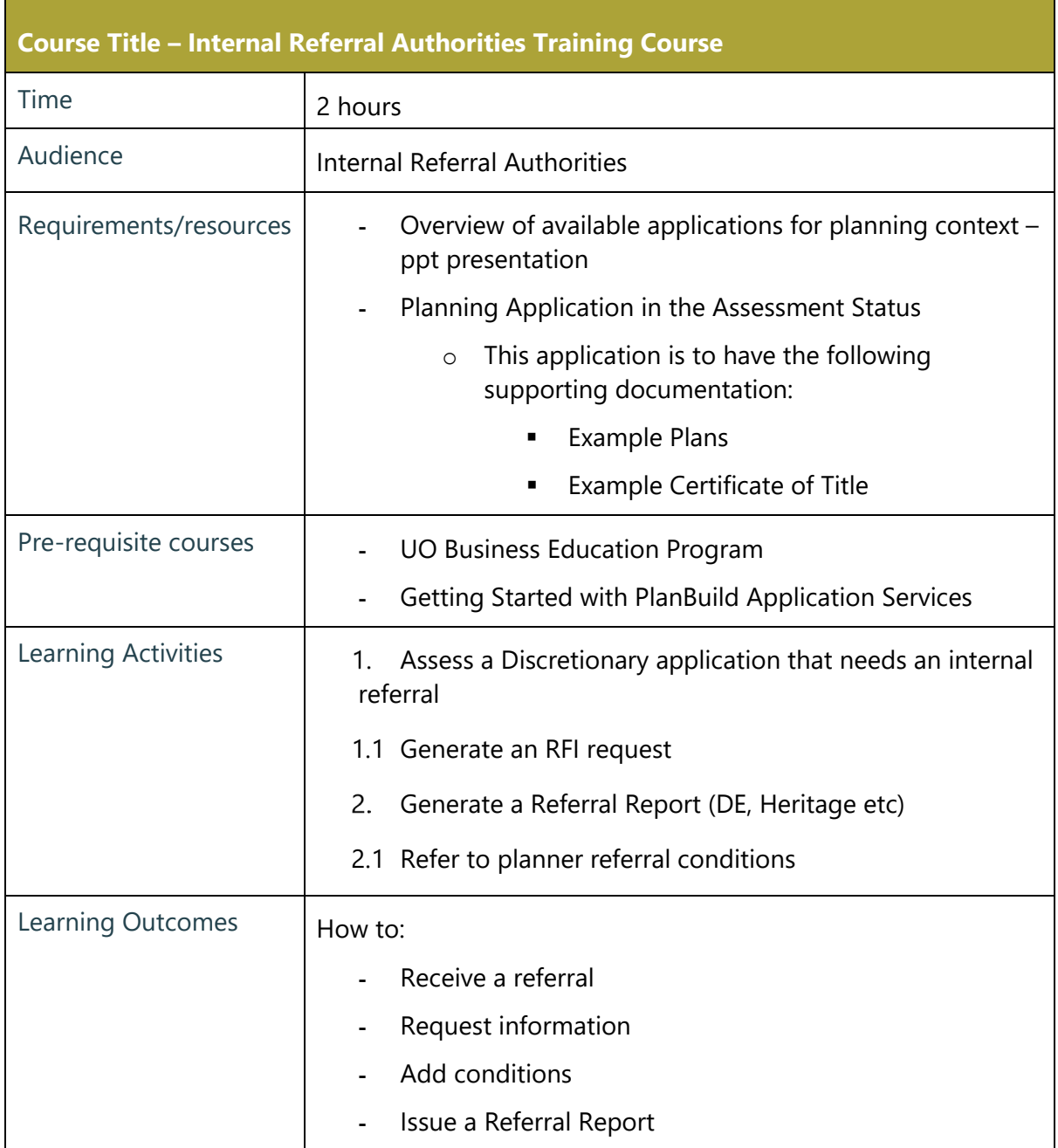

## Internal Referral Authority – Assess Application

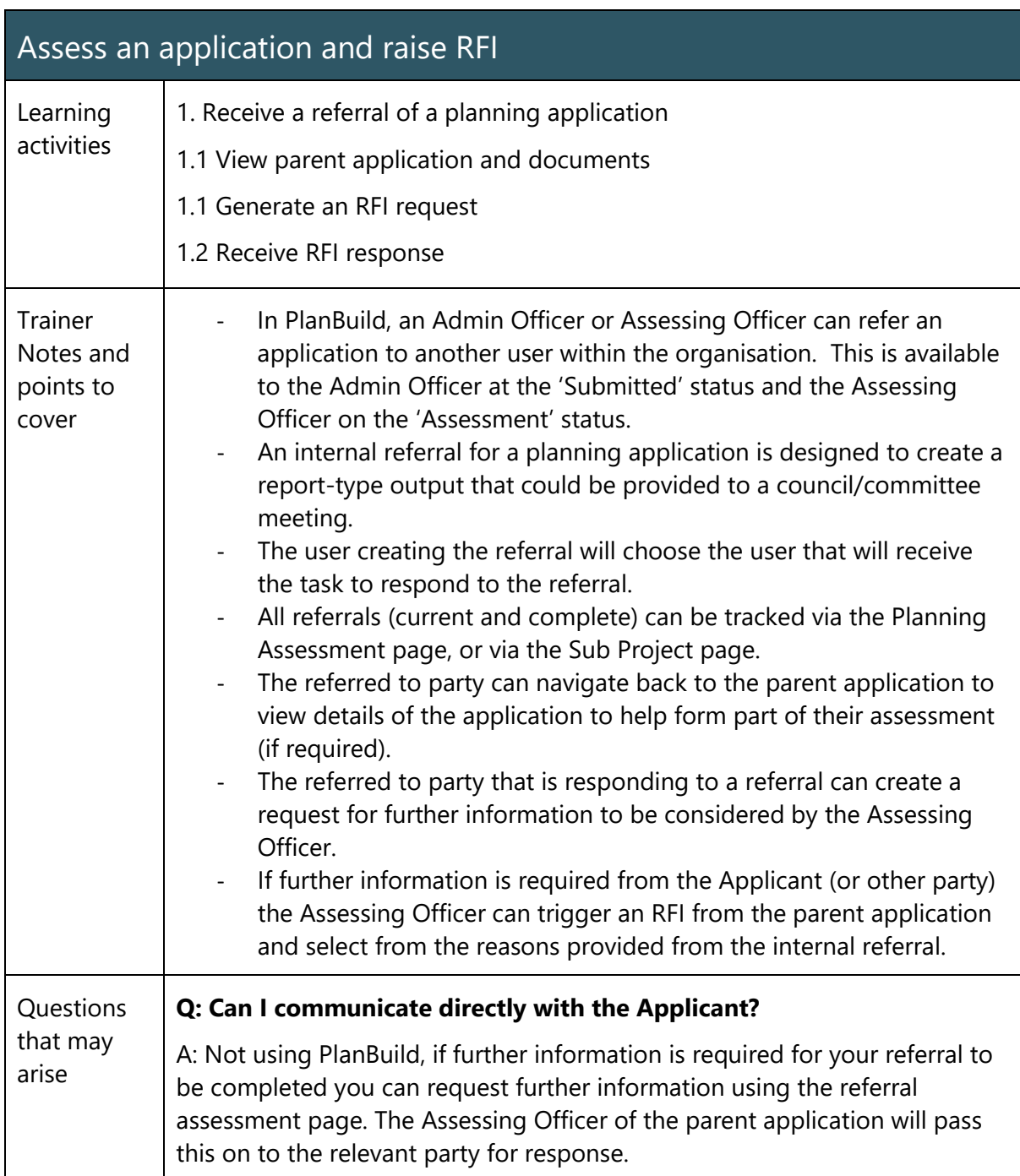

## Internal Referral Authority – Generate Report

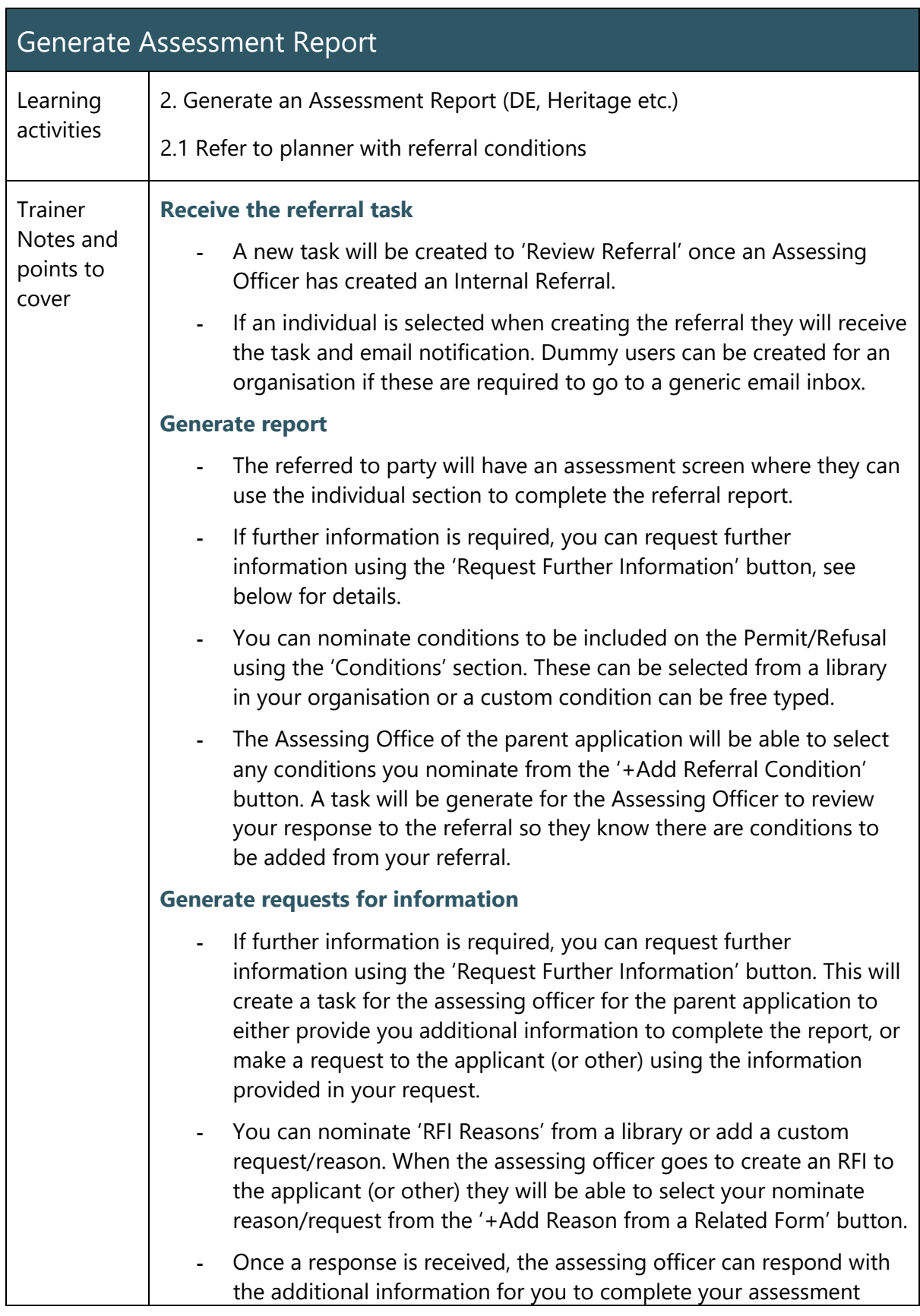

99

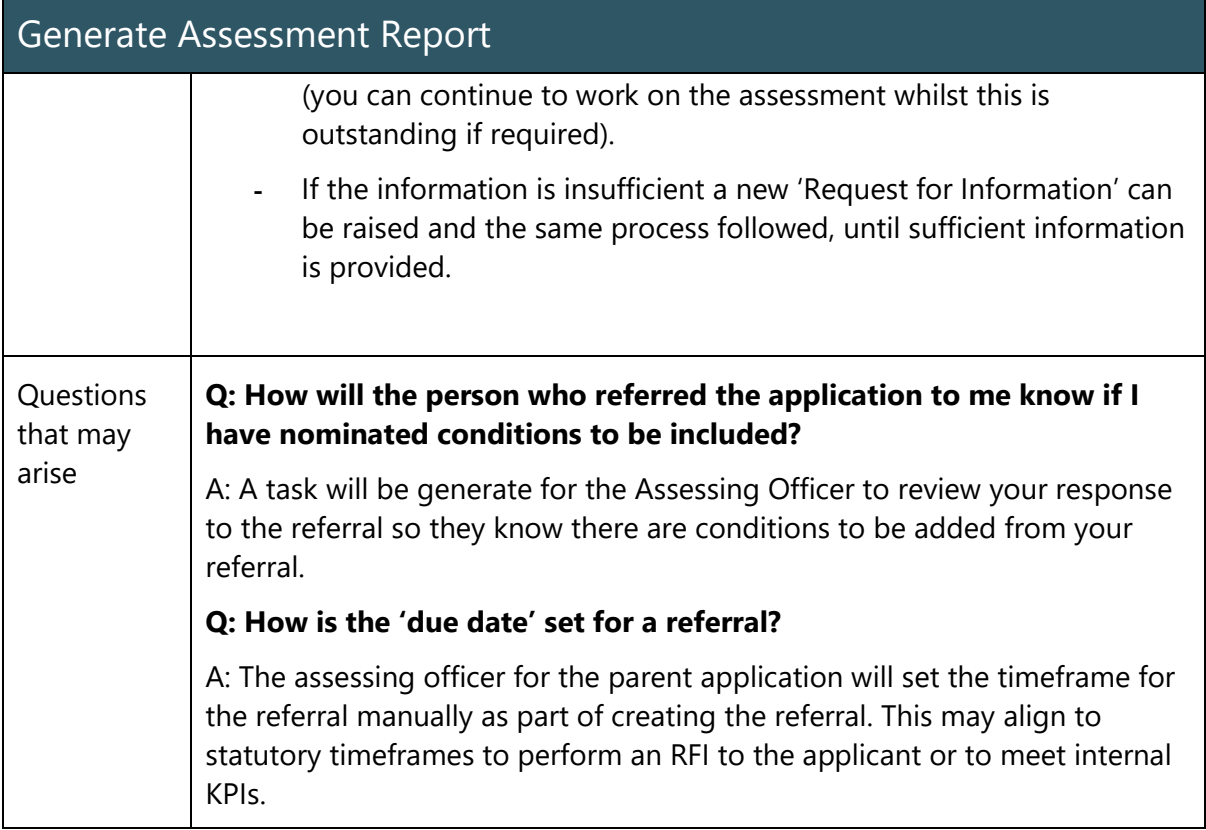

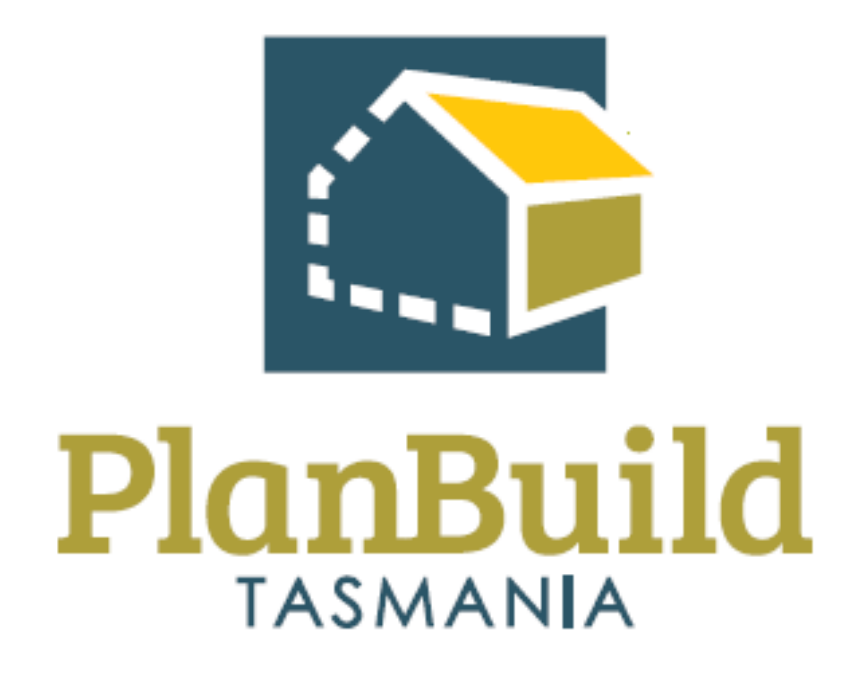

# Plumbing Application Administration Training Package

# Plumbing Application Administration Training Course

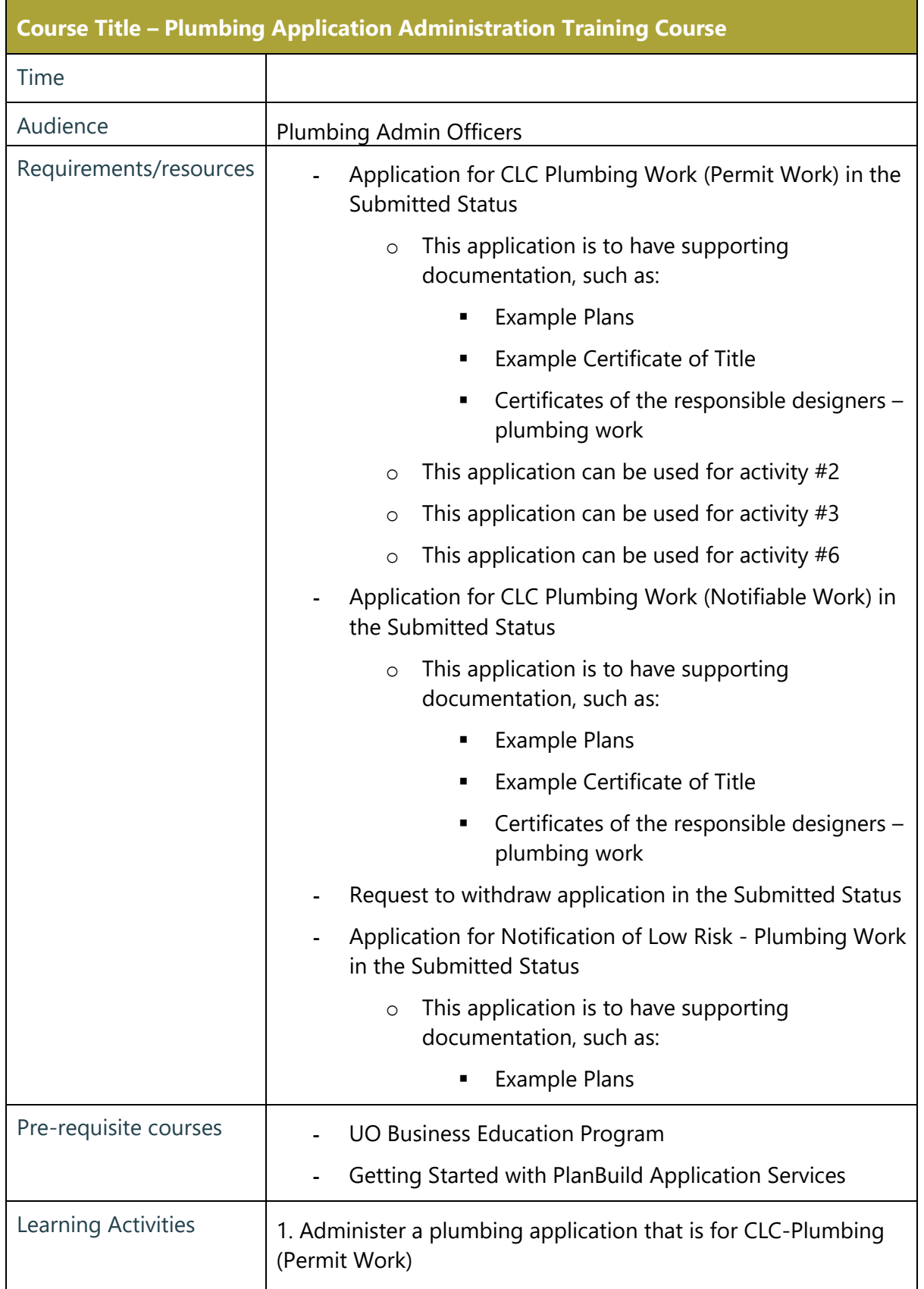

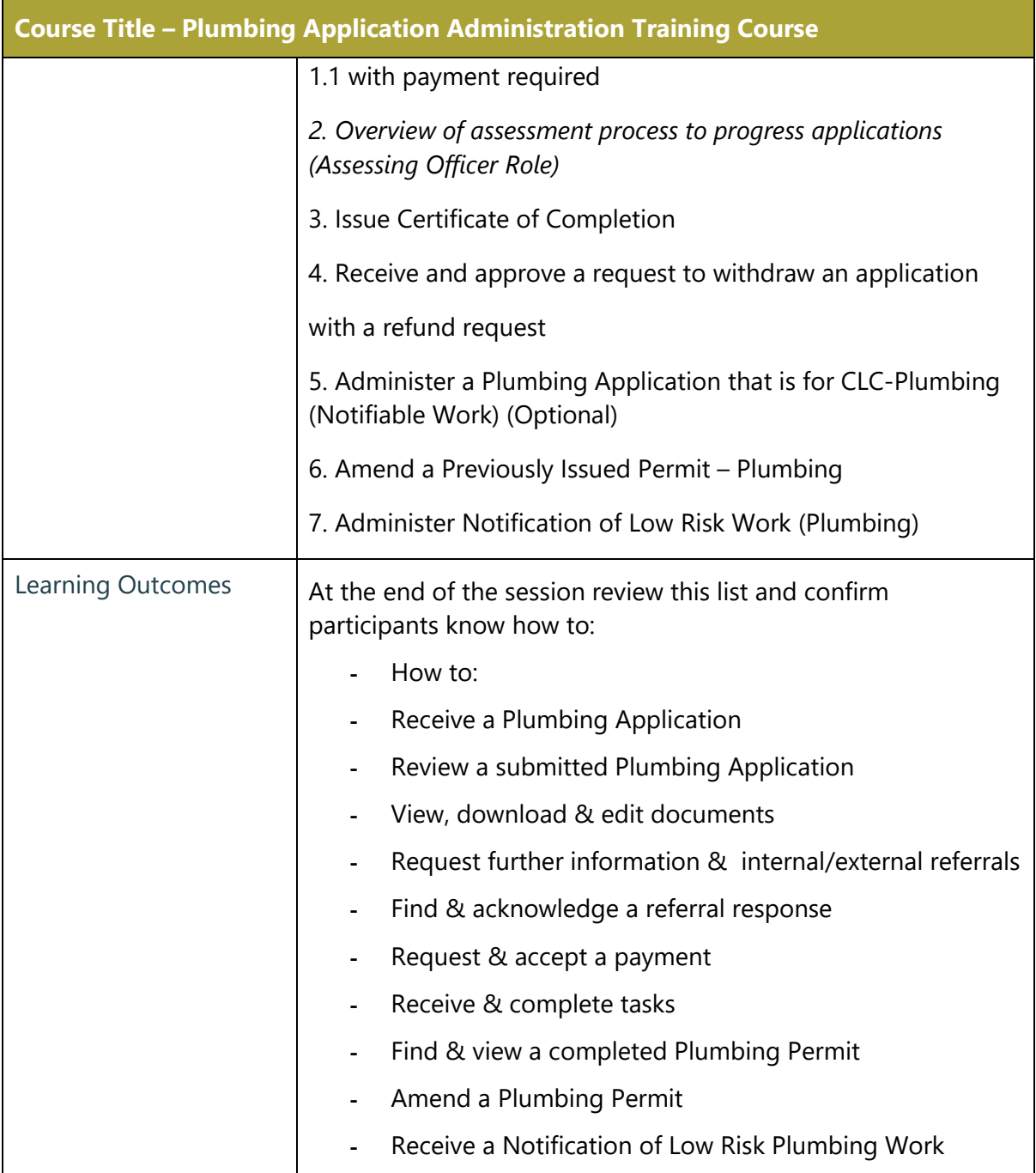

#### Administer a plumbing application that is for CLC-Plumbing (Permit Work)

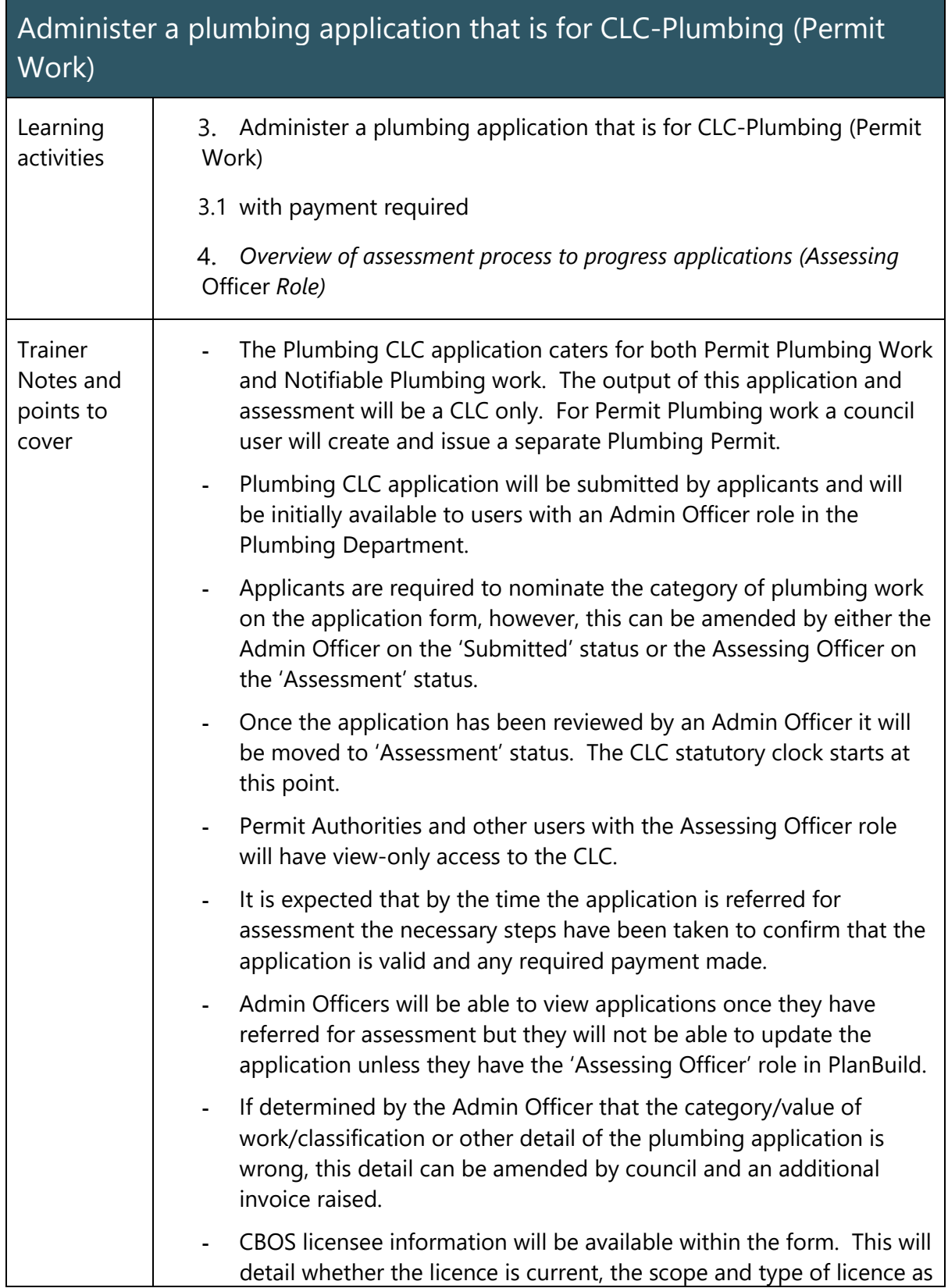

#### Administer a plumbing application that is for CLC-Plumbing (Permit Work)

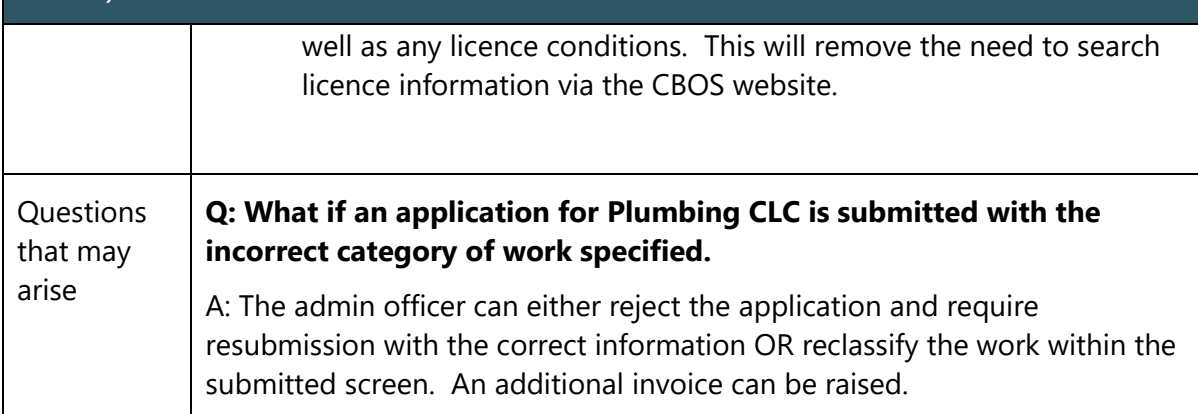

# Issue Certificate of Completion

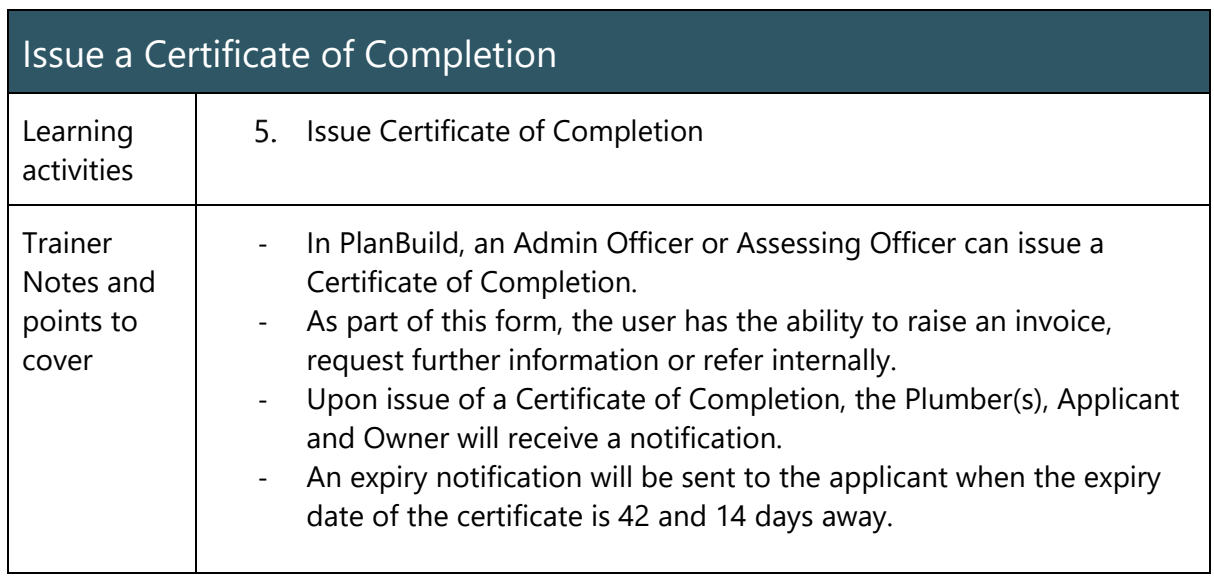

## Withdrawal Requests

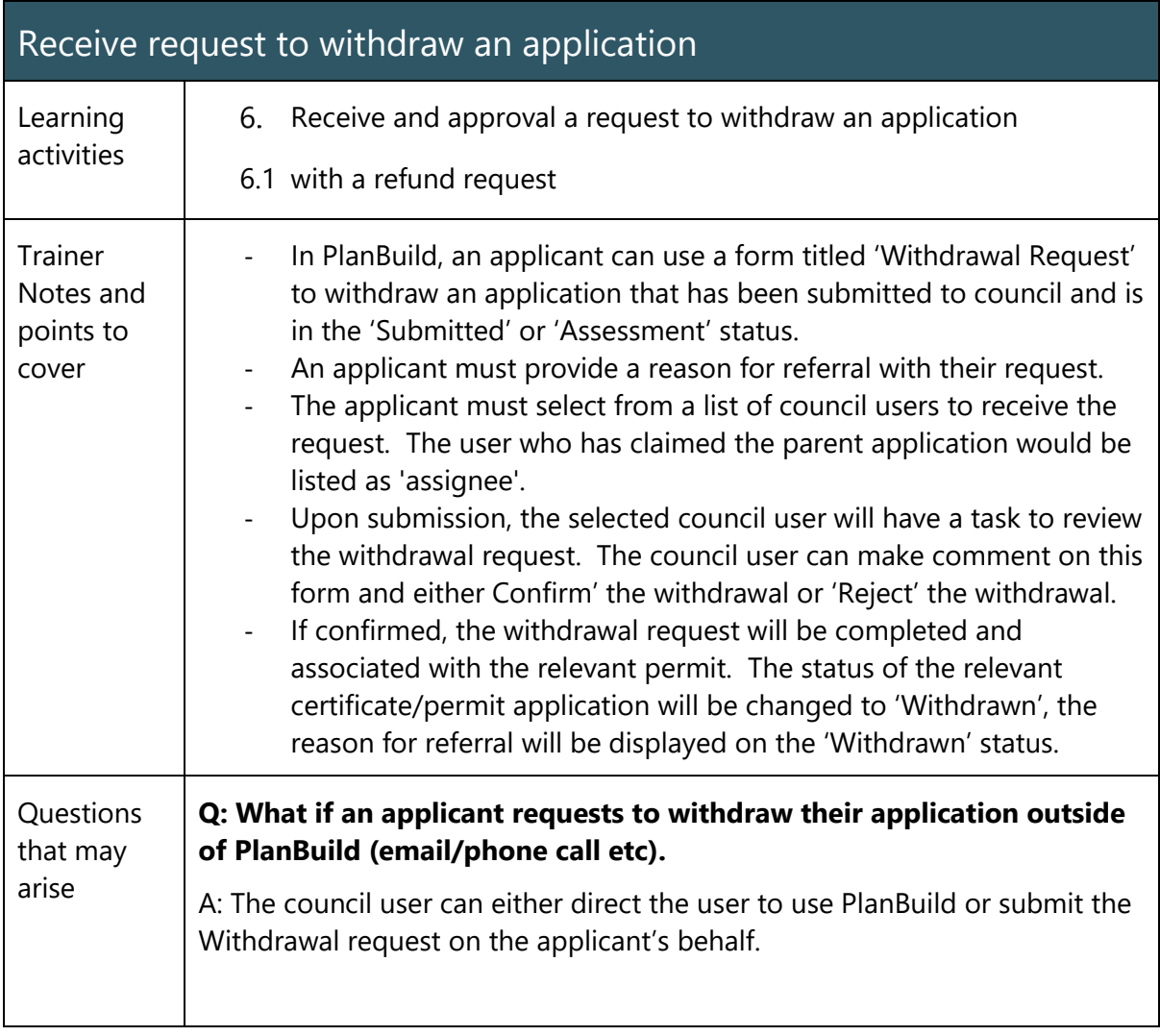

# Administer a Plumbing CLC Application (Notifiable Work)

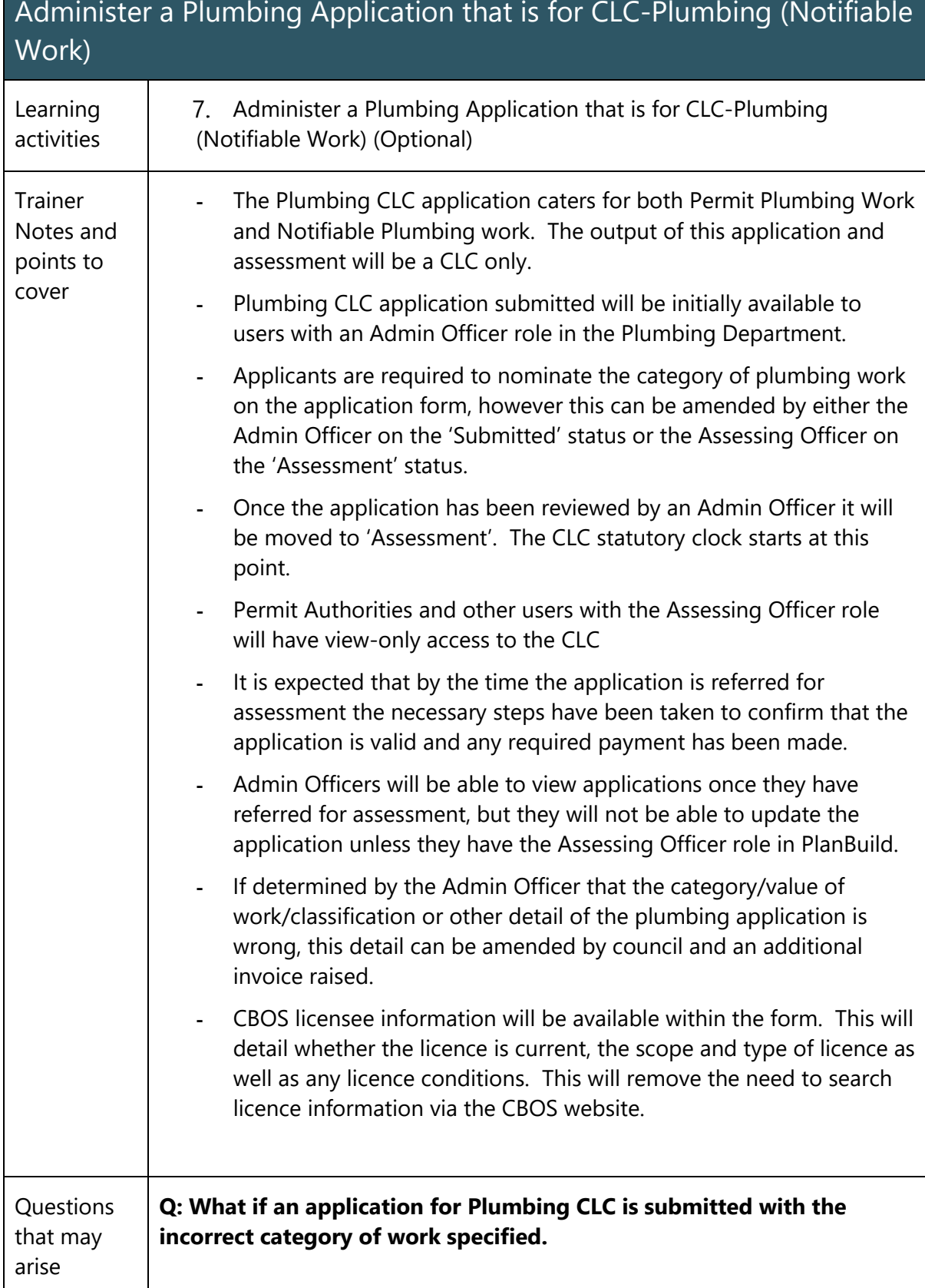
#### Administer a Plumbing Application that is for CLC-Plumbing (Notifiable Work)

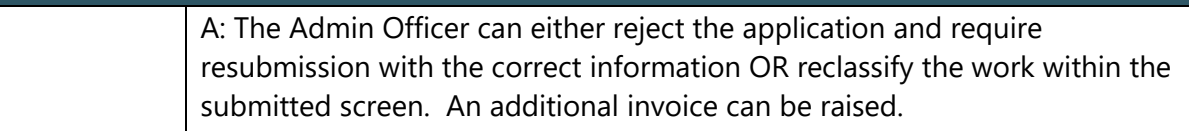

### Amend a Previously Issued Permit – Plumbing

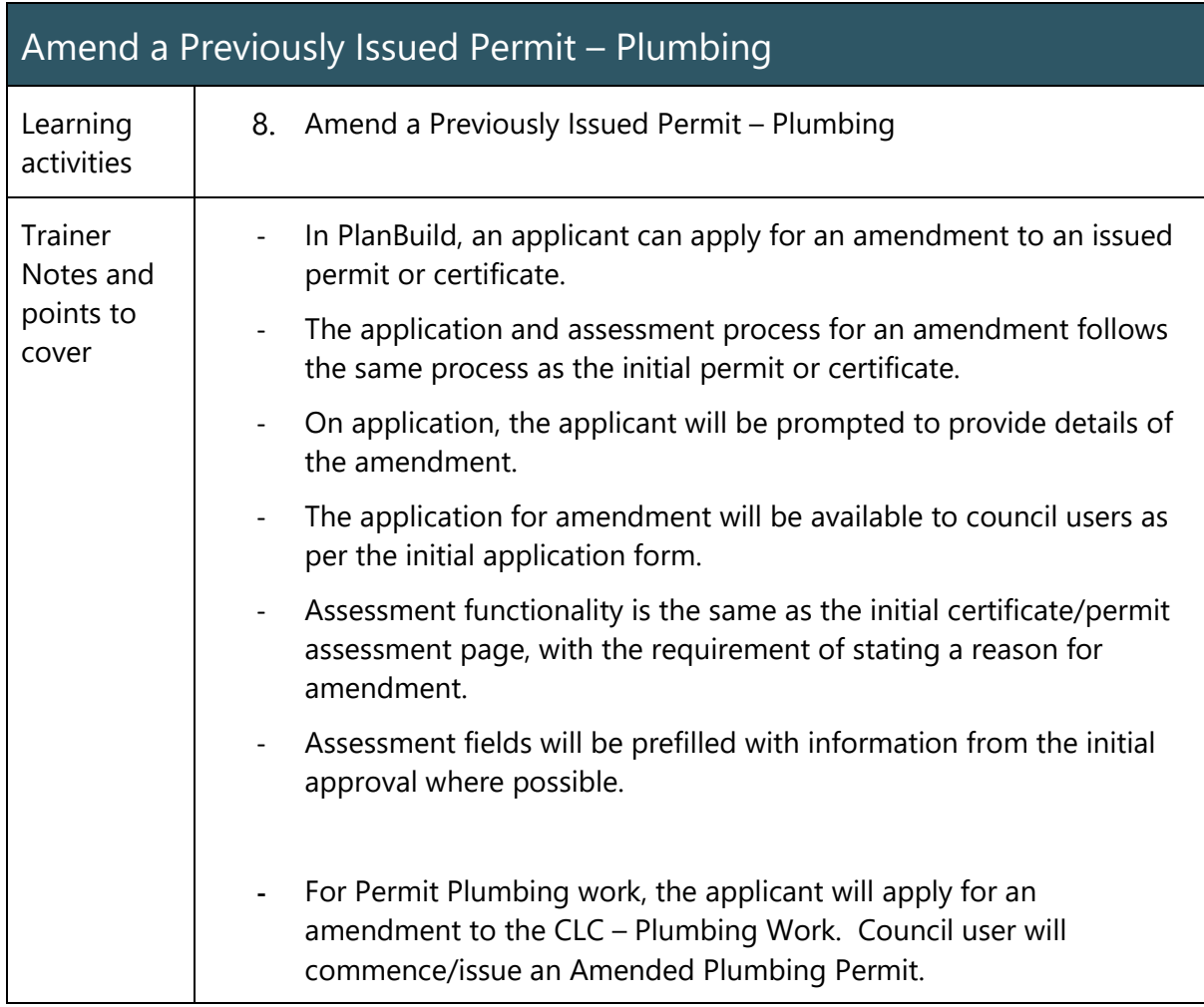

#### Administer a Notification of Low Risk (Plumbing) Work form

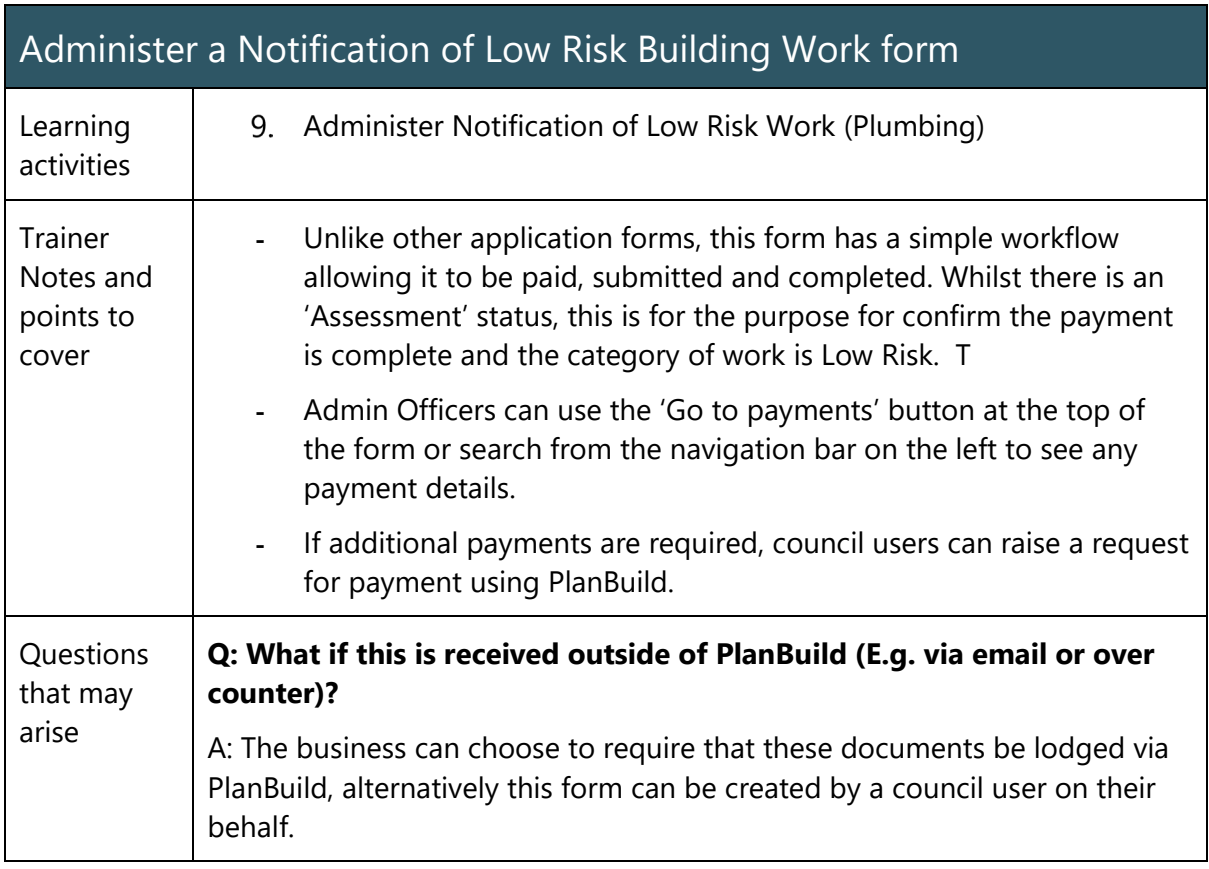

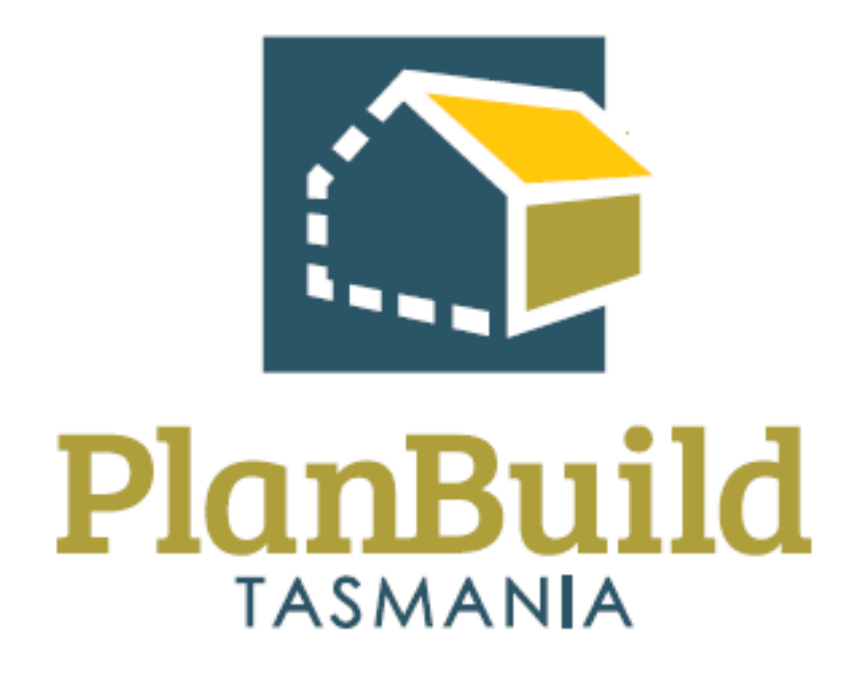

# Plumbing Application Assessment Training Package

## Plumbing Application Assessment Training Course

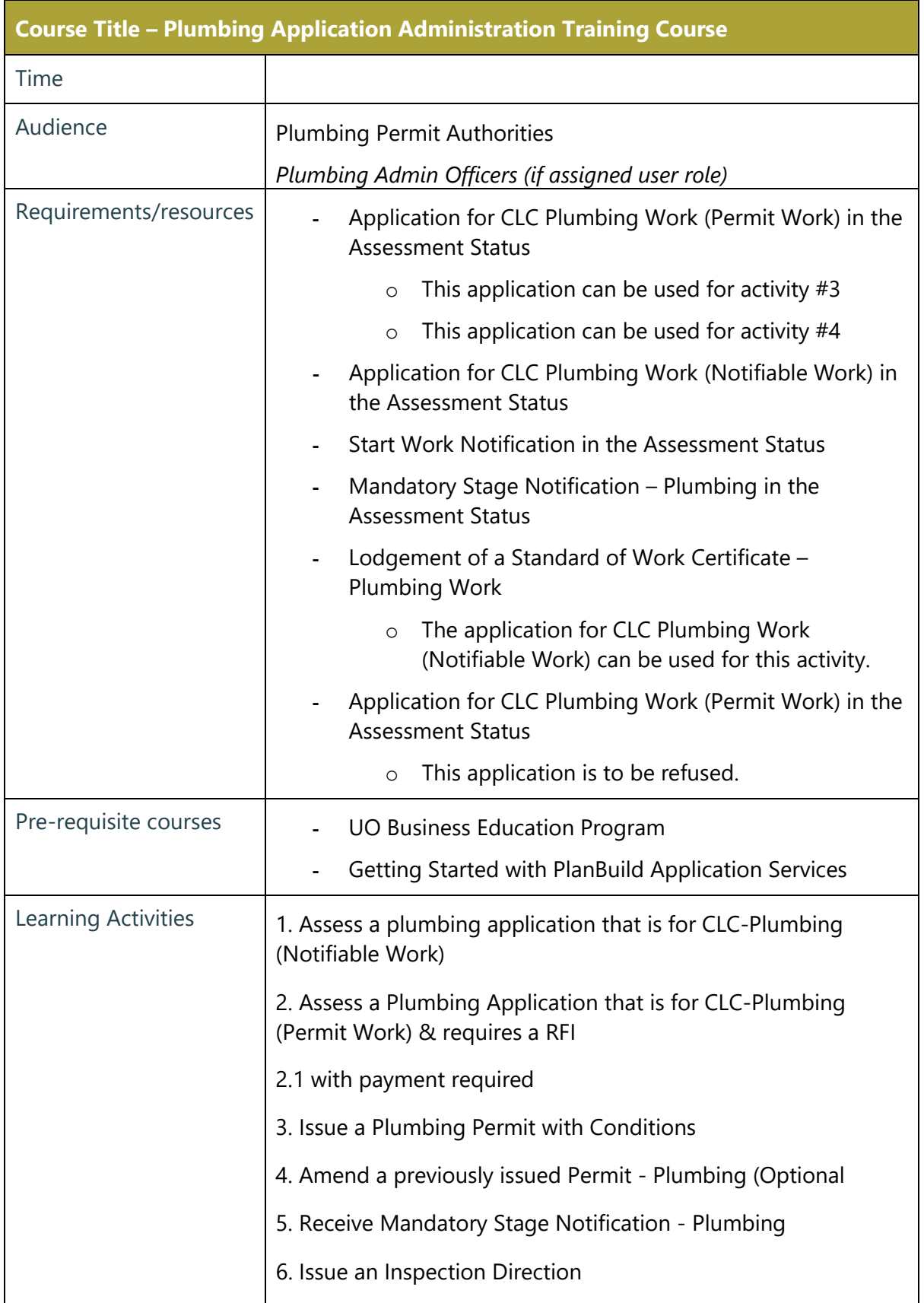

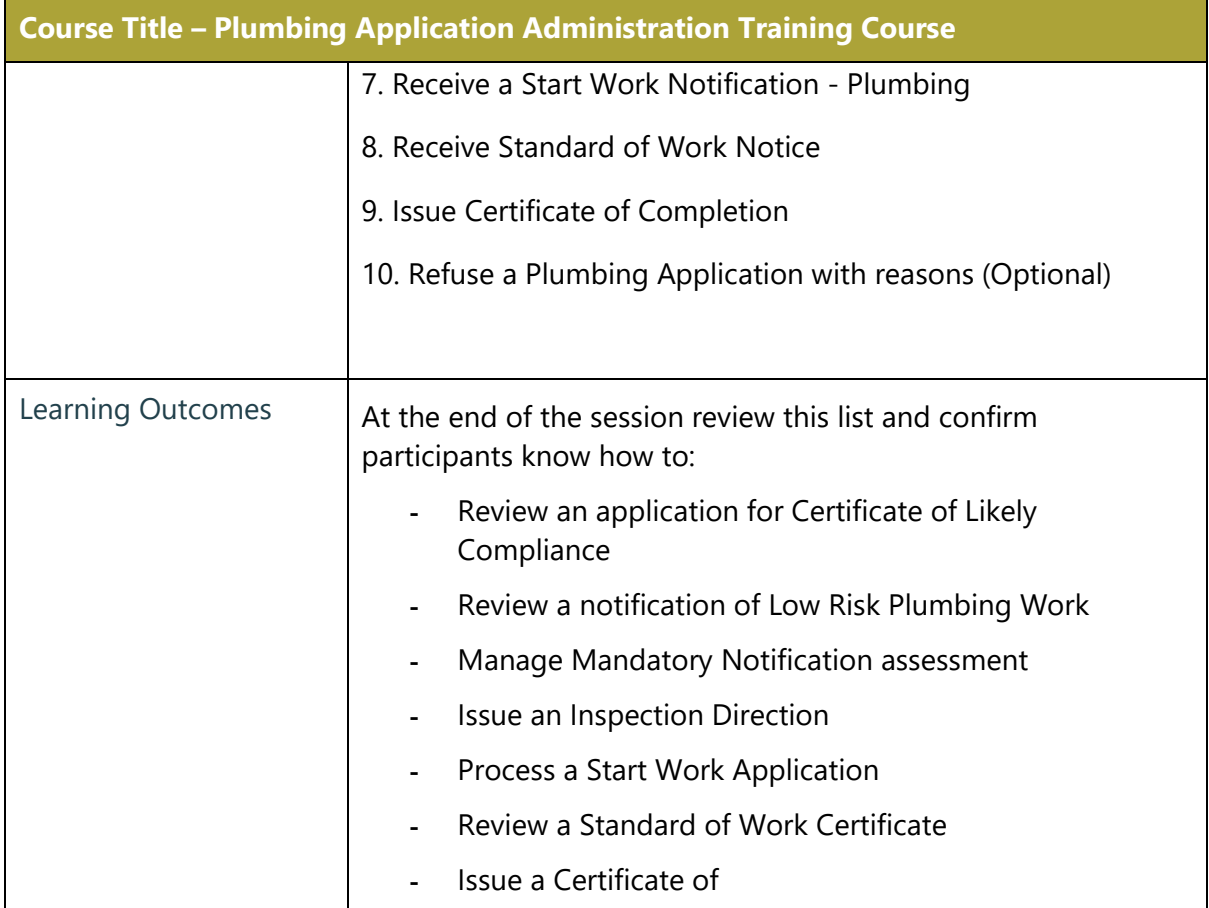

J.

## Assess a Plumbing CLC Application (Notifiable Work)

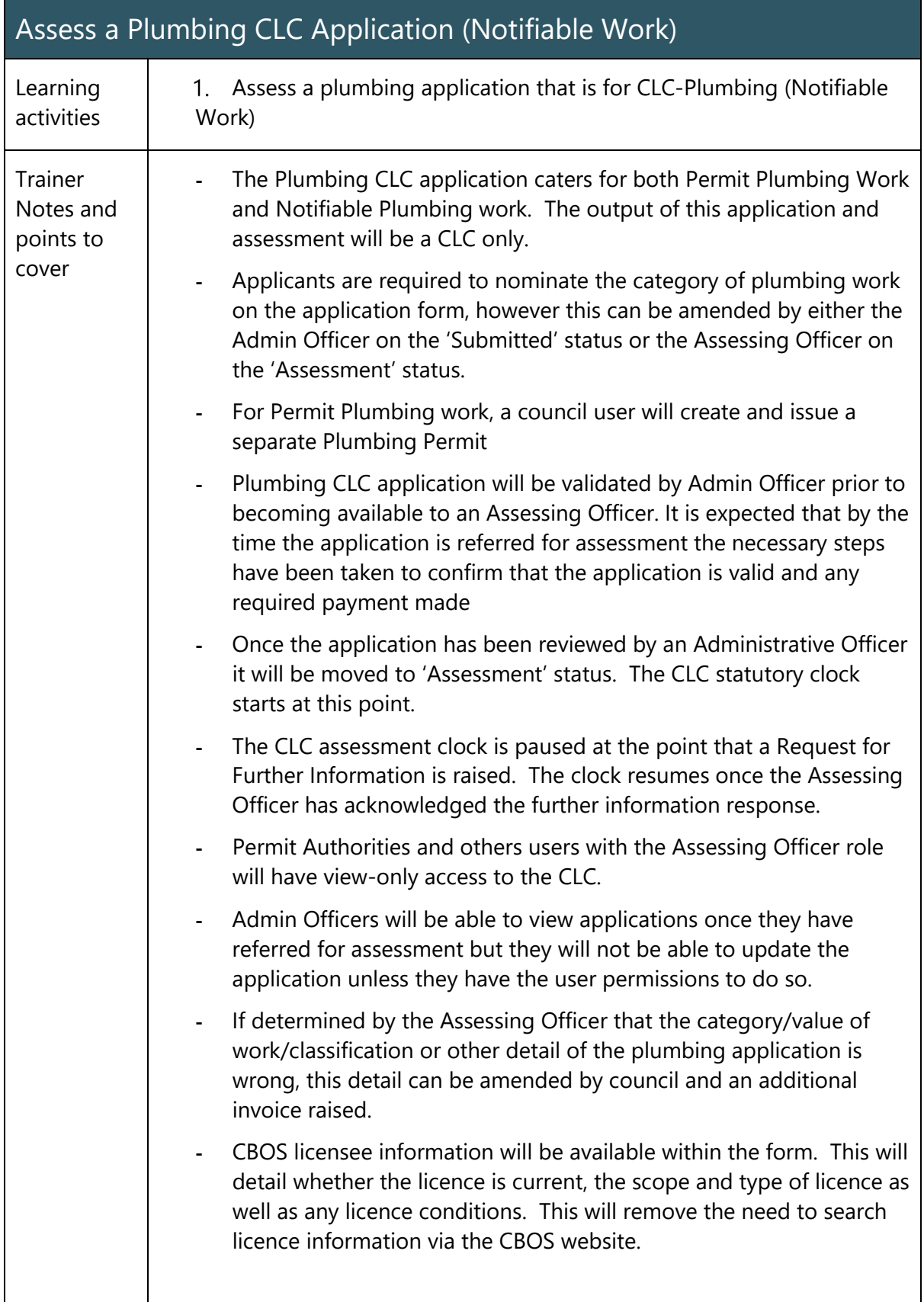

115

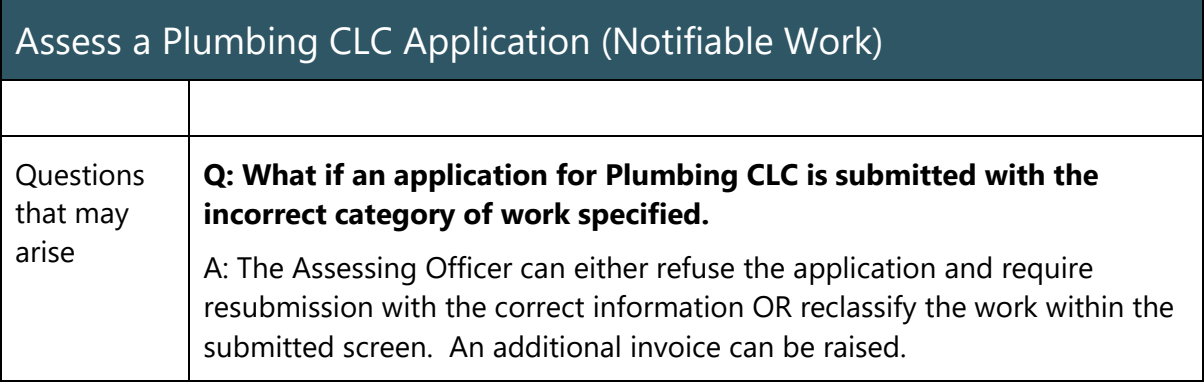

### Assess a Plumbing CLC/Permit Application

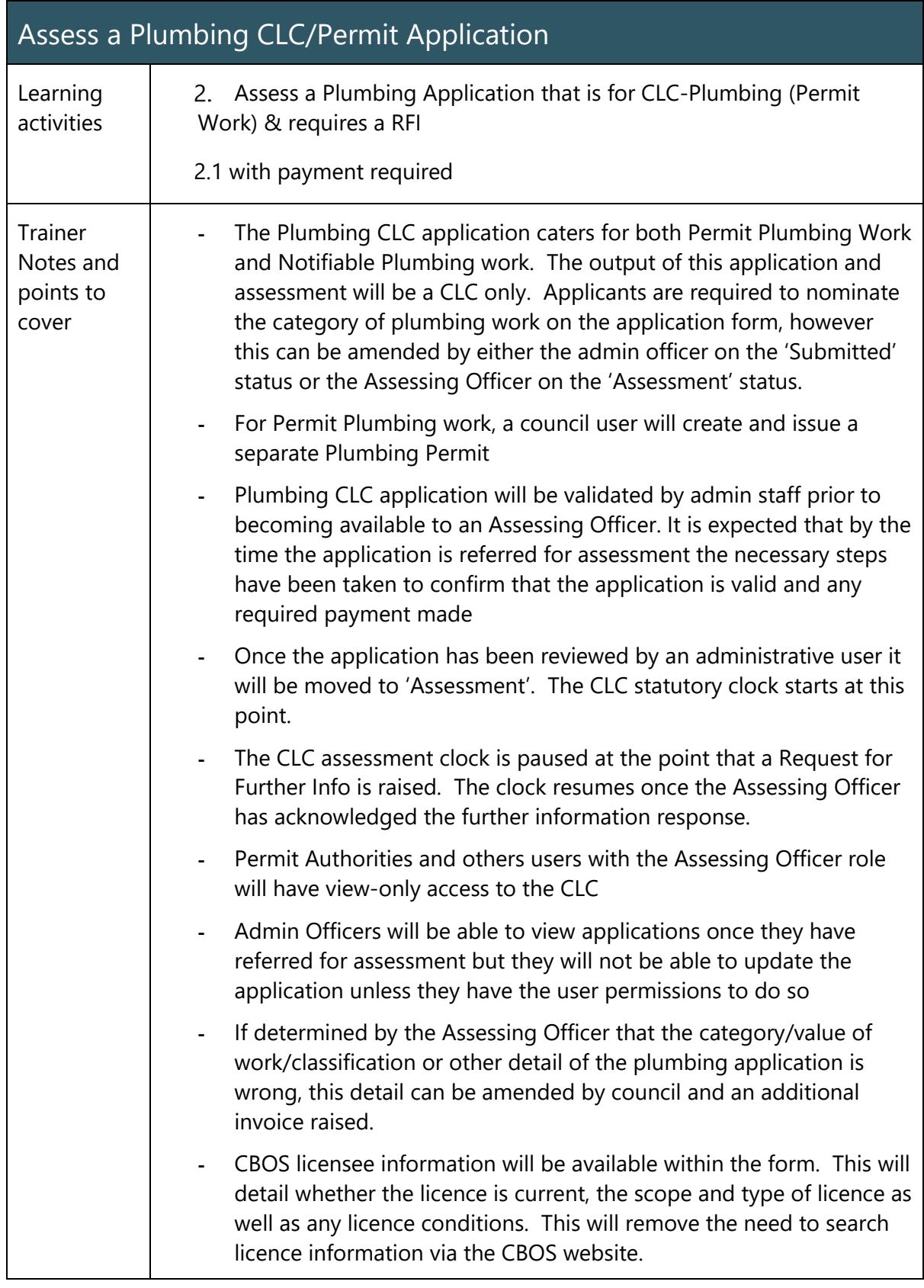

117

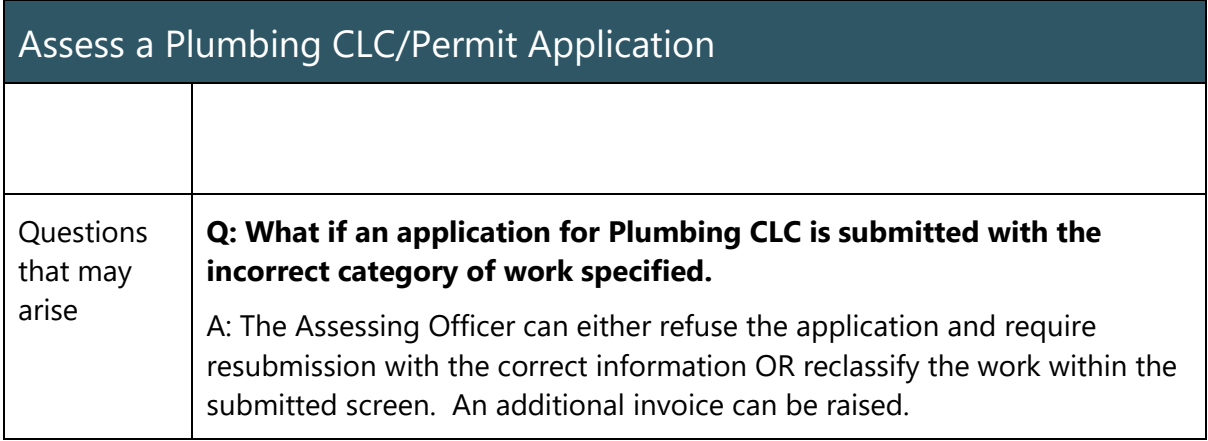

## Issue a Plumbing Permit

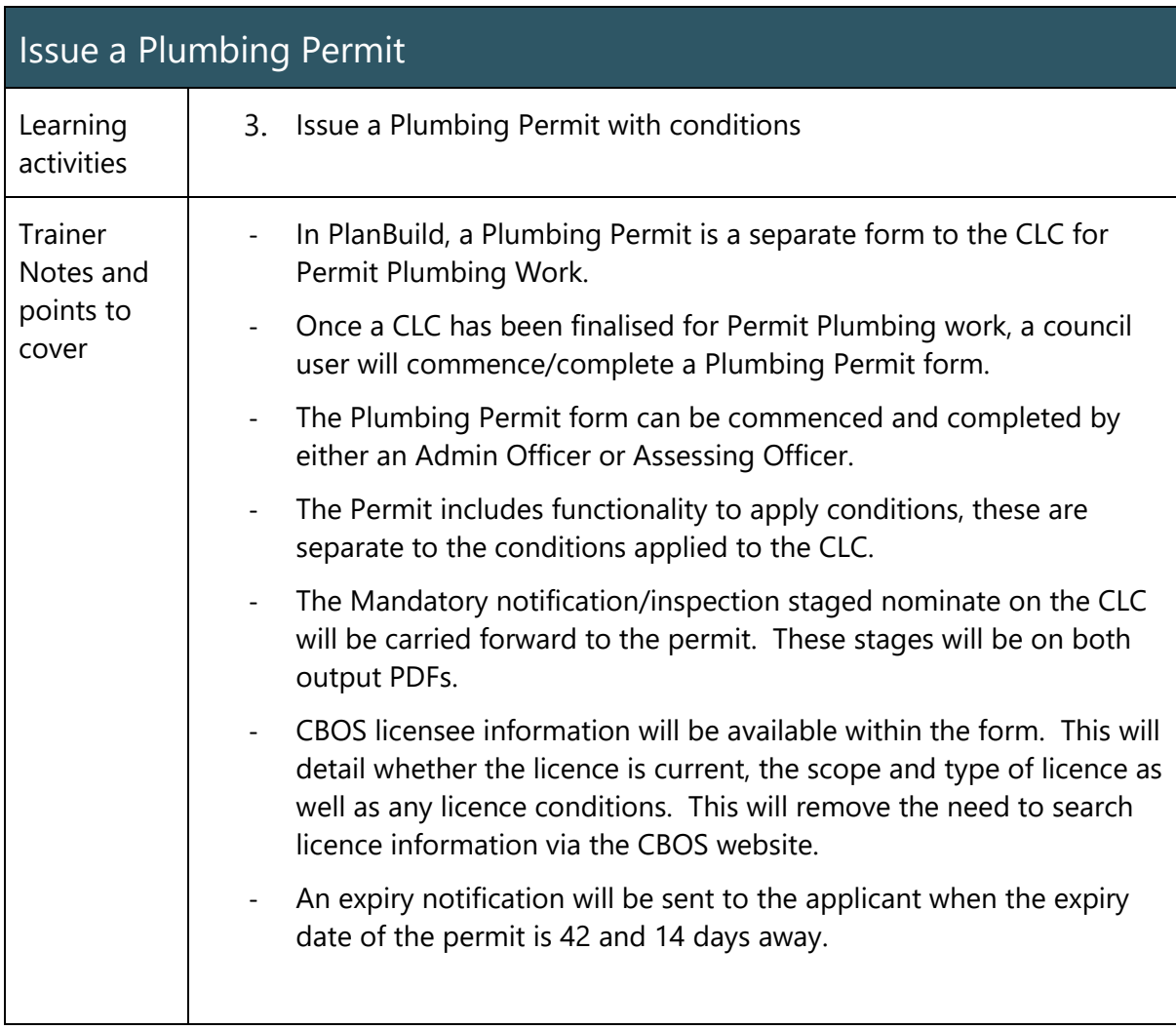

#### Post CLC/Permit Authorisations

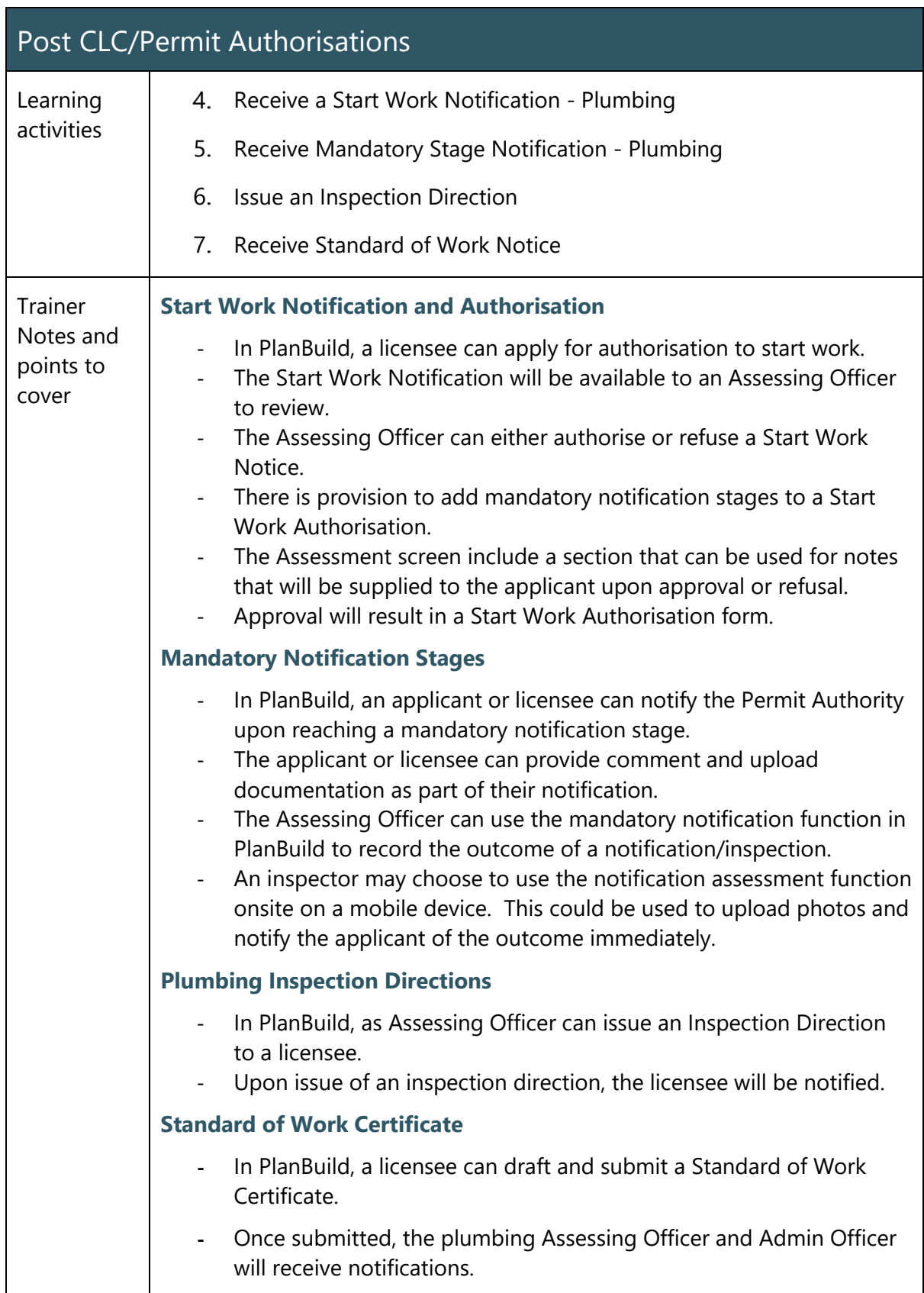

## Issue Certificate of Completion

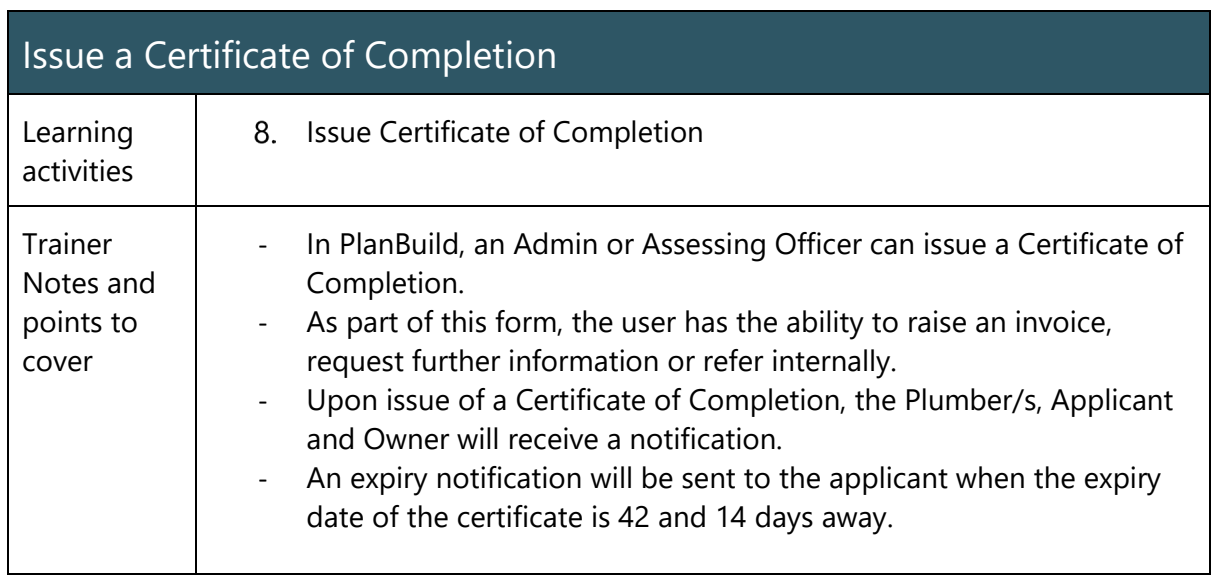

## Refuse a Plumbing Application

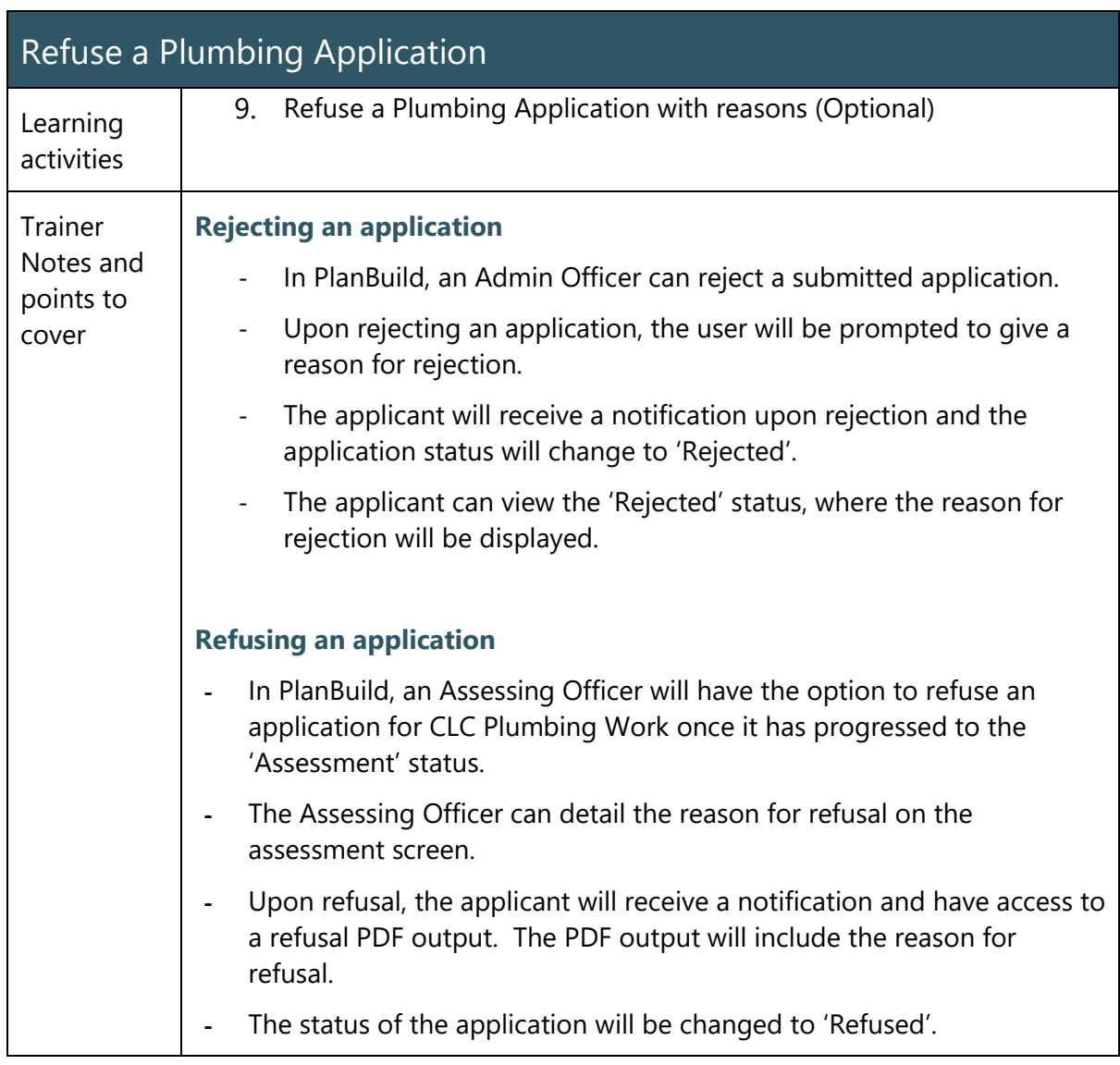

### Amend a Previously Issued Permit – Plumbing

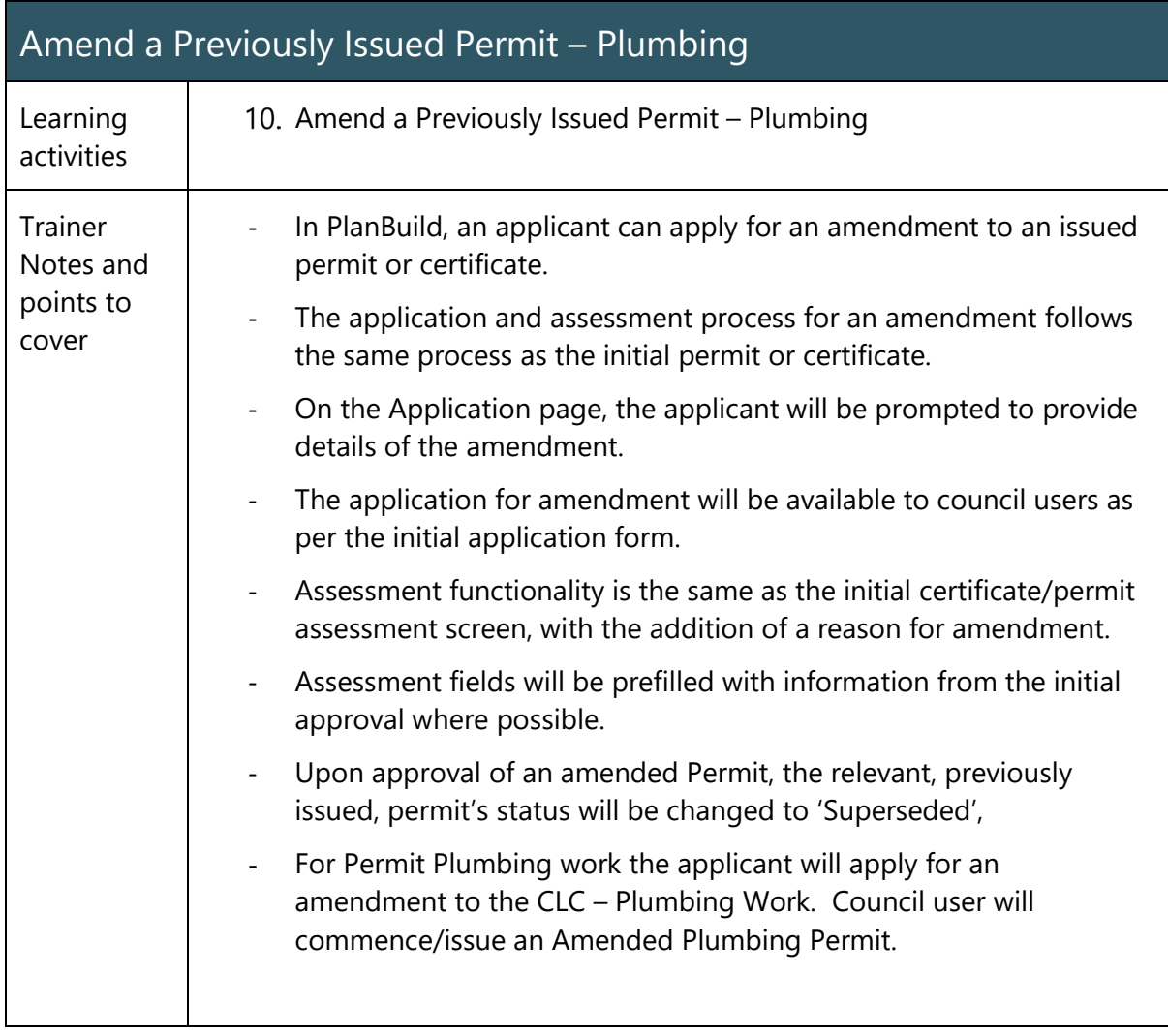

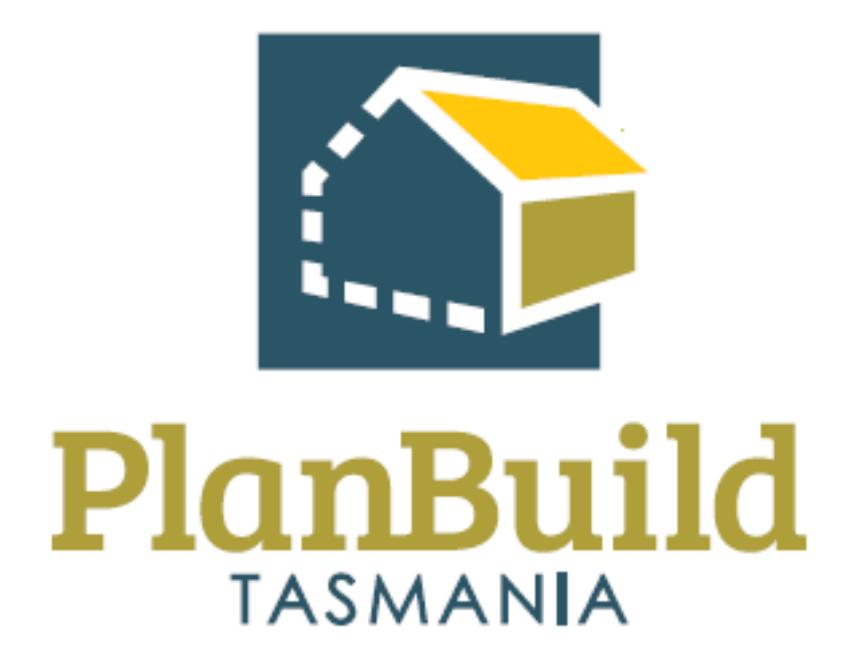

# Surveying Services Training Package

## Surveying Services Training Course

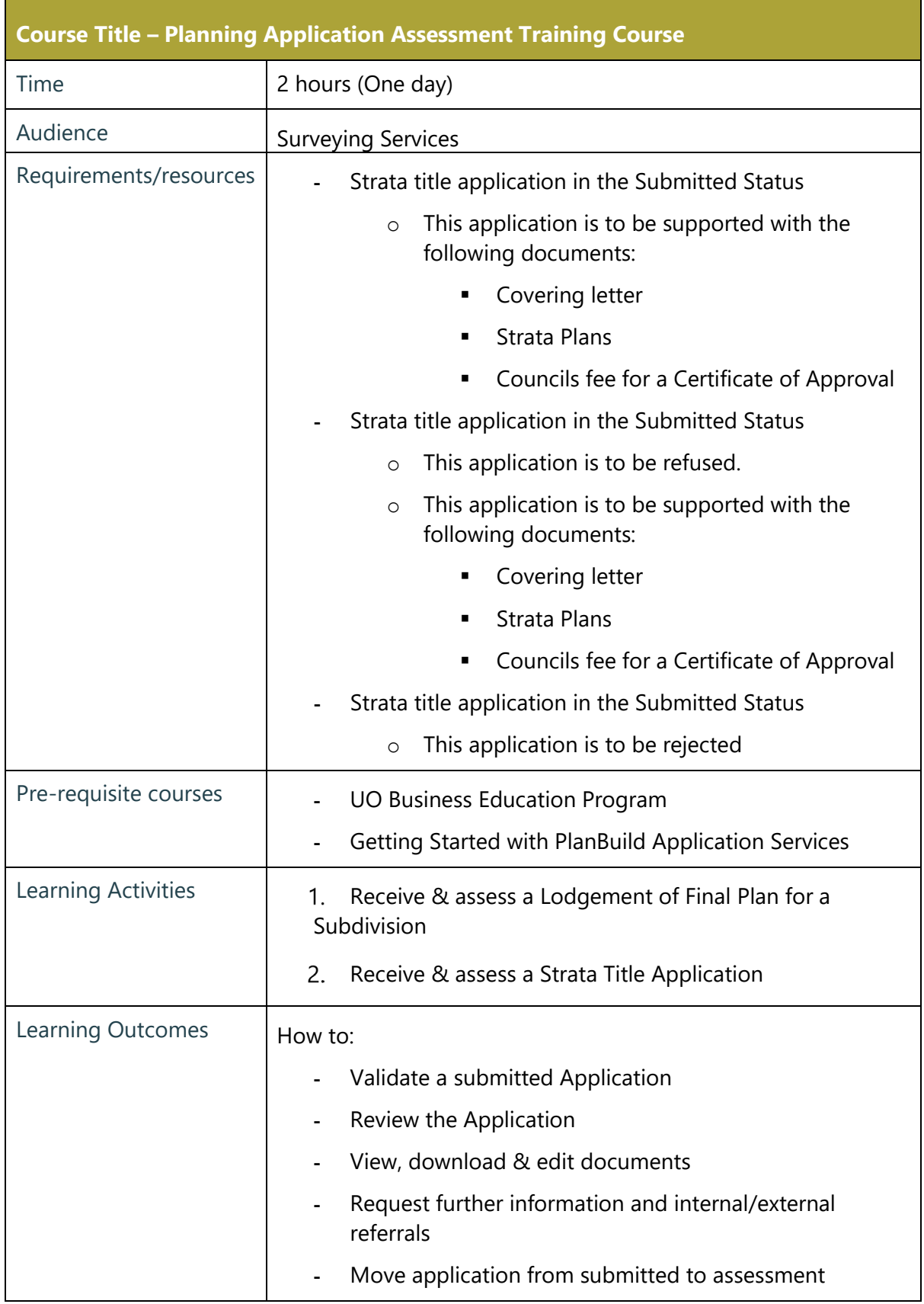

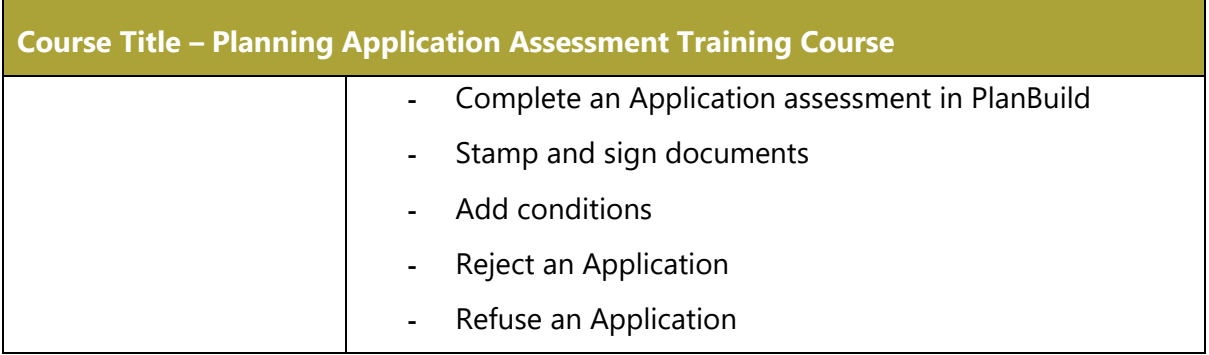

÷,

### Lodgement of Final Plans

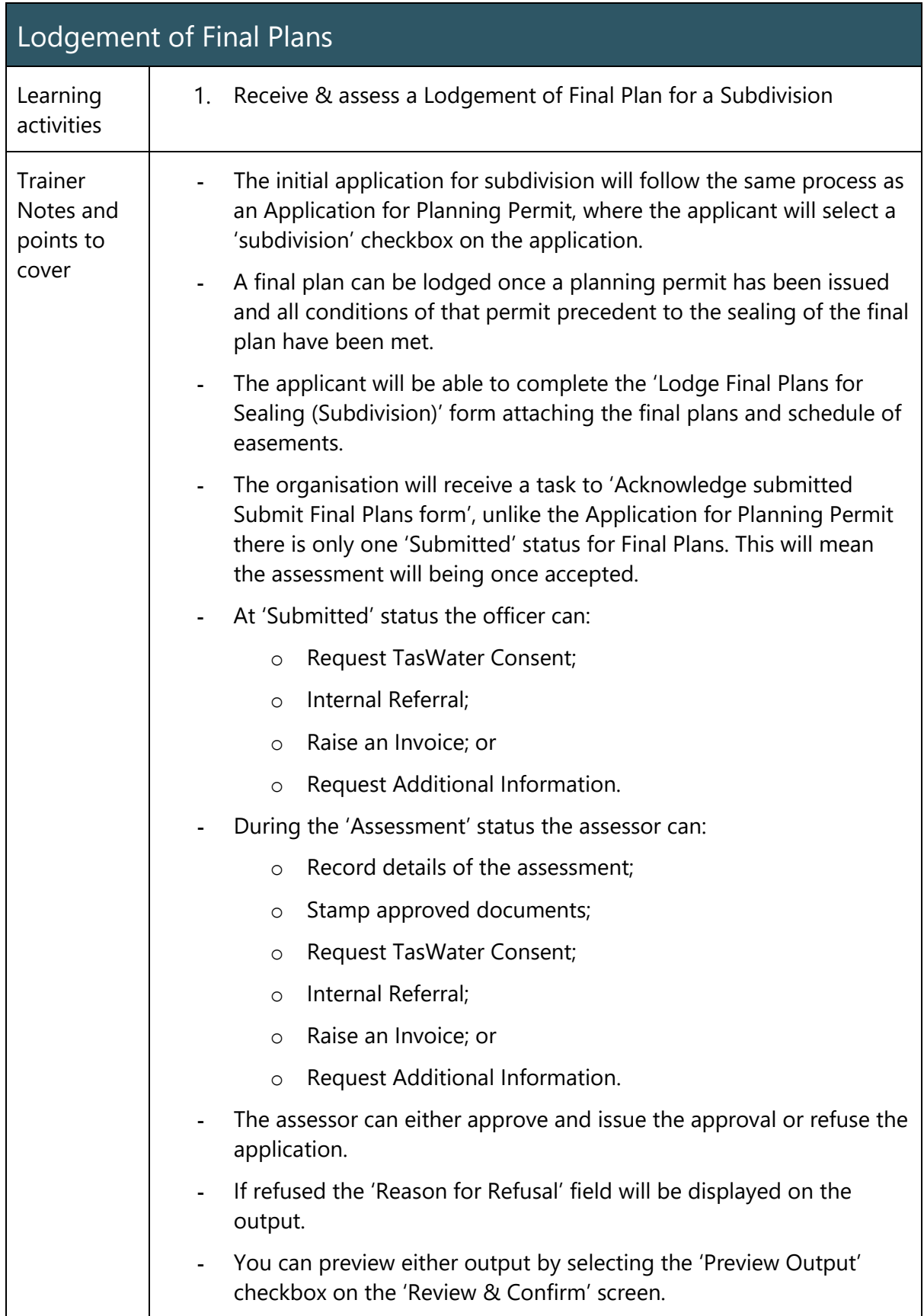

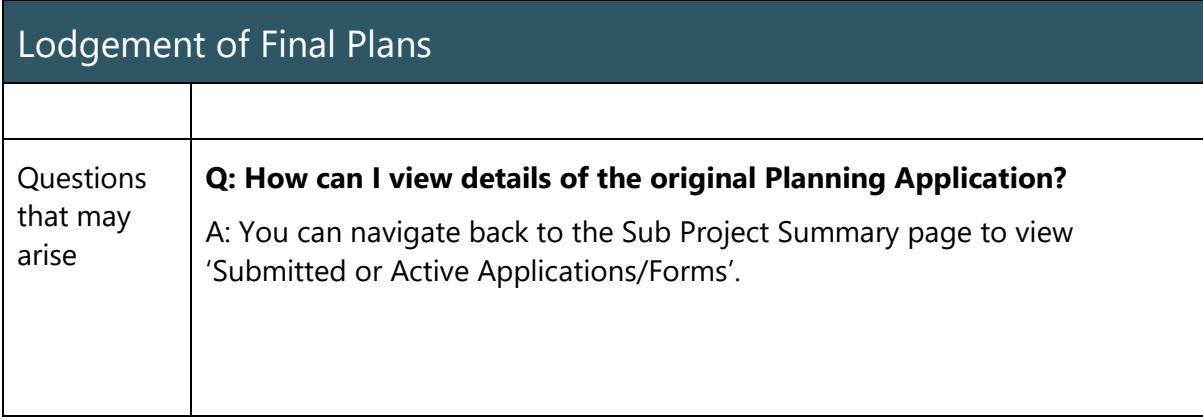

### Strata Title Application

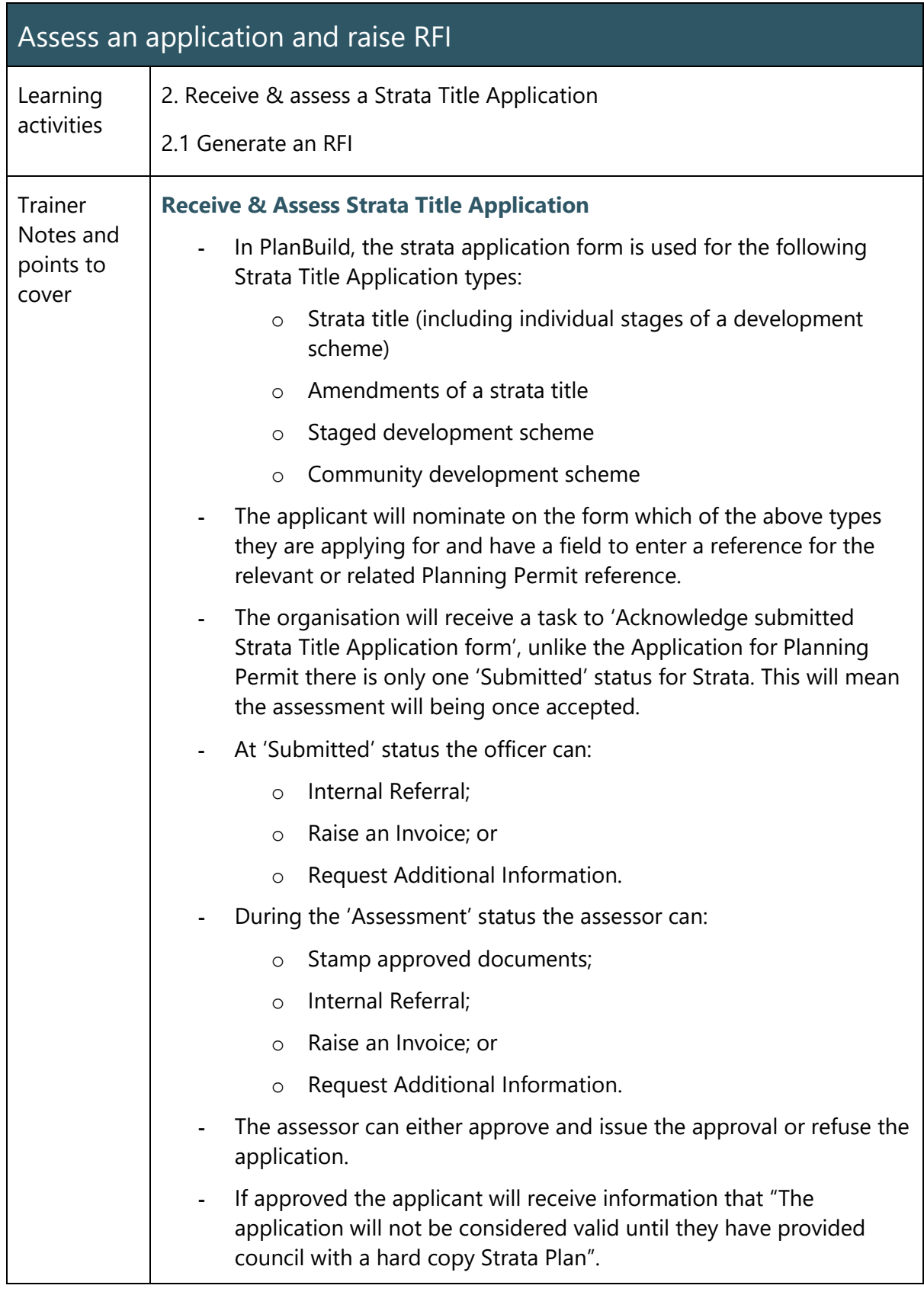

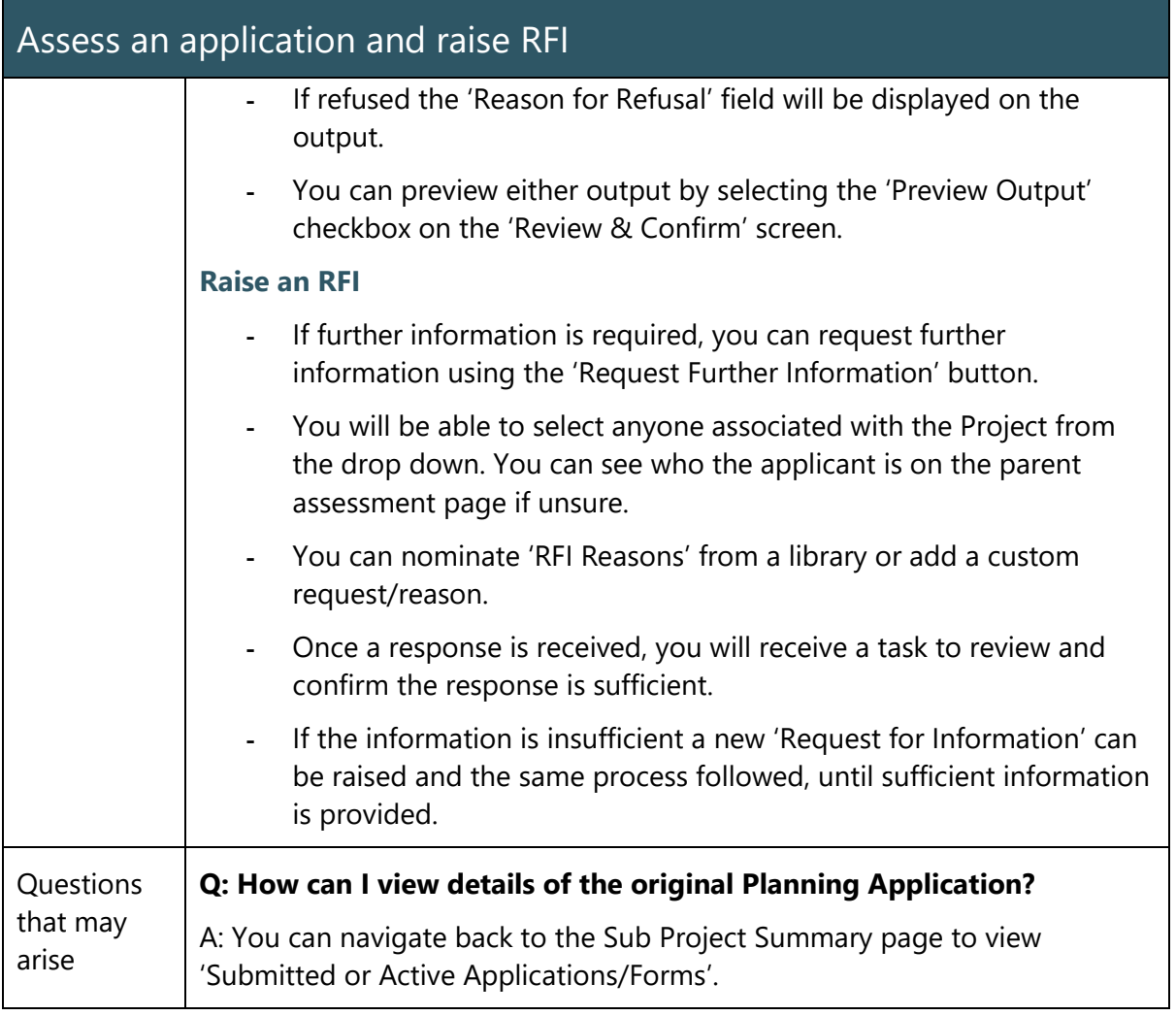

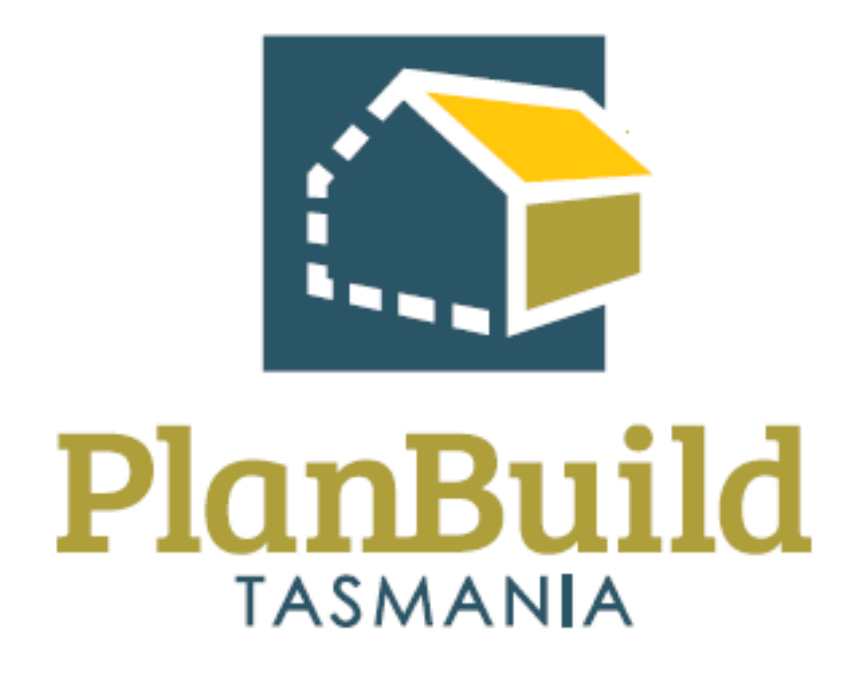

# Finance Training Package

## Finance Training Course

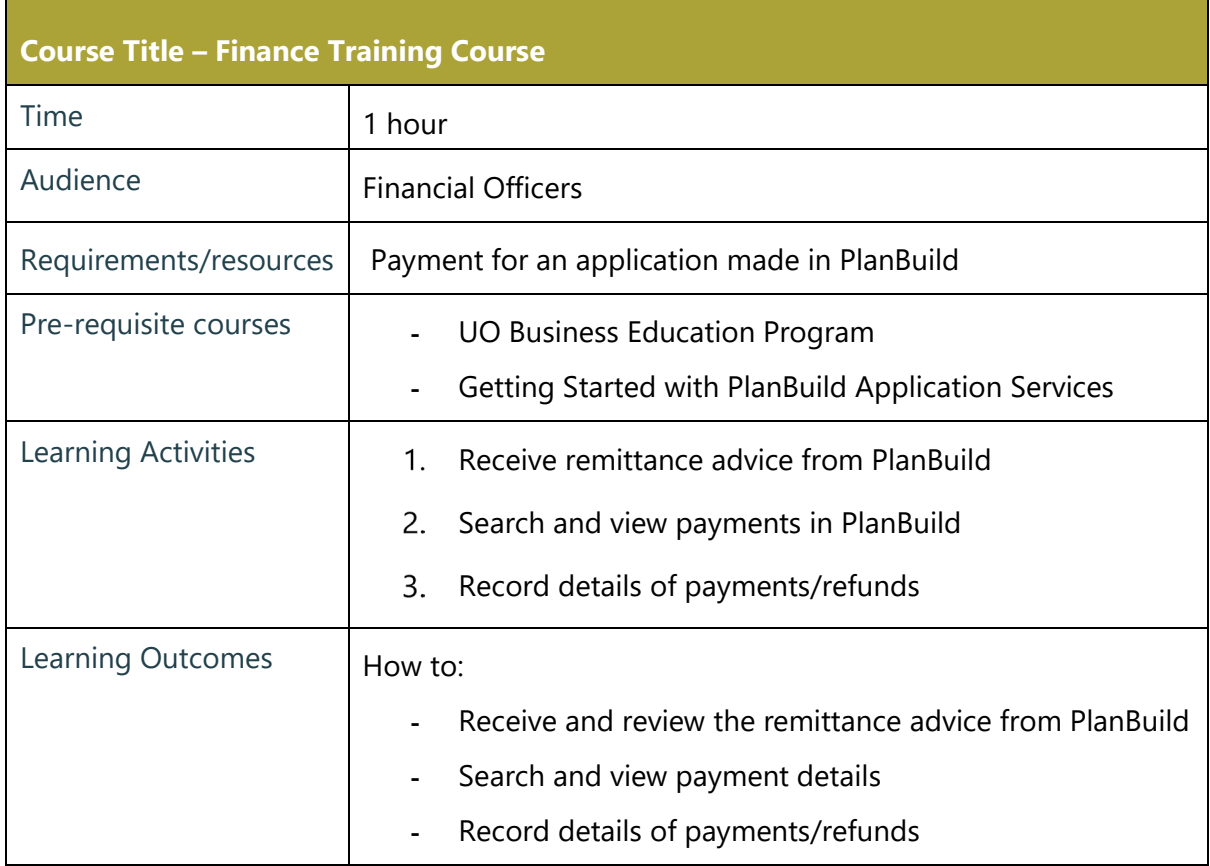

#### Finance Processes

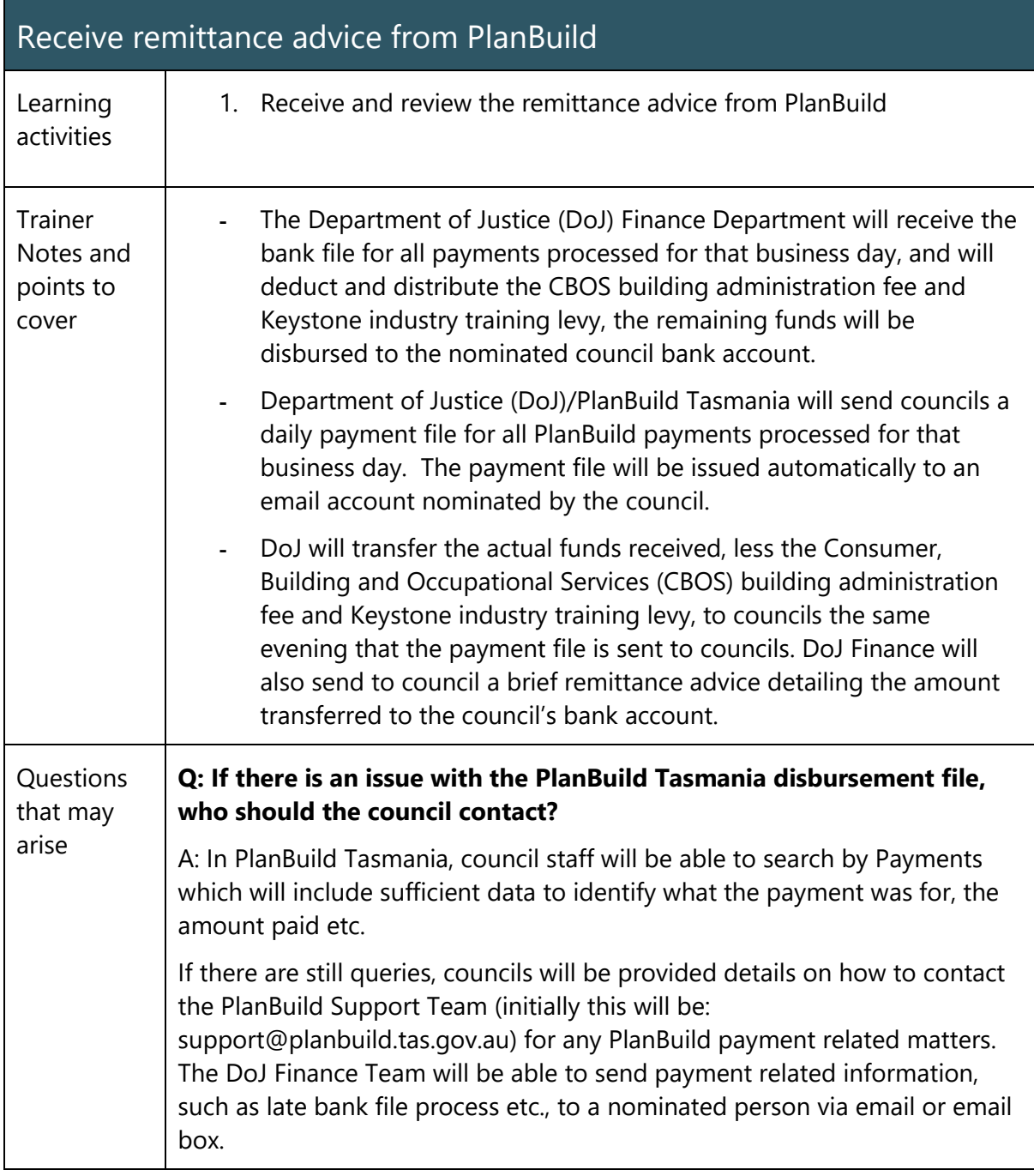

### Search and View Payments

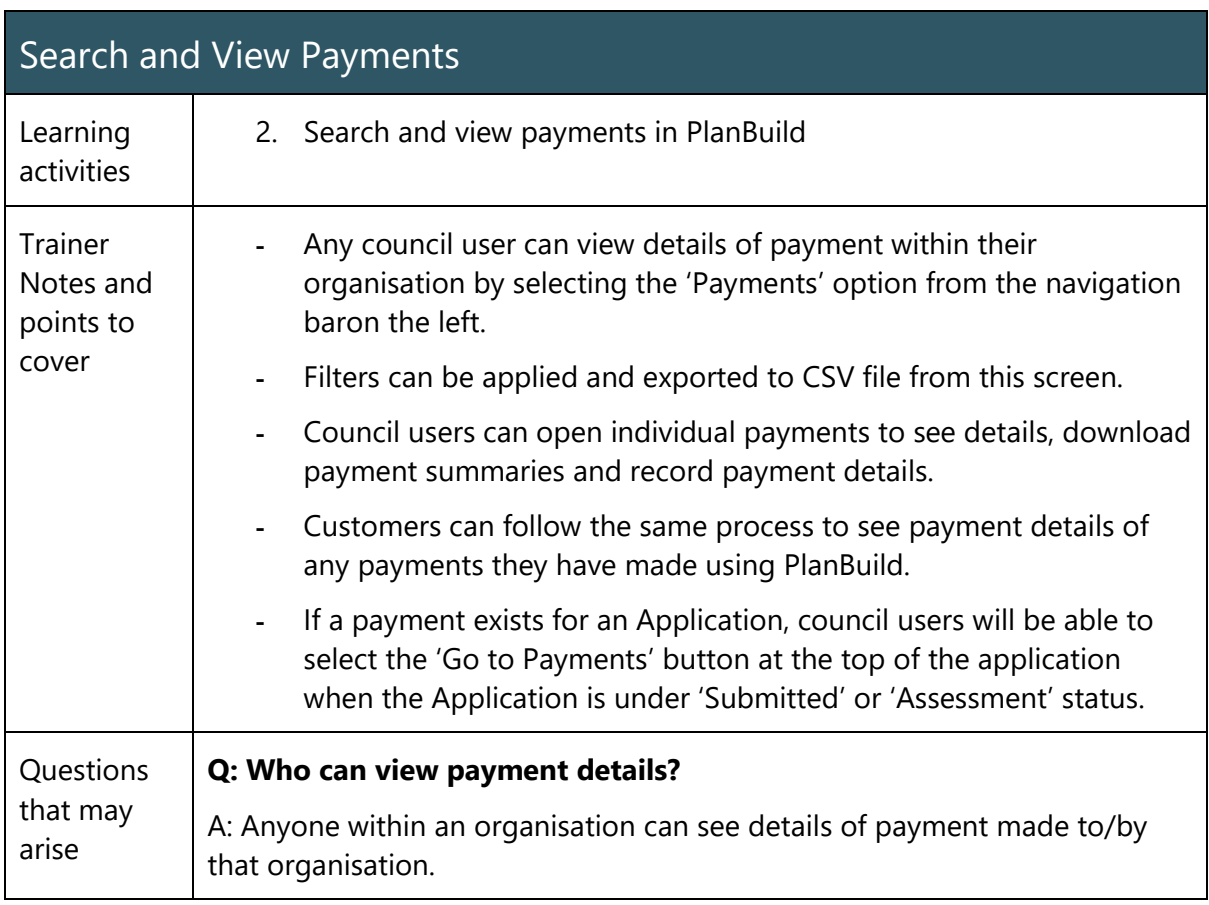

### Record Details of Payments/Refunds

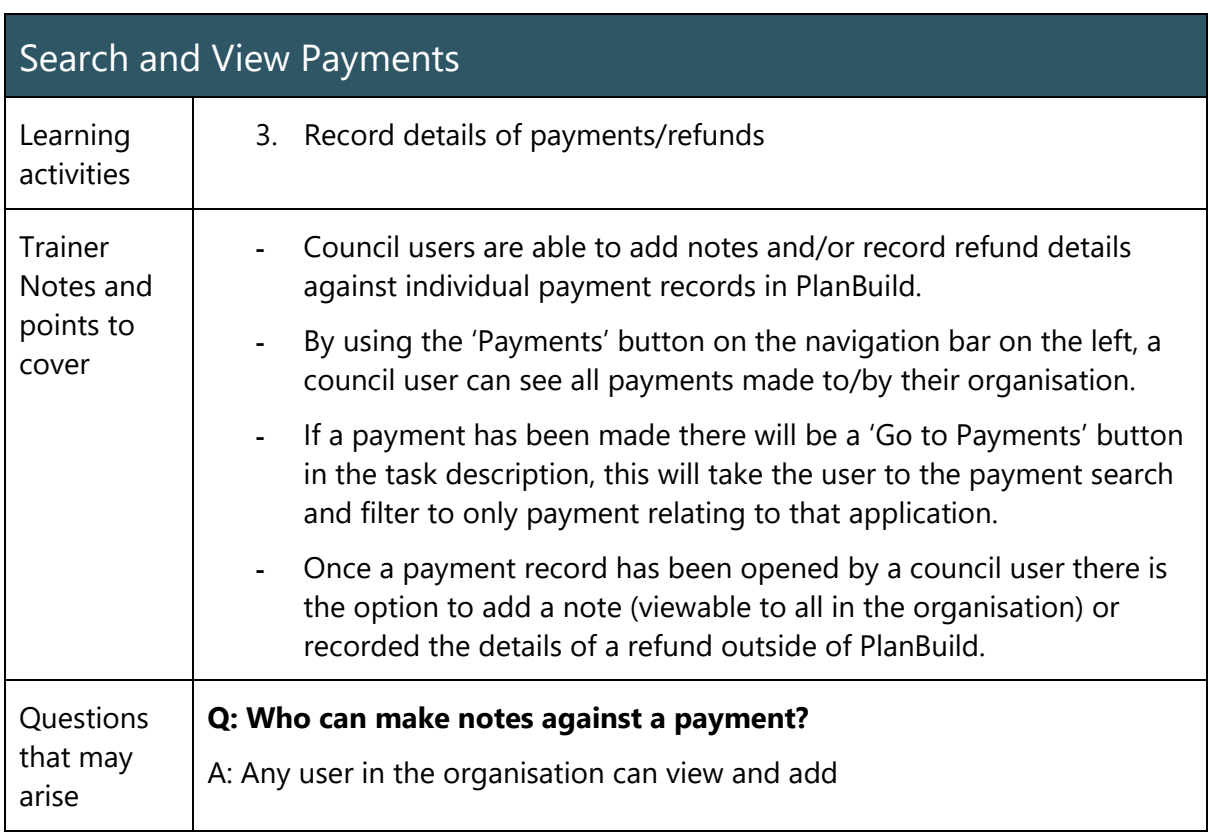

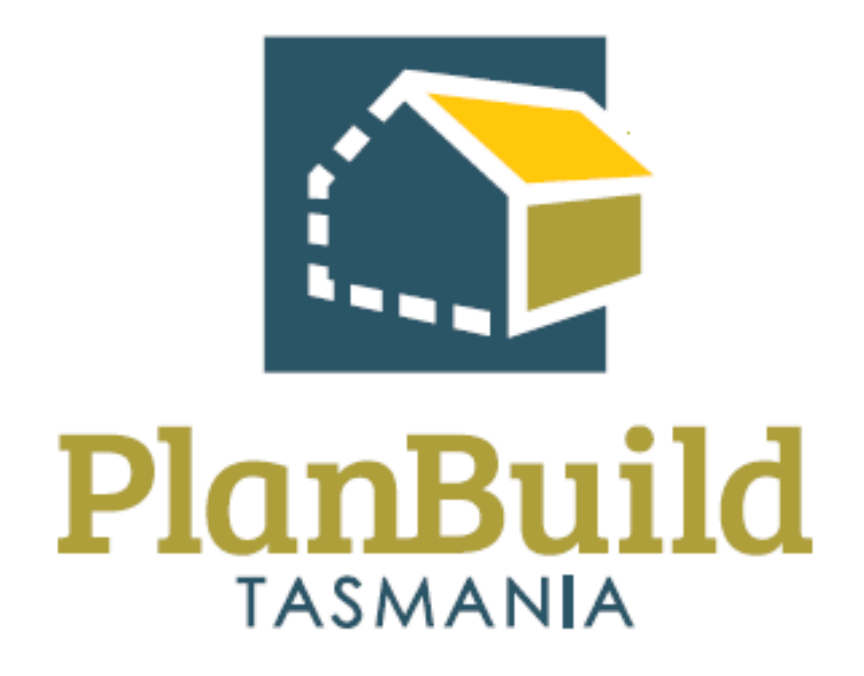

# Organisation System Administrators Training Package

## Organisation System Administrators Training Course

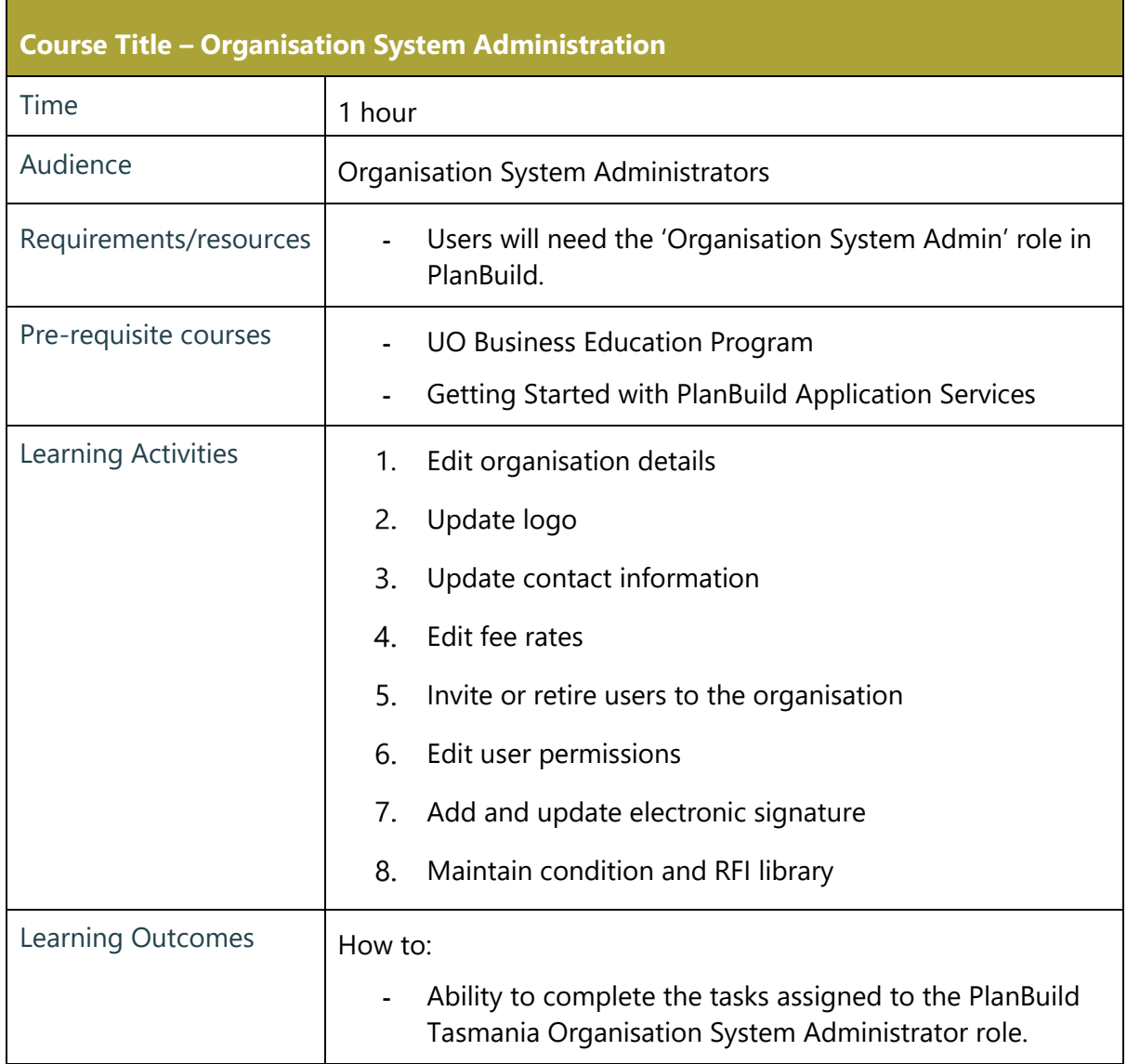

## Edit Organisation Details

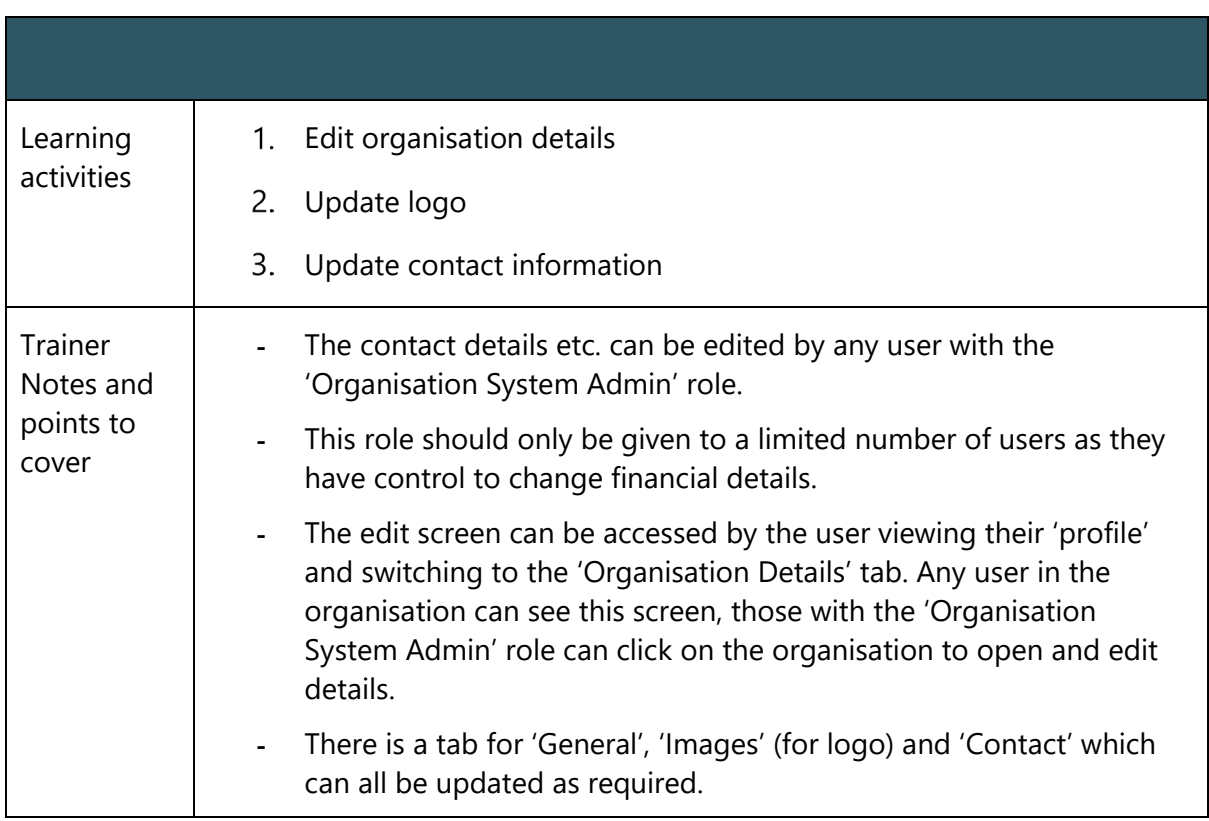

#### Edit Fee Rates

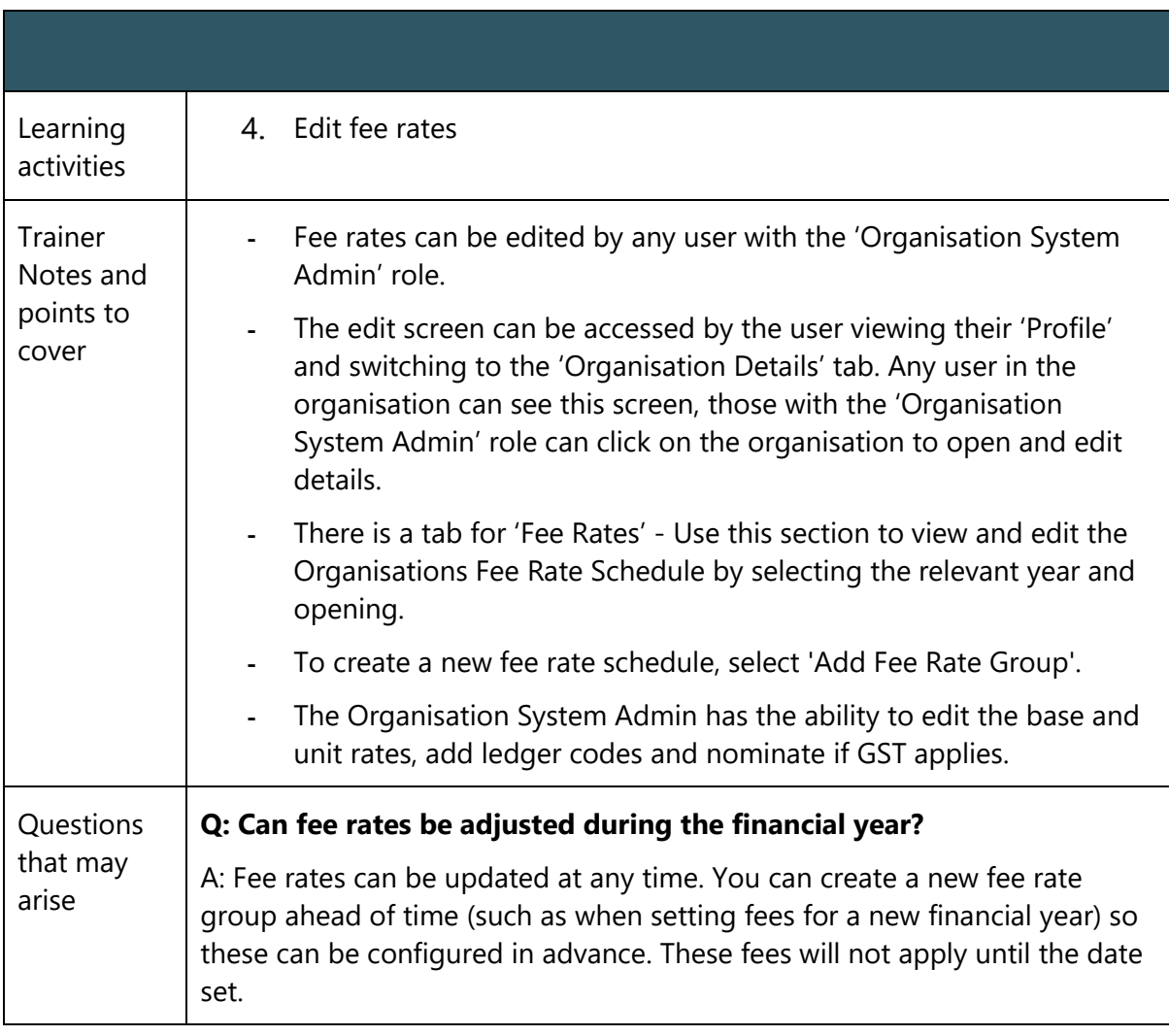

## Manage Organisation Users

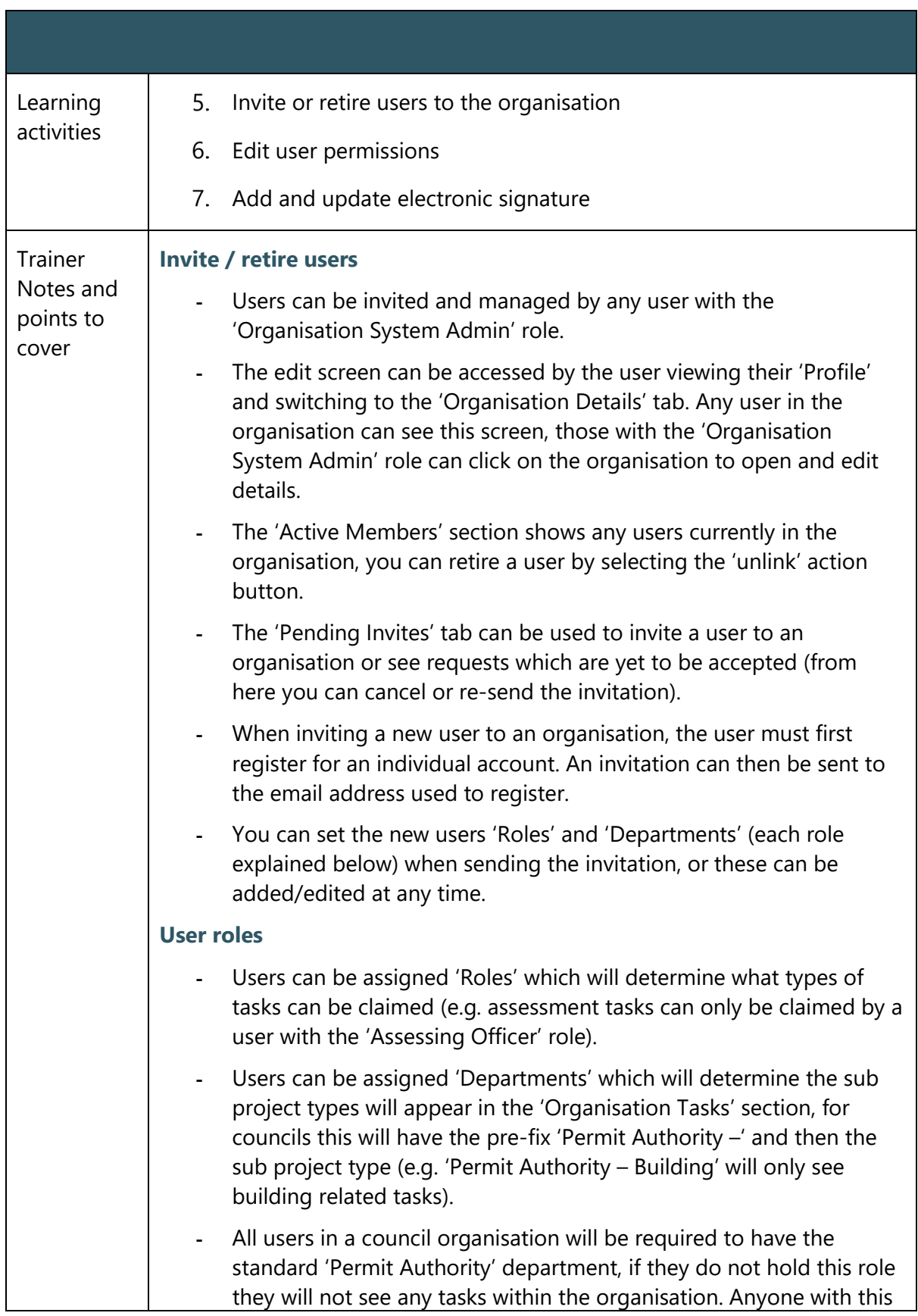

role can view tasks/applications across all departments, but can only claim tasks when they have the relevant sub project department.

#### **Signatures**

- Signatures can be added from the organisation admin screen, if someone has a signature uploaded against their user profile for the organisation they will be able to sign, approve and issue determinations.
- The 'Signatory Delegate' role can be given to users who are authorised to sign document on behalf of others.
- Note that if a 'Signatory' gives approval for their signature to be used by Signatory Delegates, any user in the organisation who is assigned the 'Signatory Delegate' role will be able to use it (i.e. you will not be able to nominate which individual user can use your signature).

#### **PLANBUILD ROLES**

#### **Admin Officer**

View applications, check applications, raise invoices, advertise, generate templates, request information and refer applications (internally and externally).

#### **Assessing Officer**

- View/assess applications, validate applications, refer applications (internally and externally), generate templates (e.g. RFIs, permits etc.), add conditions to permits etc.

#### **Compliance Officer**

Generate orders, notices etc., refer applications, generate templates etc.

#### **Signatory**

This role is assigned to an Assessing Officer who is a signatory for permits / certificates.

#### **Signatory Delegate**

This role is assigned to an Administration or Assessing Officer who is the delegate for other parties and can use their signature for permits / certificates.

#### **Work Admin**

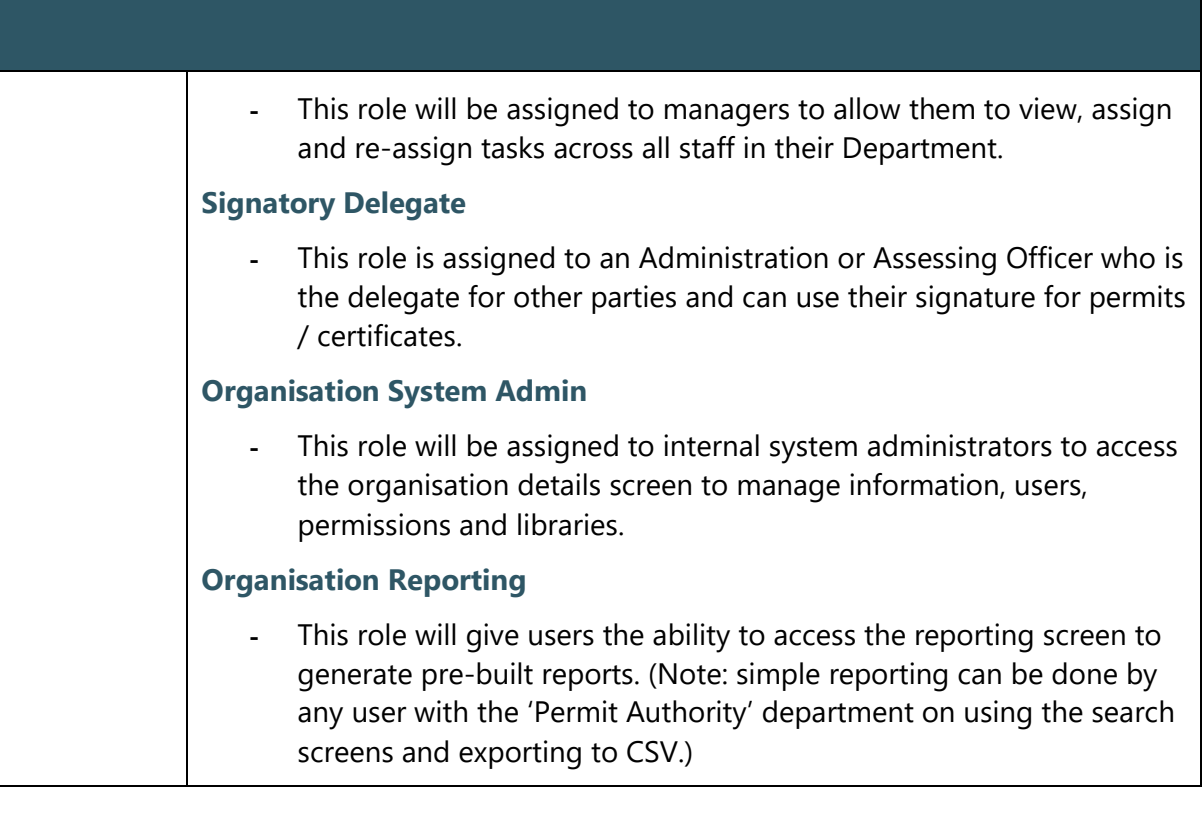

## Maintain Organisation Specific Libraries

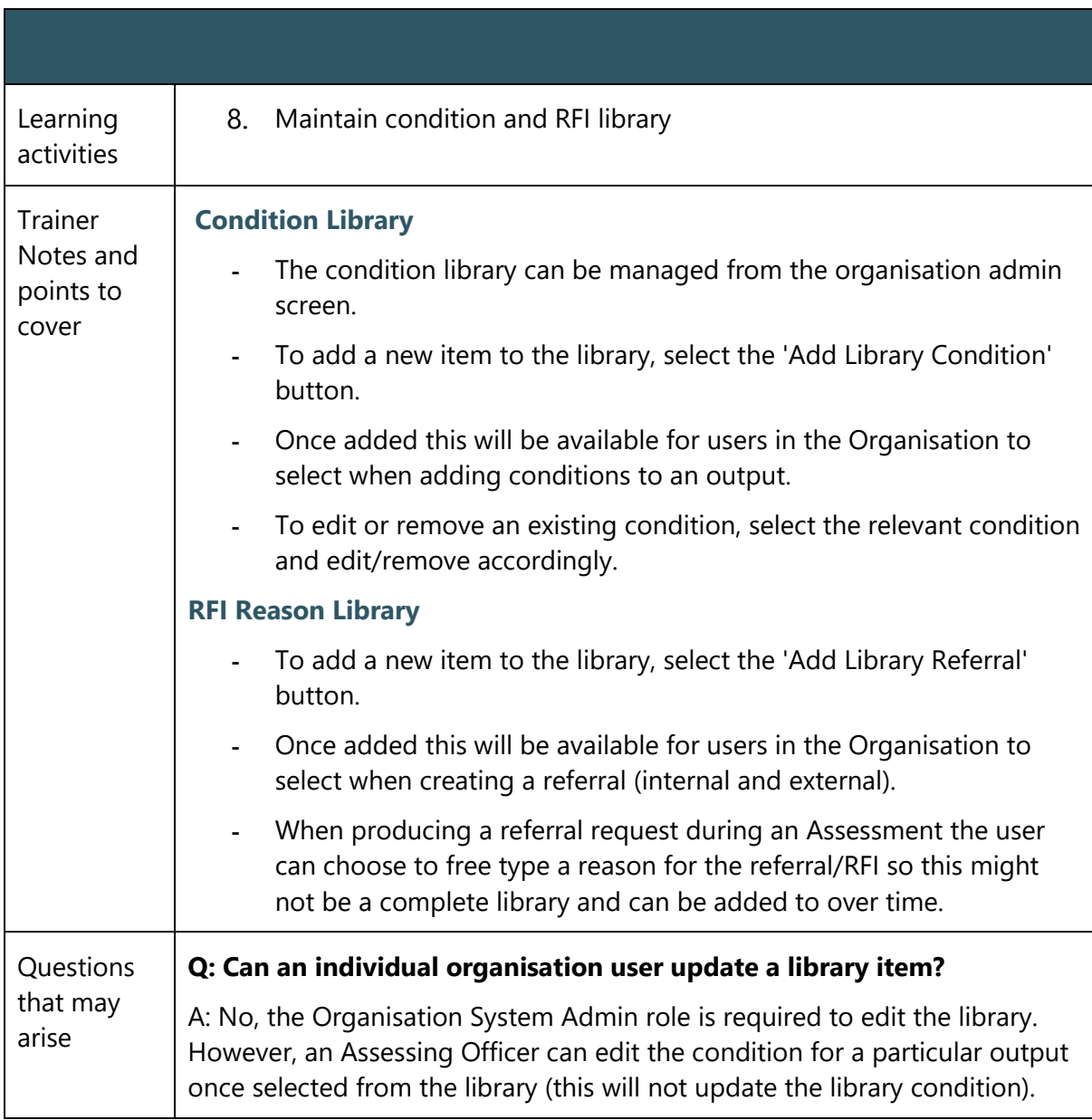

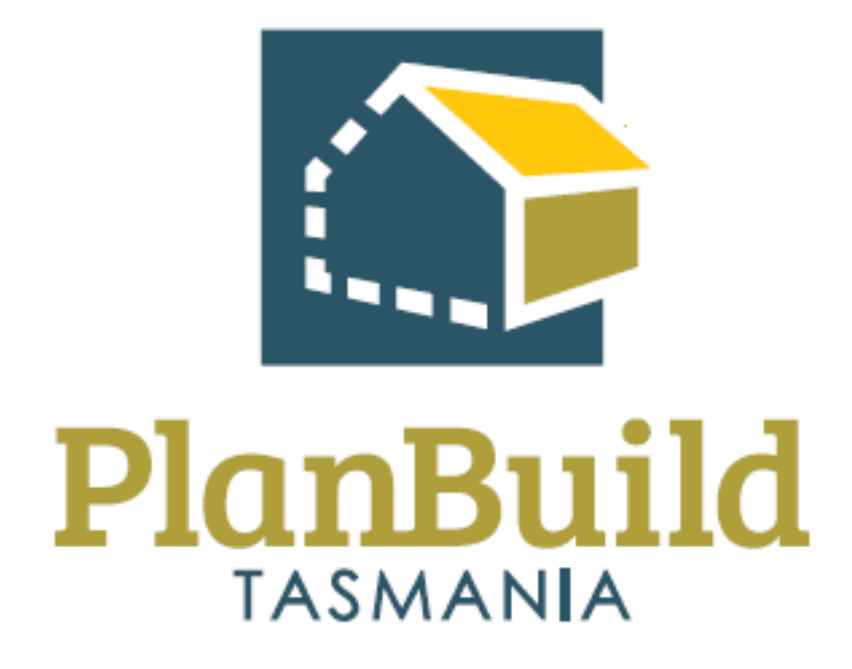

# Reporting Training Package
# Reporting Training Course

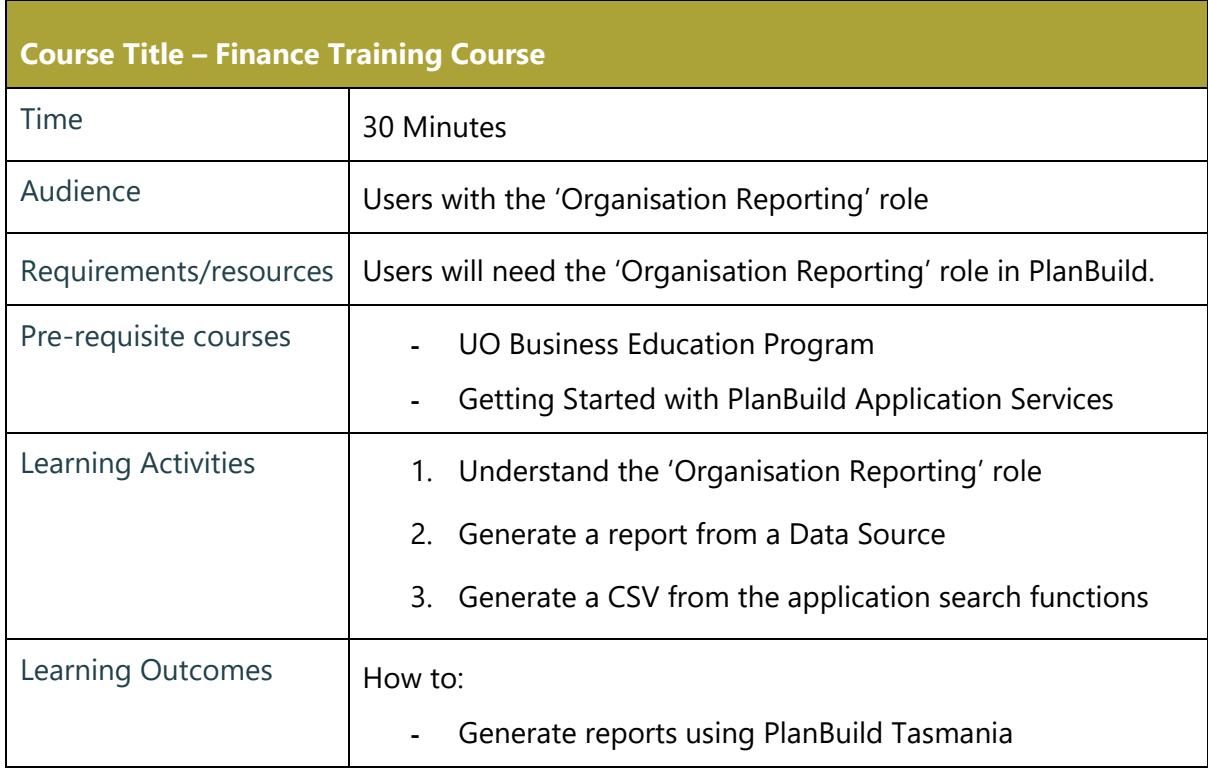

## Reporting in PlanBuild Tasmania

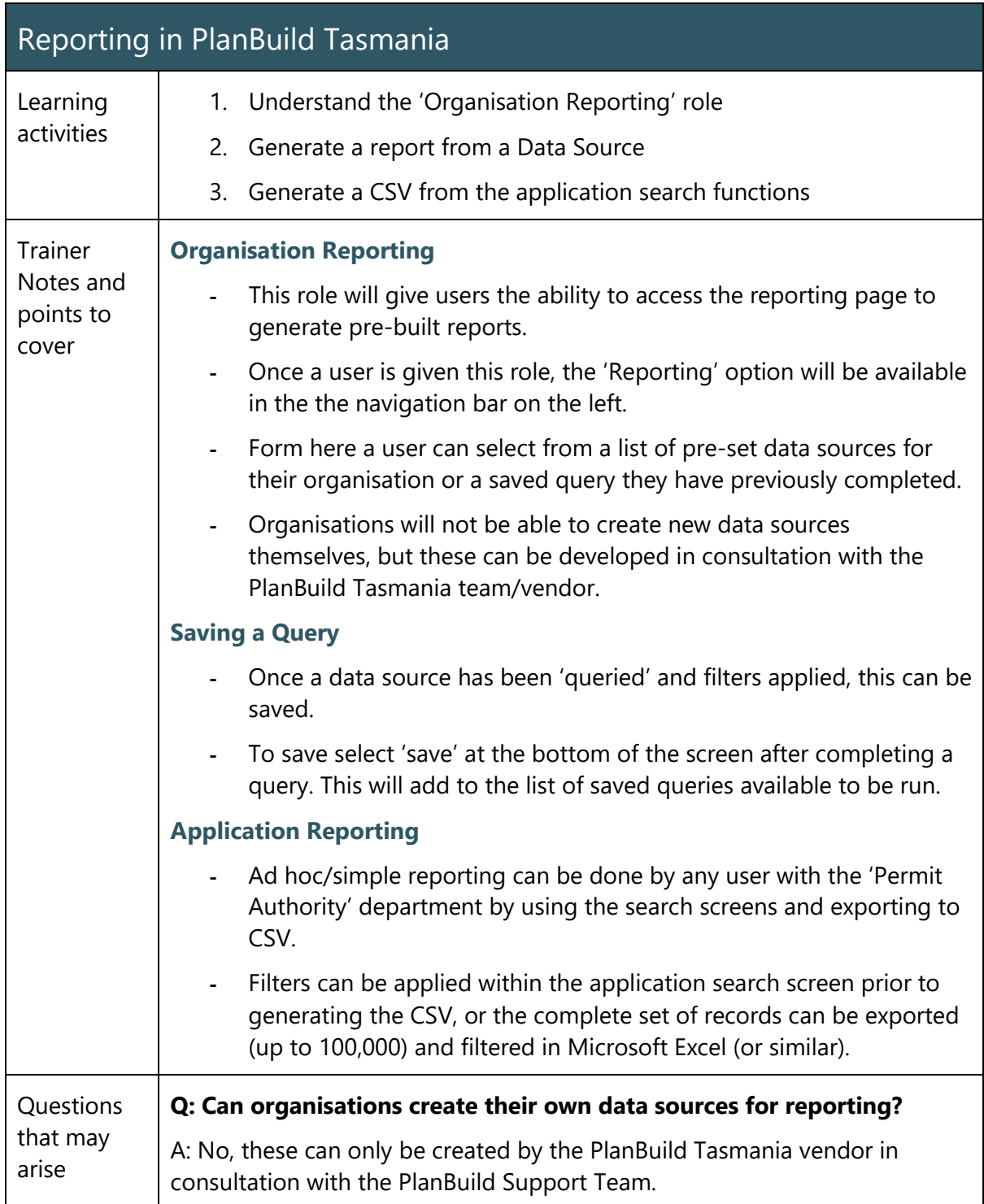

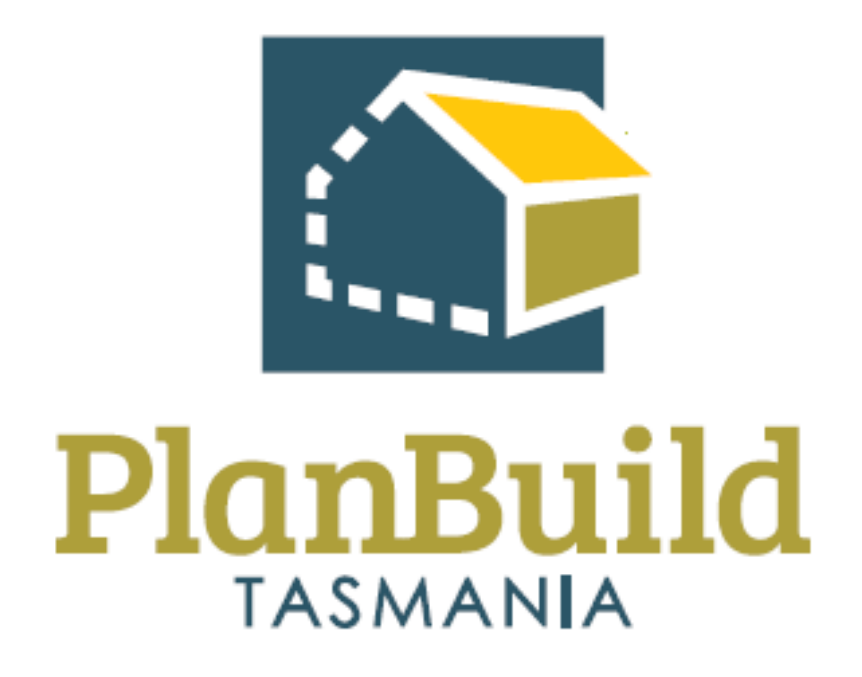

# Environmental and Public Health Training Package

## Environmental and Public Health Training Course

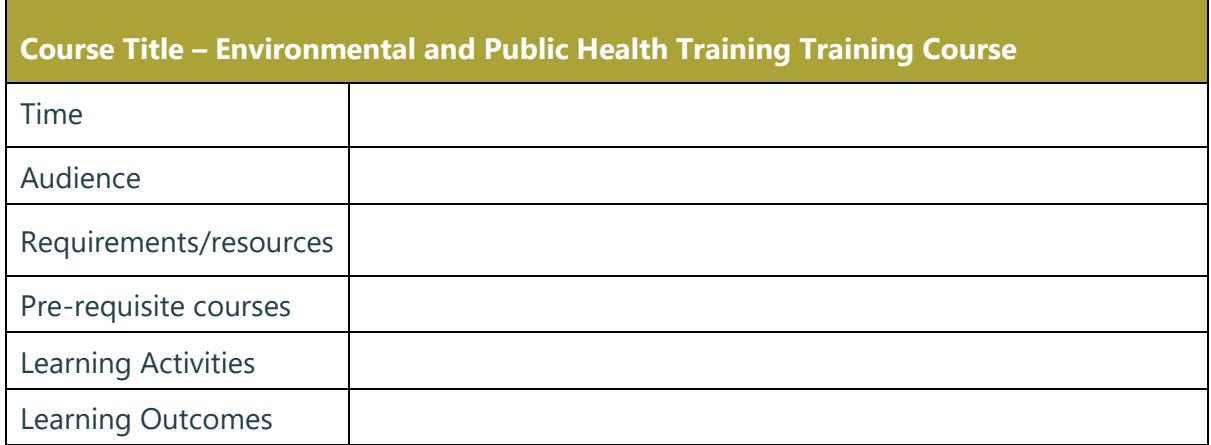

#### Environmental Health Officer (Non - Building) Training Course

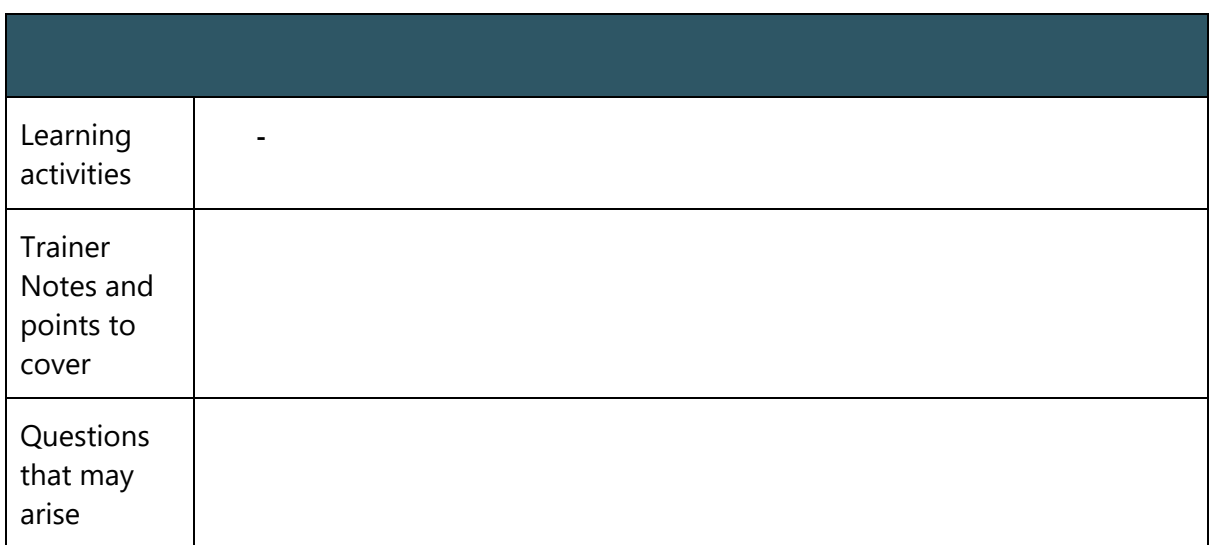

## Environmental Health Application - Administration

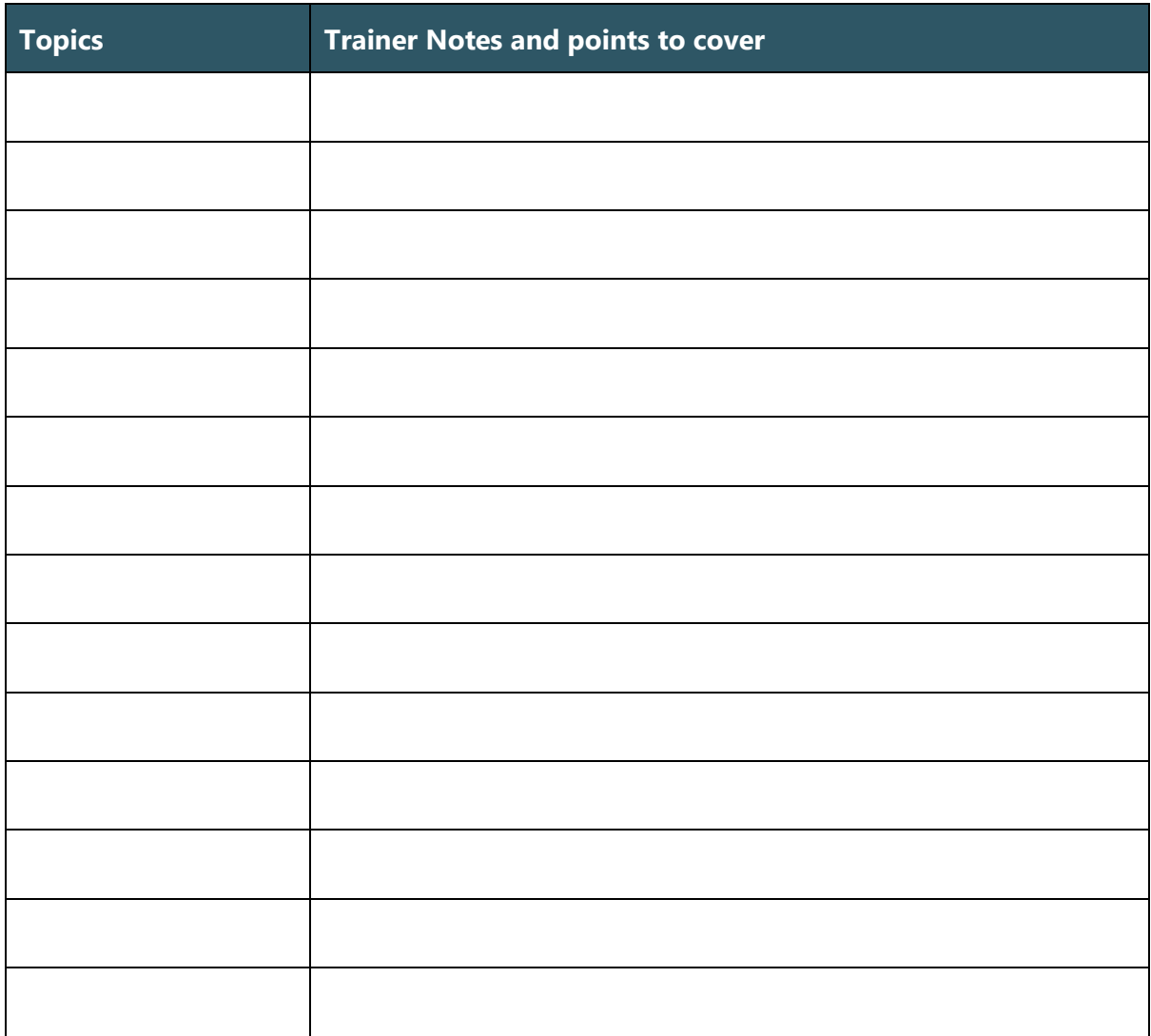

## Environmental Health Application - Assessment

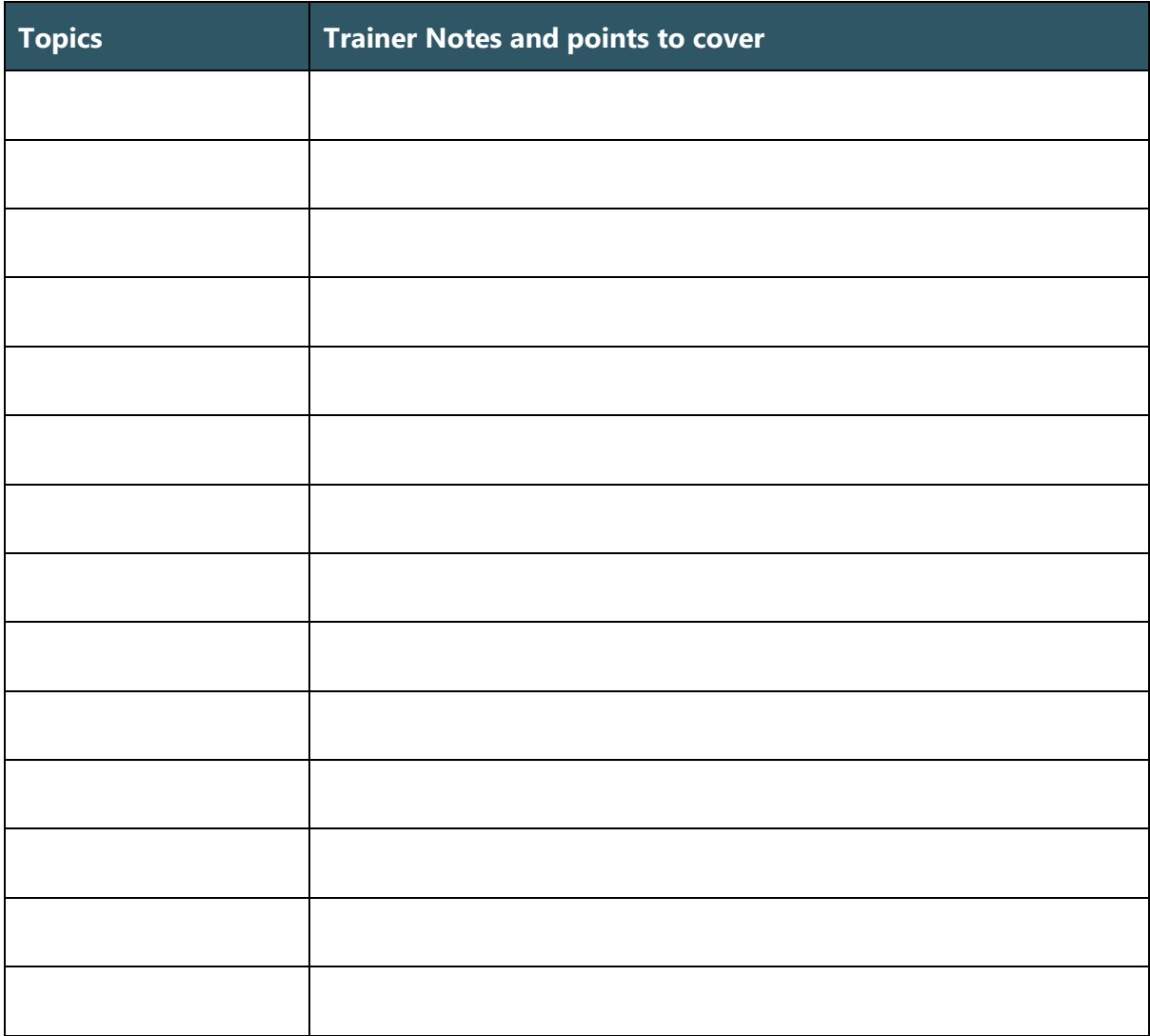

# Public Health Application - Administration

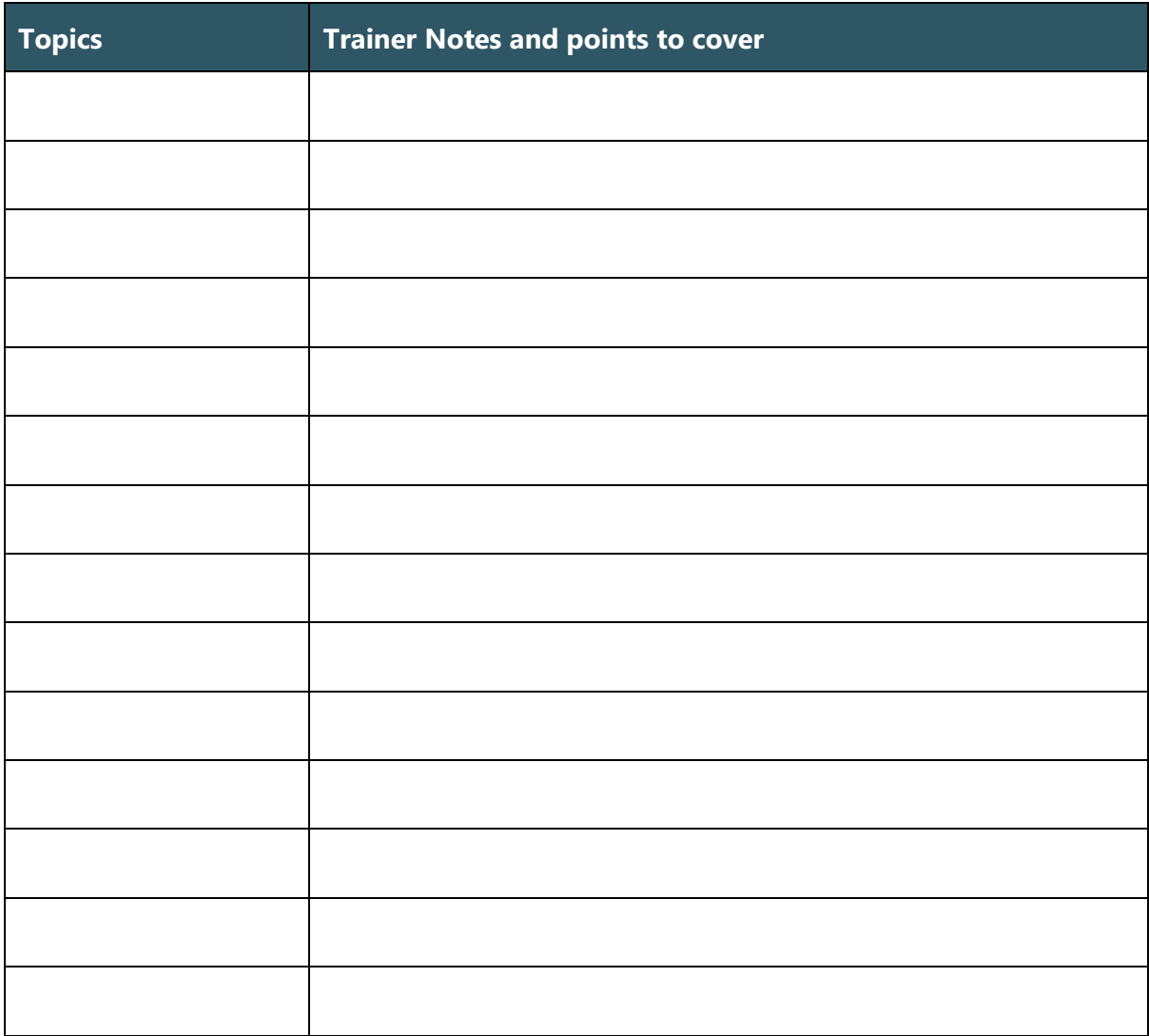

# Public Health Application - Assessment

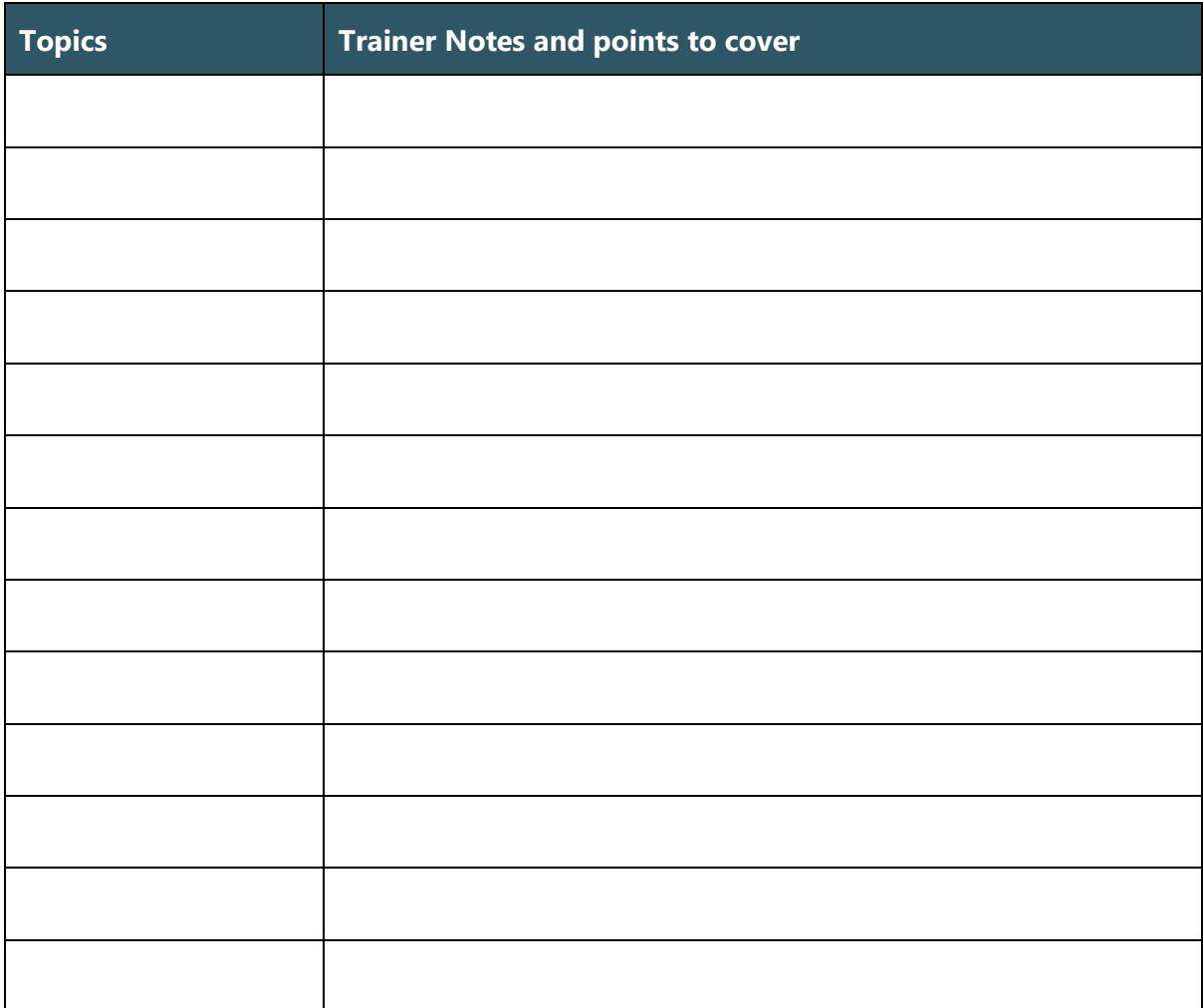

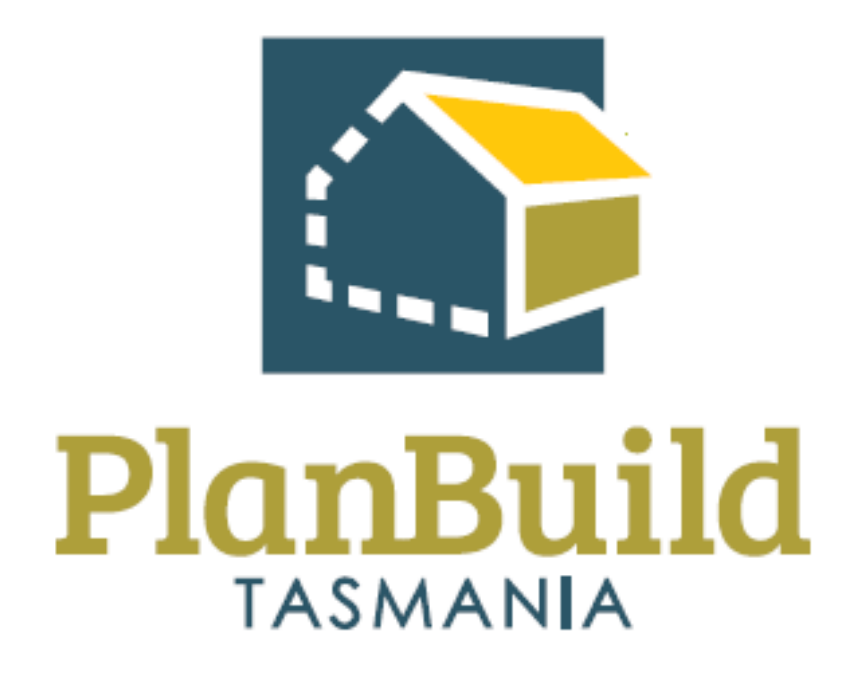

Building Application Assessment (Internal Building Surveyor) Training Package

# Building Application Assessment (Internal Building Surveyor) Training Course

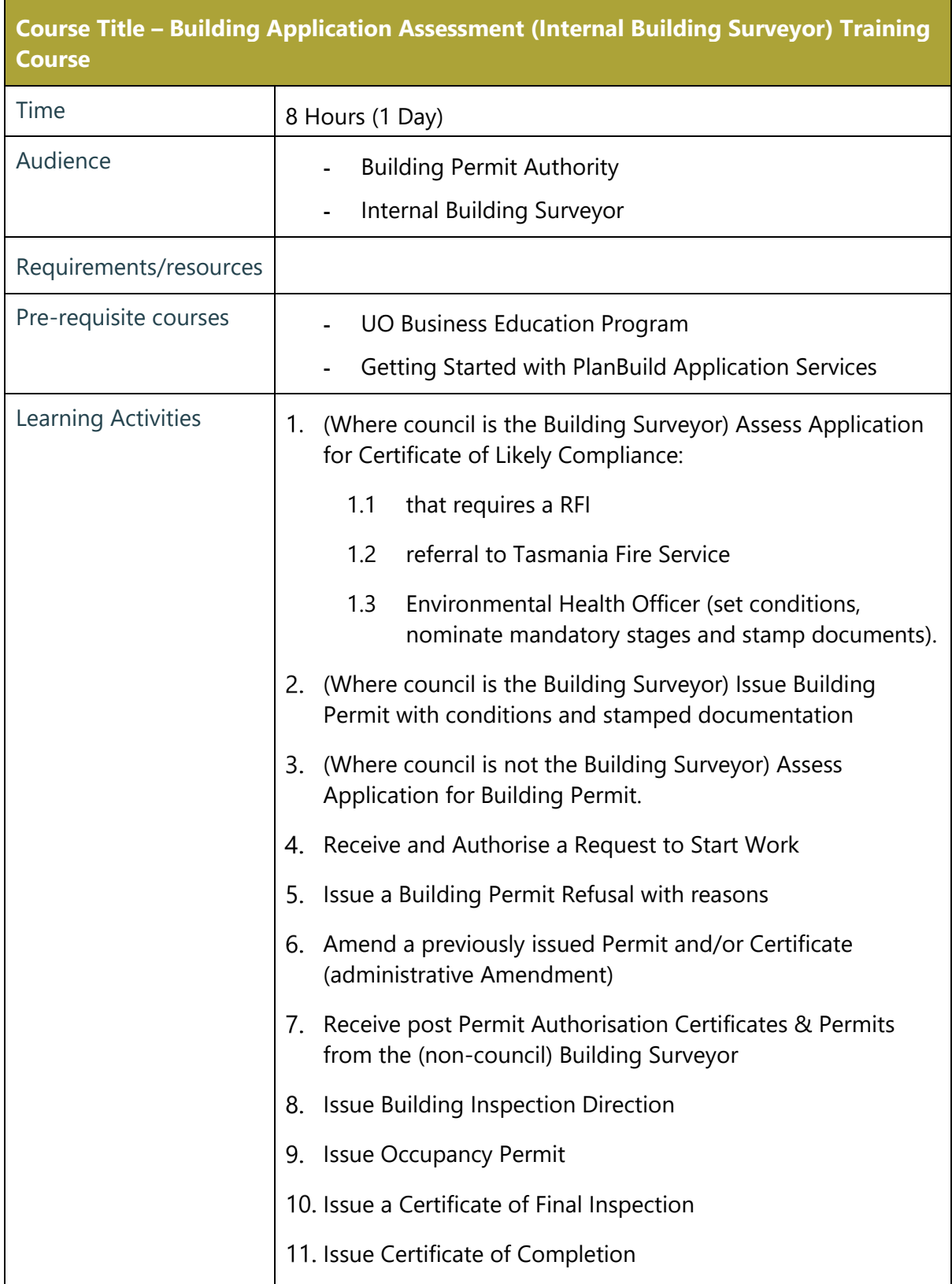

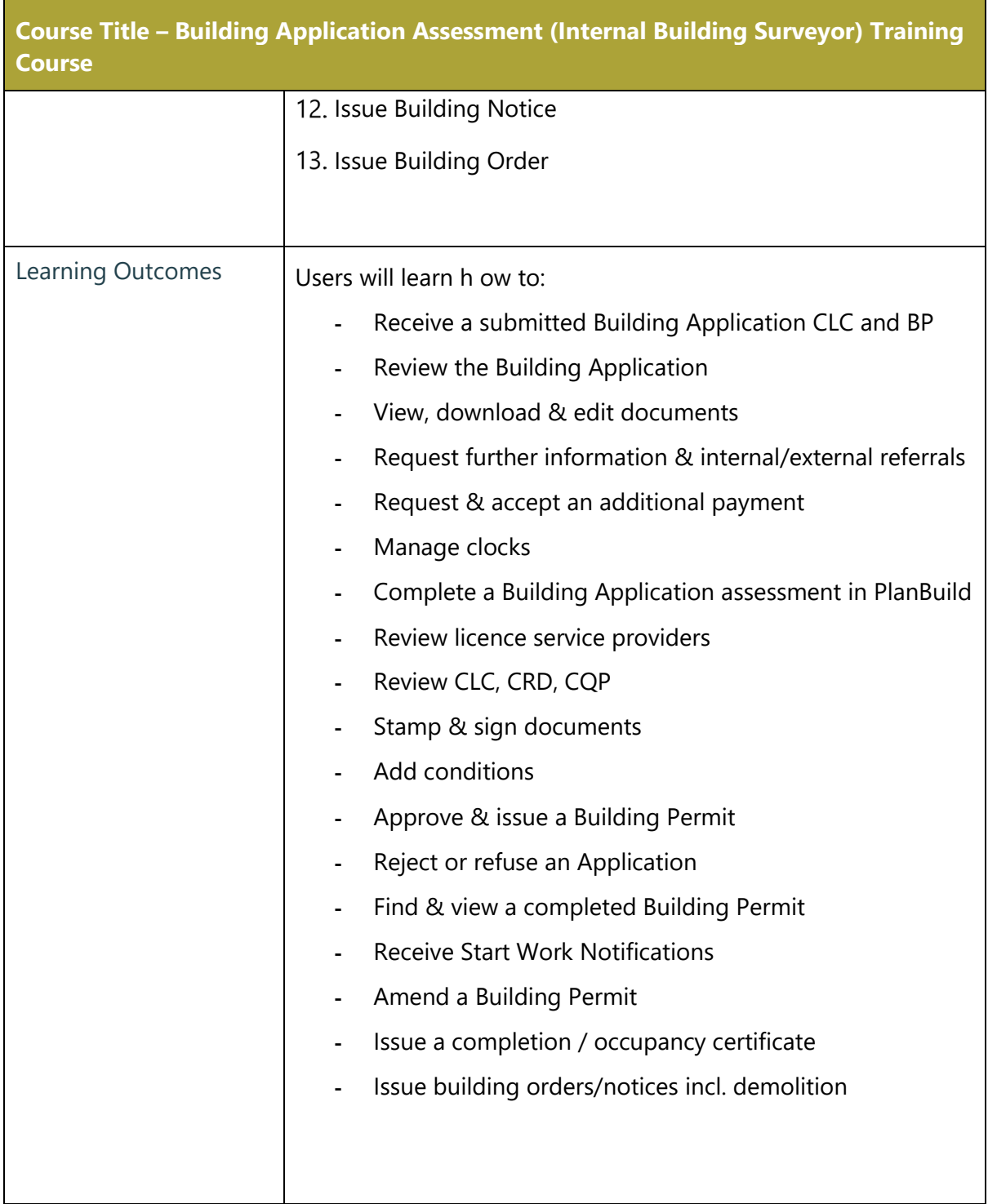

and the control of the control of

#### Administer a Building Application that is a combined CLC & Building Permit

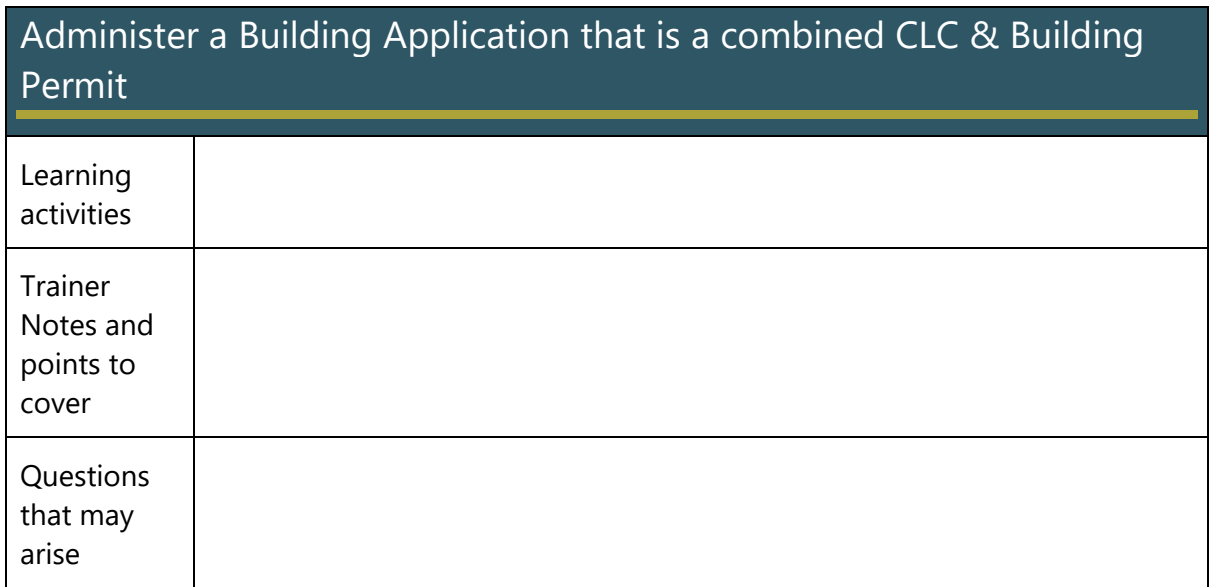

## Assess Application for Certificate of Likely Compliance

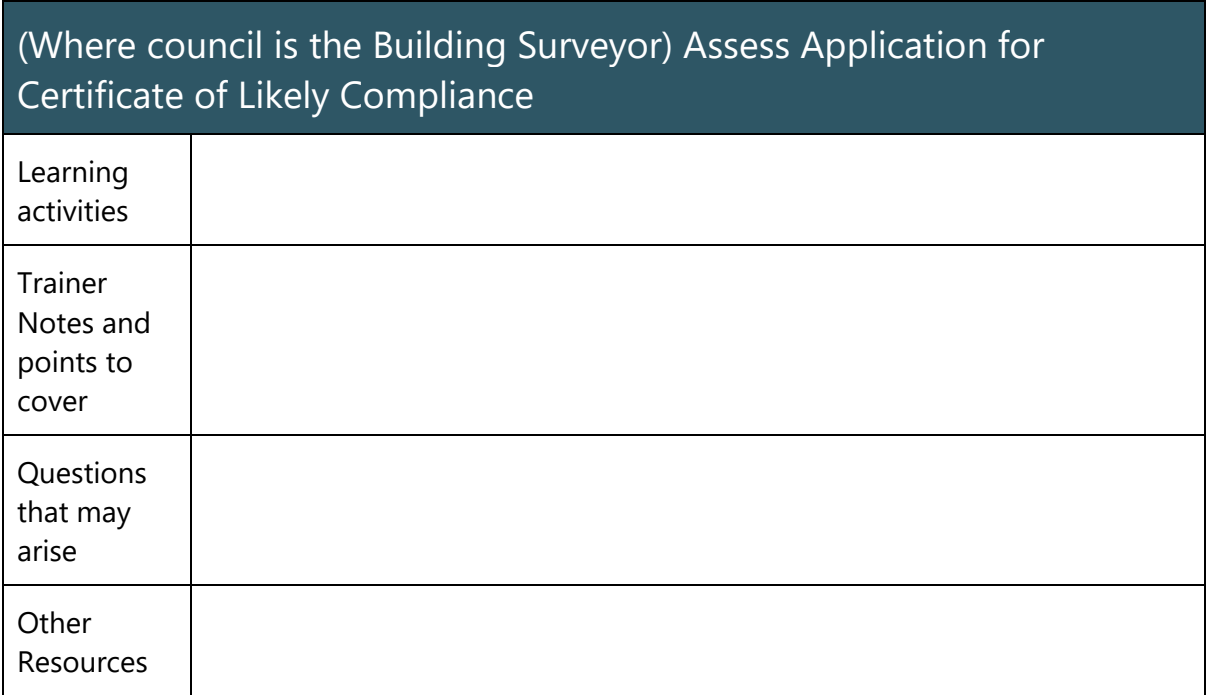

#### Issue Building Permit with conditions and stamped documentation

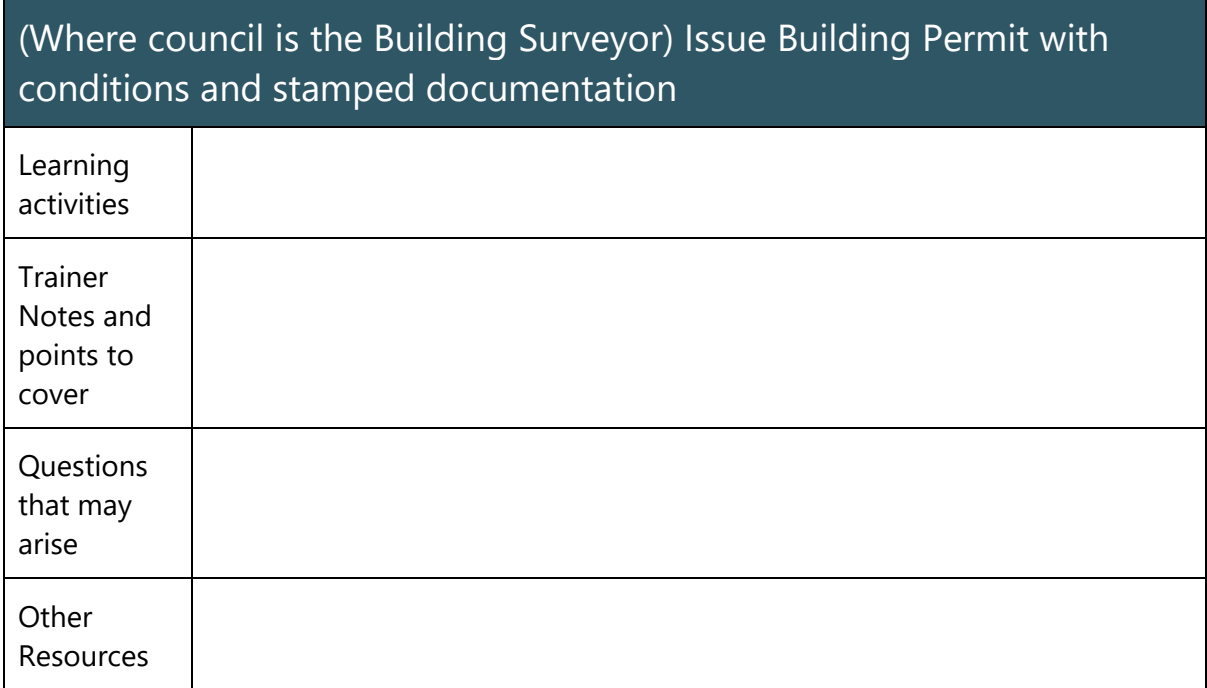

## Assess Application for Building Permit

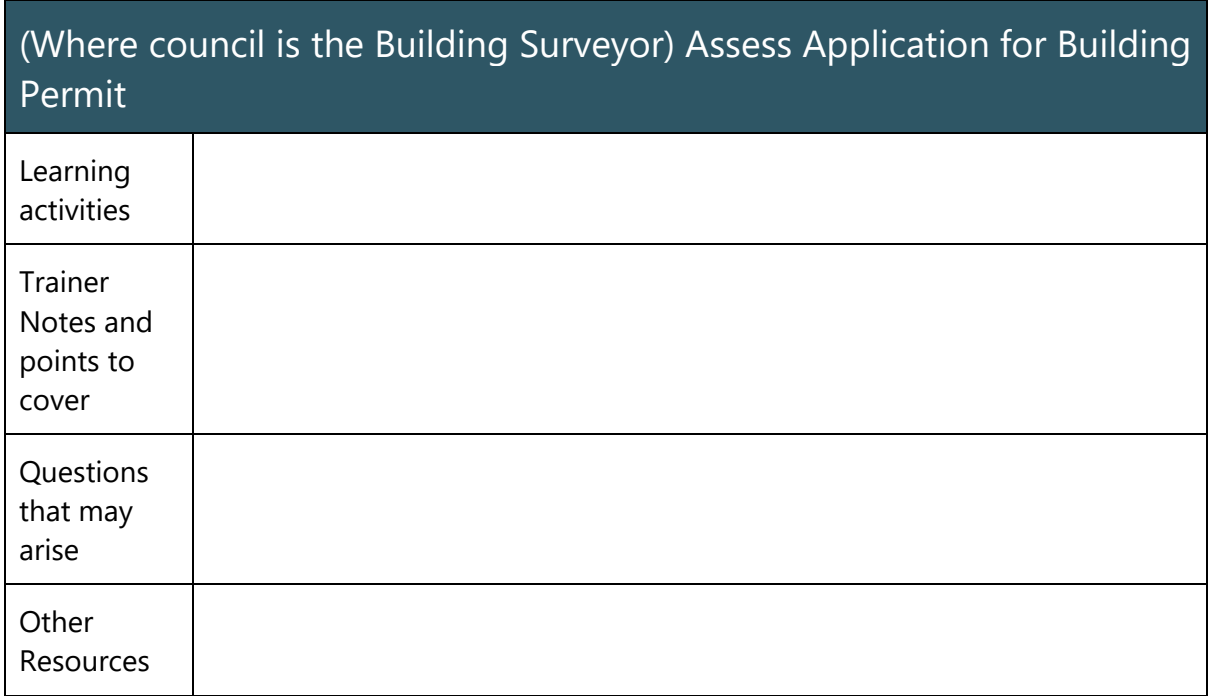

#### Receive and Authorise a Request to Start Work

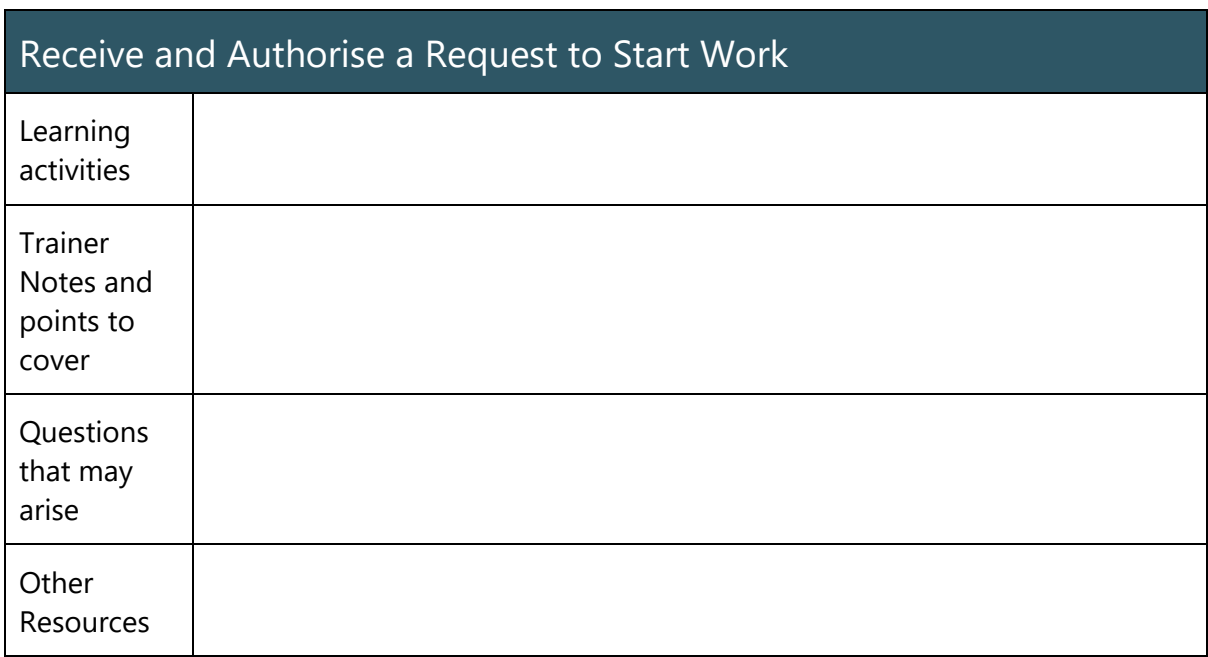

#### Issue a Building Permit Refusal with Reasons

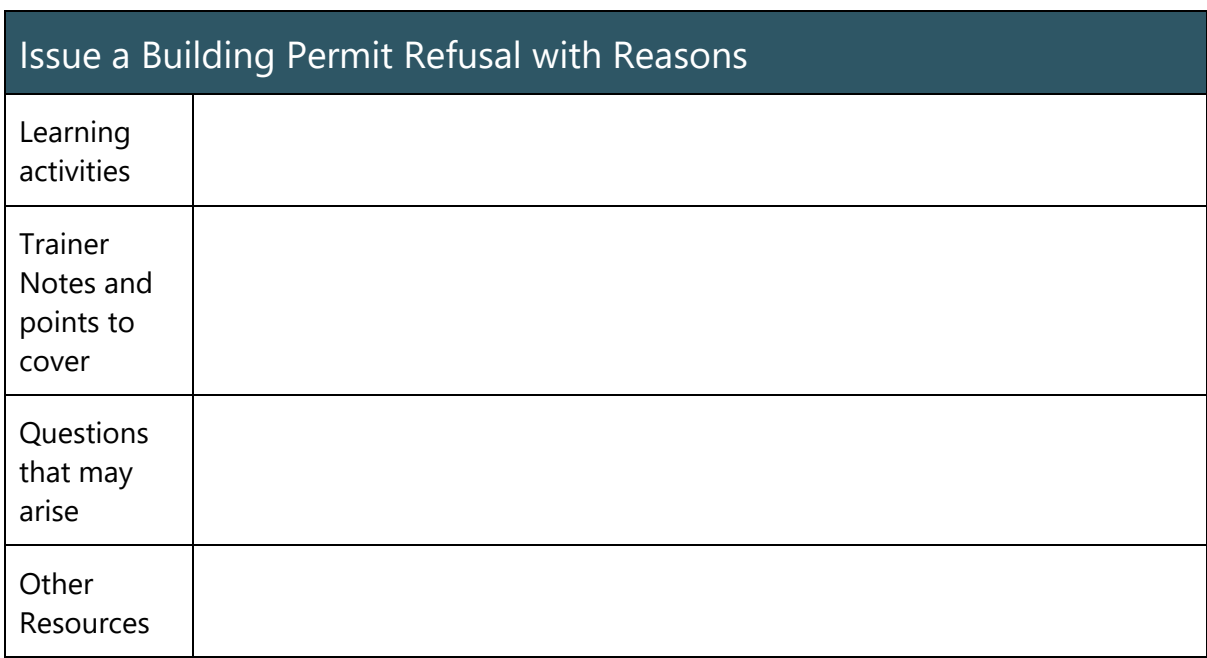

#### Amend a Previously Issue Permit and/or Certificate (Administrative Amendment)

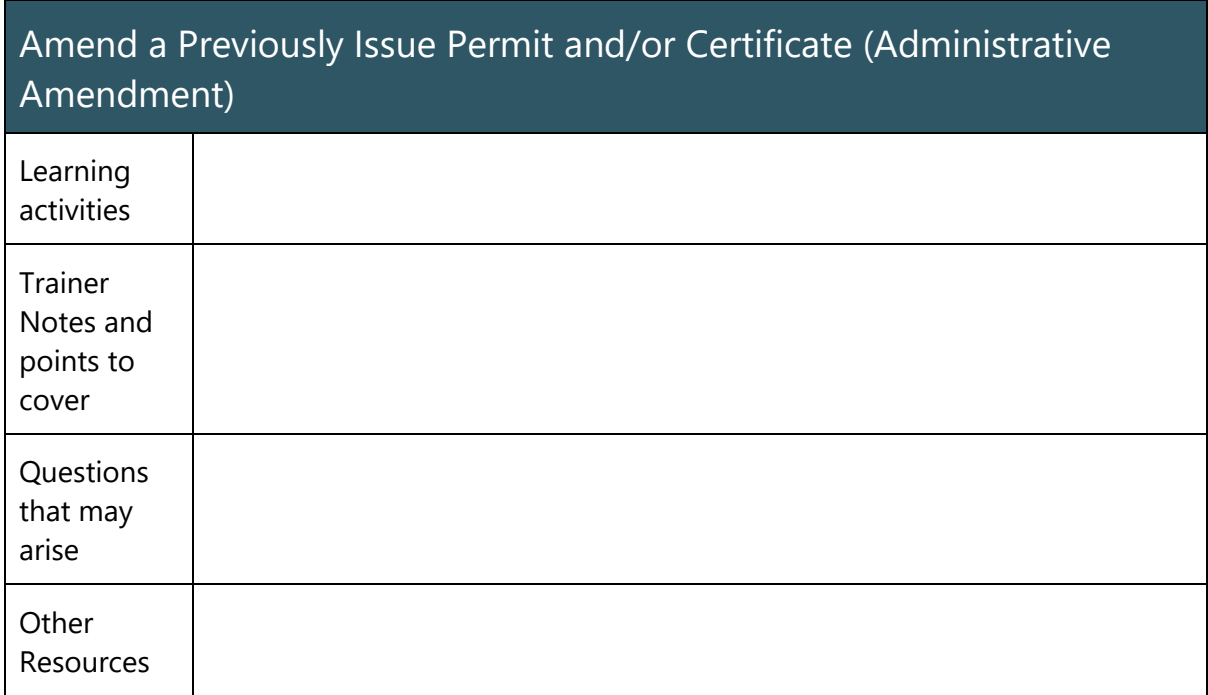

Receive post Permit Authorisation Certificates & Permits from the (non-council) Building Surveyor

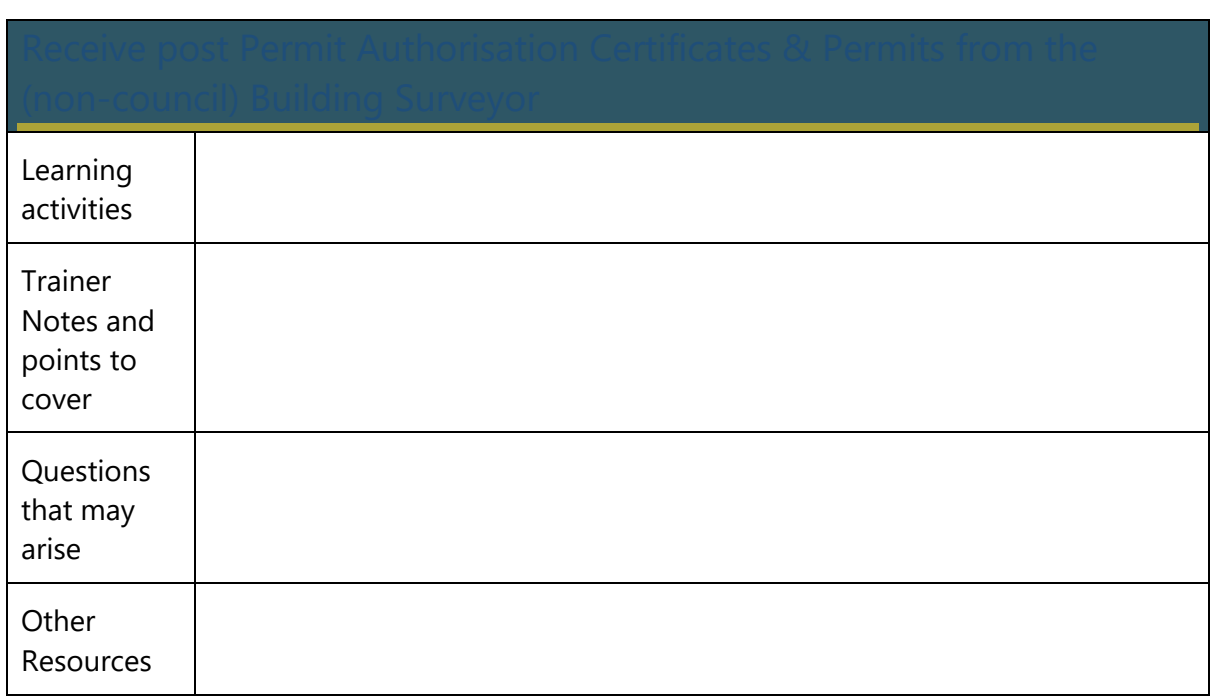

#### Issue Building Certificates and Documentation

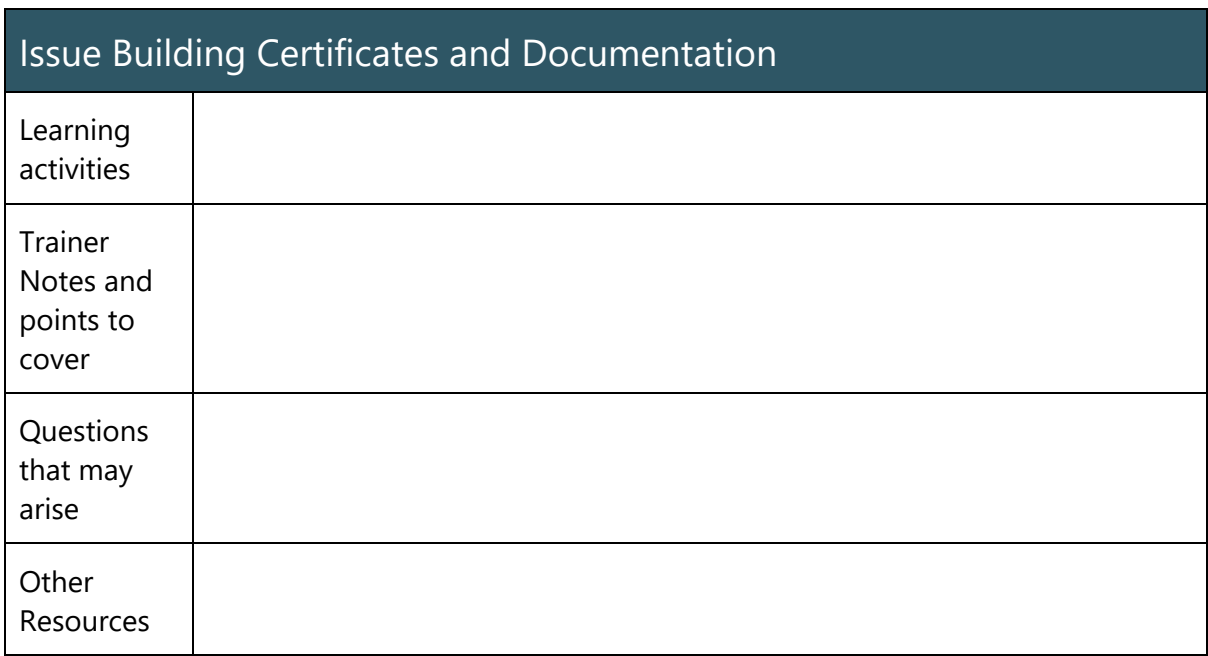